## HEWLETT-PACKARD

## HP-41 ADVANTAGE PAC

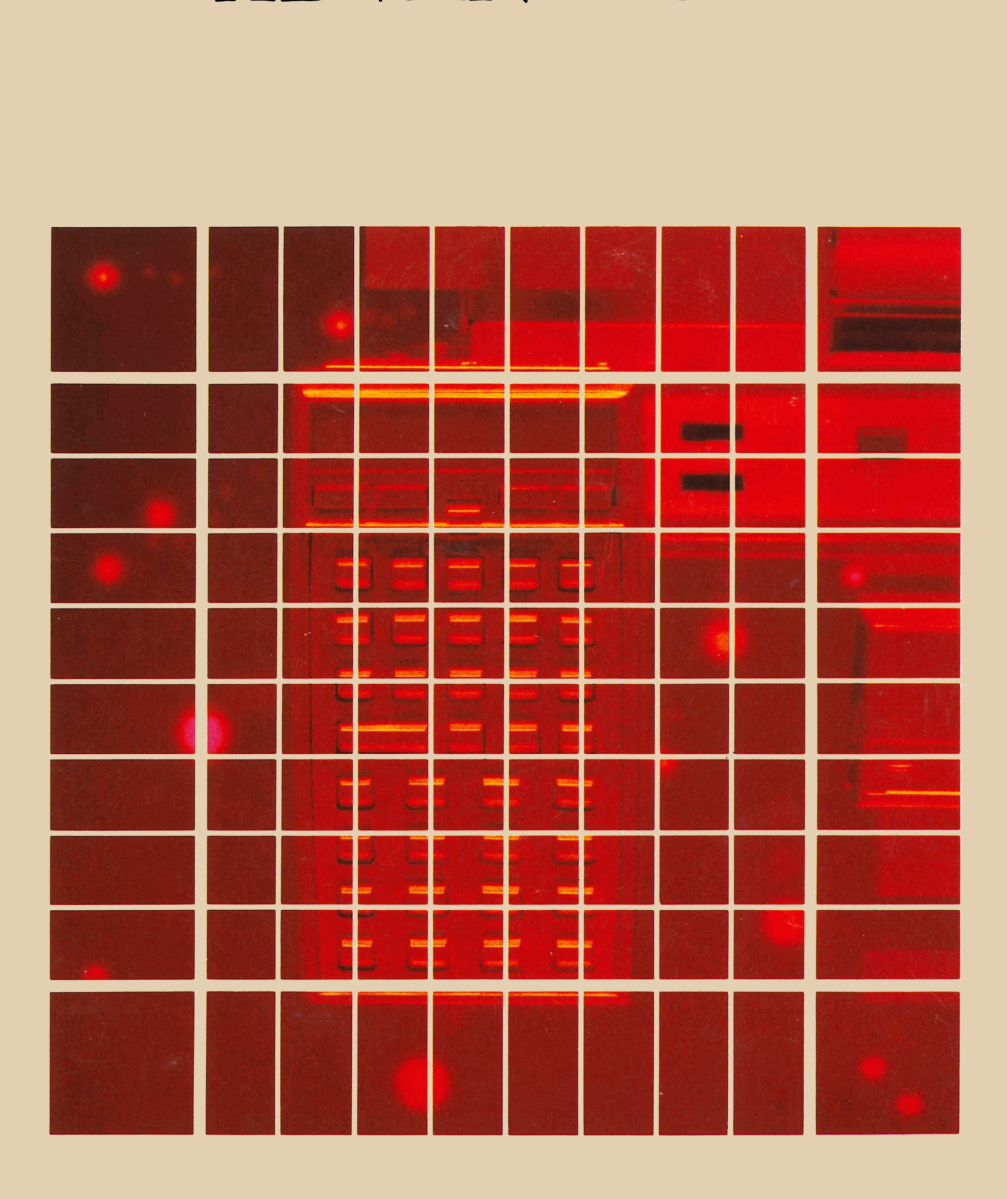

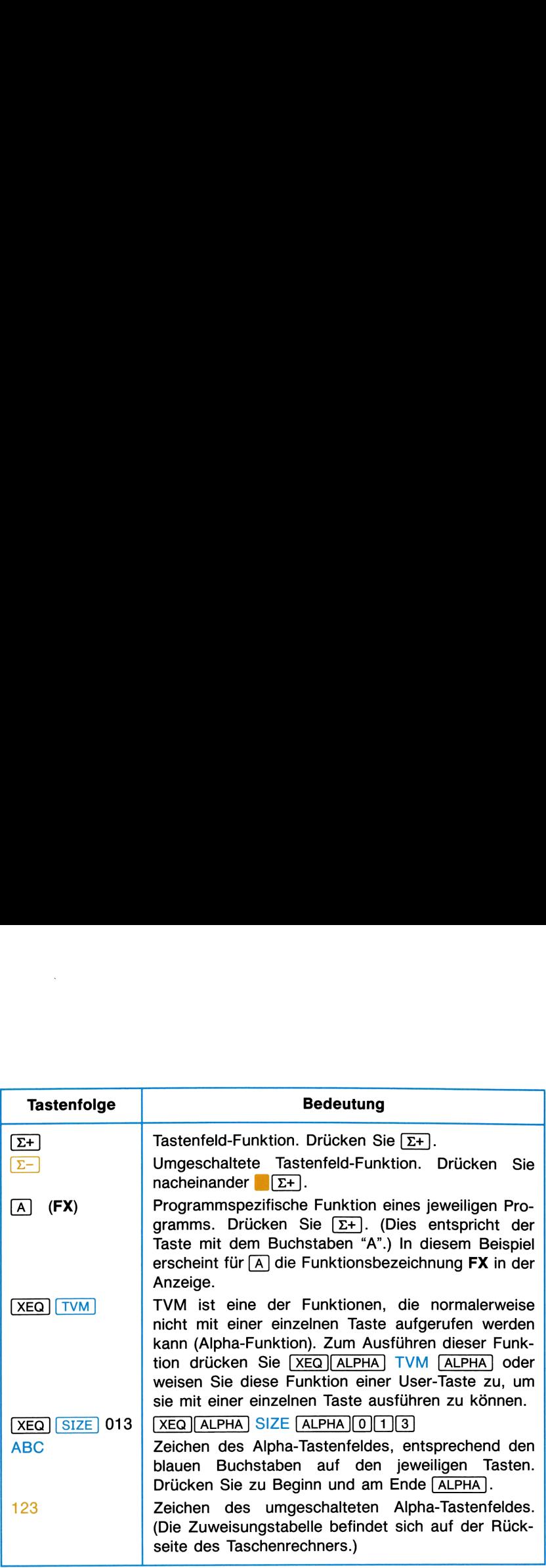

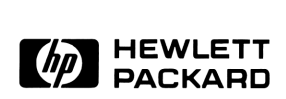

## HP-41 Advantage Pac

August 1985

00041-90562

Printed in Singapore

## ANMERKUNG

Die in diesem Paket enthaltenen Matrix-Operationen stützen sich auf das CCD ROM, das von W & W Software Products GmbH, <sup>5060</sup> Bergisch Gladbach 2 entwickelt wurde.

Die Programme für die Bestimmung der Nullstellen einer Funktion bzw. eines Polynoms und für die numerische Integration wurden von den für den Taschenrechner HP-15C von Firmware Specialists Inc., Corvallis, Oregon 97330 USA geschriebenen Programme übernommen.

Das ursprüngliche Konzept über den Inhalt und das Benutzer-Interface wurde von Chris Bunsen, Corvallis, Oregon USA für dieses Paket aufgestellt.

## **HINWEIS**

Hewlett-Packard übernimmt weder ausdrücklich noch stillschweigend irgendwelche Haftung für die in diesem Handbuch dargestellten Programm-Materialien—weder für ihre Funktionsfähigkeit noch für ihre Eignung für irgendeine spezielle Anwendung. Die Programm-Materialien dienen lediglich der beispielhaften Illustration; der Anwender trägt das volle Risiko bezüglich ihrer Güte und Durchführbarkeit. Sollten sich Programm-Materialien als fehlerhaft erweisen, trägt der Anwender (und nicht Hewlett-Packard oder irgendeine dritte Seite) die Kosten für Korrekturen und alle Neben- und Folgeschäden. Hewlett-Packard haftet für keinerlei Neben- und Folgeschäden im Zusammenhang mit oder als Folge aus der Lieferung, Benutzung oder Leistung der Programm-Materialien.

## INHALTSVERZEICHNIS Einleitung .0ı5

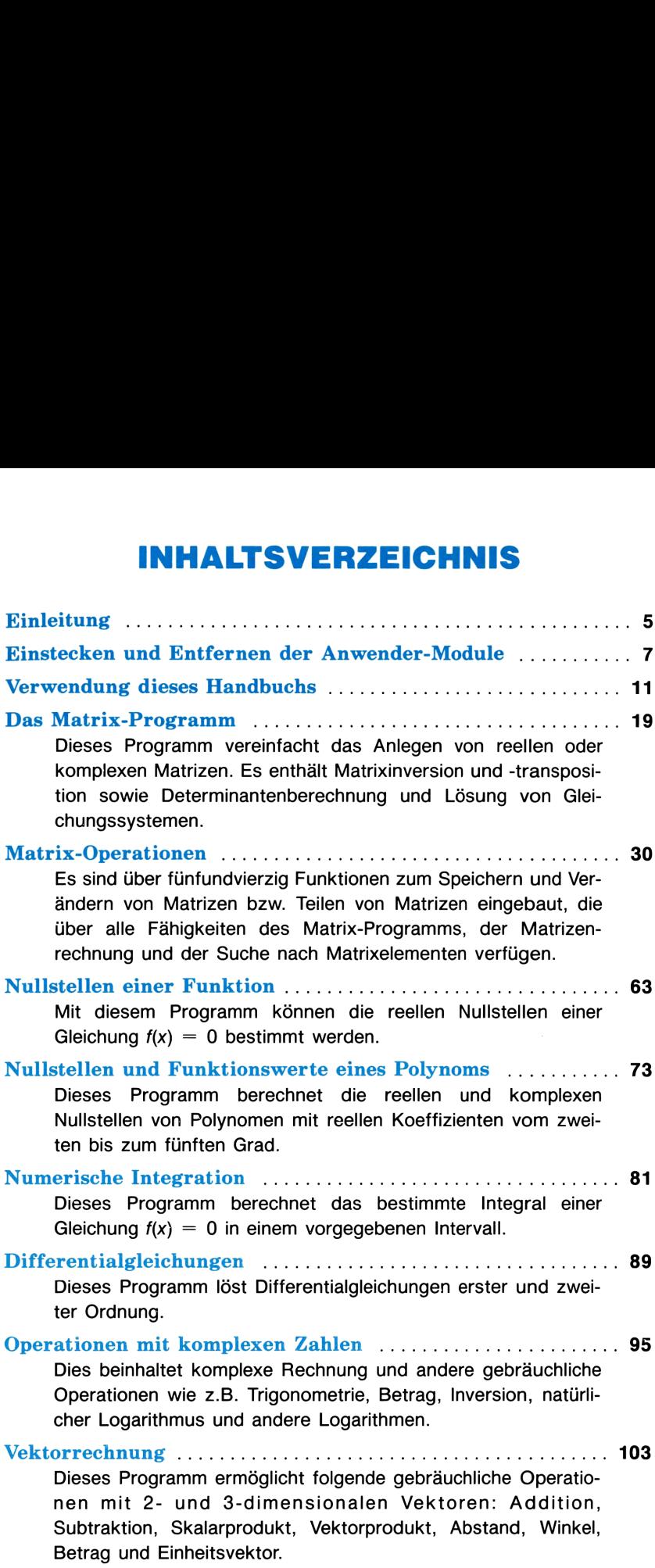

## 4 Inhaltsverzeichnis

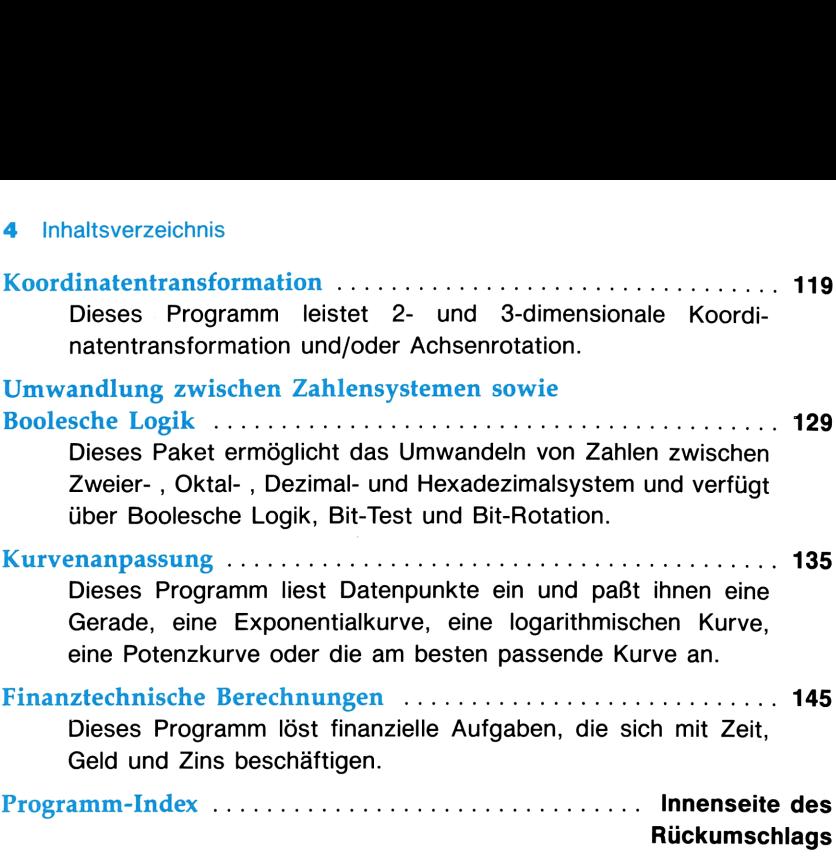

## EINLEITUNG

Das Advantage Pac für den HP-41 stellt Ihnen eine Auswahl von Programmen und Funktionen zur Verfügung, die Ihnen das Lösen von fortgeschrittenen mathematischen und ingenieurmäßigen Aufgaben, statistischen Kurvenanpassungsaufgaben und einfachen finanztechnischen Berechnungen ermöglichen. Es bietet eine umfangreiche Lösungssammlung für den technischen Studenten und Fachmann.

Viele der von diesem Paket intern benutzten Programme sind Ihnen in Ihren eigenen Programmen als Unterprogramme zugänglich.

Dieses Benutzerhandbuch enthält eine Beschreibung für jedes Programm und jede Funktionssammlung, die wichtige Gleichungen, schrittweise die Anweisungen zur Ausführung und Beispiele für die zur Lösung benötigten Tastenfolge enthält. Ebenso sind die für den Anwender zugreifbare Unterprogramme beschrieben.

Hinweis: Schalten Sie Ihren Taschenrechner immer aus, bevor Sie ein Modul einstecken, und vergewissern Sie sich, daß Sie den Abschnitt "Einstecken und Entfernen der Anwender-Module" verstanden haben.

## EINSTECKEN UND ENTFERNEN DER ANWENDER-MODULE

Lesen Sie die nachfolgende Information, bevor Sie das erste Mal ein Anwender-Modulin Ihren Taschenrechner einstecken.

Sie können bis zu vier Anwender-Module in die Einschubschächte Ihres HP-41 einstecken. In Katalog 2 (CATALOG 2) werden alle Namen der in einem eingesteckten Modul enthaltenen Programme angezeigt.

## VORSICHT

Schalten Sie Ihren Taschenrechner immer vor dem Einstecken oder Entfernen von Zubehörteilen aus; ansonsten kann sowohl der Rechner als auch das Zubehör beschädigt werden.

## Einstecken eines Moduls:

Schalten Sie den Taschenrechner aus!

Entfernen Sie die Schutzkappe. Bewahren Sie die Schutzkappe auf, damit Sie einen unbenutzten Schacht wieder verschließen können.

Wenn Sie einen HP-41C besitzen, stecken Sie das Anwender-Modul in einen Einschubschacht nach dem letzten Speichererweiterungs-Modul ein. (HP-41CV und HP-41CX verwenden keine Speichererweiterungs-Module.) Stecken Sie niemals ein Anwender-Modul in einen Einschubschacht mit niedrigerer Nummer als der eines Speichererweiterungs-Moduls. (Die Nummerierung der Einschubschächte befindet sich auf der Rückseite des Taschenrechners.)

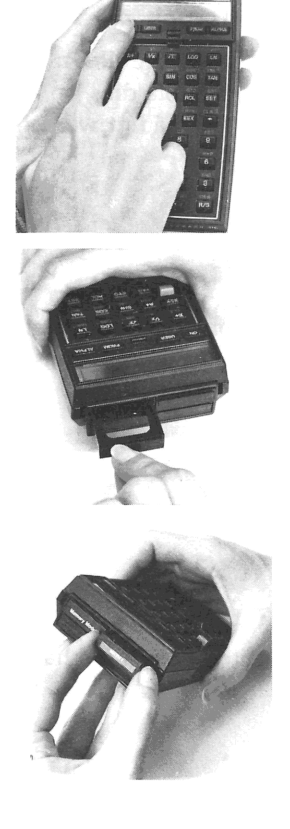

## 8 Einstecken und Entfernen der Anwender-Module

Stecken Sie ebenso jedes zusätzliche Modul nach dem letzen Speichererweiterungs-Modul ein, und verschließen Sie die unbelegten Einschubschächte mit einer Schutzkappe.

Nun können Sie auf die im Anwender-Modul enthaltenen Programme zugreifen!

## Entfernen der Anwender-Module:

Schalten Sie Ihren Taschenrechner aus! Versäumen Sie dies, so können Rechner und Modul beschädigt werden.

Nehmen Sie das entsprechende Modul und ziehen Sie es heraus, wie auf der Abbildung dargestellt.

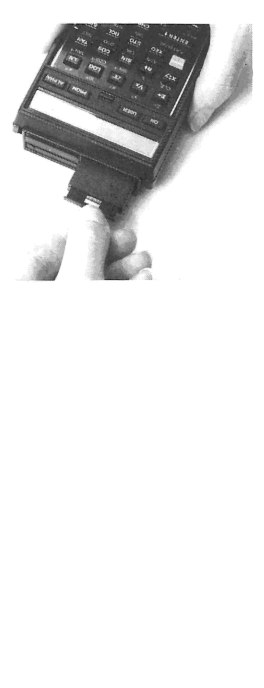

Stecken Sie eine Schutzkappe in den unbelegten Einschubschacht.

Stecken Sie jedes Zubehörteil, wie z.B. den Magnetkartenleser HP 82104A oder den Lesestift HP 82153A, entsprechend den Anwender-Modulen in die Einschubschächte ein.

Sie können auch Schächte überspringen. Beispielsweise kann in Einschubschacht <sup>1</sup> ein Speichererweiterungs-Modul und in Einschubschacht 4 ein Anwender-Modul stecken, wobei Schacht 2 und 3 freibleibt.

## VERWENDUNG DIESES HANDBUCHS

## Aufbau der Kapitel

Jedes Kapitel dieses Handbuchs beschreibt ein bestimmtes Programm oder eine Funktionssammlung. Die Kapitel sind, mit Ausnahme der beiden Kapitel über Matrizen, voneinander unabhängig.

Jedes Kapitel beginnt mit der Beschreibung des Anwendungszweckes des entsprechenden Programms bzw. der entsprechenden Funktionssammlung. Es werden die dem Programm zugrundeliegenden Gleichungen und, falls zweckmäßig, Literaturhinweise angegeben. Wenn notwendig, wird auch der zulässige Wertebereich von Daten angegeben. In einigen Anwendungsfällen kann das Programm außerhalb des zulässigen Wertebereichs ablaufen und ein Ergebnis liefern, das für Sie jedoch nicht ausreichend genau sein könnte.

## Die Anweisungstabelle

Der Hauptteil jedes Kapitels umfaßt die jeweiligen Anweisungen und die entsprechende Anweisungstabelle. Dies bietet Ihnen einen Überblick und eine stufenweise Anleitung, wie das Programm bzw. die Funktion anzuwenden ist. Ebenso wird angegeben, welche Arten von Datenwerten Sie in den Taschenrechner eingeben können und welche Tasten Sie drücken müssen, um ein Ergebnis zu erhalten.

Im Kopf der Anweisungstabelle wird die minimale Anzahl der vom Programm benötigten Datenspeicher-Register angegeben. (Siehe nachfolgender Abschnitt "Festlegen der Speicherplatzverteilung".)

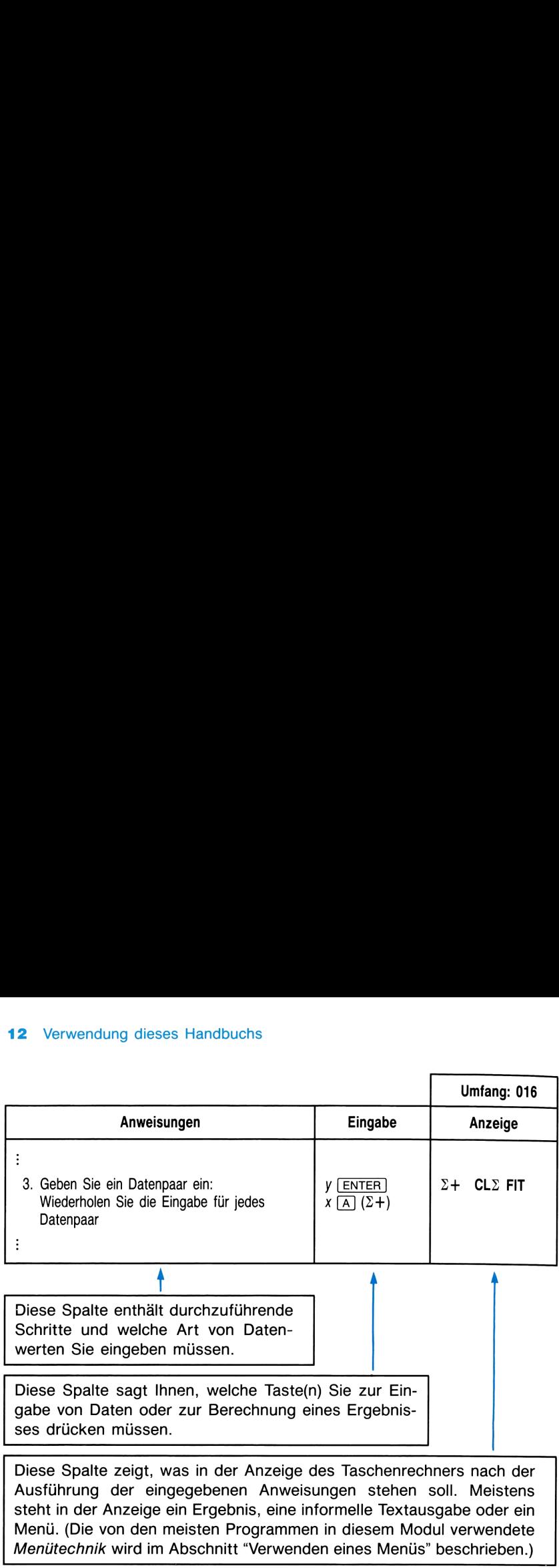

Diese Spalte zeigt, was in der Anzeige des Taschenrechners nach der Ausführung der eingegebenen Anweisungen stehen soll. Meistens steht in der Anzeige ein Ergebnis, eine informelle Textausgabe oder ein Menü. (Die von den meisten Programmen in diesem Modul verwendeteMenütechnik wird im Abschnitt "Verwenden eines Menüs" beschrieben.)

Der Anweisungstabelle folgen einige Bemerkungen über das Programm.

Jedes Kapitel beinhaltet Beispiele für das Benutzen des entsprechenden Programms bzw. der entsprechenden Funktionen.

Zuletzt werden Programmier-Informationen für den Aufruf der benutzerzugänglichen Unterprogramme gegeben.

## Festlegen der Speicherplatzverteilung (SIZE)

In der Anweisungstabelle wird die minimale Anzahl von Datenspeicher-Registern, die Sie für den Ablauf des entsprechenden Programms benötigen, angegeben. Verwenden Sie zur Festlegung des Speicherplatzes für die nnn Speicherregister die Funktion SIZE (drücken Sie XEQ ALPHA SIZE ALPHA nnn). Schlagen Sie für weitere Informationen im Benutzerhandbuch des HP-41 nach. Wenn Sie ein Programm ausführen wollen, aber die Meldung

## $SIZE$  > = nnn

erhalten, müssen Sie mit **SIZE** mindestens nnn eingeben. Drücken Sie anschließend [R/S], um das Programm ablaufen zu lassen.

## Bezeichnung der Rechnertasten

Der HP-41 verfügt, wie im Benutzerhandbuch erklärt, über zwei verschiedene Funktionstypen, die Tastenfeld-Funktionen und die Alpha-Funktionen. Diese beiden Funktionstypen werden auf zwei unterschiedliche Weisen aufgerufen (ausgeführt). Den Tastenfeld-Funktionen ist eine entsprechende Taste (z.B.  $\boxed{\text{TAN}}$  und  $\boxed{x^2}$ ) zugeordnet. Alpha-Funktionen, einschließlich Programme, werden aufgerufen, indem Sie zuerst  $\overline{\text{XEQ}}$  drük-Verwendung dieses Handbuchs 13<br> **Bezeichnung der Rechnertasten**<br>
Der HP-41 verfügt, wie im Benutzerhandbuch erklärt, über zwei verschie<br>
dene Funktionstypen, die *Tastenfeld-Funktionen* und die *Alpha-Funktionen*.<br>
Diese Verwendung dieses Handbuchs<br>
13<br>
Bezeichnung der Rechnertasten<br>
Der HP-41 verfügt, wie im Benutzerhandbuch erklärt, über zwei verschie-<br>
dene Funktionstypen, die Tastenfeld-Funktionen und die Alpha-Funktionen.<br>
Diese beid ken und anschließend ihren Namen (Alpha-Namen genannt) eintippen.\*

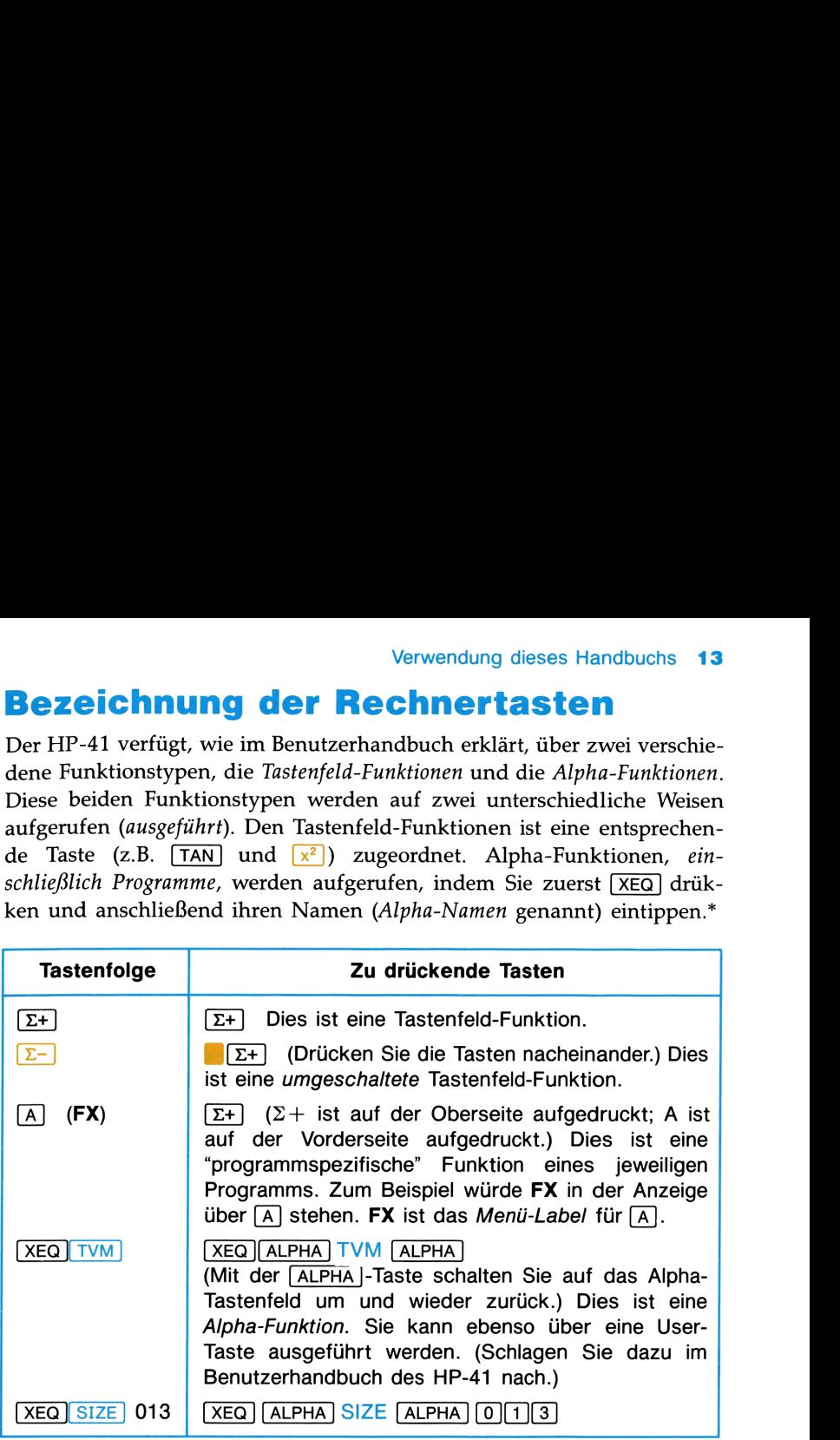

Dieses Modul verwendet die Tasten in den beiden oberen Reihen des Tastenfeldes als spezielle, neudefinierte Funktionen. Diese Tasten werden dann durch  $\boxed{A}$  bis  $\boxed{J}$  und nicht durch  $\boxed{\Sigma+}$  usw. dargestellt.

## Verwenden eines Menüs

Mit diesem Modul stehen Ihnen sowohl neue Funktionen als auch neue Programme zur Verfügung. Eine Funktion können Sie wie eine gewöhnliche Alpha-Funktion verwenden. Die Programme sind anspruchsvoller und dabei einfach zu verwenden: Sie vereinigen mehrere neue Funktionen und ein Anwender-Interface mit Eingabeaufforderungen und Menüs, die Sie von der Dateneingabe bis zur Ergebnisausgabe führen. Taste a<br>
Examples and the Material Contract of Tastenfeldes als spezielle, net<br>
alann durch (A) bis (J) und<br>
Mit diesem Modul stehen I<br>
Programme zur Verfügung. E<br>
che Alpha-Funktion verwen<br>
ann und ein Anwender-Inter<br>
die

<sup>\*</sup> Die andere, schnellere Möglichkeit zur Ausführung von Alpha-Funktionen besteht darin, den Funktionsnamen (Alpha-Namen) einer Taste des User-Tastenfeldes zuzuordnen. Schlagen Sie dazu im Benutzerhandbuch des HP-41 nach.

## 14 Verwendung dieses Handbuchs

Beachten Sie, daß jedes Programm einige Tasten in den beiden oberen Reihen des Tastenfeldes neu definiert, um mit einem einzigen Tastendruck im Programm definierte Operationen auszuführen. Damit ein Programm einwandfrei funktioniert, müssen Sie alle existierenden Tastenzuweisungen in den beiden oberen Reihen löschen. Für das Benutzen der neu definierten Tasten muß das User-Tastenfeld aktiv sein. Alle in diesem Modul enthaltenen Programme, die diese Eigenschaft aufweisen, aktivieren beim Starten des Programms automatisch das User-Tastenfeld. Wenn Sie aus irgend einem Grunde das User-Tastenfeld inaktivieren, müssen Sie es wieder aktivieren (drücken Sie [USER]), um die neu definierten Tasten zu verwenden. Die Menüs besitzen Labels, die die neu definierten Tasten identifizieren. Hier ist ein Beispiel: ng dieses Handbuchs<br>
daß jedes Programm einige Tasten in den<br>
astenfeldes neu definiert, um mit einem ei<br>
ogramm definierte Operationen auszuführ<br>
wandfrei funktioniert, müssen Sie alle existiere<br>
den beiden oberen Reihen dieses Handbuchs<br> *B* jedes Programm einige Tasten in d<br>
enfeldes neu definiert, um mit einem<br>
amm definierte Operationen auszufr<br>
idfrei funktioniert, müssen Sie alle exist<br>
beiden oberen Reihen löschen. Für das<br>
n muß da dieses Handbuchs<br>
aß jedes Programm einige Tasten in de<br>
enfeldes neu definiert, um mit einem<br>
ramm definierte Operationen auszufü<br> *ndfrei funktioniert, müssen Sie alle existit*<br> *leiden oberen Reihen löschen.* Für das I<br> dieses Handbuchs<br>
aß jedes Programm einige Tasten in de<br>
enfeldes neu definiert, um mit einem<br>
ramm definierte Operationen auszufü<br> *ndfrei funktioniert, müssen Sie alle existi*<br> *beiden oberen Reihen löschen.* Für das 1<br> jedes Programm einige Tasten in<br>feldes neu definiert, um mit ein<br>feldes neu definiert, um mit ein<br>feri funktioniert, müssen Sie alle ex<br>eiden oberen Reihen löschen. Für da<br>muß das User-Tastenfeld aktiv s<br>Programme, die die eses Handbuchs<br>
jedes Programm einige Tasten in<br>
feldes neu definiert, um mit ein<br>
feldes neu definiert, um mit ein<br>
feri funktioniert, müssen Sie alle ex<br>
eiden oberen Reihen löschen. Für da<br>
muß das User-Tastenfeld aktiv jedes Programm einige Tasten in<br>feldes neu definiert, um mit einem<br>feldes neu definiert, um mit einem<br>frei funktioniert, müssen Sie alle ex<br>eiden oberen Reihen löschen. Für da<br>muß das User-Tastenfeld aktiv s<br>Programme, die

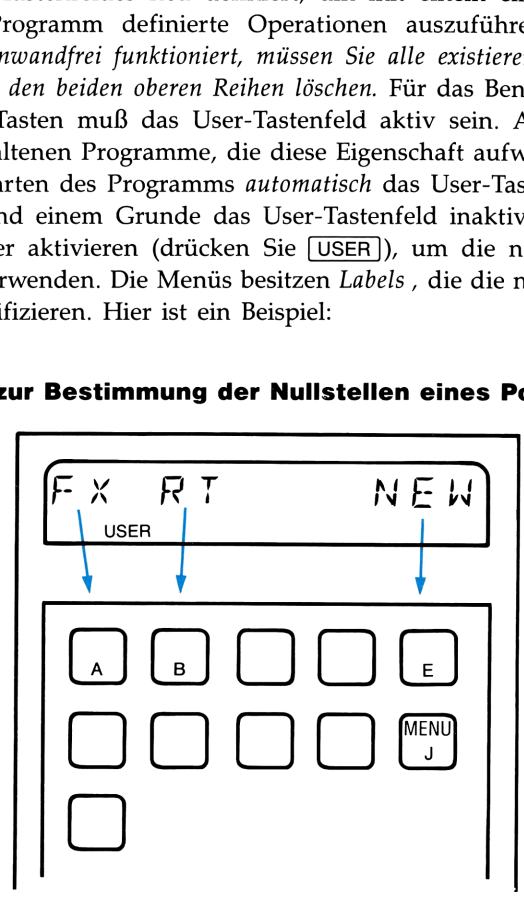

Menü zur Bestimmung der Nullstellen eines Polynoms

Das Menü-Label FX zeigt Ihnen, wenn Sie das Programm PLY ausführen, daß die Taste oben links, [A], neu definiert wurde, um den Wert des Polynoms  $f(x)$  für x zu berechnen. [B] (mit dem Label RT identifiziert) ist neu definiert, um die Nullstellen zu berechnen. E (mit dem Label NEW identifiziert) initialisiert das Programm, um die Koeffizienten eines neuen Polynoms einzulesen.

Die Taste  $\Box$  hat eine besondere Bedeutung. Das Drücken der Taste  $\Box$ bewirkt in allen Menüs dieses Moduls die erneute Anzeige des Menüs.\* Sie können diese Taste zu jedem Zeitpunkt und beliebig oft drücken: Das Menü ist nur eine Hilfe zur Identifikation der Tasten.

Fehlermeldungen. Wenn Sie eine Fehlermeldung während eines Programmablaufs erhalten, ist es vorteilhaft, die Taste  $\Box$  (nachdem Sie den Fehler beseitigt haben) zu drücken. Eine Erklärung der Fehlermeldungen finden Sie im Benutzerhandbuch des HP-41. Fehlermeldungen, die im Zusammenhang mit Matrix-Operationen auftreten können, werden in Kapitel "Matrix-Operationen" erläutert.

Wenn sich der Rechner abschaltet. Tritt dies während der Ausführung eines Programms auf, wird in der Anzeige nach Einschalten des Rechners etwas anderes stehen. Es wird dann nur der Inhalt des X-Registers angezeigt und keine Aufforderung oder Menü, was eventuell vor dem Ausschalten angezeigt wurde. Obwohl das Programm immer noch aktiv ist, sollten Sie durch Drücken der Taste [J] das Menü anzeigen und dadurch das Programm neu starten.

Wenn Sie ein Programm ablaufen lassen, das kein Menü beinhaltet, kann das Setzen von Flag <sup>21</sup> notwendig sein, um eine korrekte Darstellung der Ergebnisse wieder herzustellen.

## Der Programmablauf-Indikator

Wenn das Programm abläuft, erscheint der Programmablauf-Indikator (\* ) und läuft quer durch die Anzeige. Führen Sie also eine Operation eines Programms aus, zeigt Ihnen der Indikator den Programmablauf an.

## Auflisten des Modul-Inhalts

Katalog <sup>2</sup> zeigt Ihnen alle Namen von Programmen und Unterprogrammen, die in den eingesteckten Modulen enthalten sind, an. Drücken Sie CATALOG| 2.

## Verwendung von Programmen als Unterprogramme

Sie können die in diesem Modul enthaltenen Programme (und einige Unterprogramme) zur Verwendung in Ihrem eigenen Programm als Unterprogramme aufrufen. Schlagen Sie dazu in den Abschnitten **Der Programm** ablät<br>
(*†* ) und läuft quer durch eines Programms aus, zeigt<br> **Auflisten des l<br>
Katalog 2 zeigt Ihnen alle M<br>
men, die in den eingesteckt<br>
CATALOG 2.<br>
<b>Verwendung vor Unterprogramm**<br>
Sie können die in diese "Programmier-Informationen" nach.

<sup>\*</sup> Die Taste  $\overline{J}$  ist dieselbe Taste wie die Taste  $\overline{TAN}$ . Die Buchstabenbezeichnung wird verwendet, damit keine Verwechslung von der "alten" Funktion (Tangens) mit der neuen auftritt.

## Verwenden eines Druckers

Wenn Sie während der Verwendung dieses Moduls einen Drucker an den HP-41 angeschlossen haben, setzen Sie ihn in den MAN-Modus, um die am besten lesbare Ausdrucke Ihrer Eingaben und der Ergebnisse automatisch zu erhalten. (Einige Programme verlangen NORMAL-Modus.) Im NORMAL-Modus werden ebenso alle Eingabedaten und alle Tastendrukke gedruckt.

## Kopieren von Programmen

Viele Programme dieses Moduls können Sie mit der Funktion COPY kopieren. Es ist jedoch nicht notwendig, ein Programm in den Hauptspeicher zu kopieren, um es starten zu können. Ebenso ist es nicht notwendig, ein Unterprogramm zu kopieren, um es in Ihrem eigenen Programm aufrufen zu können.

## Verwenden von Labels

Vermeiden Sie in Ihren eigenen Programmen das Benutzen von Labels, die identisch mit denen dieses Anwender-Moduls sind. Im Zweifelsfall hat das im Programmspeicher vorkommende Label Vorrang vor dem in diesem Anwender-Modul benutzten Label. In Katalog 2 werden alle in diesem Paket verwendeten Labels aufgelistet.

## Störungen mit anderen Anwender-Modulen

Hinweis: Stecken Sie das HP-41 Advantage Pac und das HP-IL Modul nicht gleichzeitg in den HP-41 ein. Die beiden Module verwenden die gleichen ROM-Identifikationsnummern. Die gleichzeitige Verwendung der beiden Module würde zu Betriebsschwierigkeiten des Taschenrechners führen.

Bestimmte Funktionsnamen werden vom HP-41 Advantage Pac sowie vom HP-41 Mathematik-Paket und HP-41 Real Estate Pac verwendet. Bevor Sie diese Funktionen benutzen, sollten Sie diejenigen Module entfernen, deren Funktionen Sie nicht verwenden möchten.

## Doppelte Funktionen

## Mathematik-Paket Real Estate Pac

Alle Funktionen mit komplexen Zahlen. N, PV, PMT, FV und \*I Alle Funktionen in DIFEQ.

## Unterstützung

Wenn Sie irgendwelche Fragen zum Betrieb Ihres Taschenrechners haben, schlagen Sie zunächst im Benutzerhandbuch Ihres HP-41 nach. Wenn Sie technische Schwierigkeiten mit diesem Paket haben, und das Handbuch Ihnen nicht weiterhilft, können Sie sich an die Kundenberatung von Hewlett-Packard wenden. Entnehmen Sie die Adresse und die Telefonnummer Ihrem HP-41 Benutzerhandbuch.

## DAS MATRIX-PROGRAMM

Das Advantage Pac ermöglicht Ihnen, reelle und komplexe Matrizen anzulegen, abzuspeichern oder mit ihnen zu rechnen. Diese Operationen können Sie entweder über individuelle Funktionen oder über ein Programm mit Menüs und Eingabe-Aufforderungen ausführen. Dasselbe gilt für viele andere Themenbereiche in diesem Modul. Das Thema Matrizenrechnung ist, im Gegensatz zu anderen, wegen seiner Größe und Komplexität in zwei Kapitel unterteilt.

Dieses Kapitel beschreibt das Matrix-Programm MATRX. Es ist ein einfaches, "benutzerfreundliches" Programm, mit dem Sie die gebräuchlichsten Matrix-Operationen auf eine neu angelegte Matrix anwenden können. Bei Verwendung von MATRX müssen Sie nicht im Detail wissen, wo und wie der Rechner die Matrizen in seinem Speicher abspeichert. Im nächsten Kapitel, "Matrix-Operationen", werden alle in diesem Modul benutzten Matrix-Funktionen (einschließlich der von MATRX aufgerufenen) aufgelistet und definiert. Das Verwenden dieser einzelnen Funktionen erfordert jedoch ein genaueres Wissen, wie und wo der Rechner Matrizen abspeichert.

## Fähigkeiten dieses Programms

Betrachten Sie die Gleichungen

$$
3.8x_1 + 7.2x_2 = 16.5
$$
  

$$
1.3x_1 - 0.9x_2 = -22.1
$$

für die Sie  $x_1$  und  $x_2$  bestimmen müssen. Diese Gleichungen können in Matrix-Form als  $AX = B$  geschrieben werden. Dabei ist

$$
\mathbf{A} = \begin{bmatrix} 3.8 & 7.2 \\ 1.3 & -0.9 \end{bmatrix}, \quad \mathbf{X} = \begin{bmatrix} x_1 \\ x_2 \end{bmatrix} \quad \text{und } \mathbf{B} = \begin{bmatrix} 16.5 \\ -22.1 \end{bmatrix}
$$

A ist die Koeffizientenmatrix des Gleichungssystems, B die Spalten- bzw. Konstantenmatrix und X die Lösungs- bzw. Ergebnismatrix.

Für ein derartiges Matrixsystem legt (dimensioniert) das Programm MATRX eine quadratische reelle bzw. komplexe Matrix A und eine Spaltenmatrix B an. Dann können Sie:

- m die Elemente in A und B eingeben, ändern ("editieren") oder einfach anschauen
- **E** A invertieren

## 20 Das Matrix-Programm

- **M** A transponieren, falls A reell ist
- $\blacksquare$  die Determinante zu A finden, falls A reell ist
- **n** das Gleichungssystem lösen, indem Sie die Lösung zu  $AX = B$ finden

Die Dimension der Matrix ist nur durch den zur Verfügung stehenden Speicherplatz begrenzt. (Für jedes Element einer reellen Matrix wird ein Speicherregister benötigt. Zusätzlich wird ein weiteres Speicherregister je Matrix benötigt.) Wenn Sie mehrals eine Matrix abspeichern wollen, müssen Sie die im nächsten Kapitel beschriebene Matrix-Funktion MATDIM verwenden. Das Programm MATRX speichert Matrizen nicht ab und ruft Matrizen nicht wieder auf. Es verwendet nur eine quadratische Matrix A und eine Spaltenmatrix B. Wenn Sie neue Elemente in A eingeben, überschreiben Sie die alten Elemente. k-Programm<br>
ieren, falls A reell ist<br>
inante zu A finden, falls A reell ist<br>
ungssystem lösen, indem Sie die Lösung<br>
n der Matrix ist nur durch den zur Verfügu<br>
begrenzt. (Für jedes Element einer reeller<br>
x benötigt.) Wenn en, falls A reell ist<br>nte zu A finden, falls A reell ist<br>nte zu A finden, falls A reell ist<br>er Matrix ist nur durch den zur Verfi<br>grenzt. (Für jedes Element einer ree<br>ter benötigt. Vean Sie mehr als eine Mie<br>Sie die im näc gssystem lösen, indem Sie die Lösu<br>der Matrix ist nur durch den zur Verfüggrenzt. (Für jedes Element einer reel<br>ster benötigt. Zusätzlich wird ein weit<br>benötigt.) Wenn Sie mehr als eine Ma<br>Sie die im nächsten Kapitel besch en, fans A reen ist<br>ante zu A finden, falls A reell ist<br>gssystem lösen, indem Sie die Löst<br>gssystem lösen, indem Sie die Löst<br>der Matrix ist nur durch den zur Verfü<br>ggrenzt. (Für jedes Element einer reel<br>ster benötigt.) We enzt. (rur jedes Eiement einer r<br>
r benötigt. Zusätzlich wird ein w<br>
nötigt.) Wenn Sie mehr als eine i<br>
ie die im nächsten Kapitel besteht einer die einer nächsten Kapitel besteht einer Das Programm<br>
und ruft Matrizen nich

## Anweisungen

MATRX verfügt über zwei Menüs, die Ihnen zeigen, welche Funktion über welche Taste zugänglich ist. Das nachfolgend abgebildete Startmenü erlaubt Ihnen, zwischen reeller und komplexer Matrix zu wählen:

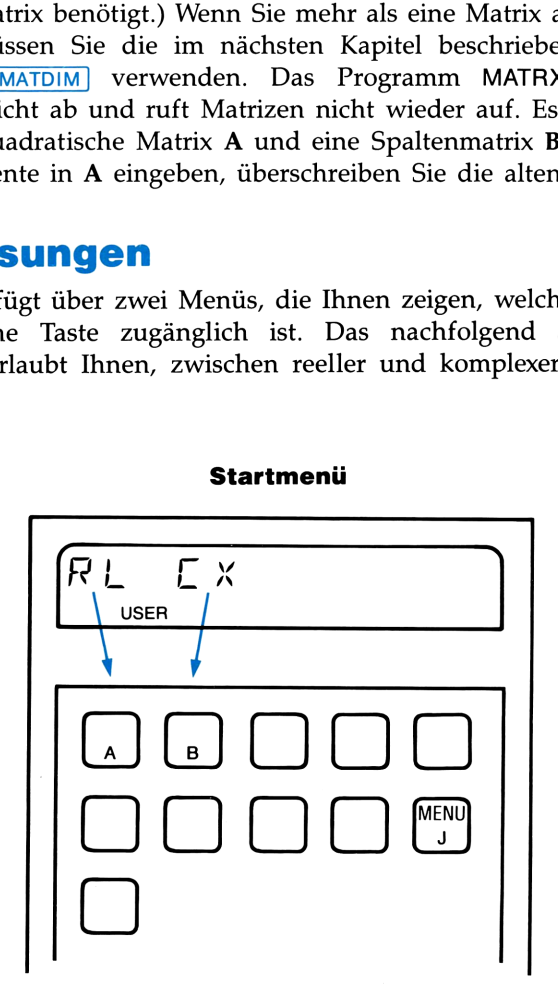

## Startmenü

Nachdem Sie diese Wahl getroffen haben, geben Sie die Dimension der Matrix ein und drücken [R/S]. Dann sehen Sie das Hauptmenü:

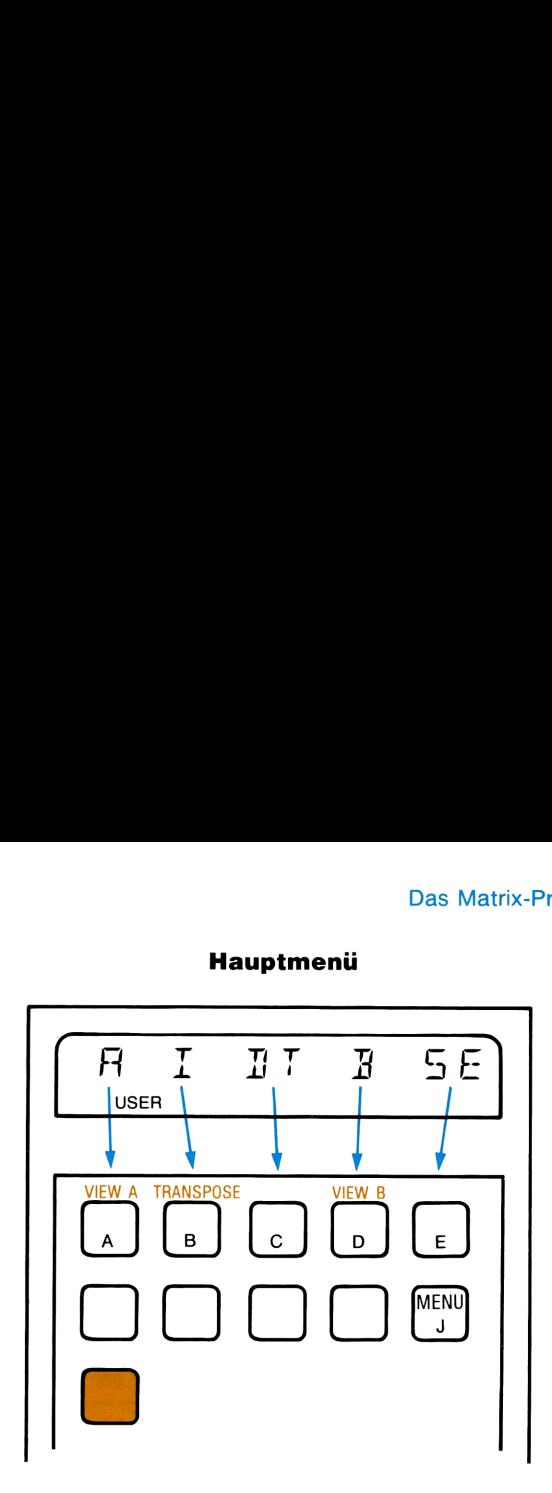

## Hauptmenü

Dieses Menü gibt Ihnen an, welche Matrixoperationen Sie mit dem Programm MATRX ausführen können. Sie können sich dieses Menü zu jeder Zeit durch Drücken der Taste [J] anzeigen lassen. Der Programmablauf wird dadurch in keiner Weise gestört.

Durch Drücken der Taste ← können Sie das Menü jederzeit löschen. Dann erscheint in der Anzeige der Inhalt des X-Registers. Das Programm wird dadurch aber nicht beendet. Sie können nun Berechnungen durchführen und dann das Menü durch Drücken von  $\sqrt{J}$  wieder in die Anzeige holen. (Sie müssen die Anzeige des Programms nicht löschen, bevor Sie Rechnungen ausführen.)

- Das Programm beginnt mit der Frage nach dem Typ der neuen Matrix. Es läßt Sie zwischen reeller und komplexer Matrix wählen und die Dimension einer quadratischen Matrix für A angeben.
- Das Programm löscht nicht die vorhergehenden Matrix-Daten. Die vorhergehenden, u.U. bedeutungslosen Daten bleiben in den neuen Matrizen A und B solange stehen, bis Sie für deren Elemente neue Werte eingeben.
- E Jedes Element einer komplexen Matrix hat zwei Werte (Real- und Imaginärteil) und benötigt den vierfachen Speicherplatz im Vergleich zu einer reellen Matrix. Die Eingabeaufforderungen für die Realteile  $x_{11}$ ,  $x_{12}$ , etc. lauten 1:1= ?, 1:2= ?, etc. Die Eingabeaufforderungen für die komplexen Elemente  $x_{11} + iy_{11}$ ,  $x_{12} + iy_{12}$ , etc. lauten RE.1:1 = ?, IM.1:1 = ?, RE.1:2 = ?, IM.1:2 = ?, etc.

## 22 Das Matrix-Programm

Das folgende Kapitel (\*Matrix-Operationen") enthält im Abschnitt "Abspeichern einer Matrix" ausführliche Erläuterungen zu den speziellen Anforderungen für das Abspeichern einer Matrix. Sie sollten darüber Bescheid wissen, da das Programm Sie nach der richtigen Speicherplatzzuweisung durch  $SIZE > =$ nnn fragt, wenn der Speicherplatz nicht ausreichend groß ist. (In diesem Fall setzen Sie mit SIZE) nnn die erforderliche Größe des Speicherplatzes.) **22** Das Matrix-Programm<br>
Das folgende Kapitel ("Matrix-Operationen") enthält im Abschnitt "Ab-<br>
speichern einer Matrix" ausführliche Erläuterungen zu den speziellen<br>
Anforderungen für das Abspeichern einer Matrix. Sie so **22** Das Matrix-Programm<br>
Das folgende Kapitel ("Matrix-Operationen") enthält im Abschnitt "Abspeichern einer Matrix" ausführliche Erläuterungen zu den speziellen<br>
Anforderungen für das Abspeichern einer Matrix. Sie sollt u den speziellen<br>Illten darüber Be-<br>Speicherplatzzu-<br>latz nicht ausrei-<br>die erforderliche<br>ss Ausführen von<br>geben. Alle diese<br>ausführbar (sie-

In der folgenden Tabelle werden die Tastenfolgen für das Ausführen von Matrix-Operationen mit dem Programm MATRX angegeben. Alle diese Operationen sind ebenso als einzelne HP-41 Funktionen ausführbar (siehe nächstes Kapitel).

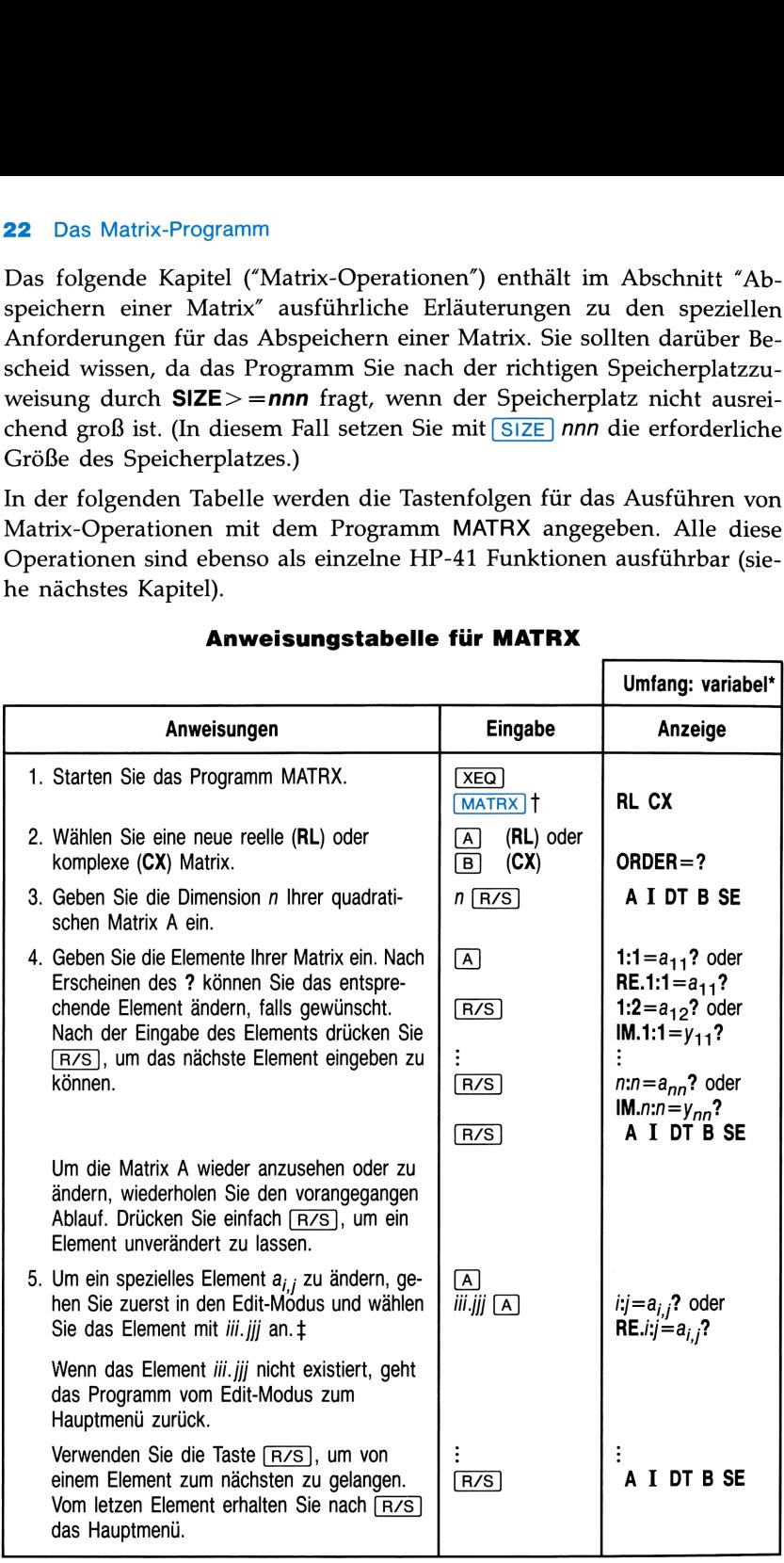

## Anweisungstabelle für MATRX

# Das Matrix-Programm Das Matrix-Programm 23

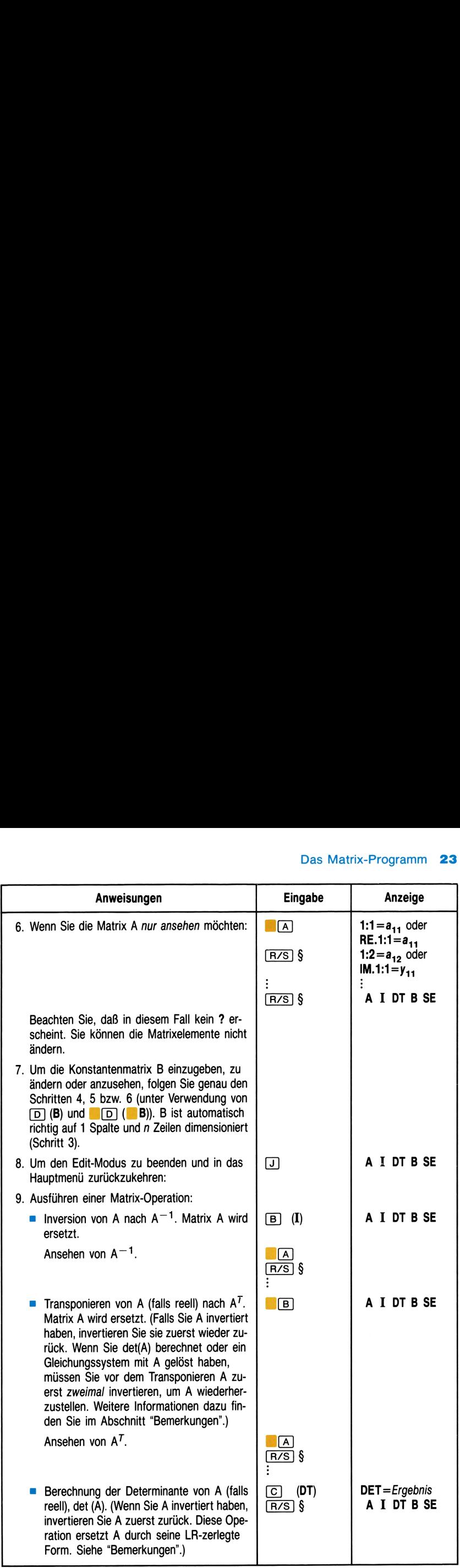

# 24 Das Matrix-Programm 24 Das Matrix-Programm

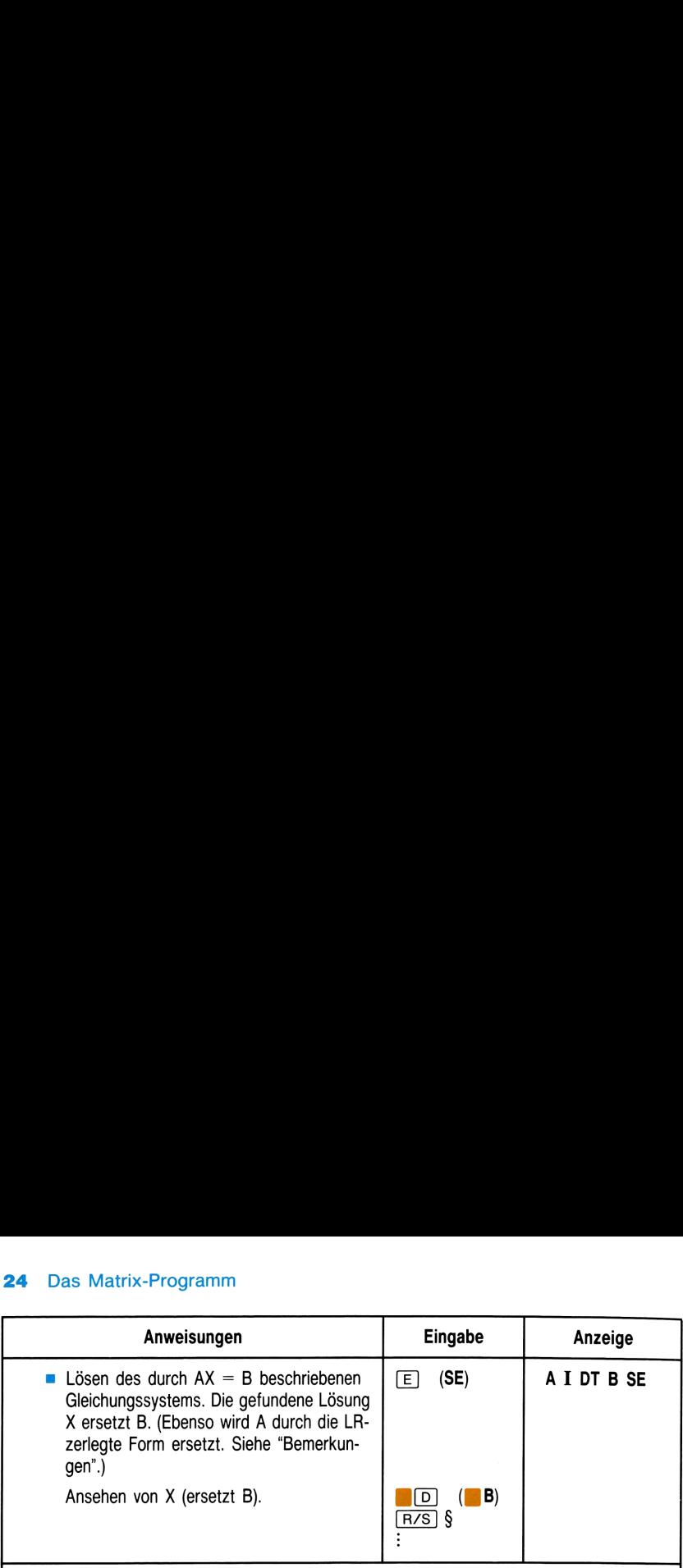

- Die benötigte Anzahl der Speicherregister hängt von der Dimension der einzugebenden Matrizen ab. Sie ist (Dimension<sup>2</sup> + Dimension + 2) für reelle Matrizen A und B; [4(Dimen $sion^2$ ) + 2(Dimension) + 2] für komplexe Matrizen A und B. Das Programm wird Ihnen jedoch mitteilen, welchen Wert Sie für SIZE eingeben müssen, wenn der Speicherplatz nicht ausreichend groß ist.
- † Zur Ausführung eines Programms drücken Sie entweder (XEQ) (ALPHA) Alpha-Name ALPHA oder eine entsprechende User-Taste.
- + Sie können im j-Teil führende und im j-Teil nachfolgende Nullen weglassen. Ist ein Teil Null, so wird er automatisch auf <sup>1</sup> umgeändert. Beispiel: 0.000 wird zu 1.001.
- § Wenn Sie einen Drucker angeschlossen haben, erscheint in der Anzeige nach dem Drucken des Ergebnisses automatisch das Hauptmenü.

the contract of the contract of the contract of

Eine Liste von Fehlermeldungen, die beim Ausführen von Matrix-Operationen in der Anzeige erscheinen können, ist im Abschnitt "Fehlermeldungen" im nächsten Kapitel aufgeführt.

## Bemerkungen

Verändern der ursprünglichen Matrix. Die eingegebene Matrix A wird durch die Operationen Inversion, Bestimmung der Determinante, Transposition und Lösen eines Gleichungssystems verändert. Sie können  $A^{-1}$  zurückinvertieren und  $A^{T}$  zurücktransponieren, um die ursprüngliche Matrix A wieder zu erhalten. Wenn Sie jedoch die Determinante berechnet oder das Gleichungssystem gelöst haben, ist A in der LRzerlegten Form gegeben. Um wieder A zu erhalten, müssen Sie die vorliegende Matrix zweimal invertieren. Die LR-Zerlegung stört außer Transponieren und Ändern\* keine der im Programm MATRX nachfolgenden Operationen. Schlagen Sie für zusätzliche Informationen über die LR-Zerlegung im Abschnitt "LR-Zerlegung" des nächsten Kapitels ("Matrix-Operationen") nach. **Bemerkungen**<br>
Verändern der ursprüng<br>
wird durch die Operatione:<br>
Transposition und Lösen eir<br>
A<sup>-1</sup> zurückinvertieren und<br>
che Matrix A wieder zu ei<br>
berechnet oder das Gleich<br>
zerlegten Form gegeben. U<br>
vorliegende Matr

<sup>\*</sup> Ändern Sie in einer LR-zerlegten Matrix immer nur alle Elemente.

Abspeichern einer Matrix. Das Programm MATRX speichert eine Matrix **A** (beginnend in  $R_0$ ) im Hauptspeicher ab; sie wird **R0** bezeichnet. Danach wird die Konstantenmatrix B abgespeichert. Die Ergebnismatrix X überschreibt B. Wie Matrizen genannt, wo sie abgespeichert werden und wieviel Speicherplatz sie benötigen, erfahren Sie im Kapitel "Matrix-Operationen".

MATRX kann außer auf die vorhergehende Matrix R0 und die zugehörige Konstantenmatrix auf keine anderen Matrizen zugreifen.

Neudefinierte Tasten. Dieses Programm verwendet lokale Alpha-Labels (im Benutzerhandbuch des HP-41 erklärt), die den Tasten  $\begin{bmatrix} A & \boxed{\mathsf{E}} \\ \end{bmatrix}$ ,  $\begin{bmatrix} \blacksquare & \blacksquare & \blacksquare \\ \end{bmatrix}$  and  $\begin{bmatrix} \blacksquare & \blacksquare & \blacksquare \\ \end{bmatrix}$  zugeordnet sind. Diese lokalen Zuordnungen werden durch jede andere von Ihnen vorgenommene User-Tasten-Zuordnung überschrieben. Vergewissern Sie sich daher, daß Sie alle bestehenden Zuweisungen zu diesen User-Tasten gelöscht haben, bevor Sie das Programm starten. Vermeiden Sie ebenso, diese User-Tasten während des Programmablaufs neu zu definieren.

## Beispiele

Das zu Beginn dieses Kapitels gegebene Gleichungssystem definiert die Matrix-Gleichung  $AX = B$  bzw.

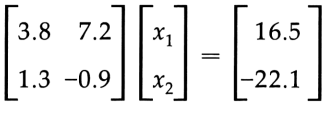

Bestimmen Sie zuerst die inverse Matrix, die Determinante und die Transponierte zu A. Berechnen Sie anschließend die Ergebnismatrix X.

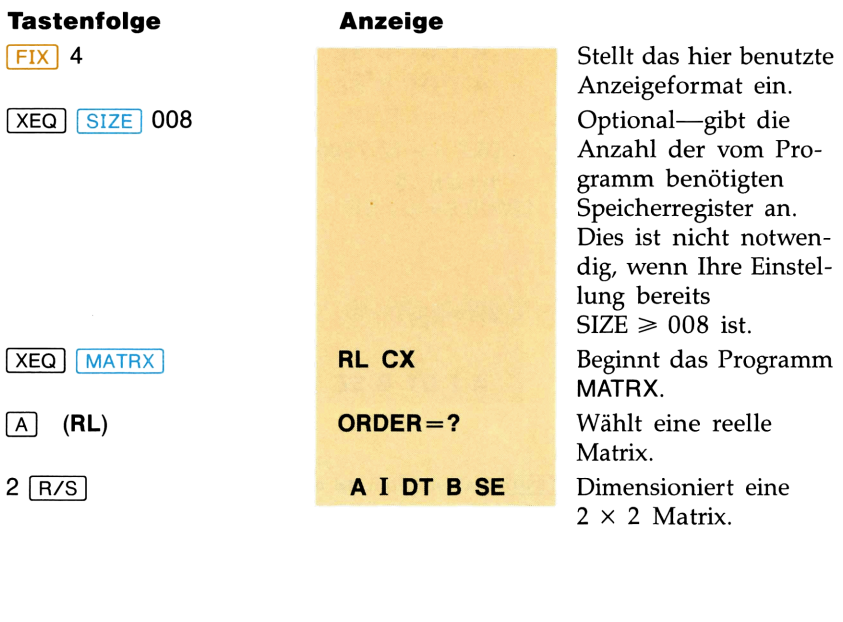

## 26 Das Matrix-Programm

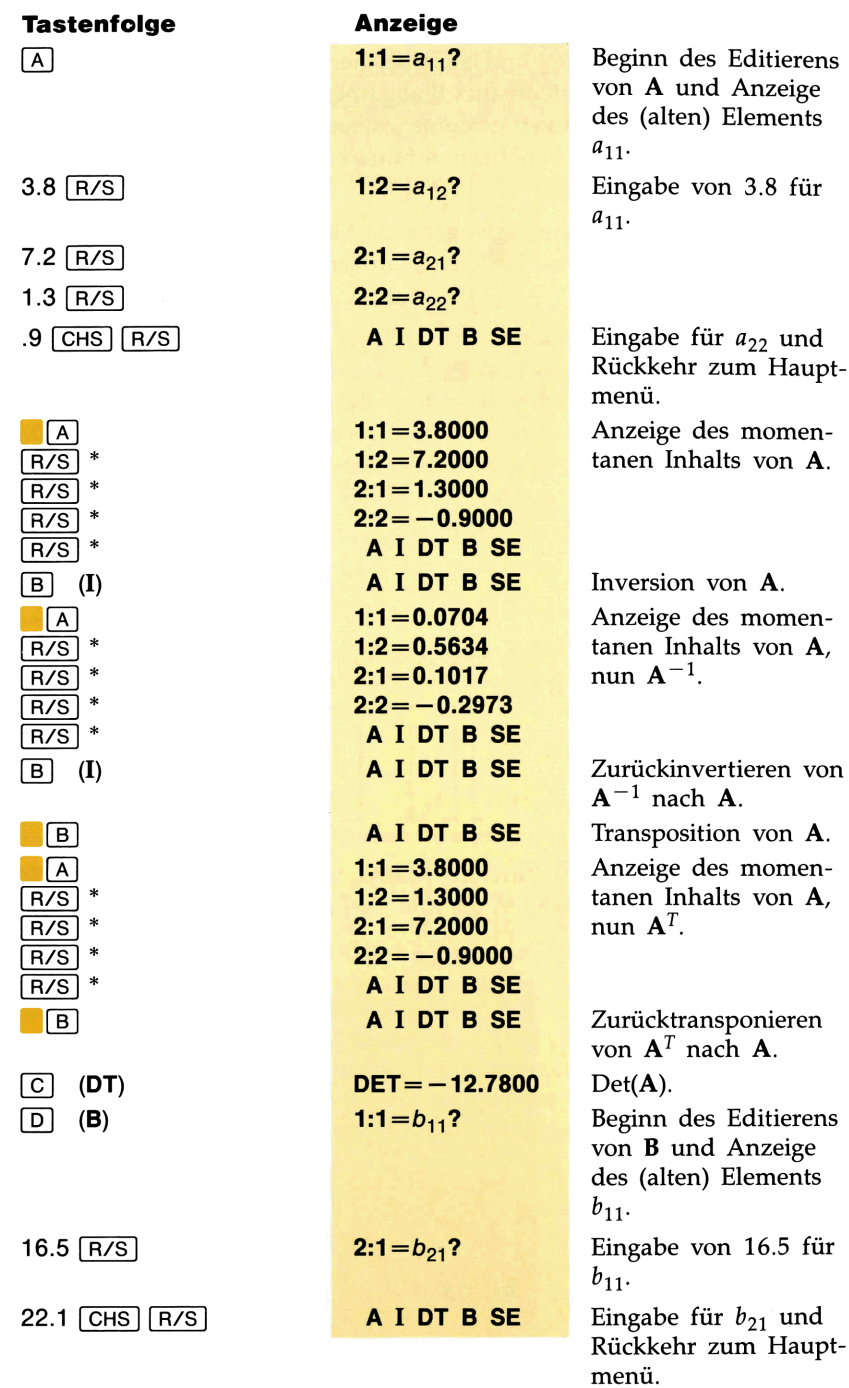

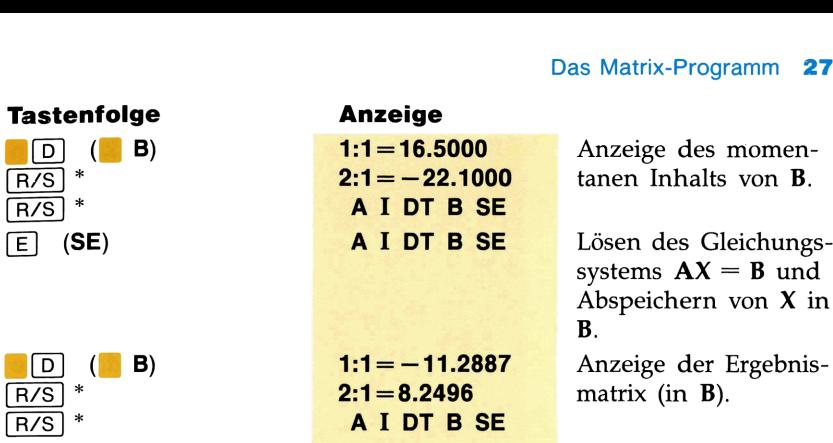

Berechne die zu dieser komplexen Matrix inverse Matrix:

|                     | $\begin{array}{c cc} 1+2i & 3+3i \\ 4+5i & 6+7i \end{array}$ |                                                     |
|---------------------|--------------------------------------------------------------|-----------------------------------------------------|
|                     |                                                              |                                                     |
| <b>Tastenfolge</b>  | <b>Anzeige</b>                                               |                                                     |
| $[XEQ]$ Size 017    |                                                              | Für eine komplexe                                   |
|                     |                                                              | Matrix A:<br>$2^2 \times 4 + 1 = 17$ .              |
| XEQ MATRX           | <b>RL CX</b>                                                 | Neues Starten des                                   |
|                     |                                                              | Programms.                                          |
| (CX)<br>[B]         | $ORDER = ?$<br>A I DT B SE                                   |                                                     |
| 2 [R/S]             |                                                              | Dimensionierung einer<br>$2 \times 2$ komplexen Ma- |
|                     |                                                              | trix.                                               |
| (A)<br>  A          | $RE.1:1 = a_{11}$ ?                                          |                                                     |
| 1   R/S             | IM.1:1= $y_{11}$ ?                                           |                                                     |
| 2 [ R/S ]           | RE.1:2= $a_{12}$ ?                                           |                                                     |
| 3 [R/S]             | $IM.1:2=y_{12}$ ?                                            |                                                     |
| $4$ $(R/S)$         | $RE.2:1 = a_{21}$ ?                                          | Falsche Eingabe für                                 |
|                     |                                                              | $y_{12}$ . Sollte 3 und nicht<br>4 sein.            |
| 1.002 $[A]$         | $RE.1:2 = 3.0000?$                                           | Zurücksetzen des                                    |
|                     |                                                              | Editors auf das Ele-<br>ment $a_{12}$ .             |
| $\lceil R/S \rceil$ | $IM.1:2 = 4.0000?$                                           | Der Imaginärteil.                                   |
|                     |                                                              | (Falscher Wert.)                                    |
|                     |                                                              |                                                     |
|                     |                                                              |                                                     |
|                     |                                                              |                                                     |

<sup>\*</sup> Wenn ein Drucker angeschlossen ist, muß die Taste <a>[R/S]</a> nicht gedrückt werden.

## 28 Das Matrix-Programm

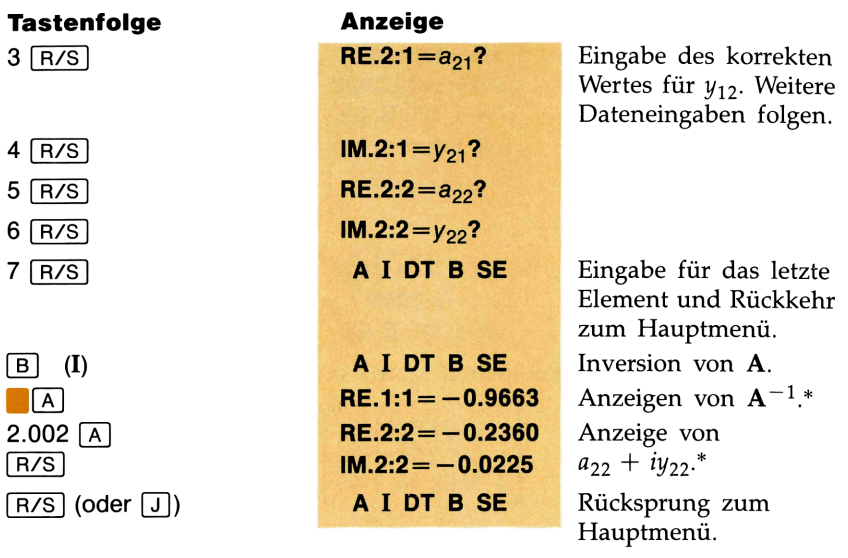

<sup>\*</sup> Wenn Sie einen Drucker angeschlossen haben, wird beim Anzeigen der Matrix automatisch die vollständige Matrix gedruckt und danach das Hauptmenü wieder angezeigt.

## MATRIX-OPERATIONEN

## Inhalt

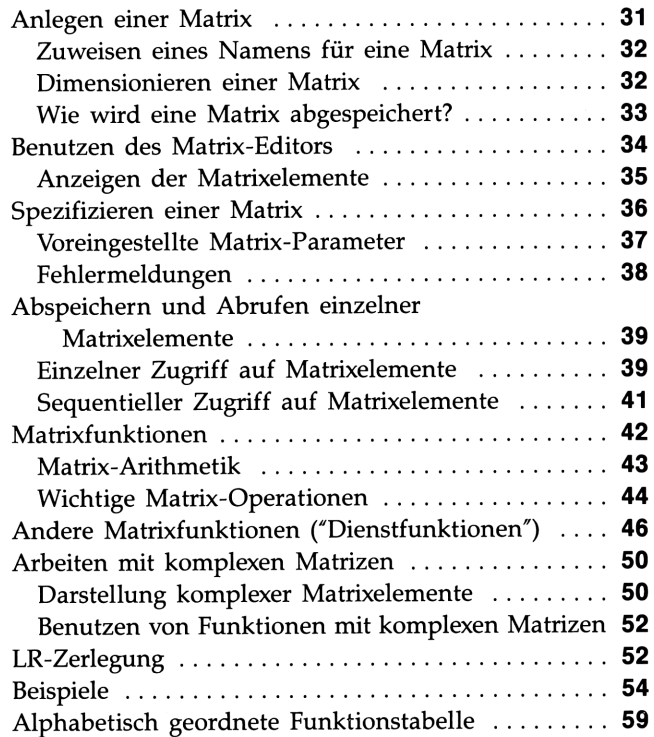

## MATRIX-OPERATIONEN

Dieses Kapitel steht mit dem vorhergehenden Kapitel "Das Matrix-Programm" in Verbindung. Es werden alle in diesem Paket verfügbaren Funktionen, die Matrix-Operationen betreffen, ausführlich beschrieben.

Sie können reelle und komplexe Matrizen anlegen, verändern und abspeichern. Die Dimension und Anzahl der Matrizen ist nur durch den in Ihrem Rechner verfügbaren Speicherplatz begrenzt. Wenn Sie über einen Zusatzspeicher (ein erweitertes Funktionen/Speicher-Modul HP 82180A oder einen HP-41CX) verfügen, können Sie dort ebenso Matrizen abspeichern.

Die in diesem Paket angebotenen Matrix-Operationen beeinhalten Inversion, Transposition, Bestimmung der Determinante, Lösen eines Gleichungssystems und Ausführung von Matrix-Arithmetik. Zusätzlich können Sie einzelne Elemente von und zwischen Matrizen ändern.

## Anlegen einer Matrix

Zum Anlegen einer Matrix müssen Sie ihren Namen und Dimension angeben. Die Funktion MATDIM verwendet zum Anlegen einer Matrix den Namen aus dem Alpha-Register und die Dimensionen mmm.nnn aus dem X-Register.

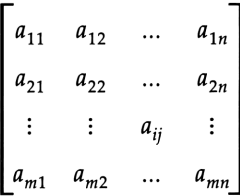

Die Elemente einer neuen Matrix im Hauptspeicher werden nicht gelöscht (mit 0 initialisiert), sondern es wird der Inhalt der Elemente der alten Matrix bzw. der Register beibehalten. Die Elemente einer neuen Matrix im erweiterten Speicher werden jedoch gelöscht.

Geben Sie dann die Werte—numerische Werte oder Alpha-Werte—in die Matrix. mit Hilfe des Matrix-Editors ein (Seite 34).

## 32 Matrix-Operationen

## Zuweisen eines Namens für eine Matrix

Der Name, den Sie einer Matrix zuweisen, bestimmt darüber, wo die Matrix abgespeichert wird. Damit eine Matrix im Hauptspeicher (nicht im erweiterten Speicherbereich) abgelegt wird, muß der Name: das Format

## Rxxx

aufweisen, wobei xxX bis zu drei Ziffern darstellt. (Sie können führende Nullen weglassen.) Mit der Speicherung der Matrix wird in R<sub>YYY</sub> begonnen. Beispielsweise ist R007 gleichbedeutend mit R7, wodurch die Matrix, beginnend in  $R_{07}$ , abgespeichert wird.

Soll eine Matrix beginnend in RO abgespeichert werden, können Sie kurz R als Matrixnamen angeben.

Eine Matrix A können Sie durch Angabe eines Namens mit bis zu sieben Alpha-Zeichen im erweiterten Speicher ablegen. Der Name darf jedoch nicht die Buchstaben \*X" (reserviert zur Benennung des X-Register) und "R", gefolgt von bis zu drei Ziffern (reserviert zur Benennung der Matrizen im Hauptspeicher), beinhalten. Sie müssen den Dateityp nicht spezifizieren; es wird der Matrix automatisch ein für Matrizen einheitlicher Dateityp zugewiesen.

Verwenden Sie das Alpha-Register, um Matrixnamen zu spezifizieren. Wenn Sie mehr als einen Matrixnamen (als Parameter für gewisse Funktionen) angeben wollen, trennen Sie die Namen durch Kommas.

[MNAME?] sendet den Namen der momentanen Matrix zum Alpha-Register zurück.

## Dimensionieren einer Matrix

Spezifizieren Sie die Diemensionen einer neuen Matrix mit mmm.nnn, wobei  $m$  die Anzahl der Zeilen und  $n$  die Anzahl der Spalten ist. Sie können führende Nullen in *m* und nachfolgende Nullen in *n* weglassen.

Für eine komplexe Matrix spezifizieren Sie mmm.nnn als doppelte Anzahl der Zeilen und Spalten. (Schlagen Sie im Abschnitt "Arbeiten mit komplexen Matrizen" nach.)

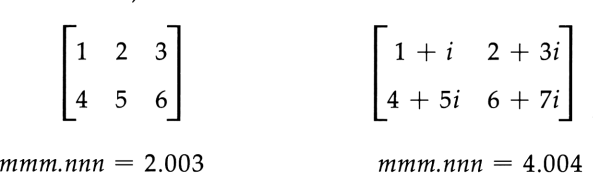

Einem Dimensionsteil, der Null ist, wird <sup>1</sup> zugewiesen. Daherist 0 gleichbedeutend mit 1.001, 3 mit 3.001 und .023 mit 1.023.

MATDIM dimensioniert eine neue Matrix oder dimensioniert eine bestehende Matrix um.

Sendet die Dimensionen mmm.nnn einer im Alpha-Register spezifizierten Matrix zum X-Register. (Durch ein leeres Alpha-Register wird die momentane Matrix spezifiziert.)

## Wie wird eine Matrix abgespeichert?

Die Matrixelemente werden nacheinander zeilenweise von links nach rechts, beginnend mit der ersten Zeile, im Speicher ablegt. Jedes Element benötigt ein Datenspeicher-Register. Eine komplexe Zahl wird in vier Speicherregistern abgelegt.

Speicherplatz. Eine im Hauptspeicher abgelegte Matrix benötigt  $(m \times n) + 1$  Datenspeicher-Register. Davon wird ein Register als Status-Register benutzt. Eine komplexe Matrix benötigt  $(2m \times 2n) + 1$  Speicherregister, wobei  $m$  die Anzahl der Zeilen und  $n$  die Spaltenzahl der komplexen Matrix bedeuten.

Hinweis: Um eine im Hauptspeicher abzulegende Matrix erfolgreich zu dimensionieren, muß der Speicherbereich groß genug gewählt werden. Ansonsten wird beim Ausführen der Funktion [MATDIM] die Meldung **NONEXISTENT** angezeigt. Ordnen Sie mit **[SIZE nnn mehr Datenregister zu und führen Sie die Funktion er**neut aus.

Eine im erweiterten Speicher abgelegte Matrix hat eine Dateilänge von  $m \times n$ . (2m  $\times$  2n für komplexe Matrizen.) Der Dateityp wird nur für Matrizen verwendet. Verwenden Sie nie die Funktion CLFL im Zusammenhang mit einer im erweiterten Speicher abgelegten Matrix: Dies würde teilweise die Daten im Dateivorsatz löschen. Verwenden Sie stattdessen die Funktion **PURFL** zum vollständigen Löschen der Matrix.

Ändern der Matrix-Dimensionen. Wenn Sie eine Matrix umdimensionieren, werden die bestehenden Elemente den neuen Elementen entsprechend der neuen Dimension zugeordnet. Überschüssige alte Elemente gehen verloren; zusätzlichen neuen Elementen werden die Werte der entsprechenden Speicherregister (außer im erweiterten Speicher, wo die Elemente mit 0 initialisiert werden) zugewiesen.

## VORSICHT

Wenn Sie mit MATDIM eine im erweiterten Speicher abgelegte Matrix umdimensionieren, wird die Position des Matrix-Zeigers nicht angeglichen. Falls der Zeiger auf ein Element außerhalb der neuen Matrixgrenzen zeigt, müssen Sie den Zeiger durch Ausführen von MSIJ oder MSIJA mit gültigen Indizes auf ein Element innerhalb der neuen Grenzen ausrichten. **EXECUTE:**<br>
Traveleterten Speicher abgelegte<br>
Position des Matrix-Zeigers<br>
auf ein Element außerhalb der<br>
Sie den Zeiger durch Ausfüh-<br>
Itigen Indizes auf ein Element<br>
hten.<br>
Matrizen können nicht umdi-<br>
Provieterten Spei

Im erweiterten Speicher abgelegte Matrizen können nicht umdimensioniert werden, sodaß sie den erweiterten Speicher vollständig ausfüllen. Die maximal zulässige Größe einer umdimensionierten Matrix ist ein Register kleiner als der momentan verfügbare Speicher. Eine neue Matrix kann jedoch so dimensioniert werden, daß sie den ganzen verfügbaren erweiterten Speicher ausfüllt.

## Umdimensionieren von  $2\times3$  auf  $2\times2$

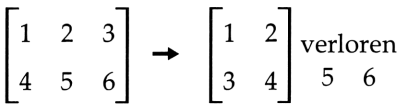

umdimensionieren von 2×3 auf 2×4

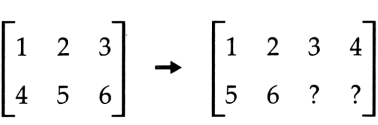

Dies geschieht jedesmal, wenn Sie eine neue Matrix dimensionieren. Die alten Elemente der vorhergehenden Matrix bleiben solange erhalten, bis Sie sie ändern.

## Benutzen des Matrix-Editors

Es gibt zwei Matrix-Editoren: MEDIT für reelle Matrizen und CMEDIT für komplexe Matrizen.

Die Matrix-Editoren werden für drei Zwecke verwendet:

- Eingeben neuer Werte für die Elemente einer Matrix.
- Ansehen und ändern ("editieren") von Matrixelementen; entweder der Reihenfolge nach oder durch "wahlfreien Zugriff" auf spezifizierte Elemente.
- Ansehen (ohne Änderungen vornehmen zu können) von Matrixelementen (Flag 08 gesetzt).
### Anzeigen der Matrixelemente en der Matrixe<br>En der Matrixe

Wenn Sie MEDIT oder CMEDIT ausführen, zeigt der Editor das Element 1,1 der im Alpha-Register spezifierten Matrix an (oder der momentanen Matrix, falls das Alpha-Register leer ist). Durch Drücken der Taste [R/S] können Sie schrittweise alle Elemente einer Matrix ansehen. Für eine komplexe Matrix werden beide Teile der Matrix nacheinander angezeigt.

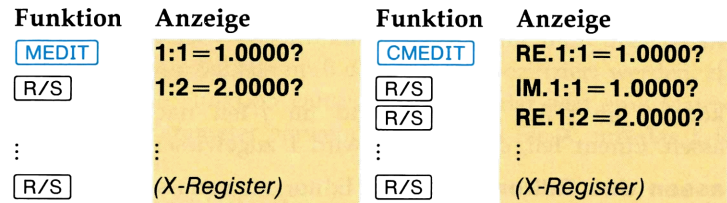

Das ? am Ende der Anzeigezeile sagt Ihnen, daß Sie diesen Wert ändern können. Wenn Sie den Wert des angezeigten Elements ändern möchten, geben Sie einfach den neuen Wert ein und drücken dann [R/S]. Dies machen Sie für eine neue Matrix und ebenso, um einzelne Elemente einer bestehende Matrix zu ändern oder zu korrigieren.

Wenn Sie R/S drücken und keinen neuen Wert eingegeben haben, bleibt der alte Wert unverändert.

Ansehen ohne zu editieren. Wenn Sie Flag 08 setzen, können Sie im Editor die Matrixelemente nur ansehen und nicht ändern. In der Anzeige erscheint dann am Ende der Zeile kein ?.

### $1:1=1.0000$

Wenn Sie einen Drucker angeschlossen haben und Flag 08 gesetzt ist, druckt er alle Matrixelemente ohne Unterbrechung.

Direkter Zugriff auf ein Matrixelement. Sie können, während der Editor aktiv ist (ebenso das Benutzer-Tastenfeld), auf ein Matrixelement direkt zugreifen. Um auf das Element in der iten Zeile und in der jten Spalte zuzugreifen, geben Sie *iii.jjj* ein und drücken anschließend [A]. (Dies ist wie im Programm MATRX.) Sie können in *iii* führende Nullen und in *jjj* nachfolgende Nullen weglassen.

Bei einer komplexen Matrix können Sie direkt auf den Realteil des Elements i, j zugreifen. Drücken Sie dann [R/S], um auf den Imaginärteil zugreifen zu können.

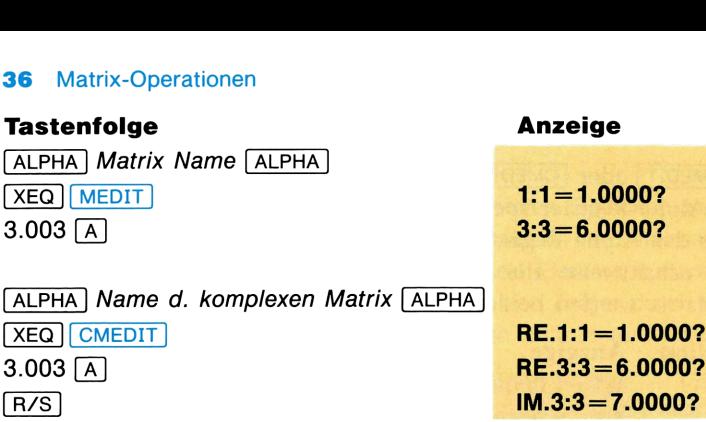

Sie können im i-Teil führende und im j-Teil nachfolgende Nullen weglassen. Einem Teil, der Null ist, wird <sup>1</sup> zugewiesen.

Verlassen des Editors. Um den Editor zu verlassen, bevor er beim letzten Element angelangt ist, haben Sie zwei Möglichkeiten:

- Drücken Sie [J].
- m Versuchen Sie, auf ein nicht existierendes Element zuzugreifen. Drücken Sie beispielsweise für eine  $4 \times 4$  Matrix 5  $\boxed{A}$ .

### Spezifizieren einer Matrix

Für die Matrizenmultiplikation  $AB = C$  sind A und B gegeben, und Sie wollen das Matrizenprodukt C berechnen. Damit der Rechner diese Operation ausführen kann, müssen Sie ihm die Namen der bestehenden Matrizen A und B sowie den Namen der Ergebnismatrix C mitteilen. (Die Ergebnismatrix kann eine der Eingabe-Matrizen sein.) Alle angegebenen Matrizen müssen bereits einen Namen aufweisen und dimensioniert sein. Natürlich müssen nur A und B gültige Daten enthalten, **3.3=6.0000?**<br> **81.11=1.0000?**<br> **RE.1:1=1.0000?**<br> **RE.3:3=6.0000?**<br> **RE.3:3=6.0000?**<br> **RE.3:3=6.0000?**<br> **RE.3:3=6.0000?**<br>
Teil führende und im *j*-Teil nachfolgende Nu<br> **ditors.** Um den Editor zu verlassen, bevor er b<br>
cl **RE.1:1=1.0000?**<br>
RE.1:1=1.0000?<br>
RE.3:3=6.0000?<br>
IM3:3=7.0000?<br>
IM3:3=7.0000?<br>
IM3:3=7.0000?<br>
IM3:3=7.0000?<br>
IM3:3=7.0000?<br>
IM3:3=7.0000?<br>
IM3:3=7.0000?<br>
IM3:3=7.0000?<br>
IM3:3=7.0000?<br>
IM3:3=7.0000?<br>
IM3:3=7.0000?<br>
IM3:3=

Einige Funktionen verwenden nur eine Eingabe-Matrix. Ebenso verwenden einige Funktionen automatisch eine der Eingabe-Matrizen als Ergebnismatrix. Die minimale Anzahl der zu spezifizierenden Matrizen ist also eins: die maximale Anzahl ist drei.

Eine Matrix-Funktion entnimmt dem Alpha-Register die Namen(d.h. die Orte) der Eingabe-Matrizen. Bevor Sie eine derartige Funktion ausführen, müssen Sie alle benötigten Parameter durch Kommas getrennt im Alpha-Register spezifizieren.

Alpha-Register | Eingabe-Matrix[, Eingabe-Matrix][, Ergebnismatrix]

.

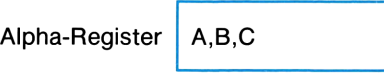

```
([XEQ] [M+M
```
beispielsweise multipliziert die Matrizen  $A$  und  $B$  und legt das Ergebnis in die bestehende Matrix C ab.

Skalare Operationen. Skalare Ein- und Ausgabe muß über das X-Register erfolgen. Dieser Bereich muß daher nicht spezifiziert werden, außer, daß die betreffende Funktion entweder einen Skalar oder eine Matrix als gleichen Eingabe-Parameter verwendet. Benutzen Sie X, um das X-Register zu spezifizieren.

Beispielsweise verlangt MATDIM eine skalare Eingabe und einen Matrixnamen. Sie müssen daher das X-Register nicht spezifizieren. Andererseits verwenden die arithmetischen Funktionen, wie z.B. [MAT\*], entweder zwei Matrizen oder einen Skalar und eine Matrix als Eingabe. In diesem Fall müssen Sie X spezifizieren.

Die momentane Matrix. Die momentane Matrix ist diejenige, auf die zuletzt durch eine Matrix-Operation zugegriffen wurde (die zuletzt benutzt wurde). Wenn das Alpha-Register gelöscht ist und Sie eine Matrix-Funktion ausführen, die eine Matrix-Spezifikation erfordert, wird die momentane Matrix als Standardvorgabe benutzt. (Wenn keine momentane Matrix vorhanden ist, wird UNDEF ARRAY angezeigt.)

Die Ergebnismatrix wird nach der Ausführung der entsprechenden Operation automatisch die momentane Matrix.

Um den Namen der momentanen Matrix im Alpha-Register anzuzeigen, führen Sie MNAME? aus.

### Voreingestellte Matrix-Parameter

Wenn Sie nicht alle oder keine von einer Matrix-Funktion benötigten Matrizen spezifizieren, werden die Standardvorgaben übernommen. (Standardvorgabe bedeutet, daß ein Parameter automatisch festgelegt wird, wenn Sie ihn nicht selbst festlegen.) Die von Ihnen am meisten benutzte Standardvorgabe ist wahrscheinlich die momentane Matrix. Wenn Sie keine bestimmte Matrix im Alpha-Register spezifizieren und das Alpha-Register leer ist, wird die Standardvorgabe automatisch zur momentanen Matrix.

Die folgende Tabelle enthält zur Interpretation der Parameter die Konventionen für Matrix-Operationen, die bis zu drei Matrixnamen verlangen.

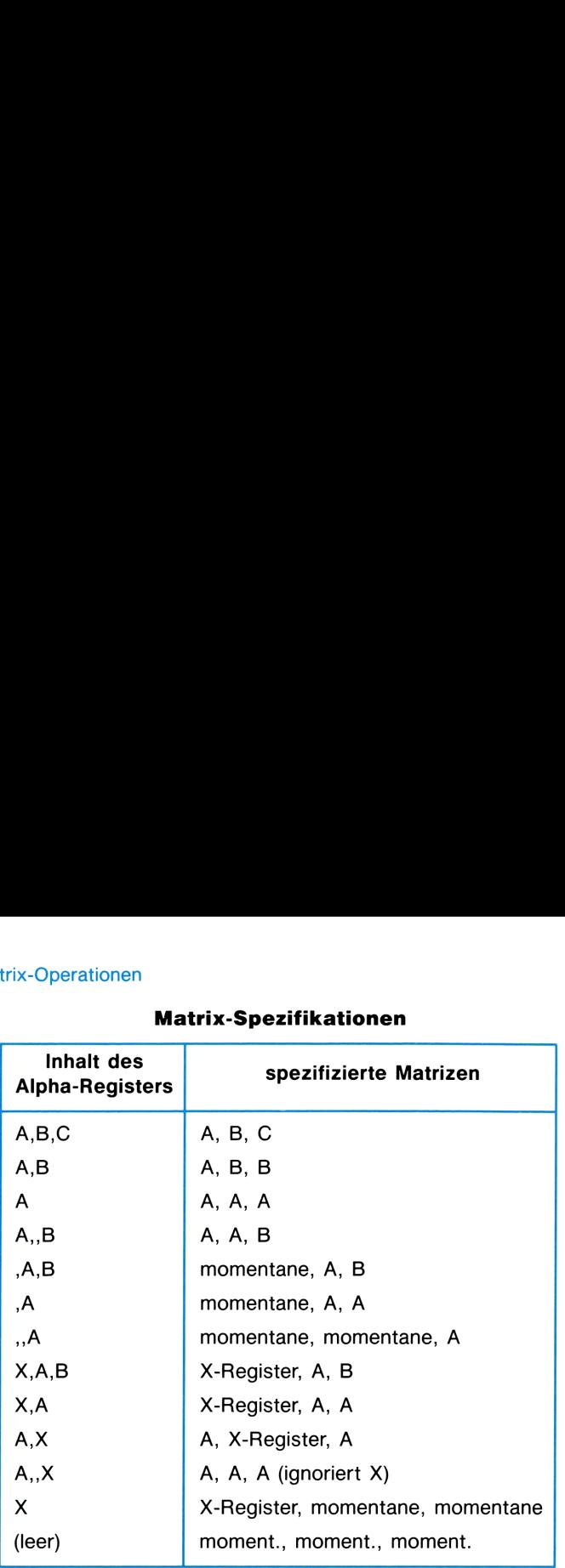

### **trix-Operationen**<br> **Matrix-Spezifikationen** Matrix-Spezifikationen

### Fehlermeldungen

Für Fehlermeldungen, die Sie in diesem Handbuch nicht finden, schlagen Sie im Benutzerhandbuch Ihres HP-41 nach.

ALPHA DATA wird angezeigt, wenn die spezifizierte Matrix Alpha-Zeichen enthält. Die Matrix wird nicht verändert.

DATA ERROR wird angezeigt, wenn der Wert im X-, Y- oder Z-Register nicht zulässig ist.

DATA ERROR X wird angezeigt, wenn der Wert im X-Register nicht zulässig ist.

DATA ERROR Y wird angezeigt, wenn der Wert im Y-Register nicht zulässig ist.

DIM ERROR wird angezeigt, wenn die Dimension der spezifizierten Matrix für die momentane Operation nicht zulässig ist.

END OF ARRAY wird angezeigt, wenn Sie eine Funktion ausführen wollen, die den Matrix-Zeiger verwendet und er auf ein Element außerhalb der definierten Matrixgrenzen zeigt.

NAME ERROR wird angezeigt, wenn ein falscher Matrixname angegeben wird (z.B. \*X") oder wenn die Anzahl von verschiedenen Matrixnamen für eine bestimmte Funktion nicht zulässig ist.

NO ROOM wird angezeigt, wenn zum Abspeichern einer Matrix im erweiterten Speicher nicht genügend Speicherplatz zur Verfügung steht.

NO X-MEMORY wird angezeigt, wenn Sie versuchen, eine Matrix im erweiterten Speicher anzulegen, den Ihr Taschenrechner nicht aufweist (z.B. ein HP-41C/CV ohne erweiterte Funktionen/Speicher-Modul HP 82180A).

NONEXISTENT wird angezeigt, wenn nicht genügend Speicherregister im Hauptspeicher verfügbar sind, um die Matrix abzuspeichern. Vergrößern Sie den Speicherbereich mit SIZE nnn.

NOT ARRAY FL wird angezeigt, wenn Sie versuchen, eine Matrix-Operation auf eine Datei im erweiterten Speicher anzuwenden, die keine Matrix-Datei ist.

NOT CPX wird angezeigt, wenn Sie CMEDIT in Verbindung mit einer reellen Matrix ungerader Ordnung benutzen.

TRY AGAIN wird angezeigt, wenn Sie MATDIM mit weniger als zwei verfügbaren Registern als Programmspeicher benutzen. Verkleinern Sie entweder den Speicherbereich für Speicherregister oder benutzen Sie [CLP], um ein Programm zu löschen.

UNDEF ARRAY wird angezeigt, wenn Sie eine Matrix-Funktion ausführen, die eine Matrix-Spezifikation benötigt und dabei das Alpha-Register keine gültige Matrix-Spezifikation enthält.

### Abspeichern und Abrufen einzelner Matrixelemente

Der Matrix-Editor ermöglicht Ihnen das Abspeichern und Abrufen von Matrixelementen. Sie können in einem Programm folgende Funktionen zum Andern einzelner Matrixelemente verwenden.

Ein einzelnes Element wird durch die Angabe des Wertes *iii. jjj f*ür die *ite* Zeile und *jte Spalte identifiziert*. Sie können im *i*-Index führende und im j-Index nachfolgende Nullen weglassen.

### Einzelner Zugriff auf Matrixelemente

Um ein einzelnes Element abzuspeichern oder anzuzeigen, geben Sie zuerst den Wert *iii.jjj* des Element-Zeigers (Zeile und Spalte) an und spei-<br>chern dann den Wert (aus dem X-Register) des Elements ab bzw. zeigen den Wert des Elements im X-Register an. Um zu einem anderen Element weiterzuschalten, inkrementieren Sie den Zeiger oder setzen ihn zurück.

Der Wert des Zeigers definiert das momentane Element.

# 40 Matrix-Operationen<br>Einstellen und Abrufen des Zeigers Einstellen und Abrufen des Zeigers

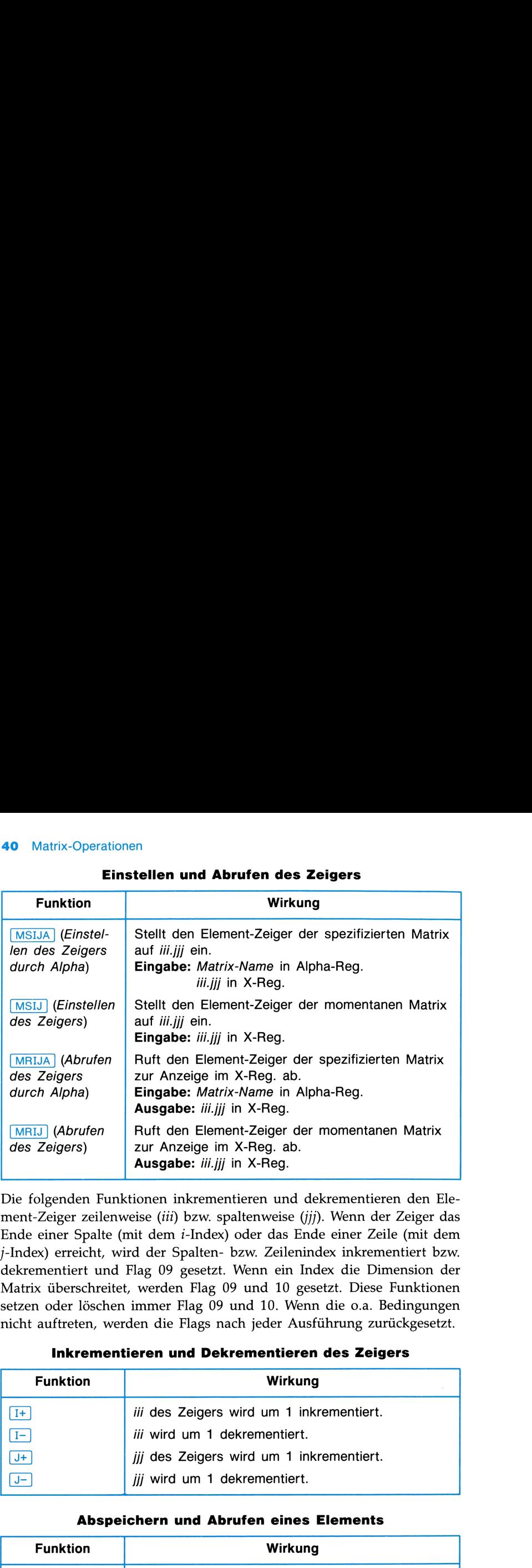

Die folgenden Funktionen inkrementieren und dekrementieren den Element-Zeiger zeilenweise (iii) bzw. spaltenweise (jjj). Wenn der Zeiger das Ende einer Spalte (mit dem i-Index) oder das Ende einer Zeile (mit dem j-Index) erreicht, wird der Spalten- bzw. Zeilenindex inkrementiert bzw. dekrementiert und Flag 09 gesetzt. Wenn ein Index die Dimension der Matrix überschreitet, werden Flag 09 und 10 gesetzt. Diese Funktionen setzen oder löschen immer Flag 09 und 10. Wenn die o.a. Bedingungen nicht auftreten, werden die Flags nach jeder Ausführung zurückgesetzt.

### Inkrementieren und Dekrementieren des Zeigers

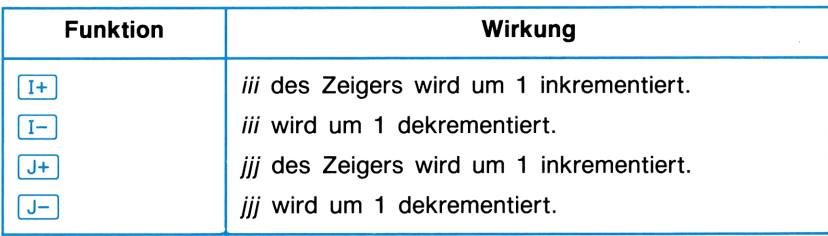

### Abspeichern und Abrufen eines Elements

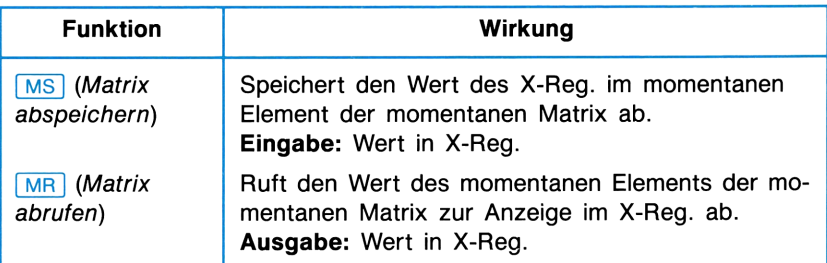

### Sequentieller Zugriff auf Matrixelemente

Die folgenden Funktionen bieten einen schnelleren und automatisierteren Zugriff auf Matrixelemente. Sie beinhalten das Abspeichern bzw. das Abrufen von Matrixelementen und anschließendes automatisches Inkrementieren oder Dekrementieren des i- oder j-Index, sodaß der Zeiger auf das nächste Element ausgerichtet ist. Matrix-Operationen 41<br>
Sequentieller Zugriff auf Matrixelemente<br>
Die folgenden Funktionen bieten einen schnelleren und automatisierteren<br>
Zugriff auf Matrixelemente. Sie beinhalten das Abspeichern bzw. das Ab-<br>
rufen von M Matrix-Operationen 41<br>
Sequentieller Zugriff auf Matrixelemente<br>
Die folgenden Funktionen bieten einen schnelleren und automatisierteren<br>
Zugriff auf Matrixelemente. Sie beinhalten das Abspeichern bzw. das Ab-<br>
rufen von M

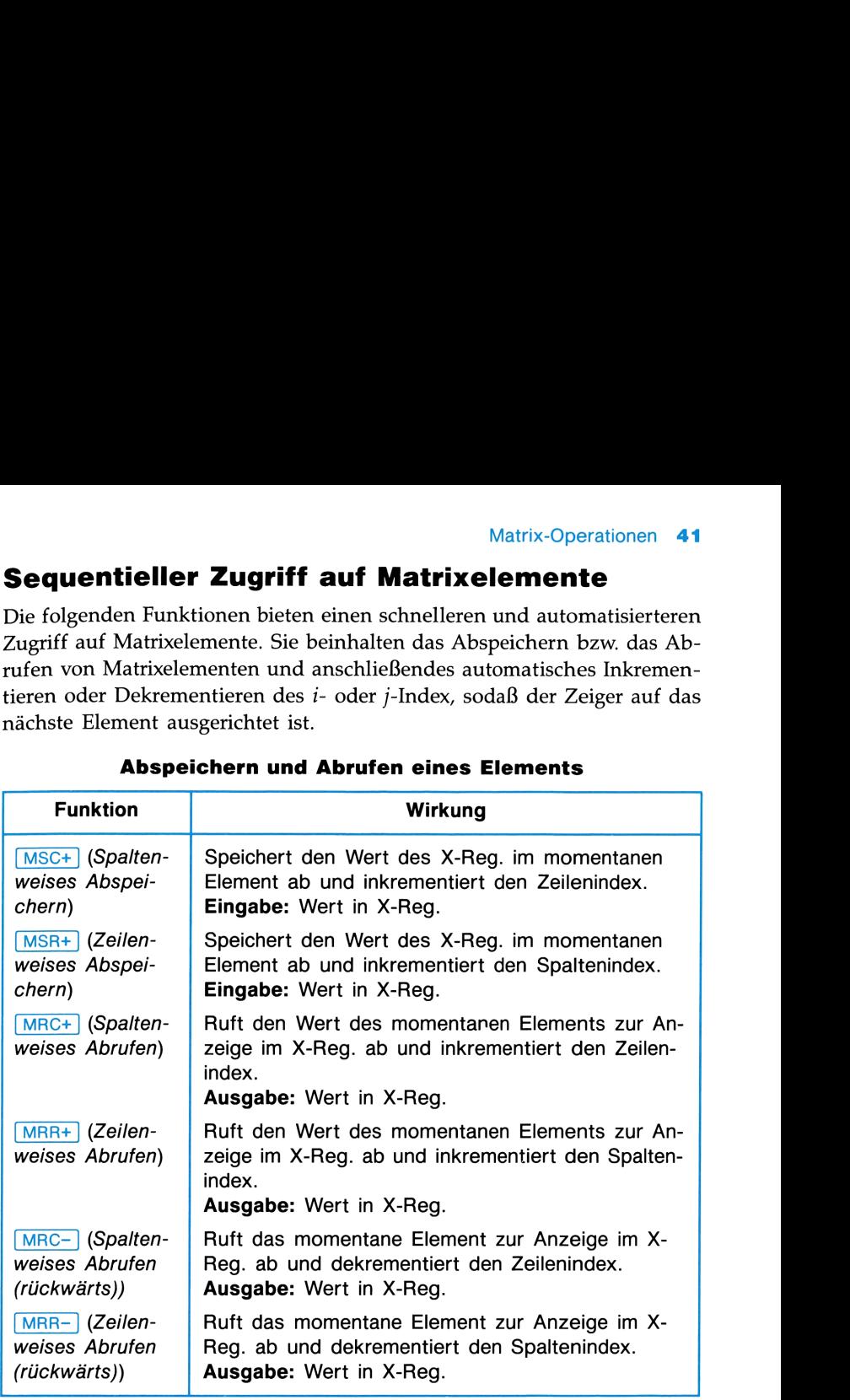

### Abspeichern und Abrufen eines Elements

.<br>Wenn der Zeiger das Ende der Spalte bzw. Zeile erreicht hat, wird der Zeigerindex auf die nächste (oder vorhergehende) Spalte bzw. Zeile erhöht (oder erniedrigt). Wenn der Zeigerindex auf einen Wert außerhalb der Matrixdimension erhöht (oder erniedrigt) wird, können Sie den Zeiger mit diesen Funktionen nicht mehr zurücksetzen. Verwenden Sie in diesem Fall MSIJ oder MSIJA.

Mit der folgenden Tastenfolge legen Sie die Matrix ABC (im erweiterten Speicher) an.

$$
ABC = \begin{bmatrix} 5 & 6 & 7 \\ 8 & 9 & 10 \end{bmatrix}
$$

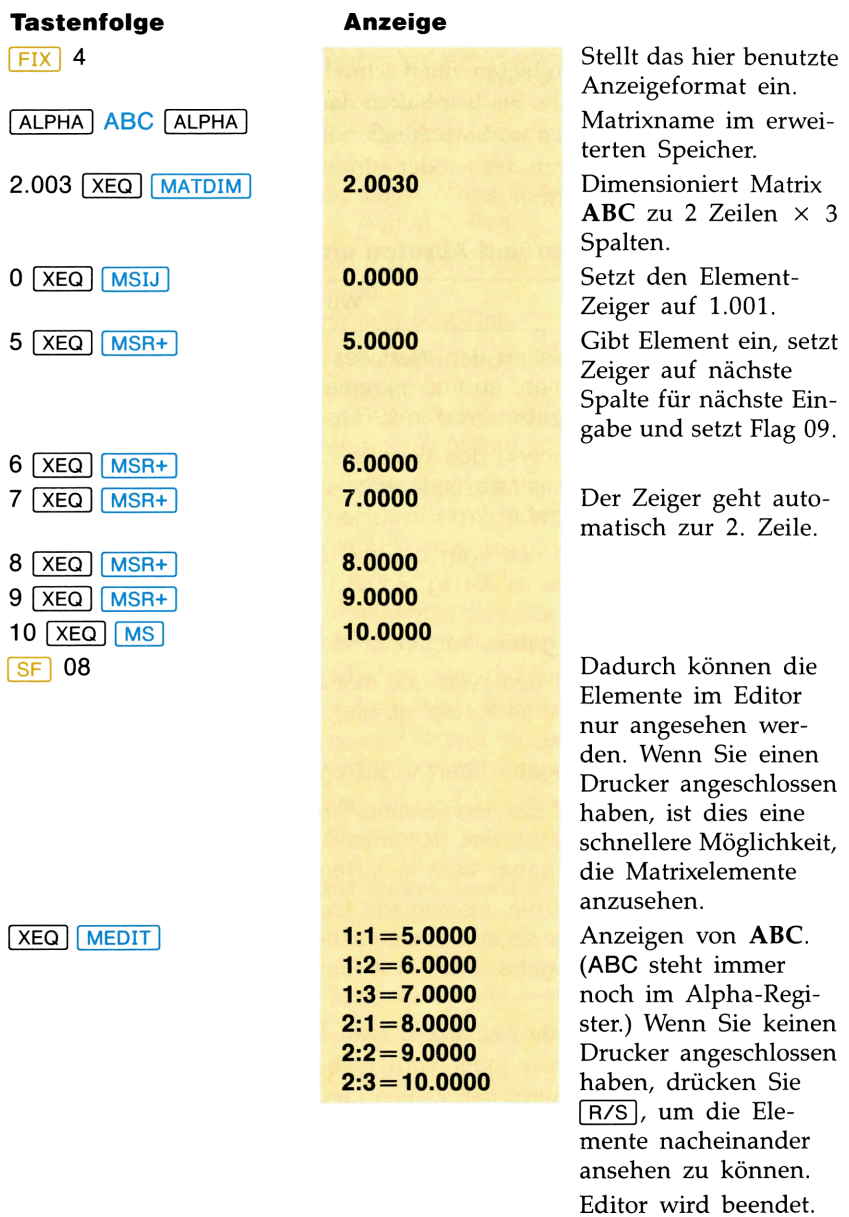

### Matrixfunktionen

In diesem Abschnitt werden die nicht zum Abspeichern und zum Abrufen benutzten Matrixfunktionen kurz definiert. Auf Seite 59 befindet sich eine Funktionstabelle, die alle in diesem Paket vorhandenen Matrixfunktionen enthält.

Beachten Sie, daß die Anwendung der meisten dieser Funktionen auf Matrizen mit Alpha-Zeichen oder komplexe Matrizen nicht sinnvoll ist. Außer der Funktion CMEDIT behandeln alle anderen eine komplexe Matrix wie eine reelle. Schlagen Sie für Informationen über das Benutzen dieser Funktionen mit komplexen Matrizen im Abschnitt "Arbeiten mit komplexen Matrizen " nach.

### Matrix-Arithmetik

Die arithmetische Operationen betreffende Matrixfunktionen ermöglichen skalare Addition, Subtraktion, Multiplikation und Division sowie Matrizenmultiplikation. Diese Funktionen können zwei Matrizen oder eine Matrix und einen Skalar als Operanden führen. Die Matrizen müssen nicht die gleiche Dimensionen aufweisen, jedoch die gleiche Anzahl von Elementen haben. Dasselbe gilt für die Ergebnismatrix. (Beachten Sie, daß die in der unten aufgeführten Tabelle benutzte *i-j* Bezeichnung gleiche Dimensionen der Matrizen voraussetzt, ansonsten ist die *i-j* Bezeichnung nicht anwendbar.)  $$\tt{Matrix-Operationen}\label{20}$  Beachten Sie, daß die Anwendung der meisten dies<br/>r Tunktionen auf Matrizen mit Alpha-Zeichen oder komplexe Matrizen in<br/>handeli sinvoll ist ander der Funktion [OMEDIT] behandeln alle anderen eine k  $\label{thm:1} \begin{tabular}{p{0.875\textwidth}} \textbf{1} & \textbf{Matrix-Operationen} & \textbf{43} \\ \textbf{1} & \textbf{23} & \textbf{24} \\ \textbf{25} & \textbf{25} & \textbf{25} \\ \textbf{36} & \textbf{37} & \textbf{38} \\ \textbf{48} & \textbf{48} & \textbf{48} \\ \textbf{59} & \textbf{49} & \textbf{49} \\ \textbf{60} & \textbf{49} & \textbf{49} \\ \textbf{70} & \textbf{81} & \textbf{49} \\ \text$ 

Das Programm für Matrizenmultiplikation berechnet jedes neue Element, indem die Zeilenelemente der ersten Matrix mit den Spaltenelementen der zweiten multipliziert werden und die Summe der Produkte dem neuen Element zugeordnet wird. Die Anzahl der Spalten in der ersten Matrix muß gleich der Zeilenanzahl in der zweiten Matrix sein. Die Ergebnismatrix muß die gleiche Zeilenanzahl wie in der ersten Matrix und die gleiche Spaltenanzahl wie in der zweiten Matrix aufweisen.

Ein eventueller skalarer Operand muß sich im X-Register befinden, und X muß im Alpha-Register spezifiziert sein.

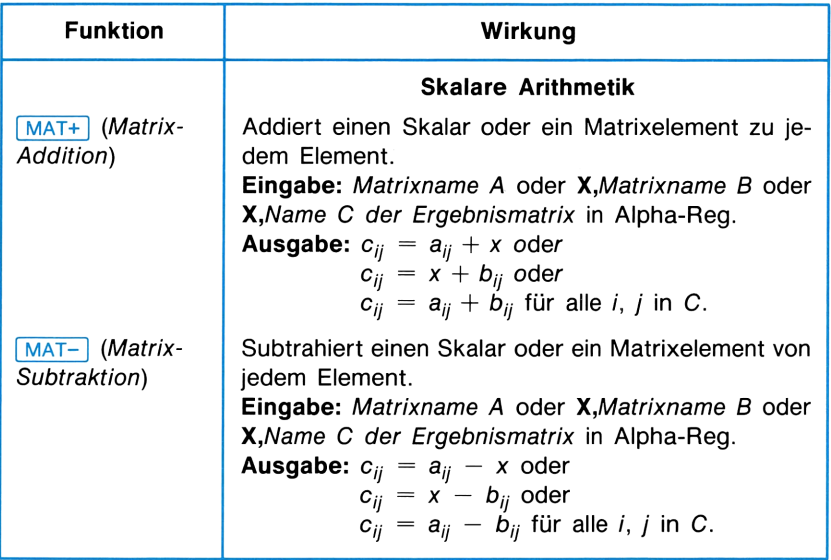

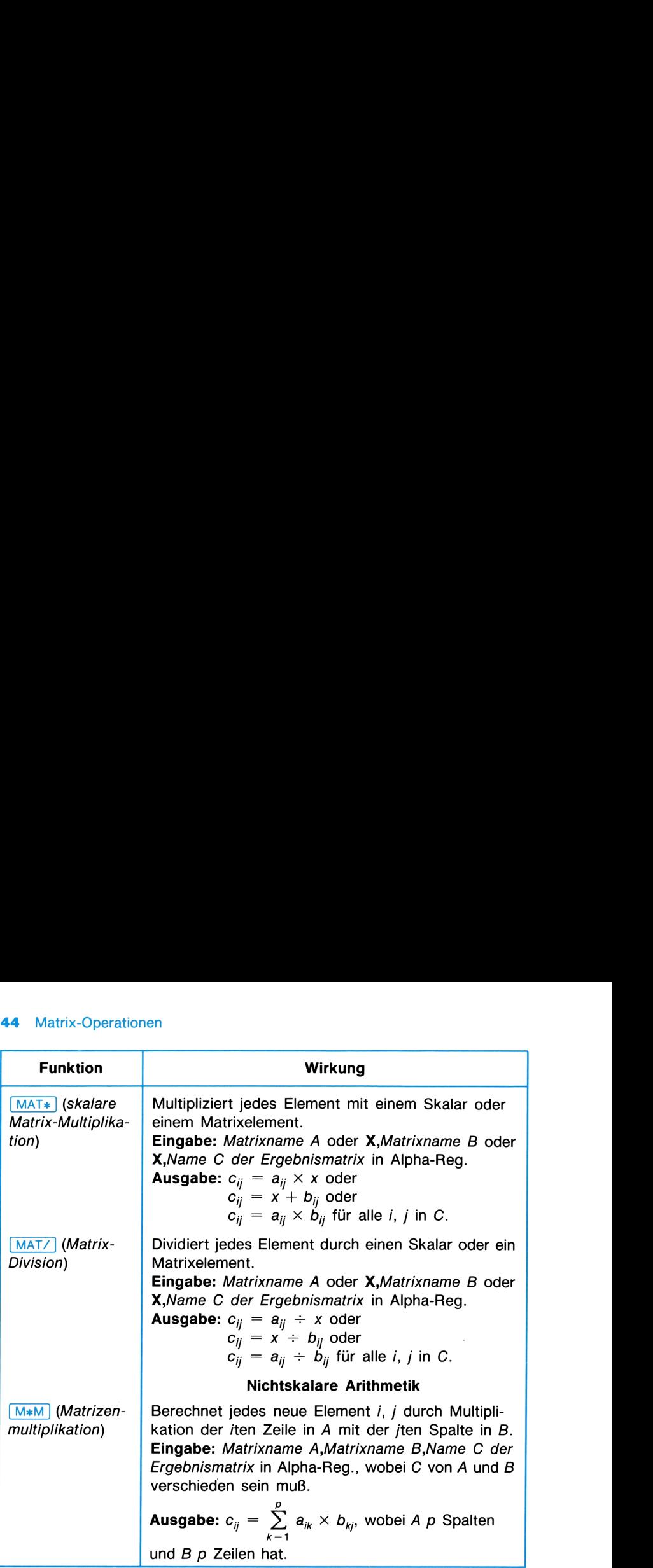

### Wichtige Matrix-Operationen

Die wichtigen Matrix-Operationen sind: Inversion, Bestimmung der Determinante, Transposition und Lösen eines linearen Gleichungssystems.

Ein lineares Gleichungssystem

$$
a_{11}x_1 + a_{12}x_2 = b_1
$$
  

$$
a_{21}x_1 + a_{22}x_2 = b_2
$$

kann durch die Matrizengleichung  $AX = B$  dargestellt werden, wobei

$$
\mathbf{A} = \begin{bmatrix} a_{11} & a_{12} \\ a_{21} & a_{22} \end{bmatrix}, \quad \mathbf{X} = \begin{bmatrix} x_1 \\ x_2 \end{bmatrix} \quad \text{und } \mathbf{B} = \begin{bmatrix} b_1 \\ b_2 \end{bmatrix}
$$

A die Koeffizientenmatrix des Gleichungssystems, B die Spalten- bzw. Konstantenmatrix und X die Ergebnismatrix sind. (Matrix B wird nach Lö- Matrix-Operationen 45<br>
A die Koeffizientenmatrix des Gleichungssystems, B die Spalten- bzw.<br>
Konstantenmatrix und X die Ergebnismatrix sind. (Matrix B wird nach Lö-<br>
sen des Gleichungssystems mit Matrix X überschrieben.)<br> Matrix-Operationen 45<br>
A die Koeffizientenmatrix des Gleichungssystems, B die Spalten- bzw.<br>
Konstantenmatrix und X die Ergebnismatrix sind. (Matrix B wird nach Lö-<br>
sen des Gleichungssystems mit Matrix X überschrieben.) sen des Gleichungssystems mit Matrix X überschrieben.)

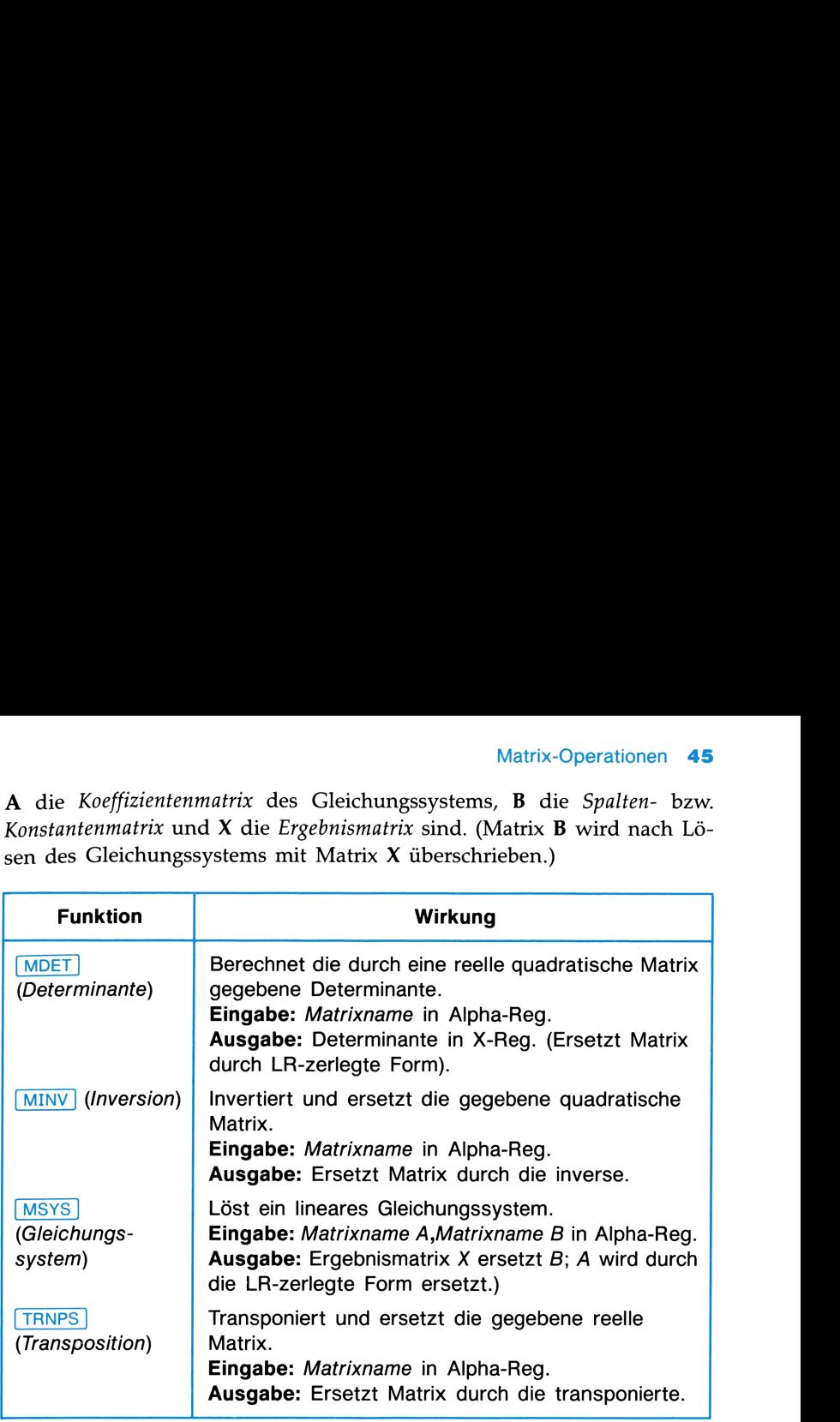

Hinweis: Sie können eine Matrix A, für die Sie die Determinante bestimmt oder ein Gleichungssystem gelöst haben, nicht transponieren und keines ihrer Elemente ändern, da die Funktionen und Matrix A in die LR-zerlegte Form umgewandelt haben. (Schlagen Sie für weitere Informationen im Abschnitt "LR-Zerlegung" nach.) Sie können jedoch die ursprüngliche Form von A dadurch zurückerhalten, indem Sie die LR-zerlegte Form zweimal invertieren (führen Sie MINV zweimal aus). Die LR-Zerlegung beeinflußt nicht die Ausführung der Funktionen MINV MSYS und MDET.

### Andere Matrixfunktionen ("Dienstfunktionen'")

Die restlichen Matrixfunktionen, auch Dienstfunktionen genannt, sind Funktionen zum Kopieren und Austauschen von Matrizenteilen sowie zum Ausführen verschiedener zusätzlicher arithmetischer Operationen: Summenbildung, Normen, Optimierung und Matrixreduktion. **Andere Matrixfunktionen<br>
("Dienstfunktionen")**<br>
Die restlichen Matrixfunktionen, auch Dienstfunktionen genannt, sind<br>
Funktionen zum Kopieren und Austauschen von Matrizenteilen sowie<br>
zum Ausführen verschiedener zusätzlic **Andere Matrixfunktionen<br>
("Dienstfunktionen")**<br>
Die restlichen Matrixfunktionen, auch *Dienstfunktionen* genannt, sind<br>
Funktionen zum Kopieren und Austauschen von Matrizenteilen sowie<br>
zum Ausführen verschiedener zusätzl

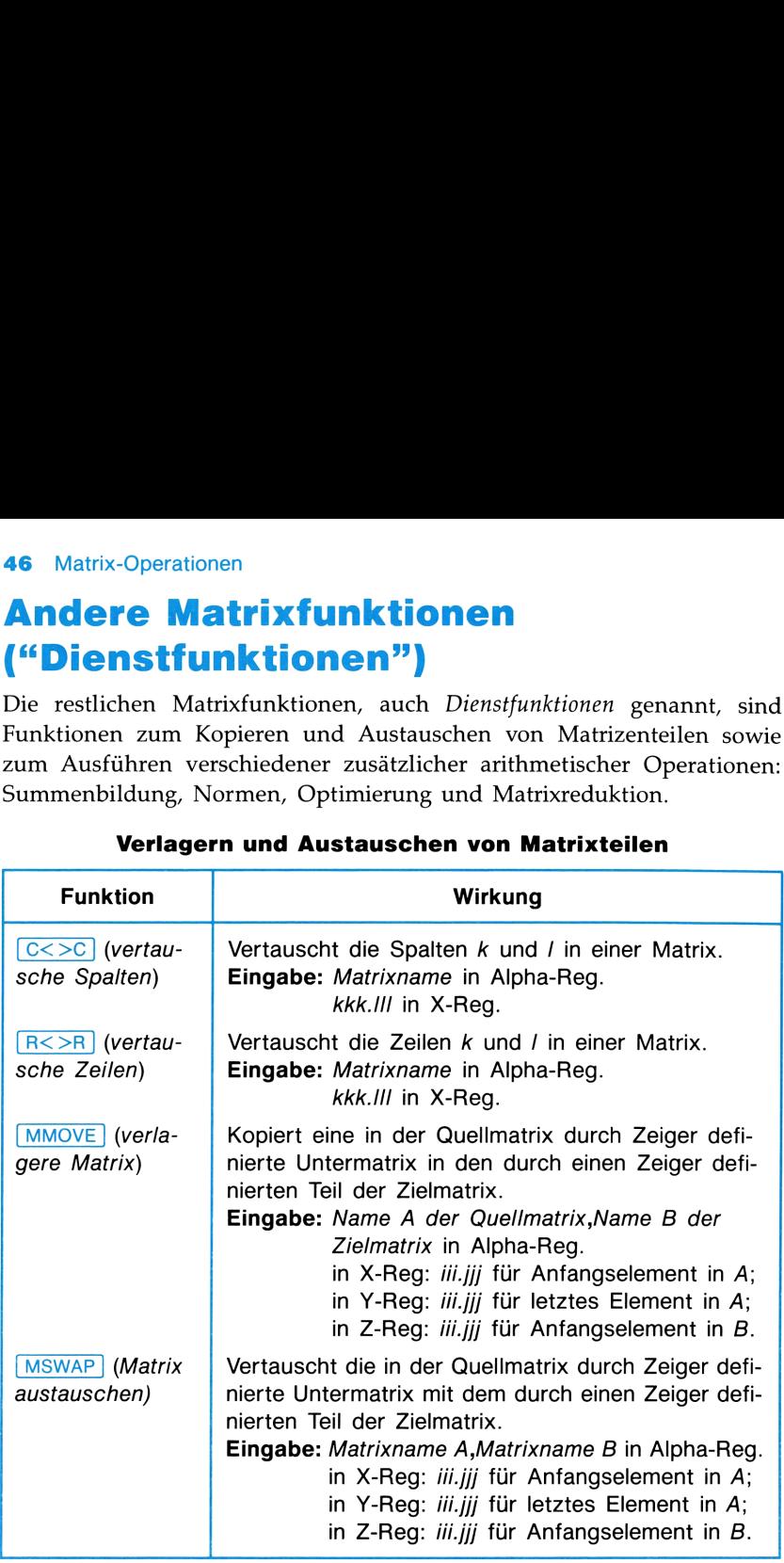

### Verlagern und Austauschen von Matrixteilen

Wenn die Funktionen  $MMOVE$  und  $MSWAP$  ausgeführt werden, wobei A und B dieselbe Matrix darstellen und die Quell-Untermatrix und Ziel-Untermatrix sich überlappen, werden die Elemente in folgender Reihenfolge verarbeitet: umgekehrte Reihenfolge der Spalten und umgekehrte Reihenfolge der Zeilenelemente in jeder Spalte.

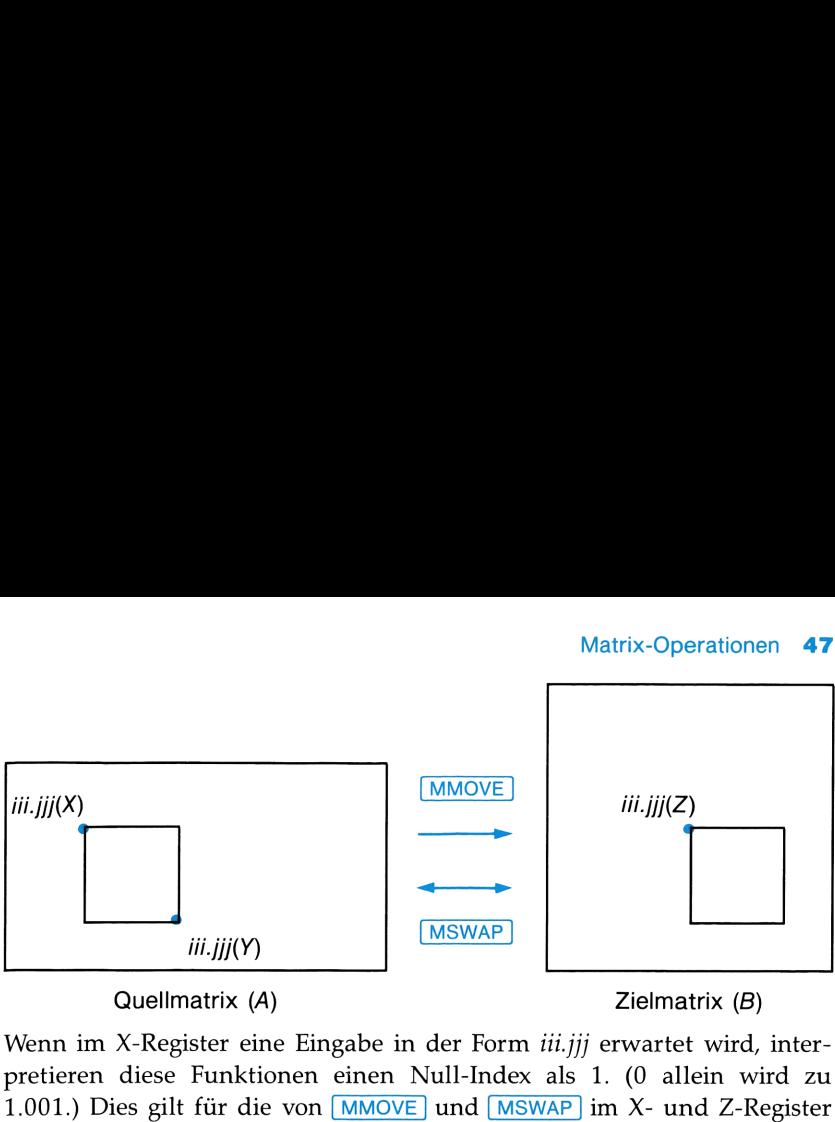

Quellmatrix (A) 2ielmatrix (B)

pretieren diese Funktionen einen Null-Index als 1. (0 allein wird zu 1.001.) Dies gilt für die von  $MMOVE$  und  $MSWAP$  im X- und Z-Register erwarteten iii.jjj-Werte, jedoch nicht für den Zeigerwert im Y-Register.

Bei der Eingabe aus dem Y-Register wird ein Nullwert für den i-Index als  $m$  (letzte Zeile) und ein Nullwert für den  $j$ -Index als  $n$  (letzte Spalte) interpretiert. Beispiel für eine  $4 \times 5$  Matrix:

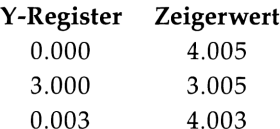

Durch diese Konvention können Sie sehr einfach Matrizen vollständig kopieren (oder austauschen): Durch Löschen des Stacks ([CLST]) oder durch Eingabe von drei Nullen spezifizieren Sie die Elemente 1.001 (X) und mmm.nnn (Y) für die erste Matrix sowie das Element 1.001 (Z) für die zweite Mutrix, d.h., Sie definieren zwei vollständige Matrizen.

Durch die folgenden Anweisungen würden Sie die Matrix RO mit unspezifizierten Dimensionen in eine neue Matrix R30 kopieren:

 $ALPHA$   $R0$   $ALPHA$ XEQ l ALPHA] R30 [ALPHA]  $EQ$  $\overline{A L P H A}$   $\overline{R}$   $\overline{O}$   $\overline{R}$   $\overline{30}$   $\overline{A L P H A}$ XEQ CLST **XEQ MMOVE** 

# 48 Matrix-Operationen<br>
Verschiedene arithmetische Funktionen Verschiedene arithmetische Funktionen

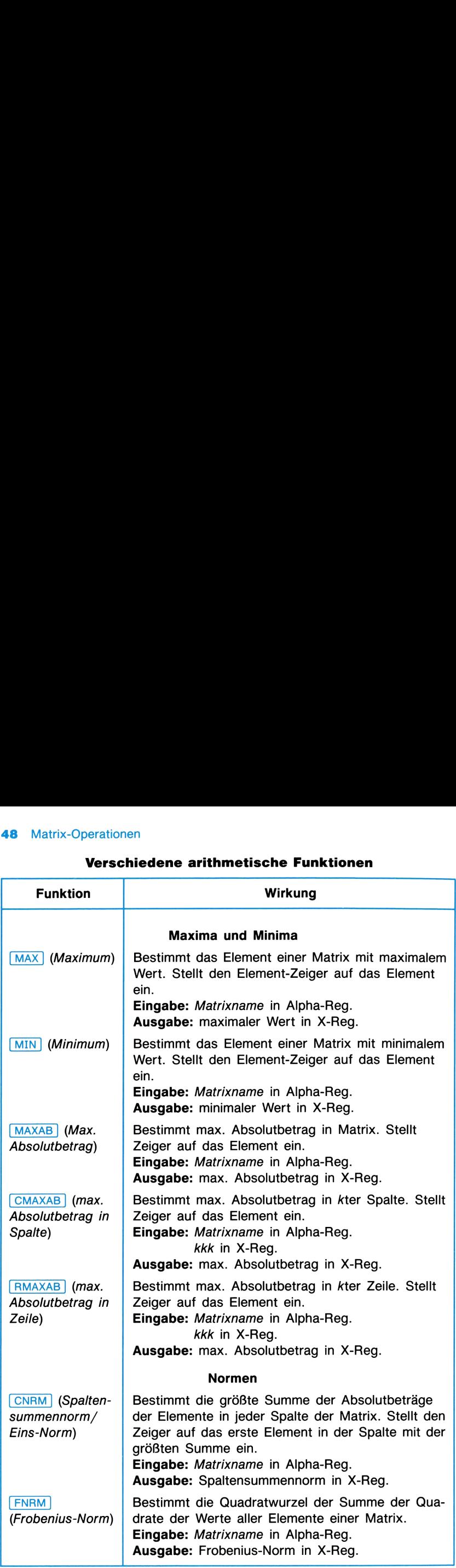

# Matrix-Operationen 49<br>Verschiedene arithmetische Funktionen (Fortsetzung) Verschiedene arithmetische Funktionen (Fortsetzung)

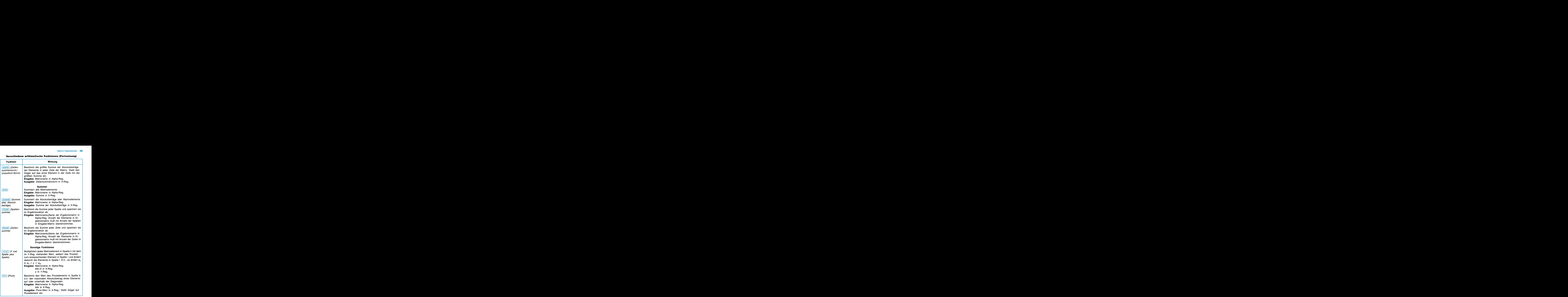

ł

ļ

# 50 Matrix-Operationen<br>Verschiedene arithmetische Funktionen (Fortsetzung) Verschiedene arithmetische Funktionen (Fortsetzung)

![](_page_51_Picture_476.jpeg)

### Arbeiten mit komplexen Matrizen

Wenn Sie mit komplexen Matrizen arbeiten, ist es sehr wichtig sich zu erinnern, daß im Taschenrechner eine komplexe Matrix einfach durch eine reelle Matrix mit der vierfachen Anzahl von Elementen dargestellt wird. Nur das Programm MATRX und der Editor für komplexe Matrizen ([CMEDIT)) "erkennen" eine komplexe Matrix und verarbeiten die Elemente entsprechend. Alle anderen Funktionen behandeln die Real- und Imaginärteile der komplexen Zahlen als getrennte reelle Elemente.

### Darstellung komplexer Matrixelemente

Intern wird eine komplexe Matrix durch die doppelte Anzahl von Zeilen und Spalten, als "normalerweise" notwendig wäre, repräsentiert.

Die komplexe Zahl  $100 + 200i$  wird folgendermaßen abgespeichert:

$$
\begin{bmatrix} 100 & -200 \\ 200 & 100 \end{bmatrix}
$$

Die 2  $\times$  1 komplexe Matrix

$$
\begin{bmatrix} 1 & +2i \\ 3 & -4i \end{bmatrix}
$$
 wird abgespeichert als 
$$
\begin{bmatrix} 1 & -2 \\ 2 & 1 \\ 3 & 4 \\ -4 & 3 \end{bmatrix}
$$

 $\blacksquare$ 

5

Es gibt eine wichtige Ausnahme: die Spaltenmatrix (ein Vektor) in einem Gleichungssystem.

Lösen eines komplexen Gleichungssystems. Das Arbeiten mit komplexen Matrizen ist am einfachsten, wenn Sie das Programm MATRX benutzen. Es dimensioniert automatisch komplexe Ein- und Ausgabematrizen. Dagegen kann MSYS kompliziertere Gleichungssysteme als MATRX lösen.

Weiterhin kann eine komplexe Ergebnismatrix des Programms MATRX bei nachfolgenden Operationen nicht außerhalb von MATRX verwendet werden. Ursache dafür ist, daß MATRX eine komplexe Spaltenmatrix anders als  $2m \times 2$  dimensioniert. Stattdessen verwendet es die Dimensionen  $2m \times 1$ , wobei die Real- und Imaginärteile einer Zahl nacheinander in der Einzelspalte stehen.

Diese Form hat den Vorteil, Speicherplatz zu sparen und die Ausführungsgeschwindigkeit zu vergrößern. Der Editor für komplexe Matrizen sowie MSYS können ebenfalls diese  $2m \times 1$ -Form verarbeiten, obwohl sie diese Form nicht voraussetzen. Das bedeutet, daß Sie die Funktion [MSYS] auf ein Matrixsystem aus MATRX anwenden können.

Sie können aus einer komplexen  $2m \times 2$  Spaltenmatrix die  $2m \times 1$ -Form erhalten, indem Sie die Matrix zuerst transponieren, dann auf  $1 \times 2m$ neu dimensionieren und zuletzt zurücktransponieren. Es gibt jedoch keinen einfachen umgekehrten Weg.

Zugriff auf komplexe Elemente. Wenn Sie den Editor für komplexe Matrizen (CMEDIT) oder den Editor im Programm MATRX) benutzen, können Sie auf komplexe Elemente wie auf komplexe Zahlen zugreifen. Andernfalls (wie z.B. bei Verwendung von Zeiger setzenden Funktionen) müssen Sie auf komplexe Elemente wie auf reelle, entsprechend dem  $2m \times 2n$  Schema abgespeicherte, Elemente zugreifen.

Speicherplatz im Speicher. Da die benötigte Größe für komplexe Matrizen viermal größer als die tatsächliche Anzahl komplexer Elemente ist (eine komplexe  $m \times n$  Matrix wird als  $2m \times 2n$  dimensioniert), wird die Anzahl der benötigten Speicherregister im Vergleich zu einer reellen Matrix mit gleicher Elementenzahl viermal größer. Mit anderen Worten, stellen Sie sich die Speichergröße für eine komplexe Matrix entsprechend ihrer [MATDIM]- bzw. [DIM? ]-Dimensionen vor und nicht entsprechend der Anzahl ihrer komplexen Elemente.

### Benutzen von Funktionen mit komplexen Matrizen

Die meisten Funktionen liefern bei Anwendung auf komplexe Matrizen kein sinnvolles Ergebnis: Da diese Funktionen die Real- und Imaginärteile einer komplexen Zahl nicht als eine Zahl erkennen, entspricht das Ergebnis nicht den komplexen Elementen.

Zulässige komplexe Operationen. Bestimmte Matrixfunktionen lassen sich gleich gut auf reelle und komplexe Matrizen anwenden. Diese sind:

- [MSYS] Lösen von Gleichungssystemen
- **MINV** Matrix-Inversion
- MAT+ Matrix-Addition
- MAT- Matrix-Subtraktion
- skalare Matrix-Multiplikation, jedoch nur mit einem reellen Skalar im X-Reg.
- [M\*M] Matrizenmultiplikation

Sowohl die Eingabe-Matrizen als auch die Ergebnismatrix müssen komplex sein.

### LR-Zerlegung

Die LR-Zerlegung ist eine unerkennbare, veränderte Form der Matrix, die oft Alpha-Zeichen enthält. Diese Zerlegung findet statt bei der Bestimmung der:

- **E** Lösung eines Gleichungssystems (MSYS); SE im MATRX-Programm).
- Determinante ( $(MDET)$ ; DT im MATRX-Programm).
- **n** Inversion ( $\boxed{\text{MIN}}$ ; I im MATRX-Programm).

Die ersten beiden Operationen wandeln die Matrix in die LR-Form um und behalten diese Form bei. Bei der Inversion dagegen liegt die Matrix am Ende der Operation in invertierter Form vor. Wenn Sie Funktionen benutzen, die eine LR-Zerlegung herbeiführen, müssen Sie folgende Punkte beachten: e ersten beiden Operationen wand<br>d *behalten diese Form bei*. Bei der Ir<br>de der Operation in invertierter Fo<br>n, die eine LR-Zerlegung herbeift<br>achten:<br>Sie können eine LR-zerlegte Mat<br>ändern alle Elemente. (Schlagen<br>Abschni Matrix-Operationen 5<br>trix in die LR-Form un<br>egen liegt die Matrix an<br>n Sie Funktionen benut<br>en Sie folgende Punkt<br>itieren, es sei denn, Si<br>itere Informationen in<br>gter Matrizen″ nach.)<br>) auf eine LR-zerlegt<br>us der Matrix ge

- Sie können eine LR-zerlegte Matrix nicht editieren, es sei denn, Sie ändern alle Elemente. (Schlagen Sie für weitere Informationen im Abschnitt "Editieren und Ansehen LR-zerlegter Matrizen" nach.)
- **Sie können keine Operation (außer MINV) auf eine LR-zerlegte** Matrix anwenden, da dadurch der LR-Status der Matrix gelöscht würde und die Matrix nicht mehr als LR-zerlegt erkennbar wäre. Operationen mit dieser Eigenschaft sind: [R<>R], [C<>C], [MS], [MSR+], [MSC-], [MSC+], [MMOVE] (innerhalb Matrix), [MSWAP] und ([TRNPS].
- Sie müssen sehr vorsichtig sein, wenn Sie eine LR-zerlegte Matrix ansehen. Gewisse Operationen können ohne Ihr Wissen Elemente ändern. (Schlagen Sie dazu im Abschnitt "Editieren und Ansehen LR-zerlegter Matrizen" nach).
- Die LR-Zerlegung zerstört die ursprüngliche Form der Matrix. Wenn Sie daher die Funktion MSYS oder MDET ausführen und anschließend die Matrix ansehen wollen (A im Programm MATRX), werden Sie nur die veränderte, zerlegte Form vorfinden.
- Sie können eine LR-zerlegte Matrix nicht transponieren ( $[TRNFS]$ ; B im Programm MATRX). Eine LR-Zerlegung hindert Sie nicht, eine Matrix zu invertieren, die Determinante zu bestimmen oder ein Gleichungssystem zu lösen, da diese Operationen die LR-Zerlegung ohnehin benötigen.

Umkehrung der LR-Zerlegung. Um eine Matrix wieder in ihre ursprüngliche Form zu bringen, invertieren Sie sie einfach zweimal. Natürlich muß die Matrix invertierbar (nichtsingulär) sein. Das Ergebnis kann wegen Rundungen etwas von der Ausgangsform abweichen.

Editieren und Ansehen LR-zerlegter Matrizen. LR-zerlegte Matrizen werden anders als die ursprüngliche Form abgespeichert:

- **E** Bestimmte Elemente enthalten Alpha-Daten.
- **Das Status-Register für die Matrix wird dahingehend abgeändert,** daß es die LR-Zerlegung anzeigt.

Das Editieren irgendeines Elementes hat das Löschen des LR-Flags im Status-Register zur Folge. Dadurch wird die LR-Zerlegung unerkennbar. Deshalb müssen Sie, wenn Sie ein Element editieren wollen, alle Elemente editieren, damit Sie die Matrix weiter verwenden können. Beachten Sie, daß die Matrix nach dieser Ausführung nicht länger in LR-zerlegter Form vorliegt.

Sie können die Elemente einer LR-zerlegten Matrix folgendermaßen ansehen:

- **Drücken Sie im Hauptmenü [A] (A ansehen), um einzelne Ele**mente anzusehen (ohne sie dabei zu ändern).
- Setzen Sie vor der Ausführung von MEDIT oder CMEDIT Flag 08. Dadurch können Sie die Elemente ansehen, ohne sie dabei zu ändern.

### Beispiele

Bestimmen Sie die Determinante der invertierten, transponierten, gegebenen Matrix:

![](_page_55_Picture_388.jpeg)

Die Größe des Datenspeichers muß mindestens 10 Register betragen ((Sıze) 010).

![](_page_55_Picture_389.jpeg)

![](_page_56_Picture_308.jpeg)

ditor h den nten ab, alten Elelen alten gister

ditor. sponiert. ansporvertiert. ante der n, invertierten Ausgangsmatrix.

Beachten Sie, daß wenn Sie die Ausgangsmatrix nach der Bestimmung der Determinante transponieren würden, Sie die Matrix zweimal invertieren müßten, um aus der LR-Zerlegung wieder die Ausgangsmatrix zu erhalten.

Berechnen Sie die im abgebildeten elektrischen Netzwerk angegebenen Ströme  $I_1$  und  $I_2$ . Die Impedanzen der Bauelemente sind in komplexer Form angegeben.

![](_page_56_Figure_6.jpeg)

Dieses System kann durch eine komplexe Matrizengleichung

$$
\begin{bmatrix} 10 & + & 200i & & -200i \\ -200i & & (200 & -30)i \end{bmatrix} \begin{bmatrix} I_1 \\ I_2 \end{bmatrix} = \begin{bmatrix} 5 \\ 0 \end{bmatrix}
$$

bzw.

 $A X = B$ .

dargestellt werden. Die Anzahl der Speicherregister muß mindestens 26 ([SIZE 026) betragen, um die beiden komplexen Matrizen abspeichern zu können.

![](_page_57_Picture_495.jpeg)

### Tastenfolge Anzeige

![](_page_58_Picture_550.jpeg)

Zeigt das in R17 abge-RE.1:1=0.0372 speicherte komplexe **IM.1:1=0.1311** Ergebnis für  $I_1$  und  $I_2$  $RE.2:1=0.0437$  an. Wenn Sie einen  $M.2:1 = 0.1543$  Drucker angeschlossen und Flag 08 vor der Ausführung von [CMEDIT] gesetzt haben, werden automatisch alle Elemente gedruckt.

Das Ergebnis lautet:

![](_page_58_Picture_551.jpeg)

Im letzten Beispiel ist ein Gleichungssystem mit zwei Unbekannten zu lösen. Dazu wird die Funktion MSYS benötigt.

Landwirt Maier hat die folgende Liste über den Verkauf von Kohl und Spargel in drei unterschiedlichen Wochen. Er kennt das Gesamtgewicht des innerhalb jeder Woche verkauften Gemüses, die Gesamteinnahmen für jede Woche und den Kilopreis der beiden Gemüse. Berechnen Sie das Gewicht des in jeder Woche verkauften Kohls und Spargels. **Matrix-Operation**<br>
Matrix-Operation<br>
Matrix-Operation<br>
Matrix-Operation<br>
Matrix-Operation<br>
Matrix-Operation<br>
Matrix-Operation<br>
Matrix-Operation<br>
Matrix-Operation<br>
Matrix-Operation<br>
Specifiert and Figgebns für  $I_1$ <br>
RE.2 **Matrix-Operation**<br>
Matrix-Operation<br>
Matrix-Operation<br>
Matrix-Operation<br>
Matrix-Operation<br>
Matrix-Operation<br>
Matrix-Operation<br>
Matrix-Operation<br>
Matrix-Operation<br>
Matrix-Operation<br>
Matrix-Operation<br>
Matrix-Operation<br>
Eig **Matrix-Operation**<br>
(CMEDIT)<br> **ARE.1:1=0.0372**<br> **RE.1:1=0.0372**<br> **RE.1:1=0.0372**<br> **RE.1:1=0.0372**<br> **RE.2:1=0.0437**<br> **RE.2:1=0.0437**<br> **RE.2:1=0.0437**<br> **DR.1:1=0.1543**<br>
IM.2:1=0.1543<br>
CMEDIT] gesetz<br>
than Figg 08 volumes<br>
A

![](_page_58_Picture_552.jpeg)

Der Preis für Kohl beträgt 0.24 DM/kg, für Spargel 0.86 DM/kg.

Das folgende lineare Gleichungssystem beschreibt die beiden Unbekannten (das Gewicht von Kohl und Spargel) für alle drei Wochen. Die erste Zeile in der Konstantenmatrix enthält das Gewicht des Kohls, und die zweite Zeile enthält das Gewicht des Spargels in den drei Wochen. Da die Konstantenmatrix keine Spaltenmatrix ist, müssen Sie die Funktion und nicht die Funktion **SE** im Programm **MATRX** verwenden.<br>
1 1  $\begin{bmatrix} d_{11} & d_{12} & d_{13} \end{bmatrix} \begin{bmatrix} 274 & 233 & 331 \end{bmatrix}$ 

$$
\begin{bmatrix} 1 & 1 \ 0.24 & 0.86 \end{bmatrix} \begin{bmatrix} d_{11} & d_{12} & d_{13} \\ d_{21} & d_{22} & d_{23} \end{bmatrix} = \begin{bmatrix} 274 & 233 & 331 \\ 120.32 & 112.96 & 151.36 \end{bmatrix}
$$

Die Anzahl der verfügbaren Speicherregister muß mindestens <sup>12</sup> betragen (([SızE 012), um die beiden reellen Matrizen abspeichern zu können.

![](_page_59_Picture_397.jpeg)

Das Ergebnis lautet

![](_page_60_Picture_429.jpeg)

### Alphabetisch geordnete Funktionstabelle

Außer bei einem Vermerk wird jede Funktion auf die im Alpha-Register spezifizierte(n) Matrix (Matrizen) ausgeführt. Wenn das Alpha-Register leer ist, wird die Funktion auf die momentane Matrix angewendet.

### Matrixfunktionen

![](_page_60_Picture_430.jpeg)

![](_page_61_Picture_479.jpeg)

![](_page_61_Picture_480.jpeg)

![](_page_62_Picture_120.jpeg)

# Matrix-Operationen 61<br>
Matrixfunktionen (Fortsetzung) Matrixfunktionen (Fortsetzung)

### NULLSTELLEN EINER FUNKTION

Das Programm SOLVE bestimmt die Nullstellen einer Funktion der Form

 $f(x) = 0$ ,

wobei x eine reelle Nullstelle darstellt.\*

![](_page_64_Figure_4.jpeg)

Das Programm SOLVE ([SOLVE]) stellt Ihnen eine fortgeschrittene Methode zur numerischen Bestimmung der reellen Nullstellen von einer Vielzahl von Funktionen zur Verfügung. Sie geben die Funktionsgleichung (in einem Programm) und die beiden Anfangsnäherungen ein. Das Programm SOLVE bestimmt dann die Nullstellen. de zur numerischen Besti<br>Vielzahl von Funktionen z<br>chung (in einem Programm)<br>Programm SOLVE bestimmt<br>**Arbeitsweise v**<br>In der Regel wendet das P<br>um iterativ x-Werte als mögl<br>Die Programmdauer beträg<br>Minuten.

### Arbeitsweise von SOLVE

In der Regel wendet das Programm SOLVE das Sekantenverfahren an, um iterativ x-Werte als mögliche Nullstellen zu bestimmen und zu testen. Die Programmdauer beträgt zwischen einigen Sekunden und einigen Minuten.

<sup>\*</sup> Beachten Sie, daß jede Gleichung mit einer Variablen auf diese Weise geschrieben wird. Beispielsweise ist  $f(x) = a$  gleichbedeutend mit  $f(x) - a = 0$  und  $f(x) = g(x)$  mit  $f(x) - g(x) = 0$ .

### 64 Nullstellen einer Funktion

![](_page_65_Figure_1.jpeg)

Wenn c keine Nullstelle ist, aber  $f(c)$  näher an Null liegt als  $f(b)$ , dann wird  $b$  in  $a$  und  $c$  in  $b$  umbenannt und der Näherungsprozess wiederholt. Angenommen, der Graph von  $f(x)$  ist glatt und die anfänglichen Werte von <sup>a</sup> und <sup>b</sup> sind in der Nähe einer einfachen Nullstelle, dann konvergiert das Sekantenverfahren sehr schnell zu einer Nullstelle.

Wenn die berechnete Sekante beinahe waagerecht ist, modifiziert SOLVE das Sekantenverfahren, um  $|c - b| \leq 100 |a - b|$  sicherzustellen. (Dies ist besonders wichtig, da dadurch auch die Gefahr verringert wird, daß das Sekantenverfahren irreführende Ergebnisse erzeugt, wenn der Rundungsfehler in der Nähe der Nullstelle signifikant wird.)

Wenn SOLVE bereits Werte a und b bestimmt hat, für die  $f(a)$  und  $f(b)$ verschiedenes Vorzeichen haben, wird das Sekantenverfahren so modifiziert, daß <sup>c</sup> immer in dem Intervall liegt, welches den Vorzeichenwechsel enthält. Damit wird sichergestellt, daß das Suchintervall mit jeder Iteration kleiner wird.

Falls die bisherigen Schritte nicht zu einer Nullstelle führen, legt SOLVE eine Parabel durch die Funktionswerte an den Stellen a, <sup>b</sup> und <sup>c</sup> und bestimmt ihr Maximum bzw. Minimum d. Die Näherung wird mit dem Sekantenverfahren fortgesetzt, indem <sup>a</sup> durch d ersetzt wird.

Wenn drei nacheinanderfolgende Kurvenanpassungen mit einer Parabel zu keiner Nullstelle führen oder  $d = b$  ist, zeigt der Taschenrechner NO an. Das X- und Z-Register enthält dann  $b$  bzw.  $f(b)$ . a oder  $c$  ist im Y-Register abgespeichert. An dieser Stelle können Sie: den Näherungsprozess an der gleichen Stelle wieder aufnehmen; die Näherung mit anderen Werten fortsetzen;  $f(b)$  als vernachläßigbar annehmen, sodaß  $x = b$  eine Nullstelle ist; die Gleichung in eine einfacher zu lösende Gleichung umwandeln; oder daraus schließen, daß keine Nullstelle existiert.

### Anweisungen

Das Programm SOLVE führt das von Ihnen geschriebene Programm zur Berechnung von  $f(x)$  wiederholt aus. Ebenso müssen Sie SOLVE die beiden Anfangsnäherungen für x, die einen Bereich für das Suchen einer Nullstelle definieren, angeben.

Realistische Näherungswerte vergrößern die Geschwindigkeit der Nullstellenberechnung sowie die Genauigkeit. Wenn die Variable x nur in einem begrenzten Bereich sinnvoll und darin eine Nullstelle enthalten ist, dann sollte dieser Bereich als Anfangsintervall gewählt werden. (Beispielsweise sind negative Nullstellen in physikalischen Aufgaben oft unrealistisch.)

- @ SOLVE benötigt 13 unbenutzte Programm-Register. Falls nicht genügend Register zur Verfügung stehen, wird SOLVE nicht ausgeführt und stattdessen die Fehlermeldung NO ROOM angezeigt. Führen Sie im Programm-Modus GTO [-][-] aus, um zu sehen, wieviele Register zur Verfügung stehen.
- @ Vor der Ausführung von SOLVE muß bereits ein Programm zur Berechnung von  $f(x)$  im Speicher oder in einem eingeschobenen Modul vorliegen. Dieses Programm muß mit einem globalen Label bezeichnet sein."\* SOLVE ruft dann Ihr Programm iterativ auf, um nacheinander genauere Näherungswerte für  $x$  zu bestimmen. Ihr Programm kann davon Gebrauch machen, daß SOLVE die laufenden Näherungswerte für  $x$  bei jedem Aufruf Ihres Programms im Stack ablegt. Frogramm kann davon<br>den Näherungswerte fü<br>Stack ablegt.<br>Geben Sie dann die be<br>Nullstelle ins X- bzw. Y<br>Zuletzt geben Sie den N<br>berechnet) in das Alpha
- Geben Sie dann die beiden Anfangsnäherungen  $a$  und  $b$  für die Nullstelle ins X- bzw. Y-Register ein.
- Zuletzt geben Sie den Namen Ihres Programms (das die Funktion berechnet) in das Alpha-Register ein und führen dann SOLVE aus.

<sup>\*</sup> Dieses Programm sollte nicht die Funktionen [PASN], [PSIZE], [AK], über den Kartenleser (HP 82104A) zugängliche Funktionen sowie jede andere Funktion, die den Speicher, die User-Tastenbelegung oder Alarme des Taschenrechners verändert, enthalten.

### **66** Nullstellen einer Funktion

Wenn das Programm anhält und eine Zahl angezeigt wird, befindet sich im Stack:

- $Z =$  der Funktionswert an der Stelle  $x =$  Nullstelle (sollte Null sein).\*
- $Y =$  die vorige Näherung der Nullstelle (sollte nahe an der Nullstelle liegen).
- $X =$  die Nullstelle (in der Anzeige zu sehen).

Wenn die zu analysierende Funktion mehrere Nullstellen im gegebenen Intervall aufweist, bricht SOLVE die Berechnung ab, sobald eine der Nullstellen gefunden wurde. Um zusätzliche Nullstellen zu bestimmen, geben Sie andere Anfangswerte ein und führen SOLVE erneut aus. 66 Nullstellen einer Funktion<br>
Wenn das Programm anhält und eine Zahl angezeigt wird, befindet sich<br>
im Stack:<br> **Z** = der Funktionswert an der Stelle  $x$  = Nullstelle (sollte Null sein).\*<br> **Y** = die vorige Näherung der Nu 66 Nullstellen einer Funktion<br>
Wenn das Programm anhält und eine Zahl angezeigt wird, befindet sich<br>
im Stack:<br>
Z = der Funktionswert an der Stelle  $x =$  Nullstelle (sollte Null sein).\*<br>
Y = die vorige Näherung der Nullste

![](_page_67_Picture_595.jpeg)

### Anweisungstabelle für SOLVE

<sup>\*</sup> Wenn der Inhalt des Z-Registers ungleich Null ist, enthält das X-Register nicht den exakten Wert für die Nullstelle. Stattdessen sind die Inhalte des X- und Y-Registers dicht an der Nullstelle liegende Näherungswerte und umschließen einen Vorzeichenwechsel im Funktionswert.

![](_page_68_Picture_587.jpeg)

# Nullstellen einer Funktion<br>Anweisungstabelle für SOLVE (Fortsetzung) Anweisungstabelle für SOLVE (Fortsetzung)

### Bemerkungen

Durch Drücken von [R/S] wird das Programm SOLVE abgebrochen.

### **Beispiele**

Bestimmen Sie die Nullstellen der Gleichung  $f(x) = x^2 - 3x - 10 = 0$ .

Schreiben Sie zur Definition der Funktion zuerst ein Programm. (Der Name sei TEST). Geben Sie dann vor der Ausführung von SOLVE den Namen Ihres Programms in das Alpha-Register sowie die Anfangsnäherungen für die Nullstelle ein.

Mit Hilfe des Hornerschemas können Sie die Funktion zur Erhaltung größerer Programmeffizienz wie folgt darstellen:  $f(x) = (x - 3)x - 10$ . (Beachten Sie, daß Sie diese Nullstellen ebenso algebraisch bestimmen können.) Da das Programm SOLVE die momentanen Näherungswerte für x vor dem Aufruf von TEST im Stack ablegt, kann TEST bei seiner Ausführung  $x$  aus dem Stack entnehmen.

![](_page_68_Picture_588.jpeg)

### **68** Nullstellen einer Funktion

![](_page_69_Picture_473.jpeg)

Überprüfen Sie, ob 5.0000 wirklich eine Nullstelle von  $f(x) = 0$  ist, indem Sie den Inhalt des Z-Registers ansehen. Bestimmen Sie dann die zweite Nullstelle (die bei quadratischen Gleichungen üblich ist), indem Sie die neuen anfänglichen Näherungswerte 0 und -10 für eine negative Nullstelle eingeben.

![](_page_69_Picture_474.jpeg)

Hier ist eine Aufgabe, bei der Sie die Nullstellen einer Gleichung nicht algebraisch berechnen können. Ein Hammerwerfer wirft seinen Hammer mit einer Geschwindigkeit von 50 Meter/Sekunde in die Luft. Wenn die Höhe des Hammers über dem Erdboden durch den Ausdruck

$$
h = 5000 (1 - e^{-t/20}) - 200t
$$

gegeben ist, wie lange dauert es, bis der Hammer wieder zur Erde fällt? In dieser Gleichung bedeutet  $h$  die Höhe in Metern und  $t$  die Zeit in Sekun-

den. Das gewünschte Ergebnis ist die *positive* Nullstelle *t*.<br>
Sie können wie im vorherigen Beispiel in Ihrem die Funkti<br>
den Programm den Vorteil ausnutzen, daß vor dem Auf<br>
gramms immer der momentane Näherungswert für Sie können wie im vorherigen Beispiel in Ihrem die Funktion definierenden Programm den Vorteil ausnutzen, daß vor dem Aufruf Ihres Programms immer der momentane Näherungswert für  $x$  im Stack abgelegt wird.

![](_page_70_Picture_414.jpeg)

### 70 Nullstellen einer Funktion

![](_page_71_Picture_443.jpeg)

### Wenn keine Nullstelle gefunden wird

Es ist möglich, daß eine Gleichung keine reellen Nullstellen hat. In diesem Fall zeigt der Rechner anstelle eines numerischen Ergebnisses NO an. Dies würde beispielsweise bei der Gleichung

$$
|x| = -1,
$$

auftreten, da die Betragsfunktion nie negativ wird.

Es gibt drei allgemeine Fehlerarten, für die die Ausführung von SOLVE abgebrochen wird:

- Wenn aufeinanderfolgende Iterationen einen konstanten Funktionswert ungleich Null ergeben, bricht die Funktionsausführung mit der Anzeige NO ab.
- **Wenn die Funktionswerte andeuten, daß das betragsmäßige Minimum** der Funktion in dem untersuchten Bereich nicht gleich Null ist, wird die Ausführung mit der Anzeige NO abgebrochen.
- m Wenn innerhalb des Unterprogramms ein unerlaubtes Argument in einer mathematischen Operation verwendet wird, wird die Ausführung mit der Anzeige DATA ERROR abgebrochen.

### Programmier-Informationen

Sie können das Programm SOLVEin ein von Ihnen geschriebenes Programm einbauen. Vergewissern Sie sich, daß Ihr Programm die beiden Anfangsnäherungen ins X- bzw. Y-Register eingibt, bevor es ausführt. Denken Sie auch daran, daß SOLVE den Namen des Programms im Alpha-Register erwartet.
Wenn SOLVE, das in Ihrem Programm aufgerufen wurde, eine Nullstelle berechnet hat, wird die nächste Zeile in Ihrem Programm ausgeführt. Wenn keine Nullstelle gefunden wurde, wird die nächste Programmzeile übersprungen. (Dies ist die bei der Programmierung des HP-41 praktizierte "do if true"-Regel.) Mit Hilfe dieser Regel können Sie den Fall, in dem SOLVE keine Nullstelle findet, in Ihr Programm einbauen, indem dann neue Anfangsnäherungen gewählt werden oder ein Funktionsparameter geändert wird.

SOLVE verwendet einen der sechs verschachtelbaren Rücksprungbefehle. Es verbleiben demnach fünf Rücksprungbefehle für ein Programm, welches SOLVE aufruft.

Beachten Sie, daß SOLVE nicht rekursiv (selbstaufrufend) benutzt werden kann. Wenn Sie es rekursiv benutzen, hält das Programm an, und es wird RECURSION angezeigt. Sie können SOLVE in Verbindung mit INTEG, dem Integrationsprogramm, verwenden.

### Literaturhinweise

"Wirkungsvolle Verwendung von [SOLVE]", HP-15C Fortgeschrittene Funktionen, Hewlett-Packard Co., 1982.

Kahan, W.M., "Personal Calculator Has Key to Solve Any Equation  $f(x)=0$ ," Hewlett-Packard Journal, 30:12, December 1979.

### NULLSTELLEN UND FUNKTIONS-WERTE EINES POLYNOMS

Das Programm PLY kann zur Bestimmung der Nullstellen von Polynomen mit reellen Koeffizienten vom zweiten bis zum fünften Grad und zur Bestimmung der Funktionswerte für Polynome vom zweiten bis zum zwanzigsten Grad verwendet werden.

Die Gleichung lautet demnach:  

$$
a_n x^n + a_{n-1} x^{n-1} + \dots + a_1 x + a_0 = 0,
$$

mit  $n = 2, 3, 4$  oder 5.

Es können die Funktionswerte eines Polynoms für beliebige x-Werte berechnet werden. Dies ist für das Plotten von Polynomen und für das Benutzen von auf Polynomen basierenden Datenkorrelationen nützlich.

Beim Starten des Programms ist der Polynomgrad (n) vom Benutzer einzugeben. Der Rechner erfragt dann die Koeffizienten  $a_n$ ,...,  $a_1$ ,  $a_0$ . Sind die Koeffizienten gleich Null, so ist dies anzugeben. Die Koeffizienten sind in den Registern 00-05 abgespeichert. (Bei der Bestimmung von Funktionswerten eines Polynoms bis zum zwanzigsten Grad sind die Koeffizienten in den Registern 00-20 abgespeichert.)

### Gleichungen

Für das Bestimmen der Nullstellen werden zuerst alle Koeffizienten durch  $a_n$  dividiert, um die Gleichungsform  $x^n + a'_{n-1}x^{n-1} + \ldots + a_0' = 0$  zu erhalten. Der Divisor wird dann in Register  $a_n$  zur Verwendung für die Berechnung von Funktionswerten für beliebige x-Werte abgespeichert.

Die Routinen für Gleichungen dritten und fünften Grades verwenden ein Iterationsverfahren, um eine reelle Lösung der Gleichung zu finden. Für diesen Fall darf  $a_0$  nicht gleich Null sein. (Ist  $a_0 = 0$ , dann ist Null eine reelle Lösung, und damit kann der Grad des Polynoms durch Abdivision von  $x$  um 1 reduziert werden.) Sobald eine Nullstelle gefunden ist, wird die Gleichung durch synthetische Division auf eine Gleichung zweiten oder vierten Grades reduziert.

### 74 Nullstellen und Funktionswerte eines Polynoms

Zur Lösung der Gleichung vierten Grades muß zuerst die kubische Gleichung

$$
y^3 + b_2 y^2 + b_1 y + b_0 = 0,
$$

gelöst werden, wobei  $b_2 = -a_2$ 

$$
b_1 = a_3 a_1 - 4a_0
$$
  
\n
$$
b_0 = a_0 (4a_2 - a_3^2) - a_1^2
$$
ist.

Es sei  $y_0$  die größte Lösung der obigen Gleichung dritten Grades.

Damit kann die Gleichung vierten Grades in zwei quadratische Gleichungen zerlegt werden:

> $x^{2} + (A + C)x + (B + D) = 0$  $x^{2} + (A - C)x + (B - D) = 0$

wobei 
$$
A = \frac{a_3}{2}
$$
,  $B = \frac{y_0}{2}$ ,  $D = \sqrt{B^2 - a_0}$ ,  $C = \sqrt{A^2 - a_2 + y_0}$ .

Lösungen für die Gleichung vierten Grades ergeben sich aus der Lösung der beiden quadratischen Gleichungen.

Eine quadratische Gleichung  $x^2 + a_1x + a_0 = 0$  wird nach der Formel

$$
x_{1,2} = -\frac{a_1}{2} \pm \sqrt{\frac{a_1^2}{4} - a_0}
$$
gelöst.

Wenn  $D = a_1^2/4 - a_0 > 0$ , sind die Nullstellen reell; wenn  $D < 0$ , sind die Nullstellen komplex entsprechend  $u \pm iv = -(a_1/2) \pm i \sqrt{-D}$ .

Eine reelle Lösung wird als einzelne Zahl ausgegeben. Komplexe Nullstellen erscheinen immer als Paare der Form  $u \pm iv$  und sind in der Ausgabe bezeichnet.

Für die Gleichungen 3., 4. und 5. Grades sind lange Programmlaufzeiten zu erwarten, da diese ein- oder mehrfach eine Iteration durchlaufen.

### Anweisungen

Sobald Sie die Variablen eingegeben haben, erscheint in der Anzeige das entsprechende Menü zur Kennzeichnung der in PLY enthaltenen Tastenfeld-Funktionen. Drücken Sie [J], um das Menü zu jeder Zeit abzurufen. Der Programmablauf wird dadurch nicht gestört.

### Nullstellen und Funktionswerte eines Nulistellen und Funktionswerte eines Polynoms 75

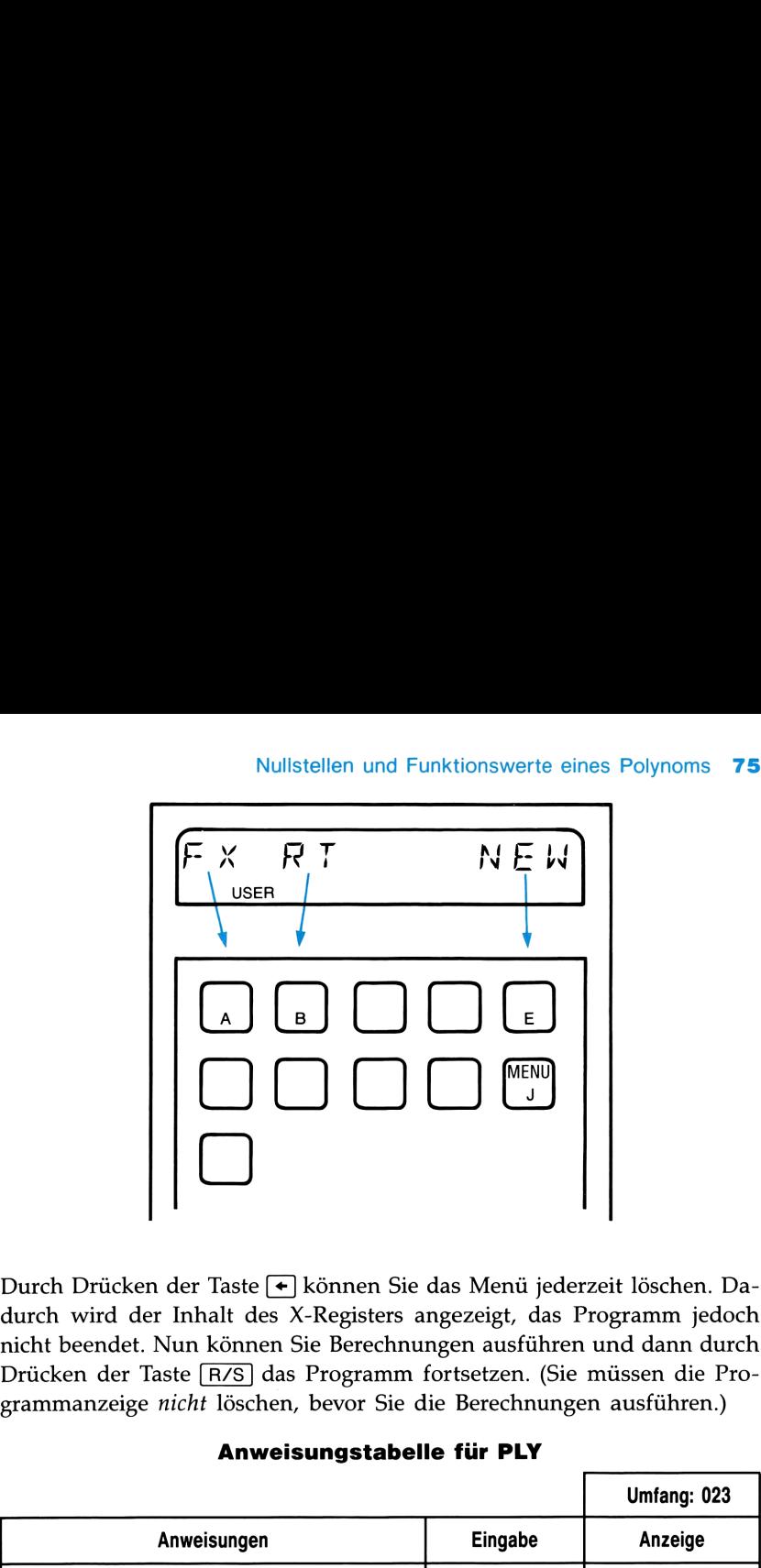

Durch Drücken der Taste + können Sie das Menü jederzeit löschen. Dadurch wird der Inhalt des X-Registers angezeigt, das Programm jedoch nicht beendet. Nun können Sie Berechnungen ausführen und dann durch Drücken der Taste [R/S] das Programm fortsetzen. (Sie müssen die Programmanzeige nicht löschen, bevor Sie die Berechnungen ausführen.) |<br>|-<br>|rogramm jedoch<br>|und dann durch<br>|mässen die Pro-<br>|n ausführen.)<br>|-

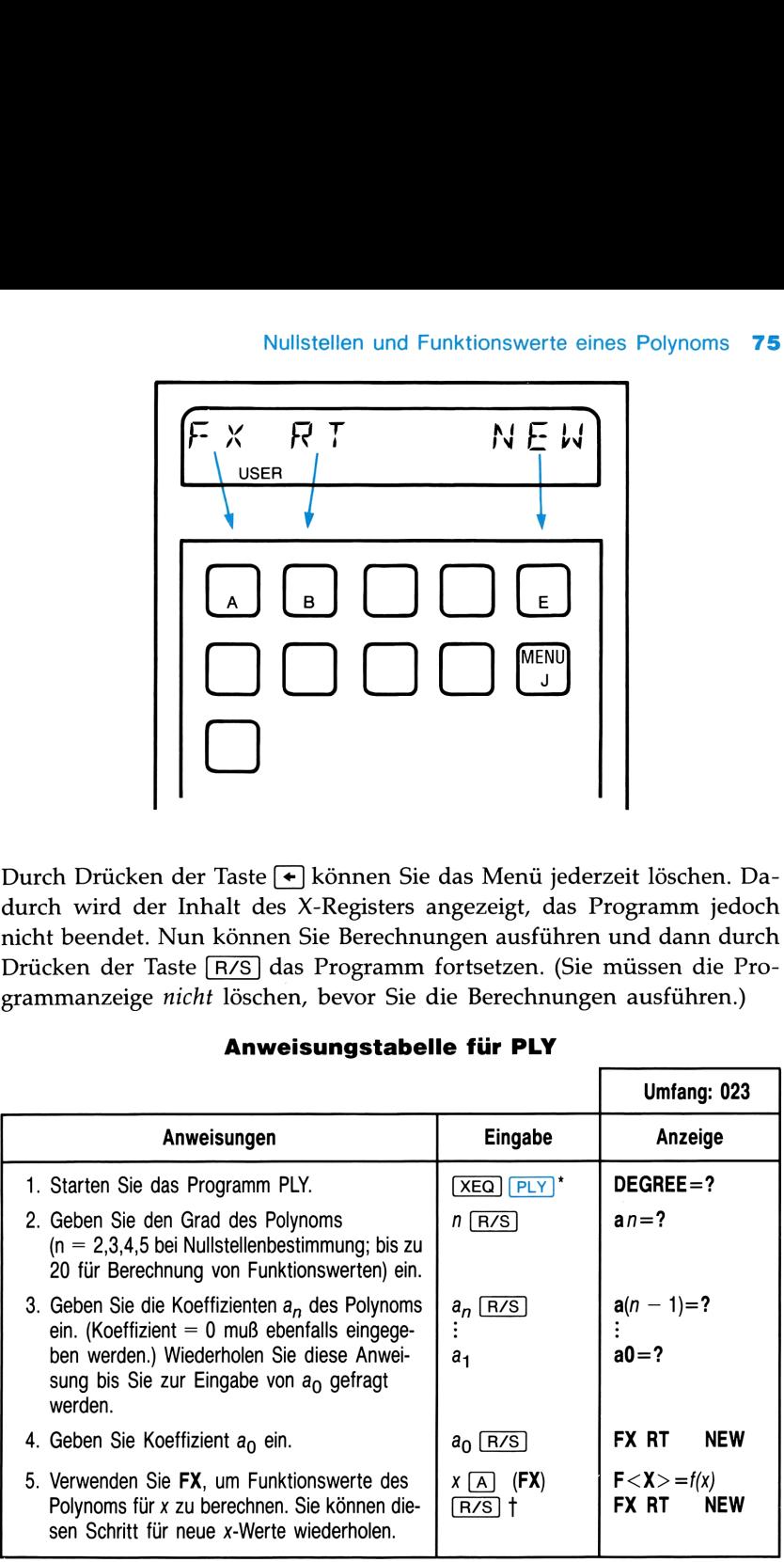

and the company's company's company's

Anweisungstabelle für PLY

### 76 Nullstellen und Funktionswerte eines Polynoms

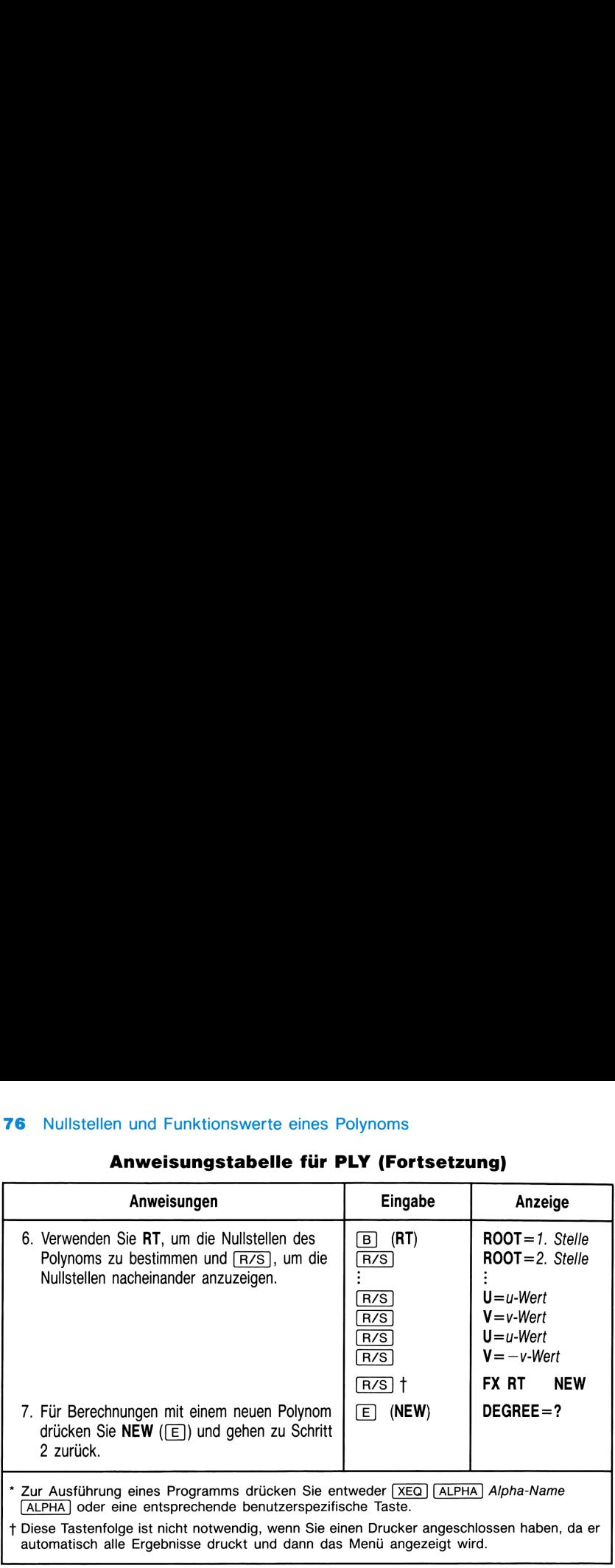

# **76** Nullstellen und Funktionswerte eines Polynoms<br>**Anweisungstabelle für PLY (Fortsetzung)** Anweisungstabelle für PLY (Fortsetzung)

Hinweis: Dieses Programm kann wegen Rundungsfehlern bei Zwischenergebnissen Nullstellen fehlerhaft berechnen. Dies kommt normalerweise nur bei reellen Nullstellen vor. Um die berechnete Nullstelle auf ihre Richtigkeit hin zu überprüfen, berechnen Sie mit PLY für diese Nullstelle den Funktionswert des Polynoms(Schritt 5). Wenn Sie als Ergebnis eine sehr kleine Zahl nahe Null erhalten, ist die Nullstelle korrekt.

ı

### Bemerkungen

the control of the control of the

Wenn Sie vor der Ausführung von Schritt 6 Flag 06 setzen (SF 06), werden die der Reihe nach berechneten Nullstellen, angefangengen in  $R_{24}$ , in der Reihenfolge Real-/Imaginärteil abgespeichert. (Der Imaginärteil von reellen Nullstellen ist Null.)

Dieses Programm verwendet lokale Alpha-Labels (im Benutzerhandbuch des HP-41 erklärt), die den Tasten  $\overline{A}$ ,  $\overline{B}$ ,  $\overline{E}$  und  $\overline{J}$  zugeordnet sind. Diese lokalen Zuordnungen werden durch jede andere von Ihnen vorgenommene User-Tasten-Zuordnung überschrieben. Vergewissern Sie sich daher, daß Sie alle bestehenden Zuweisungen zu diesen User-Tasten gelöscht haben, bevor Sie das Programm starten. Vermeiden Sie ebenso, diese User-Tasten während des Programmablaufs neu zu definieren.

### Beispiele

Gesucht sind die Nullstellen von:  $x^5 - x^4 - 101x^3 + 101x^2 + 100x - 100 = 0.$ 

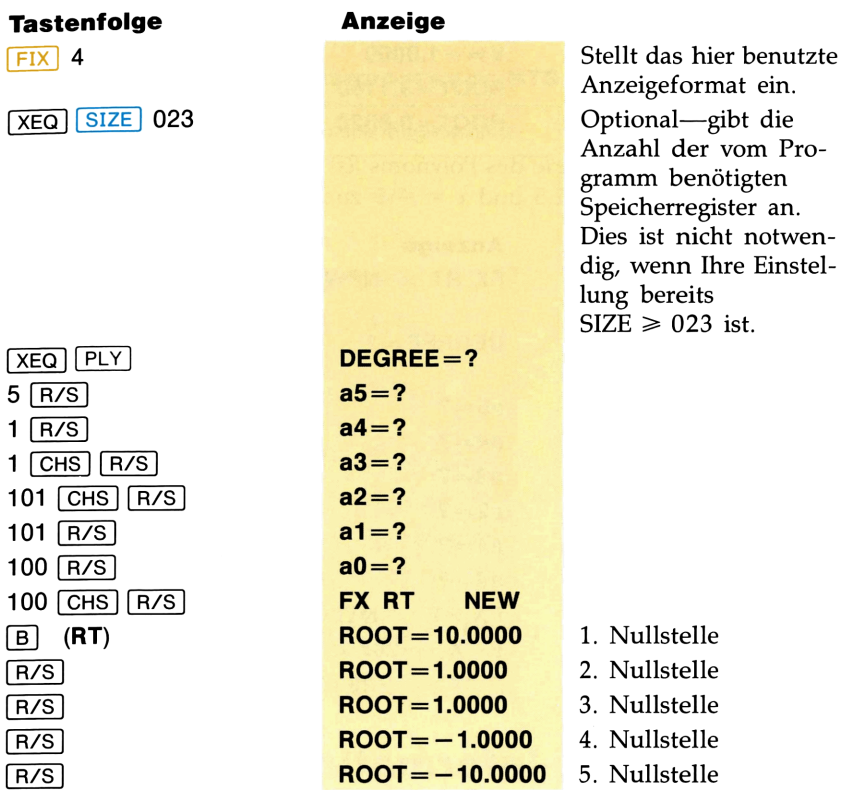

Es ist  $4x^4 - 8x^3 - 13x^2 - 10x + 22 = 0$  zu lösen.

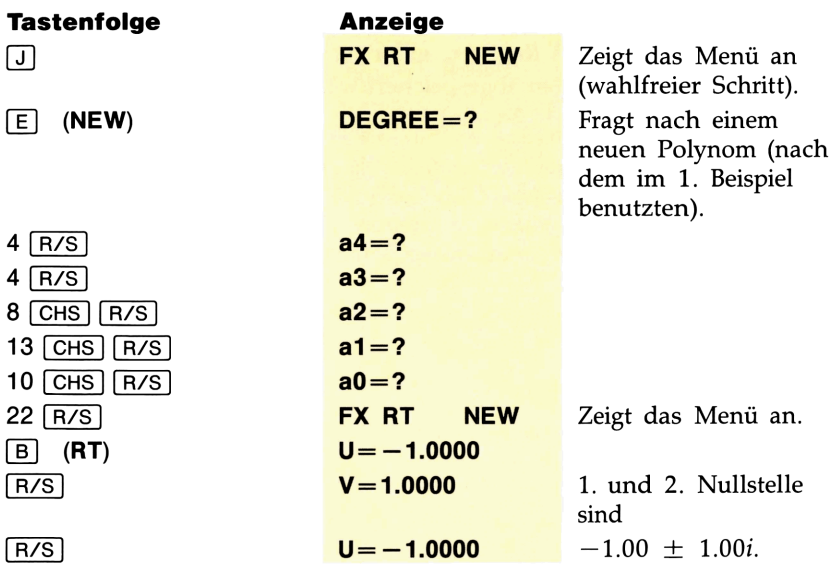

### **78** Nullstellen und Funktionswerte eines Polynoms

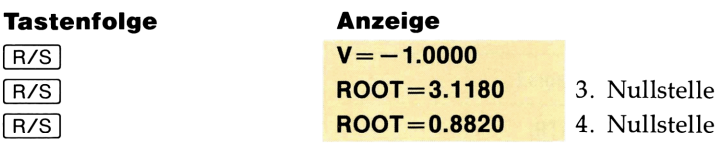

Es sind die Funktionswerte des Polynoms  $f(x) = x^5 + 5x^4 - 3x^2 - 7x +$ 11 an den Stellen  $x = 2.5$  und  $x = -5$  zu bestimmen.

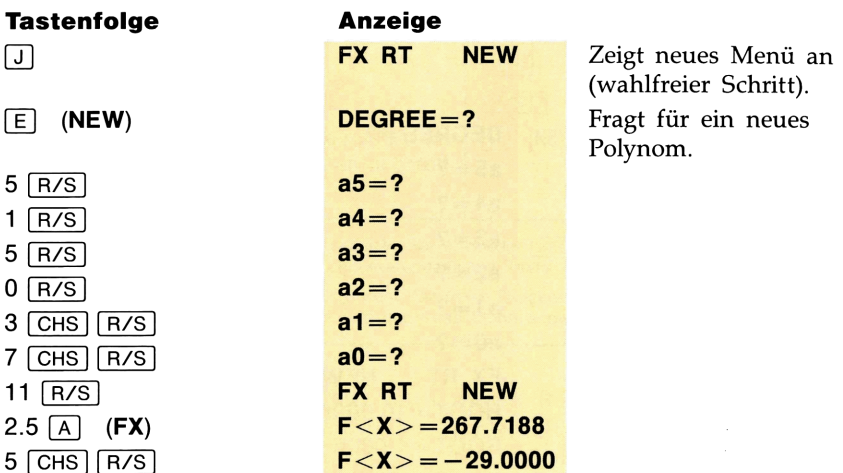

### Programmier-Informationen

Sie können das Unterprogramm RTS in Ihren eigenen Programmen verwenden. Es bestimmt die reellen und komplexen Nullstellen eines Polynoms vom zweiten bis fünften Grad.

Speicherminimum:23 Register, außer wenn Flag <sup>6</sup> gesetzt ist. Wenn die berechneten Nullstellen abgespeichert werden sollen, muß die Anzahl der Speicherregister  $24 + 2(Grad)$  betragen.

### Benutzte Flags: 00, 03, 05, 06, 21

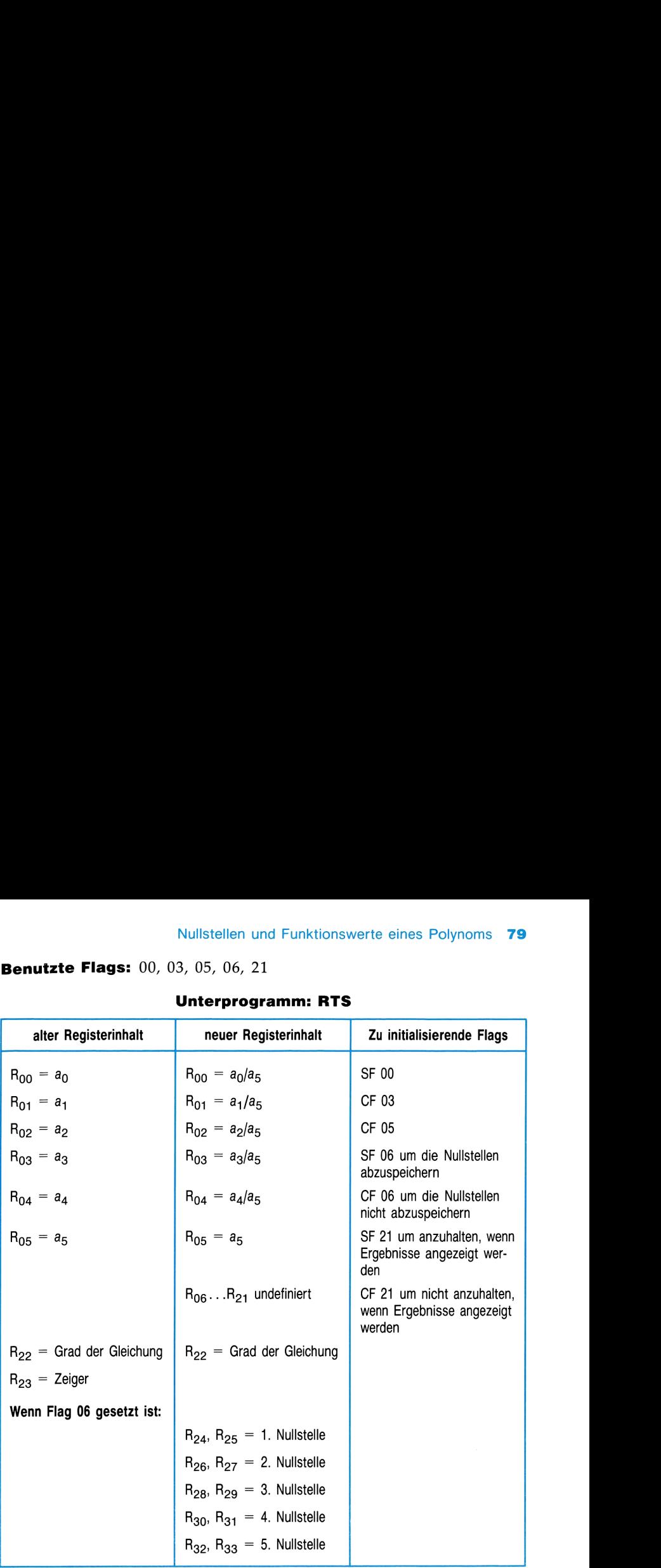

### Unterprogramm: RTS

Anmerkungen. Wenn Sie RTS benutzen, geben Sie die Koeffizienten in  $R_{00}-R_{05}$  und den Grad in  $R_{22}$  ein. Setzen Sie Flag 06, um die Nullstellen abzuspeichern, löschen Sie Flag 03 und 05 und setzen Sie Flag 00. Wenn die Nullstellen abgespeichert werden, so werden sie immer als komplexe Zahl mit Real- und Imaginärteil abgespeichert. Eine reelle Nullstelle hat als Imaginärteil Null.

### NUMERISCHE INTEGRATION

Das Programm INTEG berechnet das bestimmte Integral <sup>I</sup> einer Funktion  $f(x)$  mit Integrationsgrenzen a und b. Dies wird mathematisch und graphisch folgendermaßen ausgedrückt:

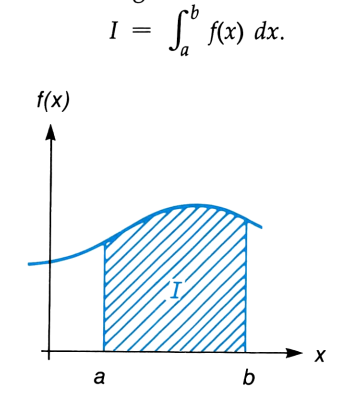

INTEG (([INTEG]) stellt Ihnen eine fortgeschrittene Methode zur Bestimmung des bestimmten Integrals einer Funktion zur Verfügung. Sie geben die Funktionsgleichung (in einem Programm) und die Integrationsgrenzen ein. Das Programm INTEG berechnet dann das Integral.

### Verfahren

Das Programm INTEG verwendet das Rombergverfahren zur Bestimmung des Integrals. Der Algorithmus berechnet Funktionswerte  $f(x)$  für viele x-Werte (Stützstellen) innerhalb der Integrationsgrenzen. Die Programmlaufzeit beträgt demnach zwischen einigen Sekunden und einigen Minuten.

Verschiedene zusätzliche Verfeinerungen machen den Algorithmus noch effektiver. Beispielsweise werden in INTEG an Stelle von äquidistanten Stützstellen, die bei periodischen Funktionen zu einer Art Resonanz und daher zu fehlerhaften Ergebnissen führen können, Stützstellen mit unterschiedlichem Abstand verwendet. Eine weitere Verfeinerung ist, daß INTEG zur internen Summenbildung eine höhere Genauigkeit (13 signifikante Stellen) benutzt. Dadurch können tausende von Stützstellen mit großer Genauigkeit aufaddiert werden (falls nötig), ohne daß durch Rundung Informationen verloren gehen.

### 82 Numerische Integration

Ein Taschenrechner kann mit numerischer Integration ein Integral fast nie exakt berechnen. Sie können jedoch auf bequeme Weise die Größe des zulässigen Fehlers spezifizieren. Stellen Sie dazu das Anzeigeformat entsprechend der Anzahl der genauen Stellen im Integrand ein. Wenn Sie das Anzeigeformat mit FIX<sup>2</sup> einstellen, weiß der Rechner, daß das Ergebnis nur mit einer Genauigkeit von zwei Stellen berechnet werden muß. Dadurch ergibt sich eine wesentliche Zeitersparnis. Schlagen Sie für weitere Informationen im Abschnitt "Genauigkeit von INTEG" nach.

### Anweisungen

Das Programm INTEG führt das von Ihnen geschriebene Programm zur Berechnung von f(x) wiederholt aus. Ebenso müssen Sie INTEG die beiden Integrationsgrenzen für  $x$  angeben.

- **E INTEG** benötigt 32 unbenutzte Programm-Register. Falls nicht genügend freie Register zur Verfügung stehen, wird INTEG nicht ausgeführt und stattdessen die Fehlermeldung NO ROOM angezeigt. Führen Sie im Programm-Modus GTO [·] aus, um zu sehen, wieviele Programm-Register zur Verfügung stehen.
- Vor der Ausführung von INTEG muß bereits ein Programm zur Berechnung von  $f(x)$  im Speicher oder in einem eingeschobenen Modul vorliegen. Dieses Programm muß mit einem globalen Label bezeichnet sein."\* Ihr Programm kann davon Gebrauch machen, daß INTEG die laufenden Näherungswerte für x bei jedem Aufruf Ihres Programms im Stack ablegt. odul vorliegen. Dieses Progeichnet sein.\* Ihr Program<br>B INTEG die laufenden Nä<br>B INTEG die laufenden Nä<br>es Programms im Stack ab<br>ben Sie dann die beiden G<br>letzt geben Sie den Namer<br>rechnet) in das Alpha-Regia<br>la das Progra
- Geben Sie dann die beiden Grenzen  $a$  und  $b$  ins X- bzw. Z-Register ein.
- Zuletzt geben Sie den Namen Ihres Programms (das die Funktion berechnet) in das Alpha-Register ein und führen dann **INTEG** aus.

Wenn das Programm anhält und der Wert des Integrals angezeigt wird, befindet sich im Stack:

- $T =$  die untere Integrationsgrenze *a*.
- $\mathbf{z} =$  die obere Integrationsgrenze b.
- $Y =$  die Fehlerabschätzung für das Integral.
- $\mathbf{X} =$  der Näherungswert für das Integral (steht in der Anzeige).

<sup>\*</sup> Dieses Programm sollte nicht die Funktionen PASN, PSIZE, AK, über den Kartenleser (HP 82104A) zugängliche Funktionen sowie andere Funktionen, die den Speicher, die User-Tastenbelegung oder Alarme des Taschenrechners verändern, enthalten.

and the contract of the contract of the contract of the contract of the contract of the contract of the contract of

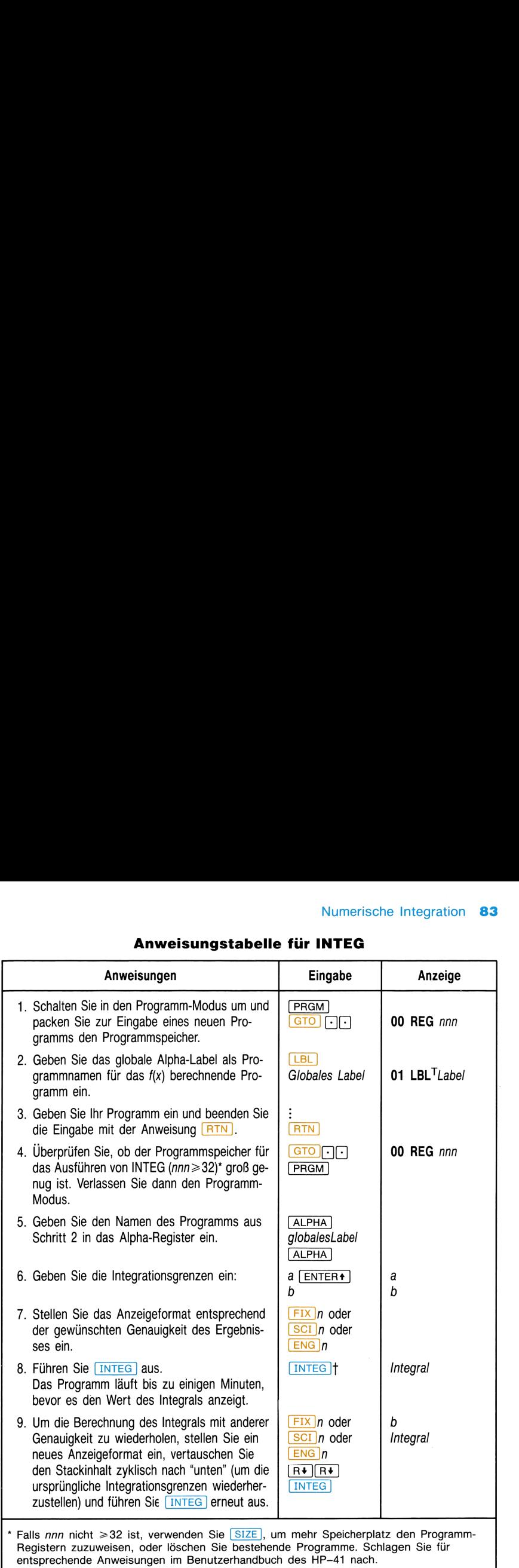

# Numerische Integration 83<br>Anweisungstabelle für INTEG Anweisungstabelle für INTEG

 $\dagger$  Zur Ausführung eines Programms drücken Sie entweder [XEQ] ALPHA Alpha-Name

[ALPHA] oder eine entsprechende benutzerspezifische Taste.

### Bemerkungen

Durch Drücken von [R/S] wird das Programm INTEG abgebrochen.

### 1. Beispiel

Die Besselsche Funktion erster Art 0-ter Ordnung hat folgende Form:

$$
J_0(x) = 1/\pi \int_0^{\pi} \cos(x \sin \theta) d\theta.
$$

Berechnen Sie

$$
I_0(1) = 1/\pi \int_0^{\pi} \cos(\sin \theta) d\theta.
$$

Schreiben Sie zuerst ein Programm zur Definition des Integranden. Vergewissern Sie sich, daß der Rechner für die Berechnung der trigonometrischen Funktionen auf den Winkelmodus RAD eingestellt ist. Geben Sie dann vor der Ausführung von **INTEG** den Namen Ihres Programms in das Alpha-Register sowie die Integrationsgrenzen ein. Vergessen Sie nicht, die angezeigte Lösung mit  $1/\pi$  zu multiplizieren.

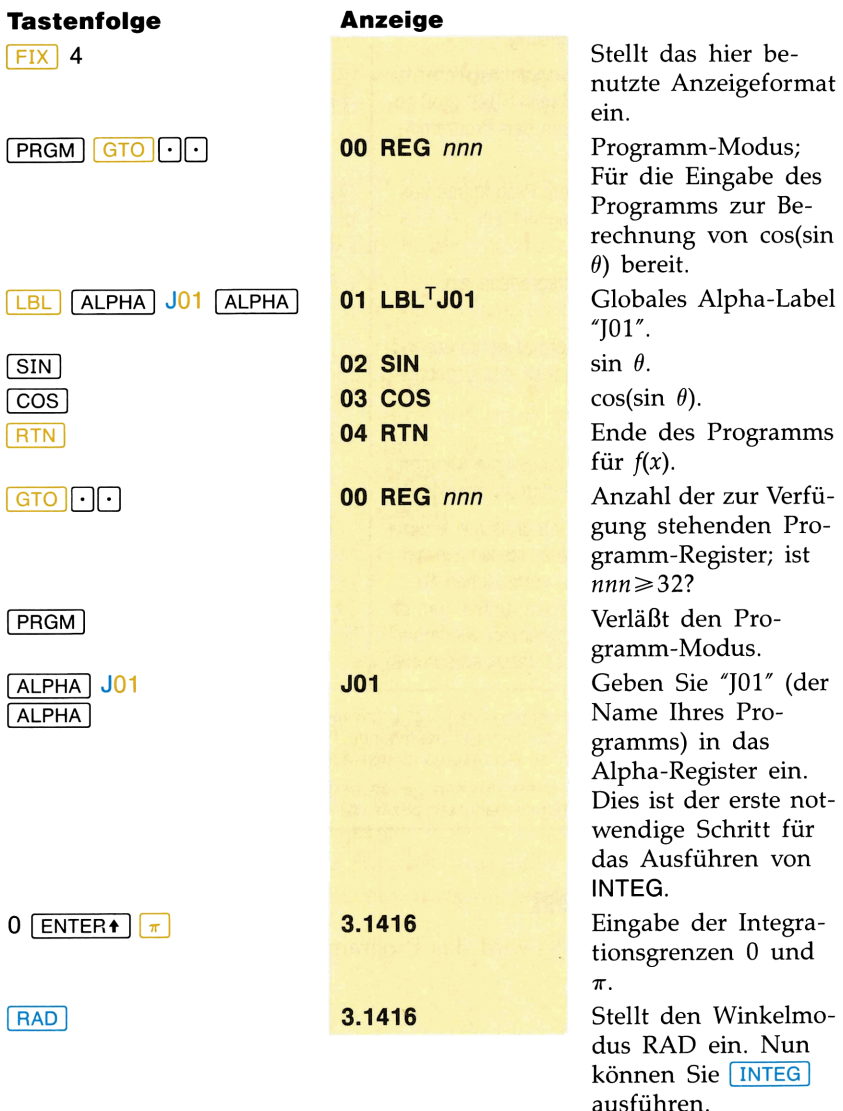

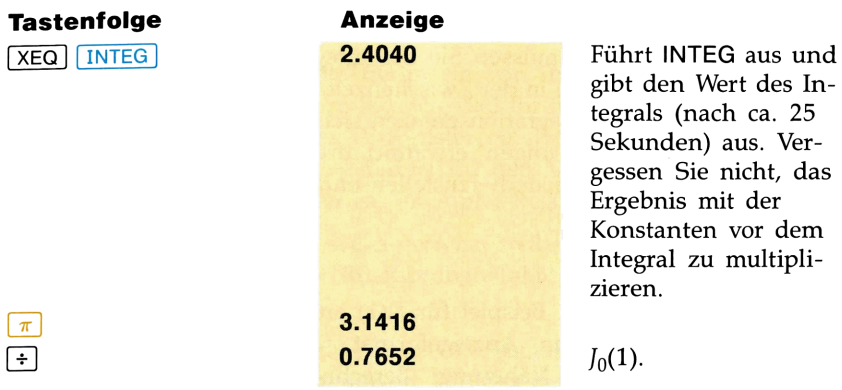

### Genauigkeit von INTEG

Da der Rechner den Wert eines Integrals nicht exakt berechnen kann, bestimmt er einen Näherungswert. Die Genauigkeit dieser Näherung hängt von der Genauigkeit der in Ihrem Programm berechneten Funktion (Integrand) ab\*. Die Genauigkeit der Funktionsberechnung wird durch Rundungsfehler und der Genauigkeit von empirischen Konstanten beeinflußt.

Um die Genauigkeit der Funktionsberechnung zu spezifizieren, stellen Sie das Anzeigeformat entsprechend ein  $(\sqrt{FIX}n, \sqrt{SCI}n$  oder  $\sqrt{ENG}n$ , wobei n nicht größer als die Anzahl der signifikanten Stellen ist. Für kleinere n-Werte ist die Rechenzeit kürzer. Der Rechner setzt jedoch voraus, daß die Funktion nicht genauer als die angegebene Stellenzahl ist.<sup>†</sup> von der Genauigkeit der in l<br>grand) ab\*. Die Genauigkeit<br>dungsfehler und der Genaui<br>Um die Genauigkeit der Fun<br>das Anzeigeformat entsprec<br>n nicht größer als die Anzah<br>Werte ist die Rechenzeit kür<br>Funktion nicht genauer als

Das Programm INTEG gibt den berechneten Näherungswert des Integrals ins X-Register (Anzeige) und die Fehlerabschätzung der Näherung ins Y-Register aus. $\pm$  Um die Fehlerabschätzung anzuzeigen, drücken Sie  $\overline{\text{xsy}}$ .

Wenn die Fehlerabschätzung einer Näherung größer als gewünscht ist, können Sie die Fehlerabschätzung verkleinern, indem Sie die Anzahl der in der Anzeige erscheinenden Stellen vergrößern und anschließend das Programm INTEG erneut ausführen.

<sup>\*</sup>Es ist möglich, daß Integrale von Funktionen mit gewissen Charakteristika (wie scharfe Zacken oder sehr schnelle Oszillationen) ungenau berechnet werden. Dies kommt jedoch nur selten vor.

t Bei Benutzen von SCI und ENG wird eine zum Betrag der Funktion proportionale Fehlerabschätzung angegeben. Bei FIX ist die Fehlerabschätzung unabhängig vom Betrag der Funktion.

<sup>+</sup> Kein Algorithmus, der bei der numerischen Integration verwendet wird, kann den genauen Unterschied zwischen seiner Approximation und dem tatsächlichen Integral feststellen. Der hier verwendete Algorithmus schätzt aber eine obere Grenze für diese Differenz, die als Fehlerabschätzung der Approximation bezeichnet wird.

Wenn Sie das Programm INTEG mit einer anderen Stellengenauigkeit erneut ausführen wollen, müssen Sie die Integrationsgrenzen nicht noch einmal eingeben (falls Sie in der Zwischenzeit keine Berechnungen ausgeführt haben). Da die Integrationsgrenzen sich nun im T- und Z-Register befinden (wie in "Anweisungen" erwähnt), drücken Sie einfach  $\overline{R\cdot R}$ , um den alten Zustand wiederherzustellen und führen **INTEG** erneut aus.

### 2. Beispiel

Berechnen Sie das im 1. Beispiel für  $J_0(1)$  angegebene Integral mit dem auf **SCI** 2 eingestellten Anzeigeformat. Überprüfen Sie dann die Fehlerabschätzung der Näherung. Berechnen Sie anschließend das Integral auf vier (anstatt zwei) Stellen genau und überprüfen Sie die Fehlerabschätzung. (Vergewissern Sie sich, daß der Winkelmodus immer noch RAD (RAD-Indikator ein) ist. Sie müssen die Integrationsgrenzen nur für die erste Ausführung des Programms eingeben.

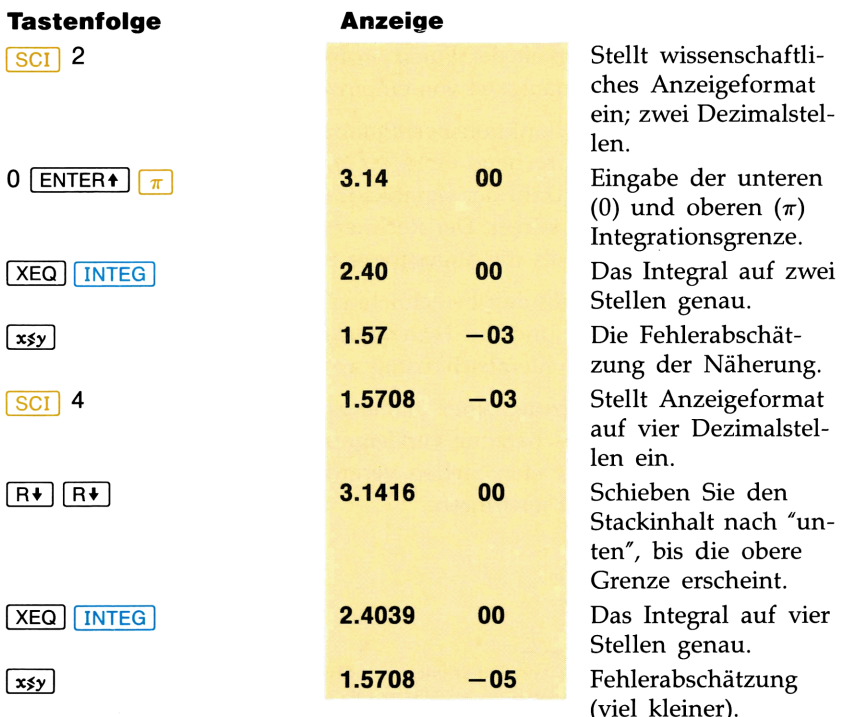

### Programmier-Informationen

Sie können das Programm INTEG in ein von Ihnen geschriebenes Programm einbauen. Vergewissern Sie sich, daß Ihr Programm die beiden In- $\frac{1}{2}$  tegrationsgrenzen ins X- bzw. Y-Register eingibt, bevor es  $\sqrt{INTEG}$  ausführt. Denken Sie auch daran, daß INTEG den Namen der Funktion, für die das Integral zu berechnen ist, im Alpha-Register erwartet.

INTEG verwendet einen der sechs verschachtelbaren Rücksprungbefehle. Es verbleiben demnach fünf Rücksprungbefehle für ein Programm, das INTEG aufruft.

Beachten Sie, daß INTEG nicht rekursiv (selbstaufrufend) benutzt werden kann. Wenn Sie es rekursiv benutzen, hält das Programm an, und es wird RECURSION angezeigt. Sie können INTEG in Verbindung mit SOLVE verwenden. Ein Programm, das INTEG und SOLVE verbindet, benötigt für seine Ausführung 32 verfügbare Programm-Register.

### **Literaturhinweise**

"Arbeiten mit  $\boxed{13}$ ", HP-15C Fortgeschrittene Funktionen, Hewlett-Packard Co., 1982.

Kahan, W.M., "Handheld Calculator Evaluates Integrals," Hewlett-Packard Journal, 31:8, August 1980.

### DIFFERENTIALGLEICHUNGEN

Das Programm DIFEQ berechnet Ableitungen erster und zweiter Ordnung nach der Methode von RUNGE-KUTTA. Eine Ableitung erster Ordnung ist von der Form  $y' = f(x, y)$ , mit den Anfangswerten  $x_0$ ,  $y_0$ ; eine Ableitung zweiter Ordnung ist von der Form  $y'' = f(x, y, y')$ , mit den Anfangswerten  $x_0$ ,  $y_0$ ,  $y_0'$ .

In beiden Fällen kann die Funktion  $f(x)$  in den Programmspeicher unter einem beliebigen, maximal 6 Zeichen langen, globalen Label eingegeben werden. Die Werte  $x$  und  $y$  werden im X- bzw. Y-Register erwartet;  $y'$ wird im Z-Register bei Ableitungen zweiter Ordnung erwartet. Das Programm DIFEQ belegt die Register 00-07. Die verbleibenden Register stehen für die Definition der Funktion zur Verfügung.

Die Lösung ist ein numerischer Wert, bei dem  $y_i$  für  $x_i = x_0 + ih$  $(i = 1, 2, 3, ...)$  für ein vom Benutzer zu bestimmendes Inkrement h berechnet wird. Der Wert für h kann zu jeder Zeit während der Programmausführung geändert werden; man speichert dazu h/2 in Register 01 ab. Dies erlaubt Lösungen der Gleichung beliebig nahe an einem ihrer Pole ( $y \rightarrow \pm \infty$ ).

### Gleichungen

Ableitung 1. Ordnung:

$$
y_{i+1} = y_i + \frac{1}{6} (c_1 + 2c_2 + 2c_3 + c_4)
$$

mit

$$
c_{1} = hf (x_{i}, y_{i})
$$
\n
$$
c_{2} = hf \left(x_{i} + \frac{h}{2}, y_{i} + \frac{c_{1}}{2}\right)
$$
\n
$$
c_{3} = hf \left(x_{i} + \frac{h}{2}, y_{i} + \frac{c_{2}}{2}\right)
$$
\n
$$
c_{4} = hf (x_{i} + h, y_{i} + c_{3})
$$

### 90 Differentialgleichungen

Ableitungen 2. Ordnung:

$$
y_{i+1} = y_i + h \left[ y'_i + \frac{1}{6} (k_1 + k_2 + k_3) \right]
$$
  
\n
$$
y'_{i+1} = y'_i + \frac{1}{6} (k_1 + 2k_2 + 2k_3 + k_4)
$$
  
\n
$$
k_1 = hf (x_i, y_i, y'_i)
$$
  
\n
$$
k_2 = hf \left( x_i + \frac{h}{2}, y_i + \frac{h}{2} y'_i + \frac{h}{8} k_1, y'_i + \frac{k_1}{2} \right)
$$
  
\n
$$
k_3 = hf \left( x_i + \frac{h}{2}, y_i + \frac{h}{2} y'_i + \frac{h}{8} k_2, y'_i + \frac{k_2}{2} \right)
$$
  
\n
$$
k_4 = hf \left( x_i + h, y_i + hy'_i + \frac{h}{2} k_3, y'_i + k_3 \right)
$$

### Anweisungen

Werden die Werte für eine Ableitung 2. Ordnung eingeben, so müssen die Werte von  $x_0$  und  $y_0$  vor dem Wert für  $y_0'$  eingegeben werden. Alle Werte, einschließlich Null, müssen eingegeben werden. Werden die Werte für eine A<br>Werte von  $x_0$  und  $y_0$  vor den<br>einschließlich Null, müssen<br>Beachten Sie, daß ein zu gre<br>Ergebnissen führen kann.\*

Beachten Sie, daß ein zu großer Wert für h, die Schrittweite, zu falschen Ergebnissen führen kann.\*

<sup>\*</sup> Sie können ein Ergebnis überprüfen, indem Sie vom Ergebnis aus zur Anfangsbedingung unter Verwendung von  $-h$  zurückgehen. Wenn Sie nicht die korrekte Anfangsbedingung erhalten, führen Sie das Programm DIFEQ für ein kleineres  $h$  erneut aus.

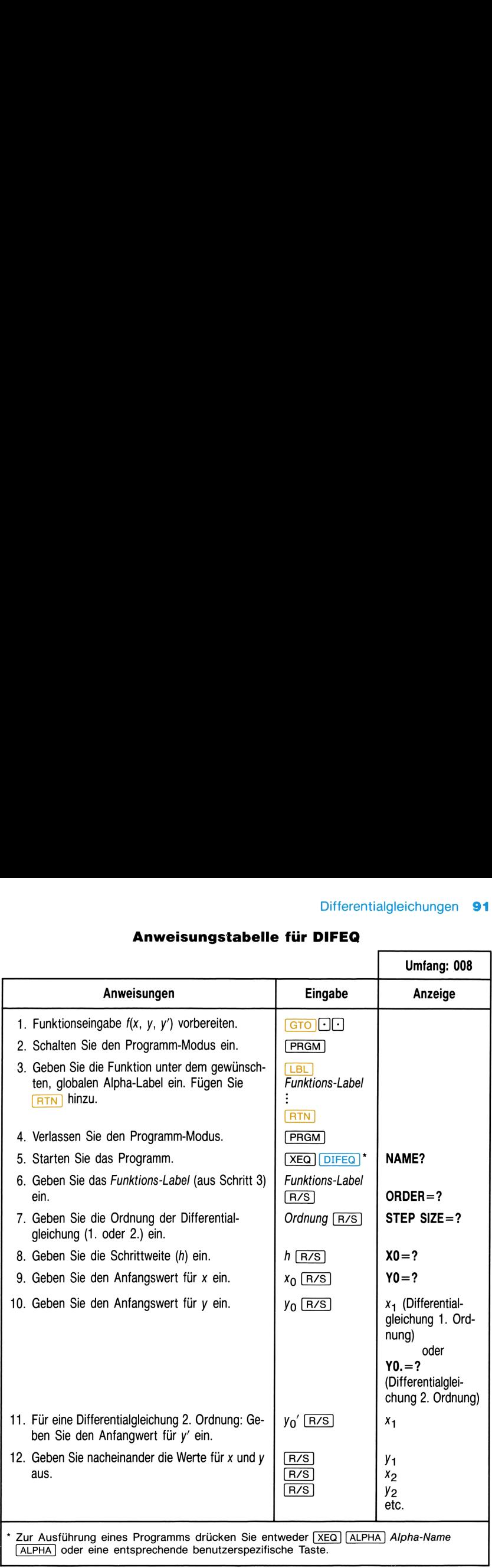

### Differentialgleichungen 91<br>Anweisungstabelle für DIFEQ

### **Beispiele**

Unter Verwendung des Funktions-Labels FX soll die Differentialgleichung erster Ordnung

$$
y' = \frac{\sin x + \tan^{-1} (y/x)}{y - \ln (\sqrt{x^2 + y^2})}
$$

mit  $x_0 = y_0 = 1$  und  $h = 0.5$  numerisch bestimmt werden. Der Winkelmodus muß auf RAD gesetzt werden. Außerdem werden drei weitere Speicherregister zur Definition der Funktion benötigt.

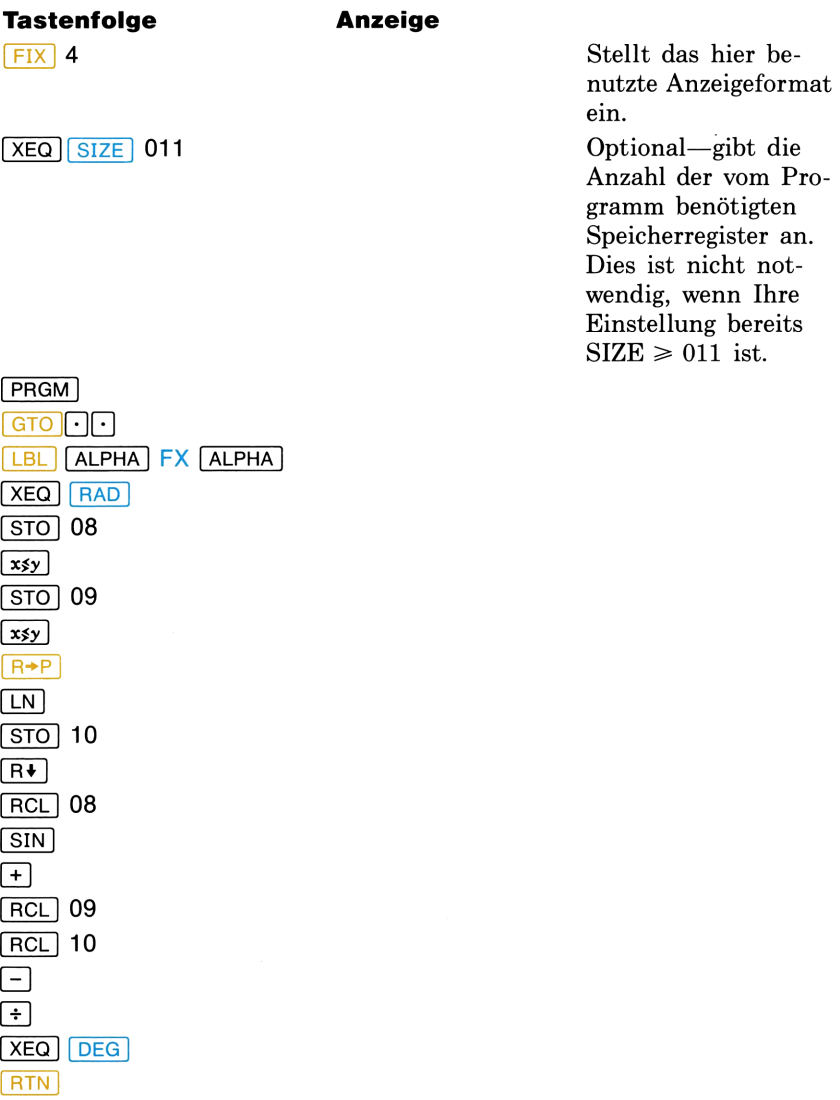

 $[PRGM]$ 

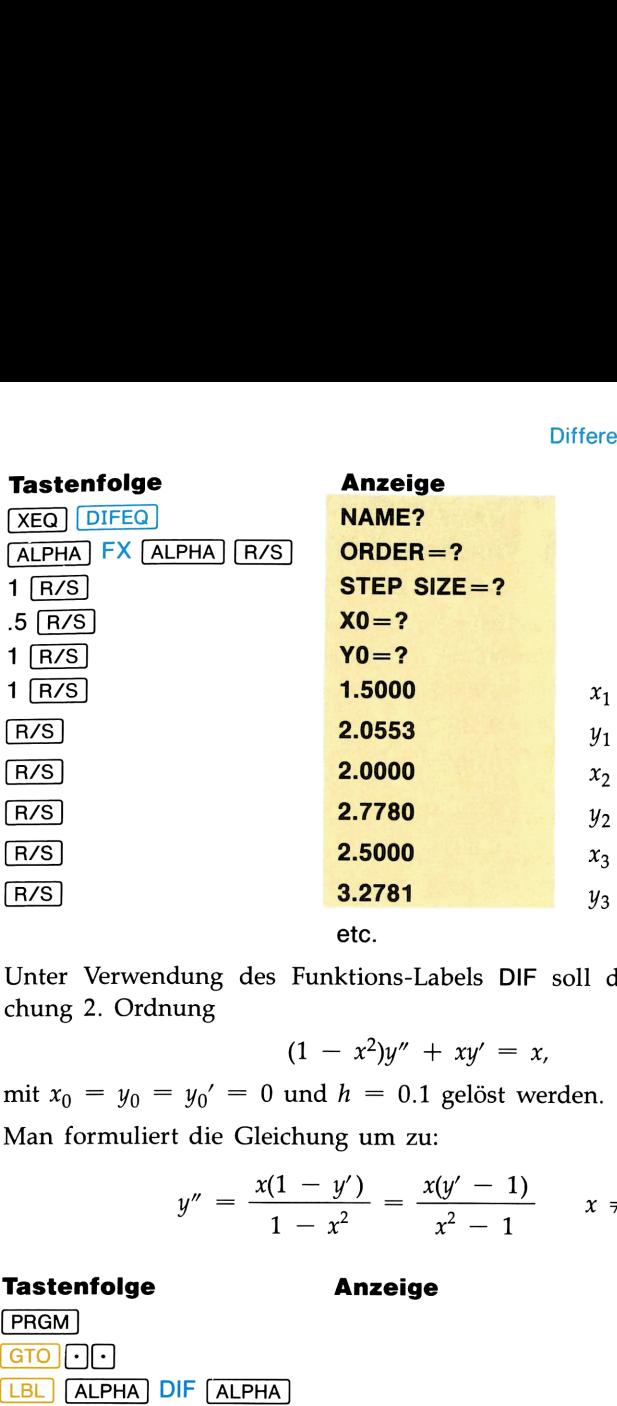

etc.

Unter Verwendung des Funktions-Labels DIF soll die Differentialgleichung 2. Ordnung

$$
(1 - x^2)y'' + xy' = x,
$$

 $(1 - x^2)y'' + xy' = x,$ <br>mit  $x_0 = y_0 = y_0' = 0$  und  $h = 0.1$  gelöst werden.  $y_0' = 0$  und  $h = 0.1$  gelöst werden.<br>
die Gleichung um zu:<br>  $x(1 - y') = x(y' - 1)$ 

Man formuliert die Gleichung um zu:

$$
y'' = \frac{x(1 - y')}{1 - x^2} = \frac{x(y' - 1)}{x^2 - 1} \qquad x \neq 1
$$

### Tastenfolge Anzeige

 $GTO$  $\cdot$ [LBL]  $[ALPHA]$  DIF  $[ALPHA]$ STO 08  $R + R +$  $1\sqrt{-1}$ **RCL** 08  $\boxed{\mathbf{x}}$  $\begin{array}{c}\n 1 \\
 \hline\n 1 \\
 \hline\n 1\n \end{array}$ **LASTx**  $\frac{x}{\sqrt{2}}$ 1 PRGM

### 94 Differentialgleichungen

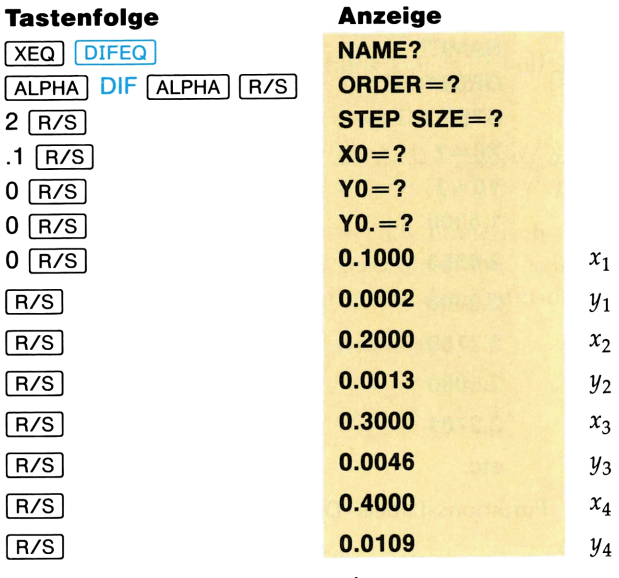

etc.

### OPERATIONEN MIT KOMPLEXEN ZAHLEN

Dieses Programm gilt für verkettete Operationen mit komplexen Zahlen in kartesischer Form. Neben den vier Grundrechenarten für komplexe Zahlen  $(+, -, \times, \div)$  sind die gebräuchlichsten Funktionen der komplexen Zahlen z und w (|z|,  $1/z$ ,  $z^n$ ,  $z^{1/n}$ ,  $e^z$ ,  $\ln z$ ,  $\sin z$ ,  $\cos z$ ,  $\tan z$ ,  $a^z$ ,  $\log_a z$ ,  $z^{1/w}$  und  $z^w$ ) enthalten. Funktionen und Operationen können gemischt werden, um Ausdrücke wie  $z_3/(z_1 + z_2)$ ,  $e^{z_1 z_2}$ ,  $|z_1 + z_2| + |z_2 - z_3|$ , etc. zu berechnen, wobei  $z_1$ ,  $z_2$  und  $z_3$  komplexe Zahlen der Form  $x + iy$  sind.

Für den wiederholten Gebrauch dieser Operationen kann der Benutzer die einzelnen Programme ausgewählten User-Tasten zuweisen und eine entsprechende Maske selbst herstellen. Eine mögliche Zuweisung könnte beispielsweise sein:

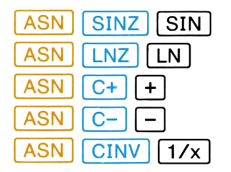

Das Logik-System für diese Funktionen ist eine Variante des regulären Stacks des HP-41. Anstatt vier reelle Zahlen abzuspeichern, sind in diesem Stack zwei komplexe Zahlen abgelegt. Das untere und das obere Register des komplexen Stacks sei als  $\xi$  bzw.  $\tau$  bezeichnet. Diese entsprechen somit dem X- und T-Register des Vier-Register Stacks des Rechners.\* Eine komplexe Zahl z wird durch die Tastefolge  $z_y$  ENTER $\triangleq$  2<sub>x</sub> ins  $\xi$ -Register eingegeben. Durch die Eingabe einer zweiten komplexen Zahl  $w$ (ENTER $\triangleleft w_u$  [ENTER $\triangleleft w_x$ ) wird z ins Register  $\tau$  geschoben und w im Register  $\xi$  abgelegt. Der vorige Inhalt von  $\tau$  ist verloren. Das Logik-System für diese<br>Stacks des HP-41. Anstatt v<br>sem Stack zwei komplexe *i*<br>Register des komplexen Stac<br>chen somit dem X- und T-Re<br>Eine komplexe Zahl z wird c<br>ster eingegeben. Durch die<br>([ENTER•]  $w_y$  [ENTER•]  $w_x$ 

<sup>\*</sup> Jedes komplexe Stack-Register muß zwei reelle Zahlen enthalten—den Realteil und den Imaginärteil des komplexen Inhalts. Folglich werden zwei Stack-Register für eine komplexe Zahl benötigt. Komplexe Stack-Register werden in diesem Kapitel wie ein einziges Register behandelt.

### 96 Operationen mit komplexen Zahlen

### **Speicher-Stacks**

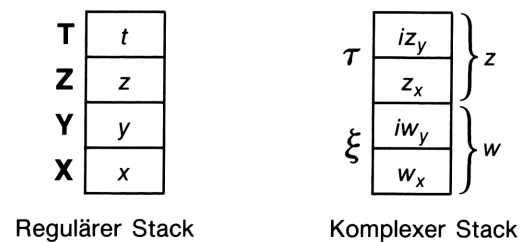

Funktionen entnehmen den Eingabewert dem  $\xi$ -Register und legen das Ergebnis (außer für |z|, die eine reelle Zahl ausgibt) im *E-Register ab*. Arithmetische Operationen verwenden sowohl das  $\xi$ - als auch das  $\tau$ -Register; das Ergebnis der Operation wird in  $\xi$  abgelegt.

Diese Funktionen belegen die Register 00-04.

### Gleichungen

Es sei

$$
z_k = x_k + iy_k = r_k e^{i\theta_k} k = 1, 2
$$
  

$$
z = x + iy = re^{i\theta}
$$

Die Lösung sei in beiden Fällen von der Form  $u + iv$ .

$$
z_{1} + z_{2} = (x_{1} + x_{2}) + i(y_{1} + y_{2})
$$
  
\n
$$
z_{1} - z_{2} = (x_{1} - x_{2}) + i(y_{1} - y_{2})
$$
  
\n
$$
z_{1}z_{2} = r_{1}r_{2}e^{i(\theta_{1} + \theta_{2})}
$$
  
\n
$$
z_{1}/z_{2} = \frac{r_{1}}{r_{2}}e^{i(\theta_{1} - \theta_{2})}
$$
  
\n
$$
|z| = \sqrt{x^{2} + y^{2}}
$$
  
\n
$$
1/z = \frac{x}{r^{2}} - i\frac{y}{r^{2}}
$$
  
\n
$$
z^{n} = r^{n}e^{in\theta}
$$
  
\n
$$
z^{1/n} = r^{1/n}e^{i\left(\frac{\theta}{n} + \frac{360k}{n}\right)}, k = 0, 1, ..., n-1
$$

(Alle *n* Wurzeln werden ausgegeben,  $k = 0, 1, ..., n-1$ .)  $e^{z} = e^{x}$  (cos y + isin y), mit y in Rad

$$
\ln z = \ln r + i\theta, \text{ mit } z \neq 0
$$
  

$$
a^z = e^{z \ln a}, \text{ mit } a > 0 \text{ und reell}
$$

$$
\log_a z = \frac{\ln z}{\ln a}, \text{ mit } a > 0 \text{ und reell, } z \neq 0
$$
  

$$
z^w = e^{w \ln z}, \text{ mit } z \neq 0, w \text{ ist komplex}
$$
  

$$
z^{1/w} = e^{\ln z/w}, \text{ mit } z \neq 0, w \text{ ist komplex und } w \neq 0
$$
  

$$
\sin z = \sin x \cosh y + \text{icosx sinh}y, \text{Winkel in Rad}
$$
  

$$
\cos z = \cos x \cosh y - \text{isinx sinh}y, \text{Winkel in Rad}
$$
  

$$
\tan z = \frac{\sin 2x + \text{isinh}2y}{\cos 2x + \cosh 2y}, \text{Winkel in Rad}
$$

### Anweisungen

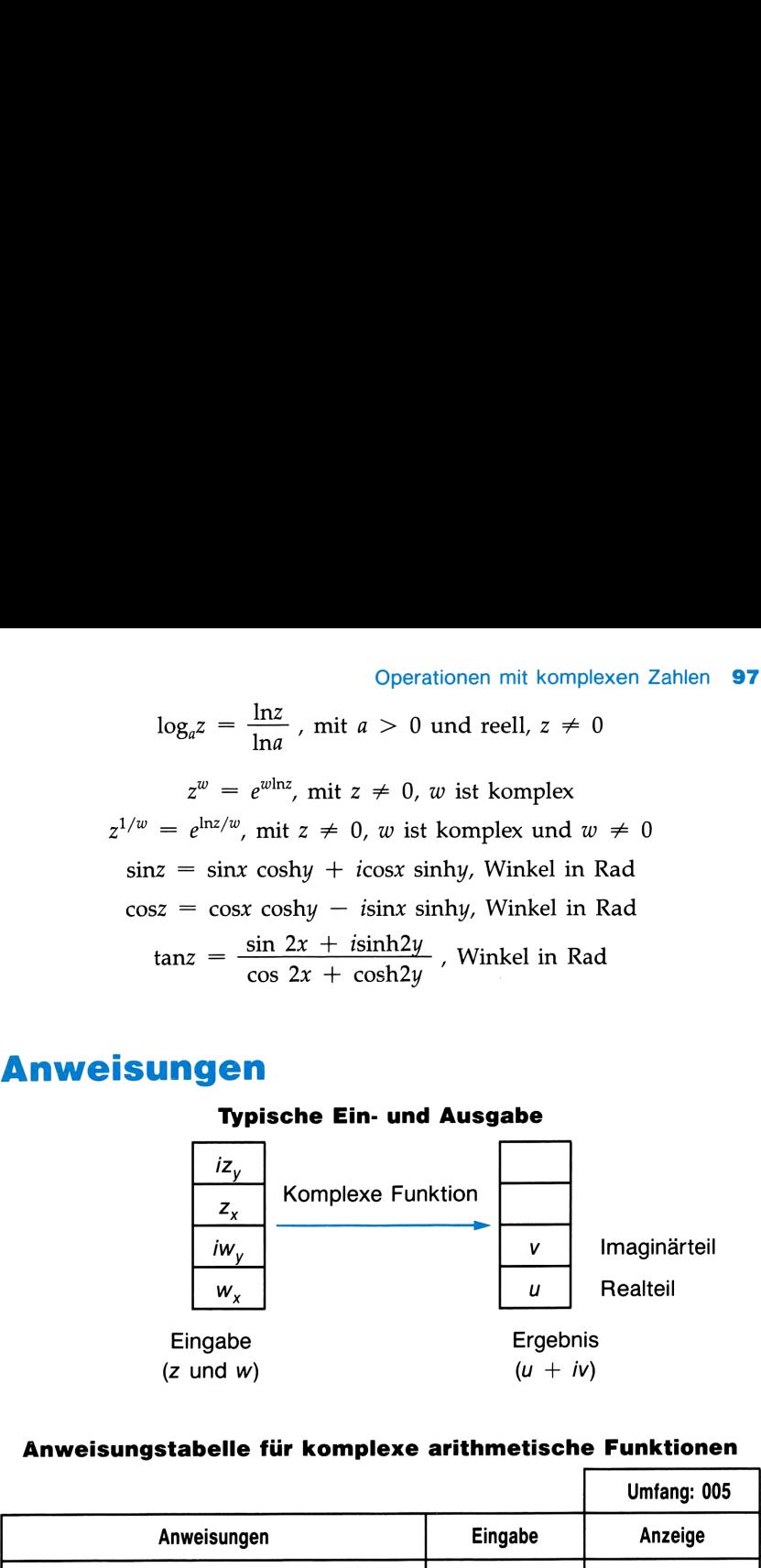

### ÄAnweisungstabelle für komplexe arithmetische Funktionen

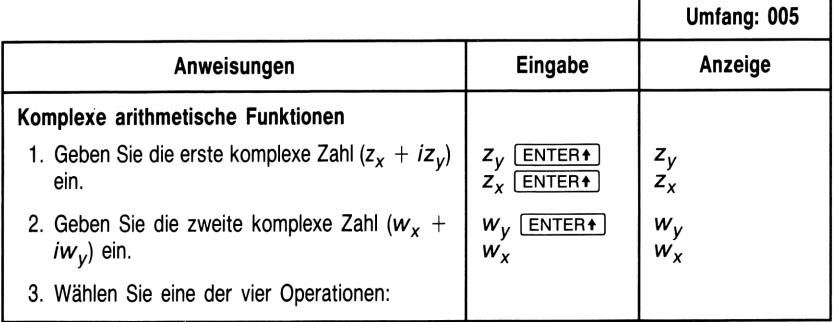

### 98 Operationen mit komplexen Zahlen

## 98 Operationen mit komplexen Zahlen<br>Anweisungstabelle für komplexe arithmetische Funktionen<br>Fortsetzung) Anweisungstabelle für komplexe arithmetische Funktionen (Fortsetzung)

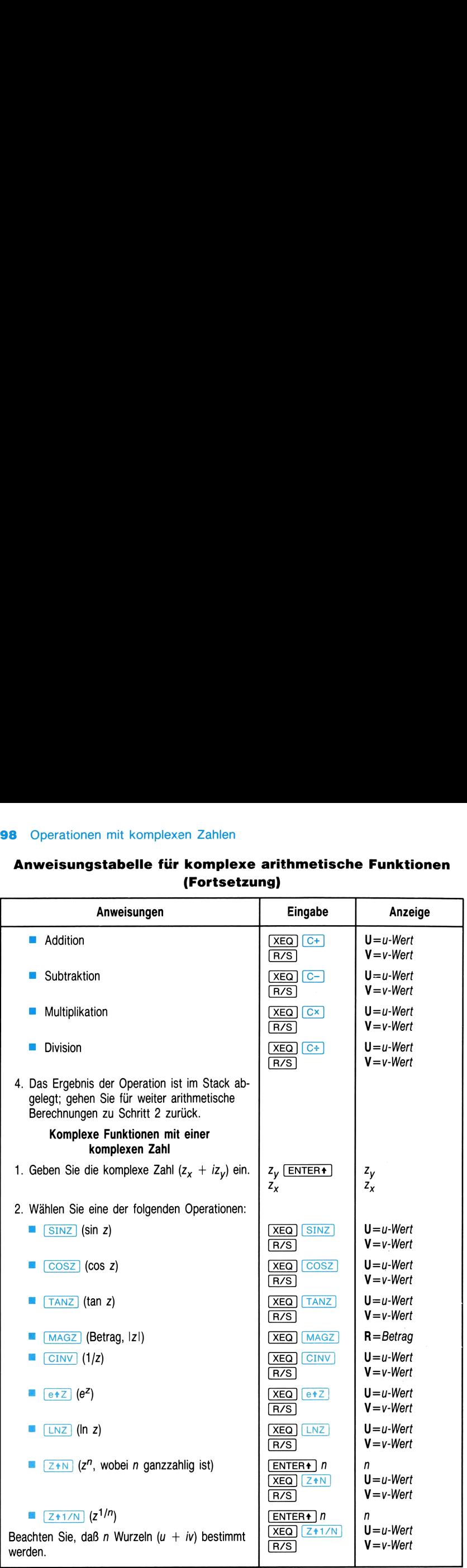

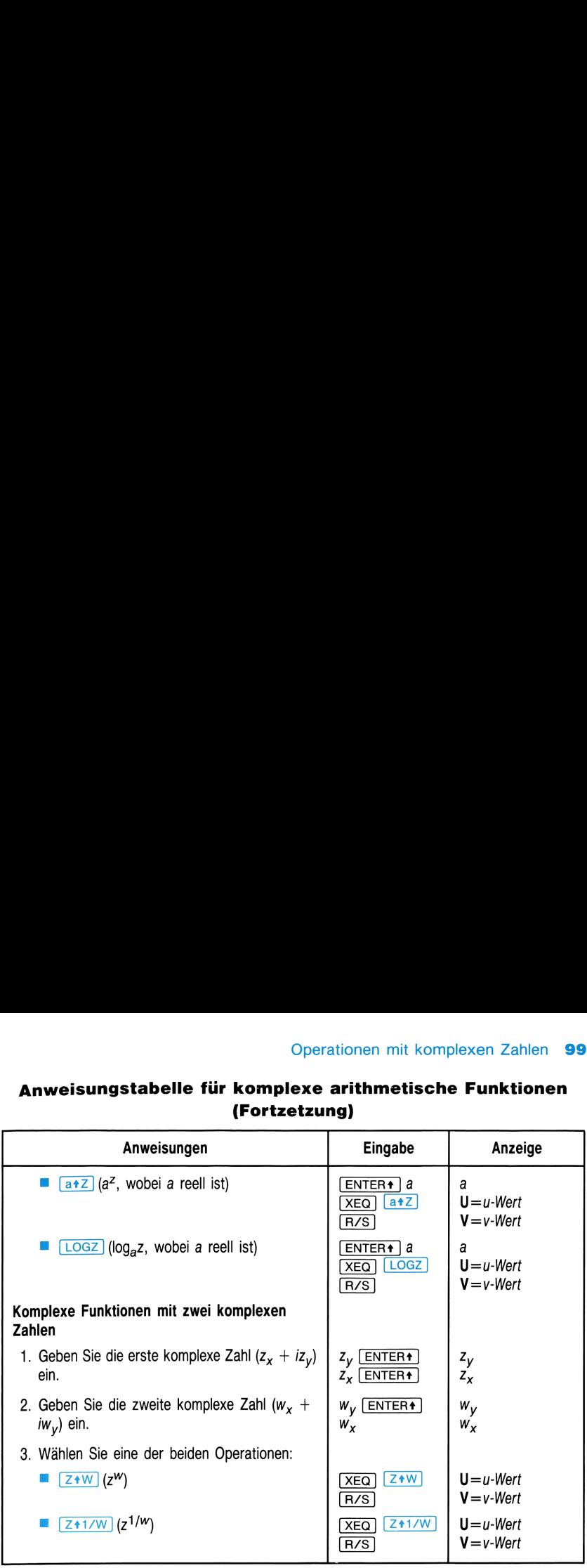

## Operationen mit komplexen Zahlen<br>Anweisungstabelle für komplexe arithmetische Funktionen<br>Fortzetzung) Anweisungstabelle für komplexe arithmetische Funktionen (Fortzetzung)

### Bemerkungen

Wenn Flag 04 gesetzt ist, können Sie die einzelnen komplexen Operationen (eigentlich Programme) als Unterprogramme in Ihr eigenes Programm einbauen. Das komplexe Ergebnis wird dann in das X-Register (Realteil) und Y-Register (Imaginärteil) abgelegt.

### Beispiele

Es soll der Ausdruck

$$
\frac{z_1}{z_2 + z_3}
$$

mit  $z_1 = 23 + 13i$ ,  $z_2 = -2 + i$  und  $z_3 = 4 - 3i$  berechnet werden. Vorschlag: Da nur jeweils zwei Zahlen vom Programm bearbeitet werden können, sollte die Gleichung umformuliert werden zu

$$
z_1 \times [1/(z_2 + z_3)].
$$

### 100 Operationen mit komplexen Zahlen

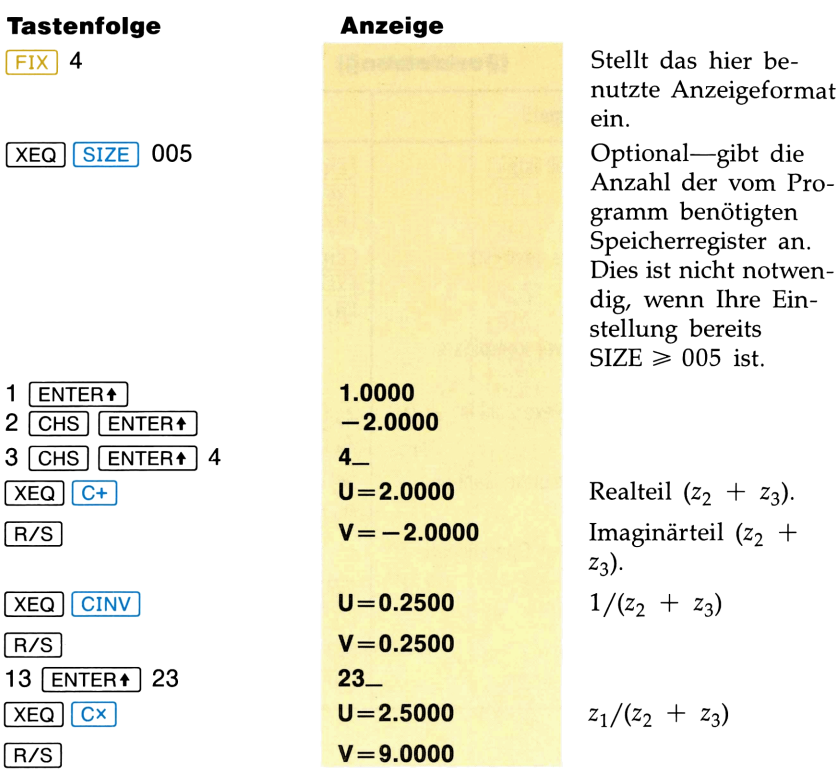

Gesucht sind die drei Kubikwurzeln von 8.

 $v = 9.0000$ <br>swurzeln von<br>**Anzeige** Tastenfolge **Anzeige** 0 [ENTER4]  $3-$ 8 [ENTER4] 3 **XEQ Z+1/N**  $U = 2.0000$ R/S  $V = 0.0000$  $R/S$  $U = -1.0000$  $\boxed{R/S}$  $V = 1.7321$  $U = -1.0000$  $R/S$  $V = -1.7321$  $R/S$ 

Berechnen Sie  $e^{z^{-2}}$  mit  $z = (1 + i)$ .

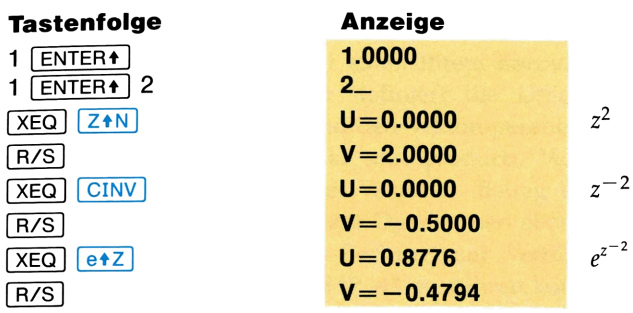

Berechnen Sie sin  $(2 + 3i)$ .

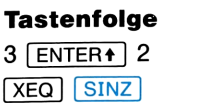

R /S

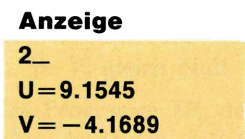

### VEKTORRECHNUNG

Das Programm VC simuliert einen Ihrem normalen Rechner darübergelegten "Vektor-Rechner". Er definiert die User-Tasten in den beiden obersten Reihen entsprechend den Vektoroperationen: Addition, Subtraktion, Abstand, Skalarprodukt (dot product), Vektorprodukt (cross product), Winkel zwischen zwei Vektoren, Betrag und Einheitsvektor neu. Dieses Modul stellt Ihnen diese Operationen ebenso als reguläre Funktionen (nicht über den Vektor-Rechner) zur Verfügung, die Sie wie jede andere Alpha-Funktion des HP-41 ausführen können. Die Alpha-Namen sind im Abschnitt "Zusammenfassung der Vektoroperationen" aufgelistet.

Die Vektoroperationen werden mit 3-dimensionalen Vektoren, die in kartesischen Koordinaten angegeben werden, ausgeführt. Mit anderen Worten, jeder Vektor hat drei Komponenten,  $V_x$ ,  $V_y$  und  $V_z$ . Für einen 2dimensionalen Vektor setzen Sie  $V<sub>z</sub>$  gleich Null.

Eine Ergänzung zu VC ist das Programm TR, das zur Koordinatentransformation verwendet wird. Das bedeutet, daß Sie auf dieselben Daten sowohl Vektoroperationen als auch Koordinatentransformationen ausführen können, da Sie jeweils das andere Programm in einem der beiden Programme aufrufen können. Das Programm zur Koordinatentransformation wird im nächsten Kapitel, "Koordinatentransformation", beschrieben. err Roordman<br>andere Prog<br>Das Programi<br>pitel, "Koord<br>**Jektor-Stac** I. Das Program:<br>Kapitel, "Koord"<br>**F Vektor-Stac**<br> $\overrightarrow{V}_1$   $\overrightarrow{X}_1$ ,  $\overrightarrow{Y}_1$ ,  $\overrightarrow{Z}_1$ 

### Verfahren

### Der Vektor-Stack

$$
\overrightarrow{V}_1
$$
\n
$$
\overrightarrow{V}_2
$$
\n
$$
x_1, y_1, z_1
$$
\n
$$
\overrightarrow{V}_2
$$
\n
$$
x_2, y_2, z_2
$$

Der Vektor-Rechner (Programm VC) legt einen Vektor-Stack, der mit dem regulären RPN Stack (X-, Y-, Z- und T-Register) zusammenarbeitet, an. Wenn Sie die drei Komponenten eines Vektors in der Reihenfolge  $V_z$ ,  $V_w$ ,  $V_x$  eingeben, sieht die Stackbelegung folgendermaßen aus: **Der Vektor-Stack**<br>  $\vec{V}_1$   $\vec{V}_2$   $\vec{X}_1$ ,  $\vec{y}_1$ ,  $\vec{Z}_1$ <br>
Programm VC) legt einen<br>
(X-, Y-, Z- und T-Regist<br>
mponenten eines Vektors<br>
Stackbelegung folgender<br> **Der RPN-Stack**<br>
V<sub>-</sub> [ENTER4] V<sub>-</sub> [ENTER4]

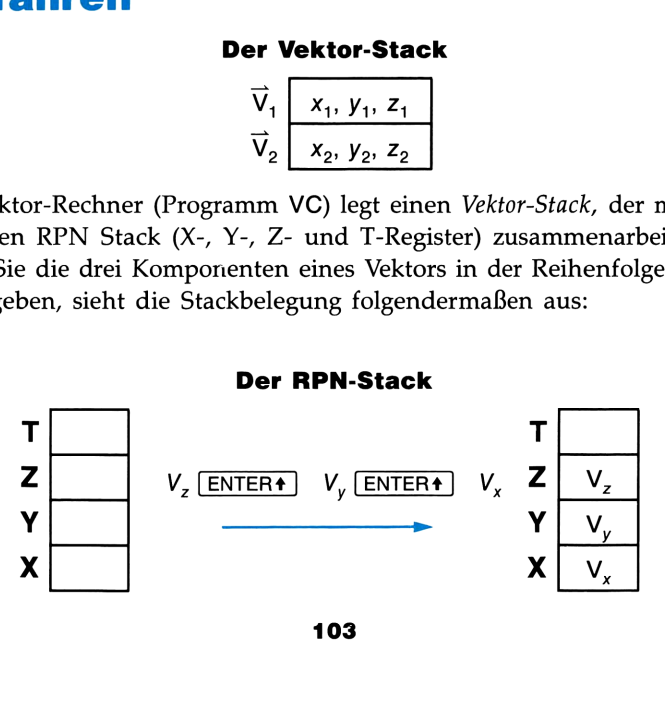

### 104 Vektorrechnung

Welche Beziehung besteht zwischen den beiden Stacks? Grundsätzlich ist die "untere" Ebene des Vektor-Stacks  $(V_2)$  in den Registern X, Y und Z des Stacks und die "obere" Ebene des Vektor-Stacks ( $V_1$ ) in den Speicherregistern  $R_{01}$ ,  $R_{02}$  und  $R_{03}$  abgelegt. Sie können sich die Verteilung der erwähnten Register folgendermaßen in einem 3-dimensionalen Stack vorstellen:

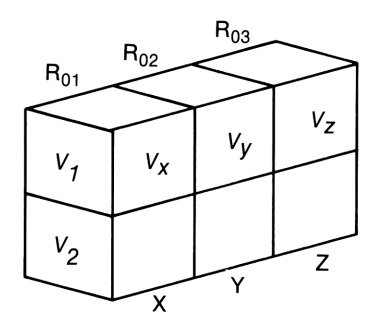

Der Vektor-Stack besteht aus zwei Vektorebenen und kann damit zwei Vektoren abspeichern. Beachten Sie jedoch, daß jede Ebene drei Komponenten, die x-, y- und z-Komponente, für jeden Vektor enthält.

Das auf der nächsten Seite stehende Diagramm zeigt Ihnen die Vektoreingabe und die Umschichtungen im Vektor-Stack vom Standpunkt des Vektor-Stacks und vom Standpunkt des RPN zusammen mit dem Vektor-Stack.

roperation normalerweise ma $\frac{1}{1}$  und der zweite  $V_2$ . Durch  $\vert$  oder durch Drücken von  $\vert \overline{R/S}$ <br>  $\vert (V_2)$  in den oberen Vektor  $\vert (V_2)$  mit dem nächsten ette Vektor befindet sich nun in Wenn Sie zwei Vektoren eingeben (so wie Sie es vor der Ausführung einer typischen Vektoroperation normalerweise machen), wird der erste eingegebene Vektor  $V_1$  und der zweite  $V_2$ . Durch eine "Vektoreingabe" (mit der Funktion  $\sqrt{VE}$  oder durch Drücken von  $\sqrt{R/S}$  im Vektor-Rechner) wird der untere Vektor  $(V_2)$  in den oberen Vektor  $(V_1)$  kopiert. Dann wird der untere Vektor  $(V_2)$  mit dem nächsten eingegebenen Vektor überschrieben. Der erste Vektor befindet sich nun in  $V_1$  und der zweite in  $V_2$ .

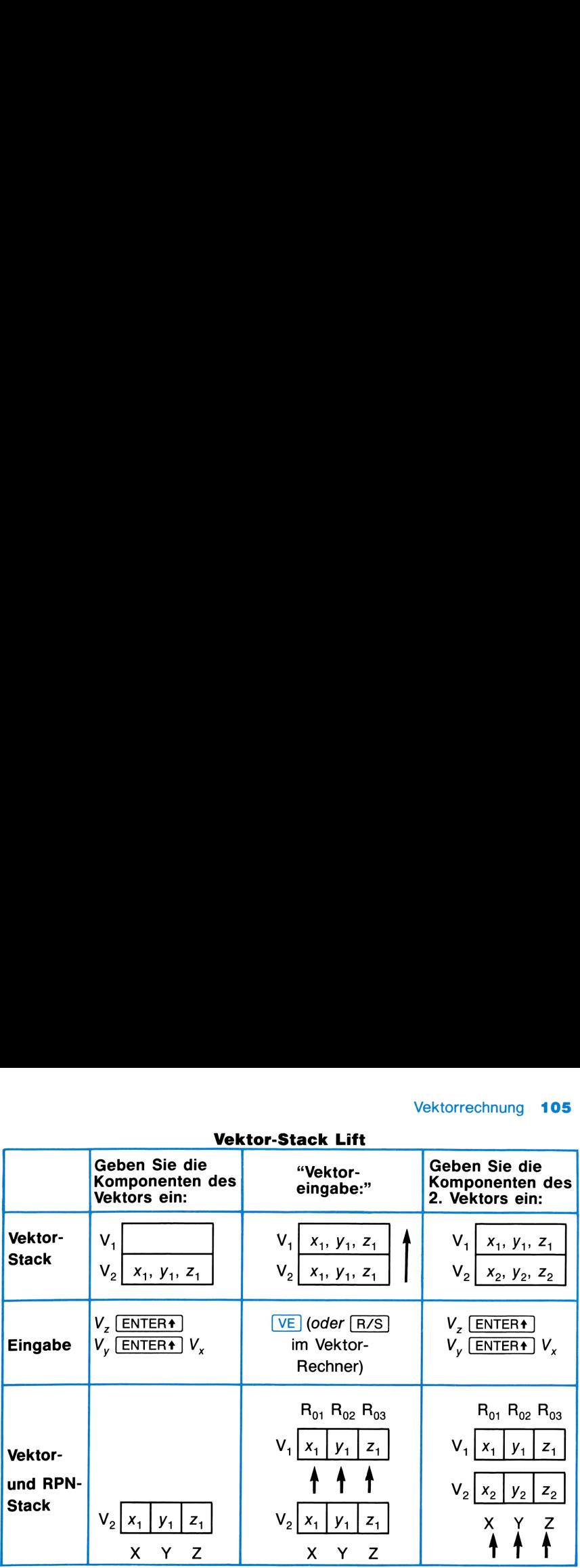

Vektor-Stack Lift

Ein eventueller Ergebnisvektor wird sowohl in  $V_1$  als auch in  $V_2$  abgelegt und überschreibt damit die früheren Inhalte. Dadurch werden verkettete Vektorrechnungen erleichert. Beim Abrufen eines Vektors wird  $V_2$  in  $V_1$ kopiert und der abgerufene Vektor in  $V_2$  abgelegt.

### Anweisungen

- E Durch das Starten von VC (Einschalten des Vektor-Rechners) wird der Vektor-Stack nicht gelöscht. Damit können Sie weiterhin die früher abgespeicherten Vektoren für Berechnungen verwenden.
- m Vergewissern Sie sich, jedem Vektor 3 Dimensionen zuzuweisen. Bei 2-dimensionalen Vektoren geben Sie für  $V<sub>z</sub>$  Null ein.
- Geben Sie die Koordinaten eines Vektors in kartesischer Form ein. Polarkoordinaten (Betrag und Winkel) können Sie für einen 2 dimensionalen Vektor mit Hilfe der Funktion  $\boxed{\mathsf{P} \rightarrow \mathsf{R}}$  (Polar in kartesisch) in kartesische Koordinaten umwandeln.
- m Für Winkel betreffende Funktionen wird die Einheit des eingestellten Winkelmodus verwendet (DEG, RAD oder GRAD).
- Die Funktion "Ansehen" ( $E(E)$ ) ist für das nachträgliche Ansehen des im Stack abgelegten Vektors V, sehr hilfreich.
- **Mit**  $V_1$  bezeichnet man den "oberen" Vektor; in  $R_{01}$ ,  $R_{02}$  und  $R_{03}$ abgespeichert. Mit  $V_2$  bezeichnet man den "unteren" Vektor; in X, Y und Z abgespeichert.

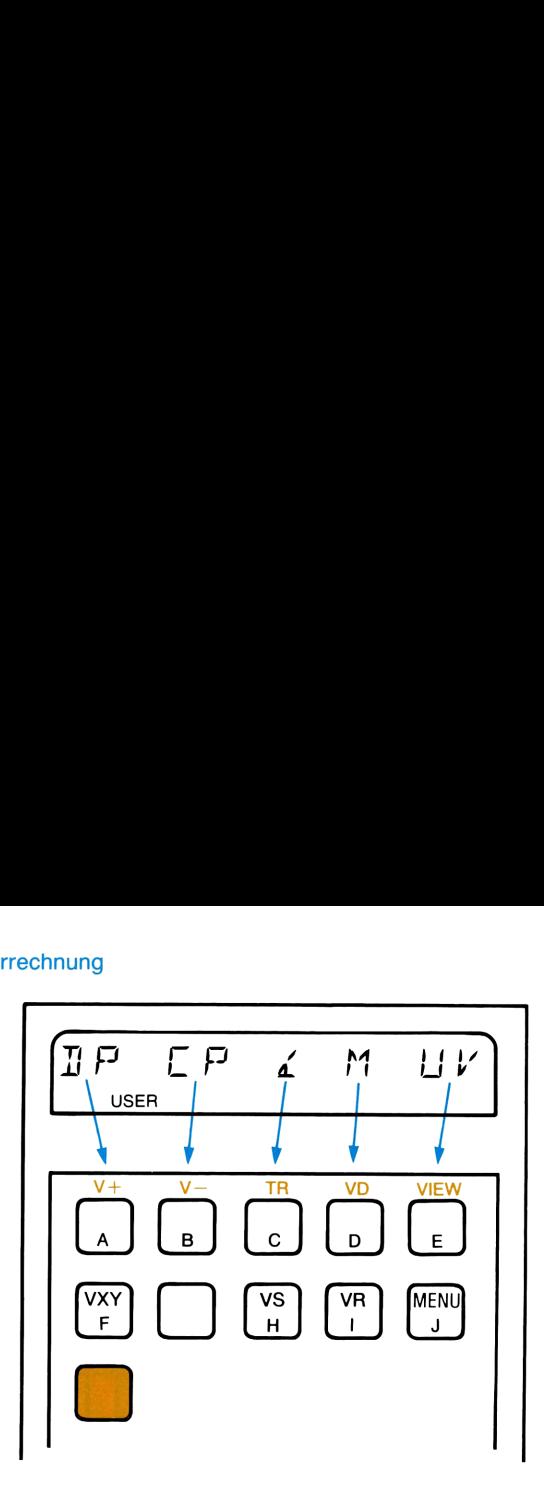

Dieses Menü gibt Ihnen an, welche Vektoroperationen Sie mit dem Programm VC ausführen können. Sie können sich dieses Menü jederzeit durch Drücken der Taste J in der Anzeige ansehen.

Durch Drücken der Taste + können Sie das Menü jederzeit löschen. Dann erscheint in der Anzeige der Inhalt des X-Registers. Das Programm wird dadurch aber nicht beendet. Sie können nun Rechnungen durchführen und dann das Menü durch Drücken von J wieder in die Anzeige holen. (Sie müssen die Anzeige des Programms nicht löschen, bevor Sie Rechnungen ausführen.)

Der Vektor-Rechner stellt Ihnen zwei Verfahren zur Eingabe von Vektoren in den Vektor-Stack zur Verfügung. Die Vektoreingabe-Funktion ([VE)]) ist analog zur Taste [ENTER4]. Eine kürzere Methodeist die Eingabe des Vektors mit Hilfe der Taste <a>[R/S]</a>. Die Eingabe der Komponenten über die Taste  $\boxed{R/S}$  hat die gleiche Funktion wie  $\boxed{VE}$ , wenn zuletzt das Menü angezeigt wurde.

Die folgende Tabelle enthält die für das Ausführen von Vektoroperationen im Vektor-Rechner (Programm VC) notwendigen Tastenfolgen. Jede Operation wird im Abschnitt "Zusammenfassung der Vektoroperationen" (steht nach der Anweisungstabelle) beschrieben.
# Vektorrechnung 107<br>Anweisungstabelle für VC

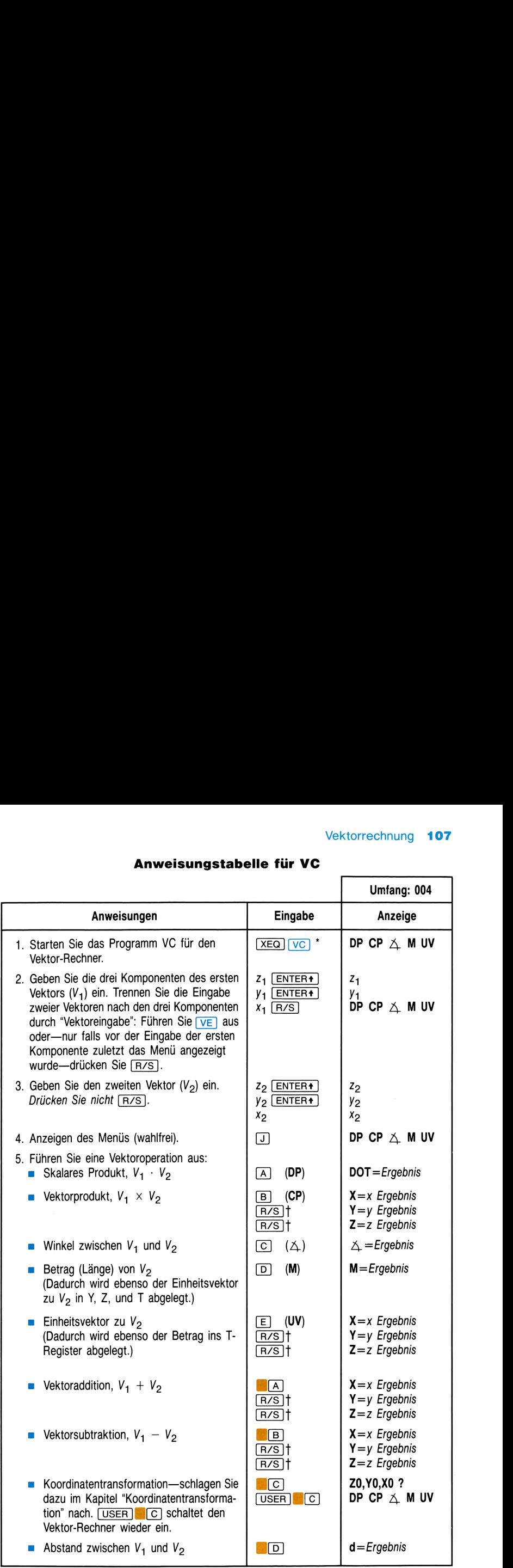

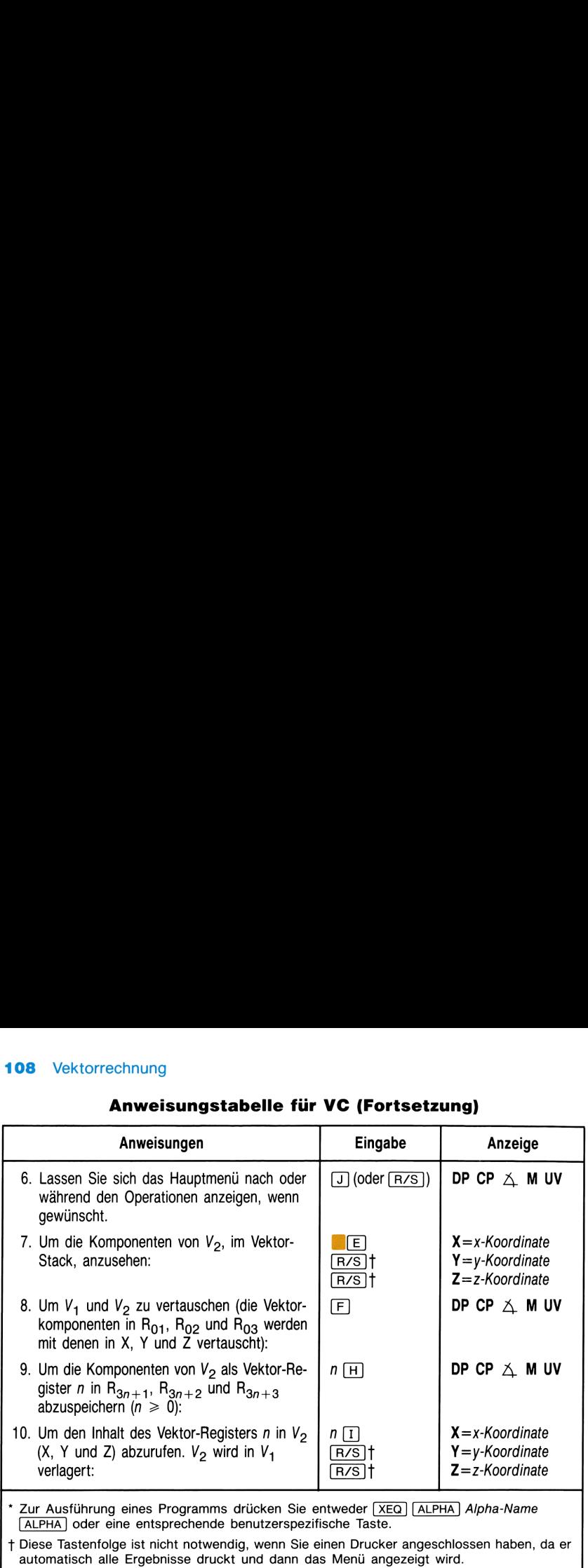

# 108 Vektorrechnung<br>Anweisungstabelle für VC (Fortsetzung) Anweisungstabelle für VC (Fortsetzung)

# Bemerkungen

Sie können durch Setzen des Flags 04 die Anzeige von Ergebnissen im Vektor-Rechner unterdrücken. Aufeinanderfolgende Berechnungen werden dann schneller ausgeführt. Sie können Ergebnisse jedoch jederzeit anzeigen lassen, indem Sie  $\mathbb{E}[E]$  drücken.

<u>and the state of the state</u>

Dieses Programm verwendet lokale Alpha-Labels (im Benutzerhandbuch des HP-41 erklärt), die den Tasten  $\overline{A}$ - $\overline{F}$ ,  $\overline{H}$ - $\overline{J}$  und  $\overline{B}$  $\overline{A}$ - $\overline{B}$  $\overline{E}$  zugeordnet sind. Diese lokalen Zuordnungen werden durch jede andere von Ihnen vorgenommene User-Tasten-Zuordnung überschrieben. Vergewissern Sie sich daher, daß Sie alle bestehenden Zuweisungen zu diesen User-Tasten gelöscht haben, bevor Sie das Programm starten. Vermeiden Sie ebenso, diese User-Tasten während des Programmablaufs neu zu definieren.

# Zusammenfassung der Vektoroperationen

Auf Vektoroperationen kann auf zwei Arten zugegriffen werden:

- **Entweder benutzen Sie den Vektor-Rechner und seine neu definier**ten User-Tasten wie anfangs erklärt.
- Oder Sie führen eine Vektorfunktion direkt durch Verwenden des Alpha-Namens wie jede andere Alpha-Funktion des HP-41 aus.
- **Mit V<sub>1</sub>** bezeichnet man den ersten (bzw. "oberen") Vektor; in  $R_{01}$ ,  $R_{02}$ und  $R_{03}$  abgespeichert. Mit  $V_2$  bezeichnet man den zweiten (bzw. "unteren") Vektor; in  $X$ ,  $Y$  und  $Z$  abgespeichert.

Die Ausführung der Operationen hängt nicht von der Art ihrer Ausführung ab. Alle Operationen sind unten zusammen mit entsprechendem Alpha-Namen und Beschreibung in der Tabelle aufgeführt.\* Sie können diese Operationen im Vektor-Rechner ebenfalls mit ihren Alpha-Namen aufrufen. In diesem Fall ist es jedoch bequemer, die im Vektor-Rechner neu definierten User-Tasten zu benutzen. **Zusammenfassung der**<br>
Wektorrechnung 108<br>
Wektorrechnung 108<br>
Muf Vektorrepertationen<br>
Auf Vektorrepertationen<br>
Auf Vektorrepertationen<br>
Entweder benutzen Sie den Vektor-Rechner und seine neu definier<br>
ten User-Tasten wi **Zusammenfassung der**<br>
Vektorrechnung 105<br>
Vektorrechnung 105<br>
Vektorrechnung 105<br>
Auf Vektoroperationen kann auf zwei Arten zugegriffen werden:<br>
Entweder benutzen Sie den Vektor-Rechner und seine neu definier<br>
ten User-T

Wenn Sie Vektoroperationen ohne Vektor-Rechner benutzen,—d.h., wenn Sie Alpha-Namen (wie unten aufgeführt) verwenden—ist es am besten, wenn USER nicht eingeschaltet ist (User-Tastenfeld inaktiv). Dadurch werden Konflikte zwischen vom Vektor-Rechner für User-Tasten gemachte Zuweisungen und den ursprünglichen Funktionen der Tastatur (wie z.B.  $\lceil \frac{x}{y} \rceil$ ) vermieden.

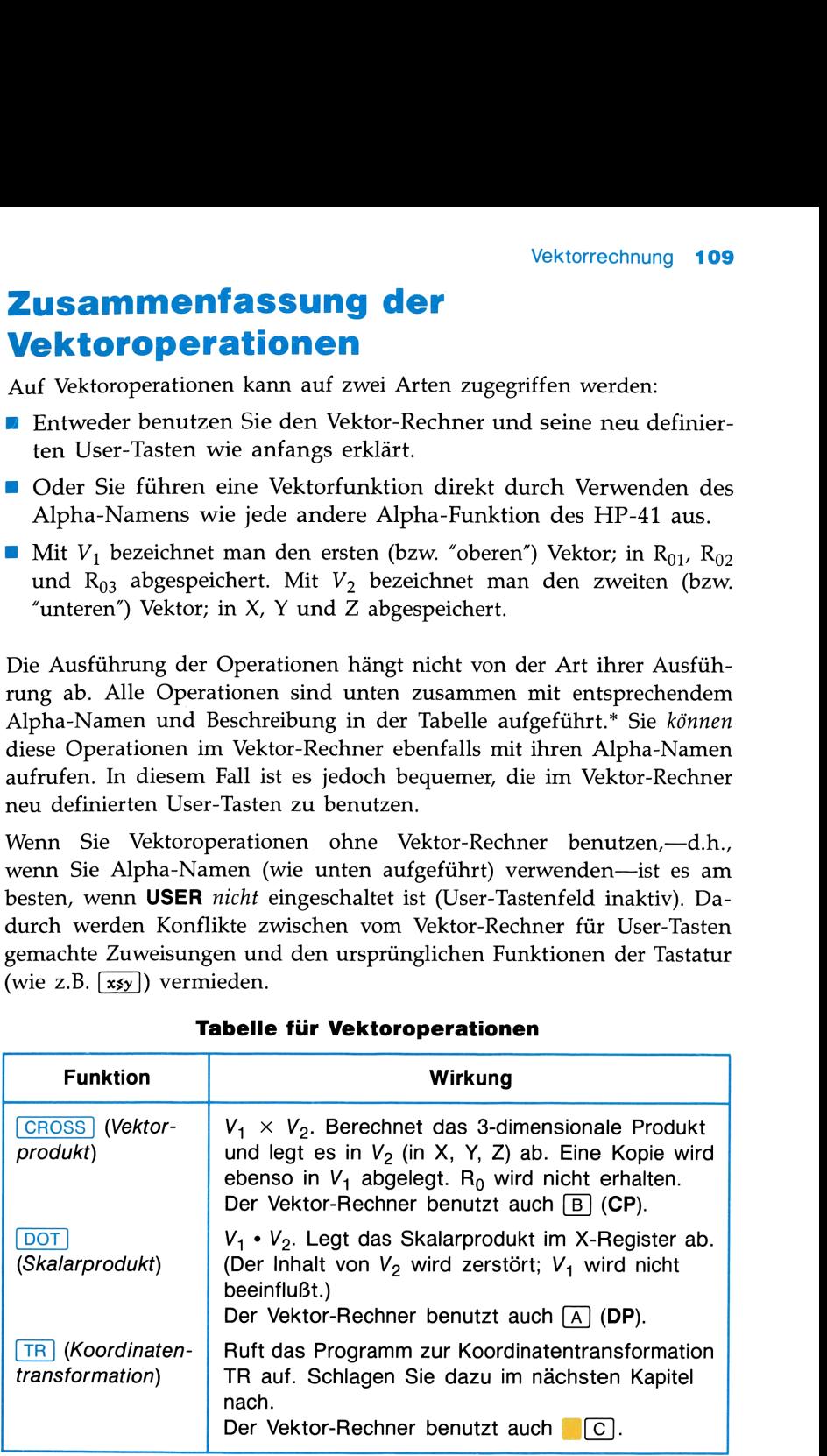

### Tabelle für Vektoroperationen

<sup>\*</sup> Die Operationen "Vektor ansehen" und "Betrag" können nur im Vektor-Rechner ausgeführt werden. Der Betrag wird jedoch auch bei Ausführung der Operation "Einheitsvektor" berechnet.

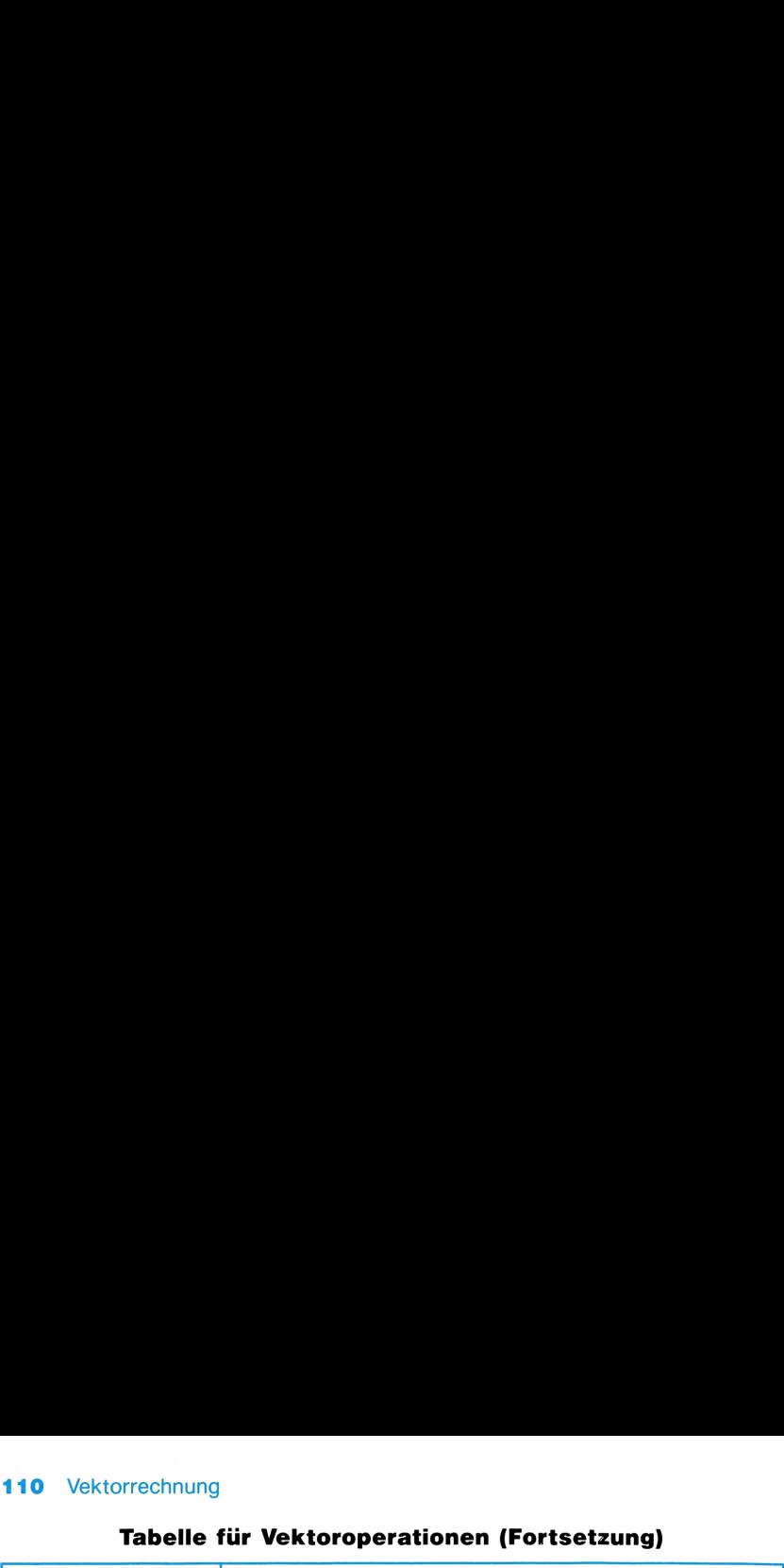

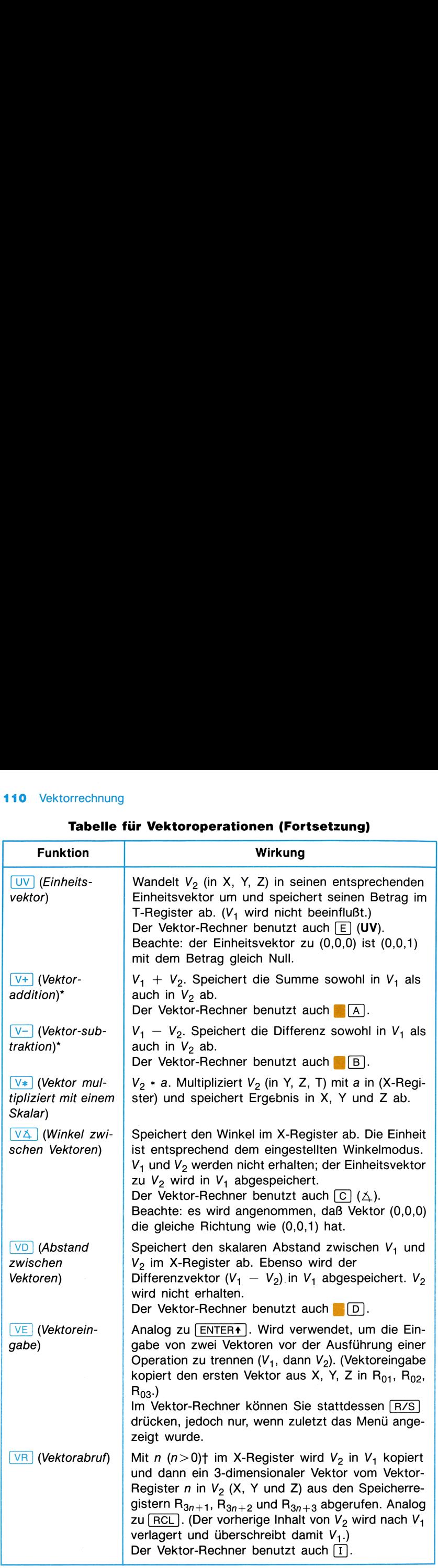

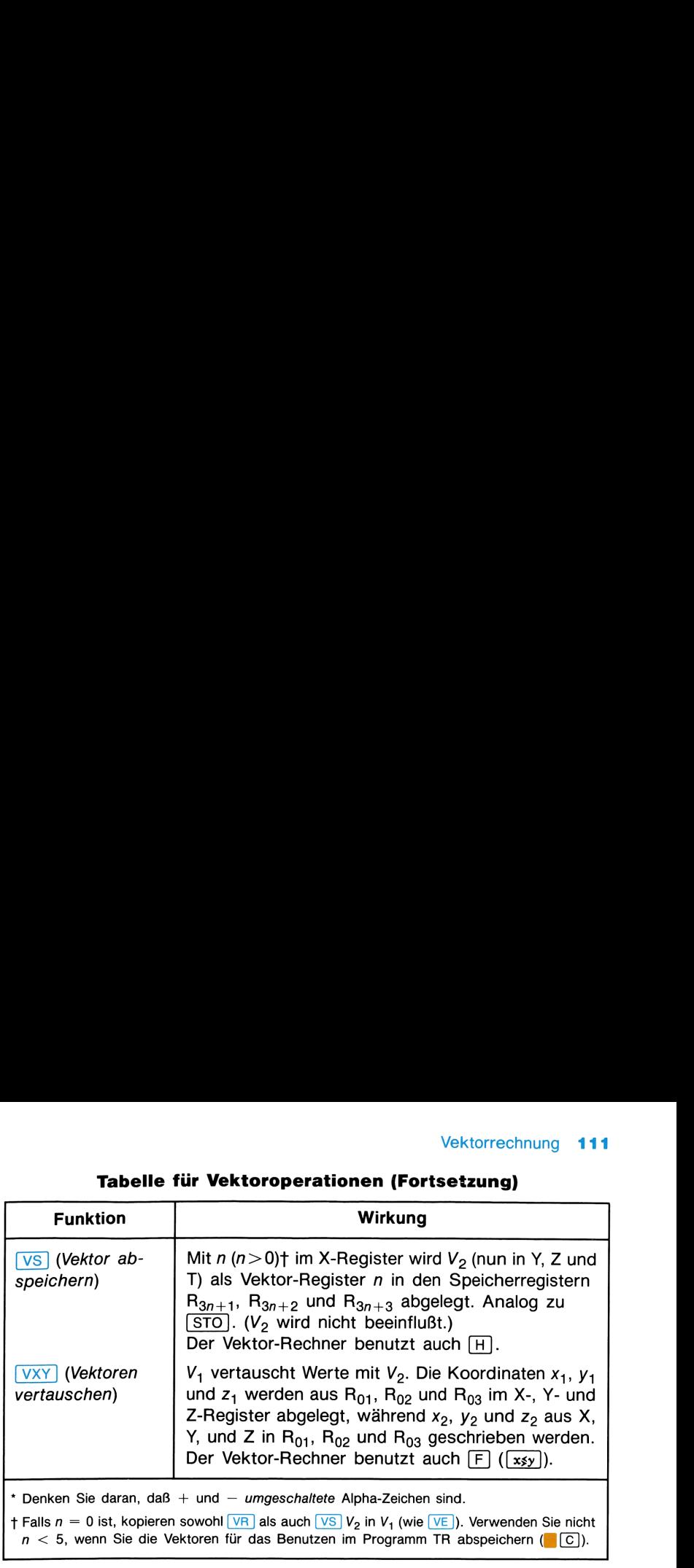

### Tabelle für Vektoroperationen (Fortsetzung)

# Beispiele

Berechnen Sie die Fläche des durch die Vektoren  $V_1 = (-3, -2, 2)$  und  $V_2$  $=$  (-2,2,3) definierten Dreiecks. Erinnern Sie sich, daß die Fläche des durch die Vektoren  $V_1$  und  $V_2$  definierten Parallelogramms dem Betrag von  $V_1 \times V_2$  entspricht.

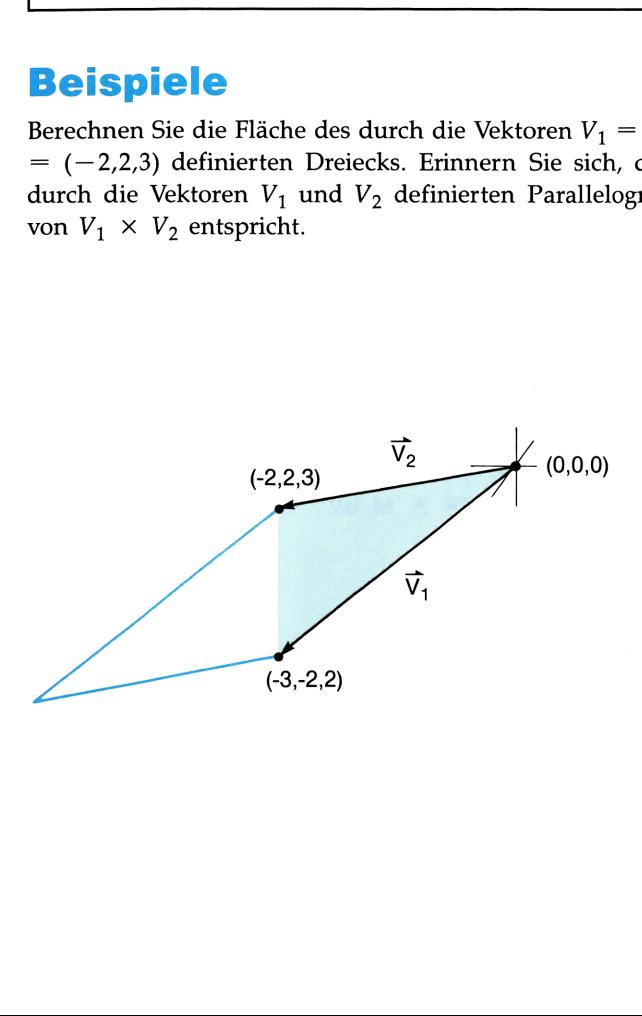

### Tastenfolge

(FIX) 4

**XEQ SIZE 004** 

 $XEQ$   $VC$ 

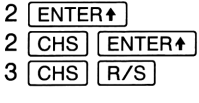

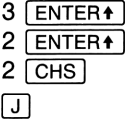

 $\boxed{B}$  (CP)  $\sqrt{R/S}$  $\lceil R/S \rceil$ 

 $\boxed{J}$  or  $\boxed{R/S}$ 

 $\boxed{D}$  (M)

 $2\left[\frac{1}{2}\right]$ 

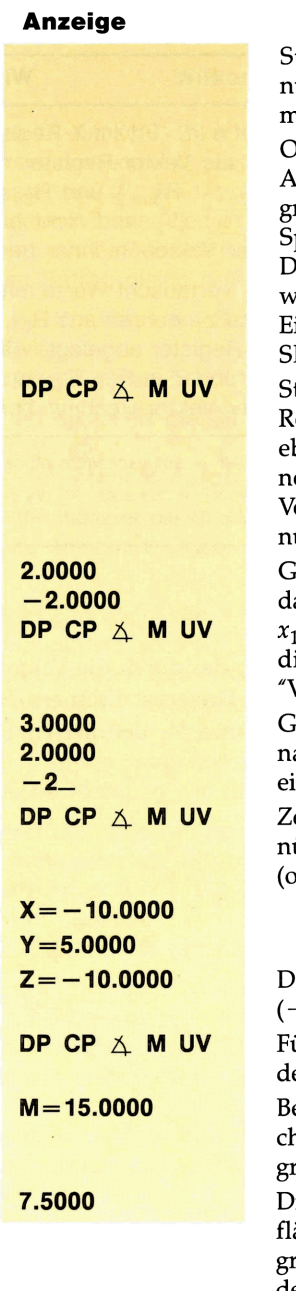

Stellt das hier benutzte Anzeigeformat ein. Optional—gibt die Anzahl der vom Programm benötigten Speicherregister an. Dies ist nicht notwendig, wenn Ihre Einstellung bereits  $SIZE \geq 004$  ist. Startet den Vektor-Rechner. (Sie können ebenso die Operationen direkt, ohne den Vektor-Rechner, benutzen.) Geben Sie zuerst  $z_1$ , dann  $y_1$  und zuletzt  $x_1$  ein. Beenden Sie die Eingabe mit "Vektoreingabe". Geben Sie der Reihe nach  $z_2$ ,  $y_2$  und  $x_2$ ein. Zeigt das Vektormenü erneut an (optional). Das Ergebnis lautet  $(-10, 5, -10).$ Für das Bestimmen des Betrags bereit. Betrag, der der Fläche des Parallelogramms entspricht. Dies ist die Dreiecksfläche, die halb so groß wie die Fläche des Parallelogramms ist.

Dies

 $SIZE \ge 010$  ist.

Bestimmen Sie aus drei gegebenen Kräften die Kraft in die 175°-Richtung. Benutzen Sie dazu das Skalarprodukt des Summenvektors mit dem Einheitsvektor in 175°-Richtung. Dabei müssen Sie zuerst die Polarkoordinaten in kartesische Koordinaten umwandeln. Vergessen Sie nicht,  $z =$ 0 zu setzen.

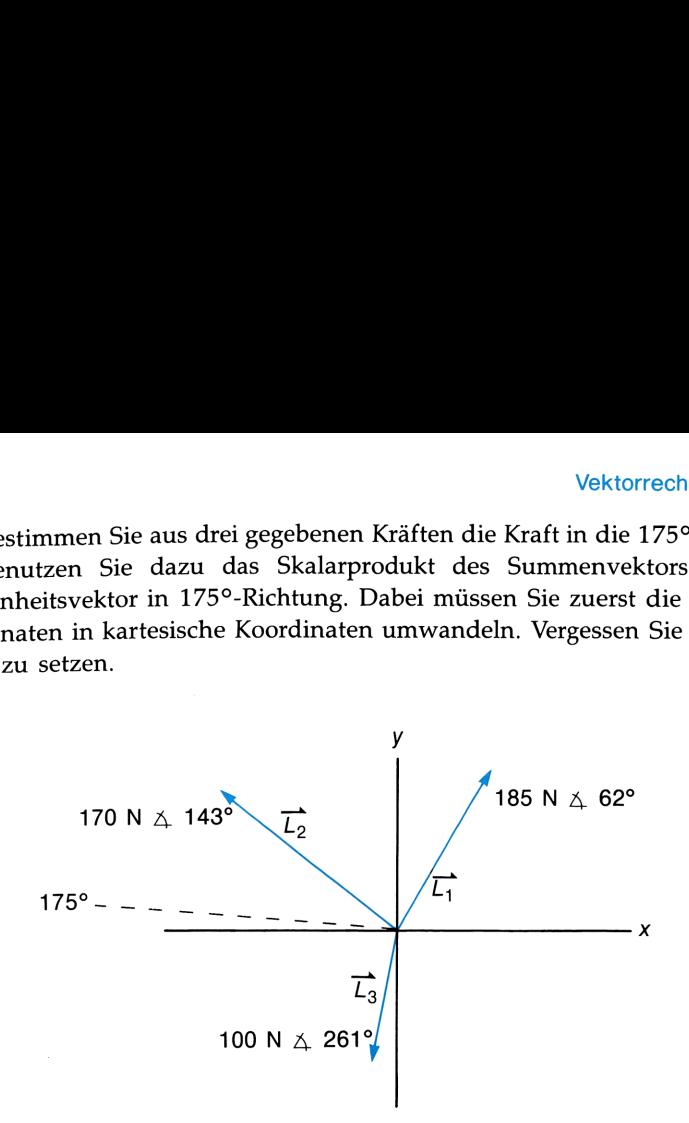

Speichern Sie die kartesischen Koordinaten von  $L_3$  und des Einheitsvektors in 175°-Richtung so ab, damit Sie sie zur Bestimmung der Kraft in 175°-Richtung (Skalarprodukt) nach Verdopplung von  $L_3$  wiederverwenden können. In diesem Beispiel werden diese Vektoren in Vektor-Register <sup>1</sup> und 2 abgelegt.

Die Lösung wurde mit Hilfe der Ausführung von Alpha-Funktionen (manuell) und nicht mit Hilfe des Vektor-Rechners gefunden. Sie hätten jedoch genauso wie im vorigen Beispiel den Vektor-Rechner verwenden können. Vergewissern Sie sich, daß das User-Tastenfeld nicht aktiv ist.

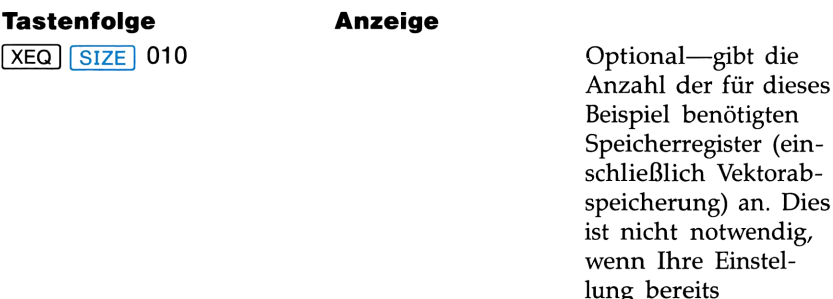

### 114 Vektorrechnung

| <b>Tastenfolge</b>             | Anzeige                 |                                                                                                    |
|--------------------------------|-------------------------|----------------------------------------------------------------------------------------------------|
| $XEQ$ DEG <sup>*</sup>         |                         | Vergewissern Sie sich,<br>daß der Winkelmo-<br>dus auf DEG ein-<br>gestellt ist.                                                           |
| $0$ [ENTER+]                   | 0.0000                  | Geben Sie für die z-<br>Koordinate Null ein<br>(in Vorbereitung auf<br>Vektoroperationen<br>nach der Koordina-<br>tentransformation).      |
| 62 [ENTER $\arrow$ ]           | 62.0000                 | Um $L_1$ in kartesische<br>Koordinaten umzu-<br>wandeln, geben Sie<br>zuerst $\theta$ und dann $r$<br>ein.                                 |
| 185   $P\rightarrow R$         | 86.8522                 | x-Koordinate von $L_1$ .                                                                                                    |
| $\lfloor x \leq y \rfloor$     | 163.3453                | y-Koordinate von $L_1$ .<br>Dieser Schritt ist<br>optional-dadurch<br>können Sie y anse-<br>hen.                                           |
| x≶y  †                         | 86.8522                 | $x$ wird in $X$ und $y$ in<br>Y zurückgespeichert<br>-nur notwendig, falls<br>Sie sie zuvor ver-<br>tauscht haben (im<br>vorigen Schritt). |
| XEQ VE                         | 86.8522                 | Kein Menü; es wird<br>das vorherige Ergeb-<br>nis angezeigt.                                                                               |
| $0$ $[ENTER]$                  | 0.0000                  |                                                                                                    |
| <b>143 ENTER+</b><br>170 $P+R$ | 143.0000<br>$-135.7680$ | Zeigt $x_2$ an. $L_2$ ist in<br>kartesische Koordina-<br>ten umgewandelt.                                                                  |
| $XEQ$ $V+$                     | $-48.9158$              | $x$ -Koordinate des<br>Summenvektors (in                                                                                                   |
|                                |                         | $V_1$ und $V_2$ ).                                                                                                    |

<sup>\*</sup> Falls der USER-Indikator angezeigt wird, drücken Sie [USER], um den User-Modus auszuschalten.

<sup>t</sup> Beachten Sie, daß Sie (xgy innerhalb des Vektor-Rechners für das Vertauschen von X und Y nicht benutzen können, da diese Taste im Vektor-Rechner für das Vertauschen von  $V_1$  und  $V_2$ neu definiert ist. Verwenden Sie stattdessen [R+].

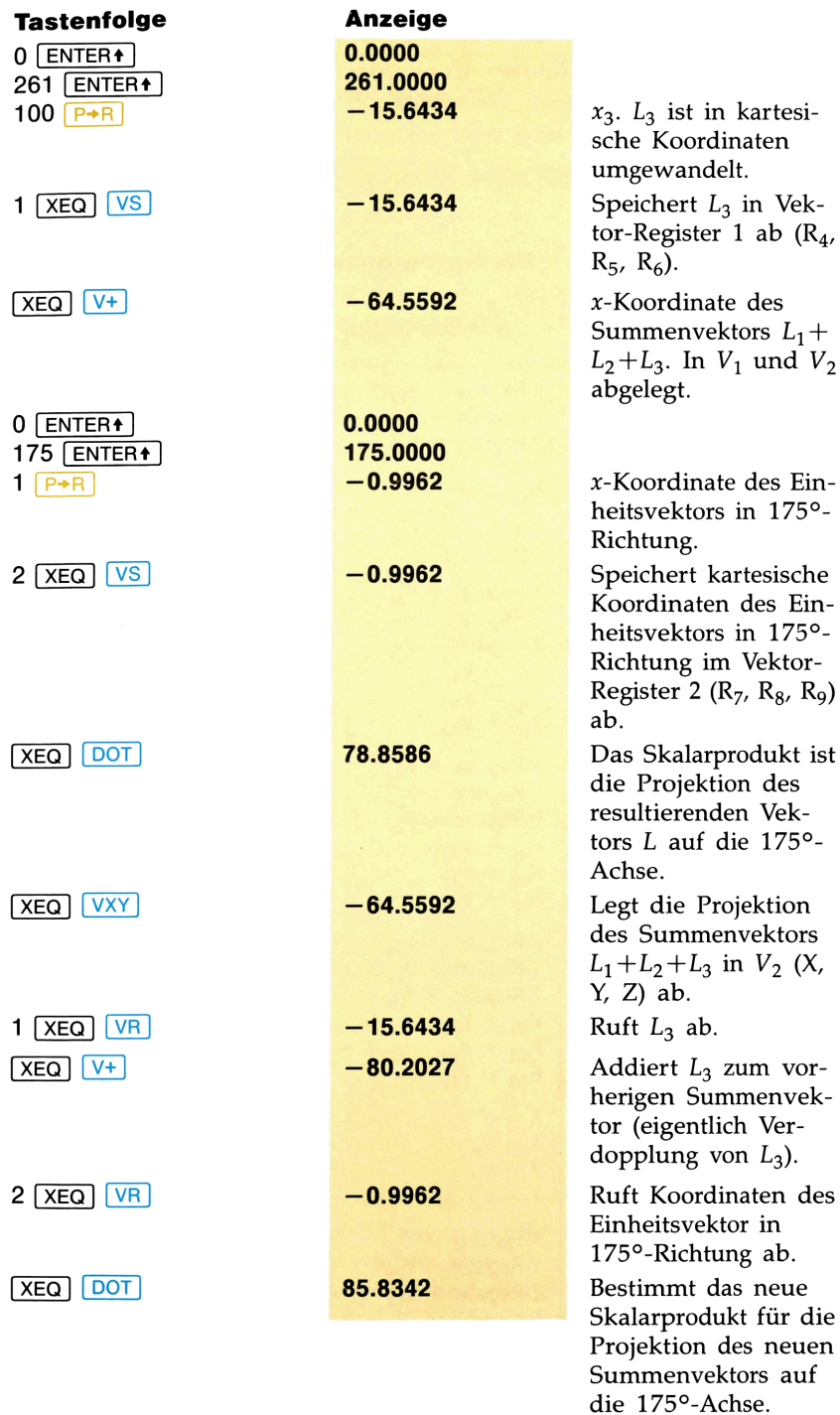

### 116 Vektorrechnung

# Programmier-Informationen

Die nachfolgend aufgeführten Unterprogramme in VC können Sie in Ihren eigenen Programmen verwenden. Es sind 3-dimensionale Vektor-Operationen mit einem oder zwei Vektoren. 116 Vektorrechnung<br> **Programmier-Informationen**<br>
Die nachfolgend aufgeführten Unterprogramme in VC können Sie in<br>
Ihren eigenen Programmen verwenden. Es sind 3-dimensionale Vektor-<br>
Operationen mit einem oder zwei Vektorab 116 Vektorrechnung<br> **Programmier-Informationen**<br>
Die nachfolgend aufgeführten Unterprogramme in VC können Sie in<br>
Ihren eigenen Programmen verwenden. Es sind 3-dimensionale Vektor-<br>
Operationen mit einem oder zwei Vektoren

Speicherminimum: SIZE 004, Vektorabspeichern und Vektorabrufen nicht eingeschlossen.

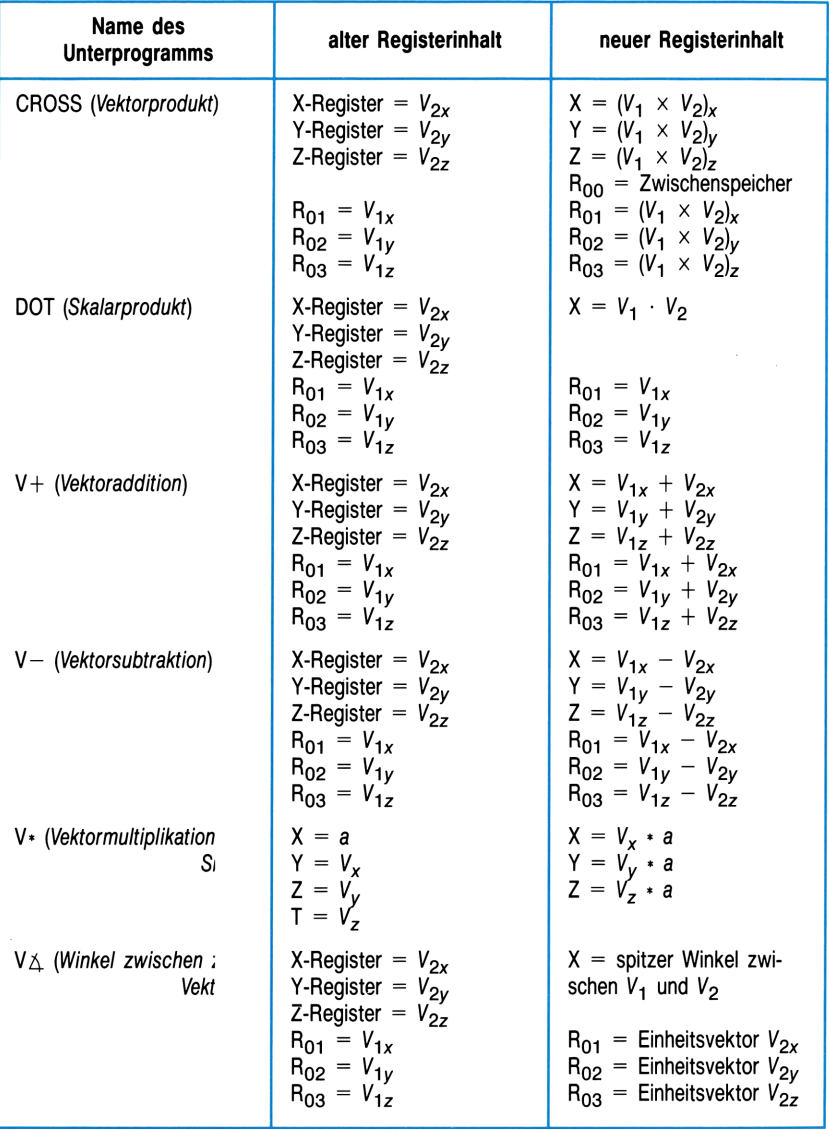

### Unterprogramme

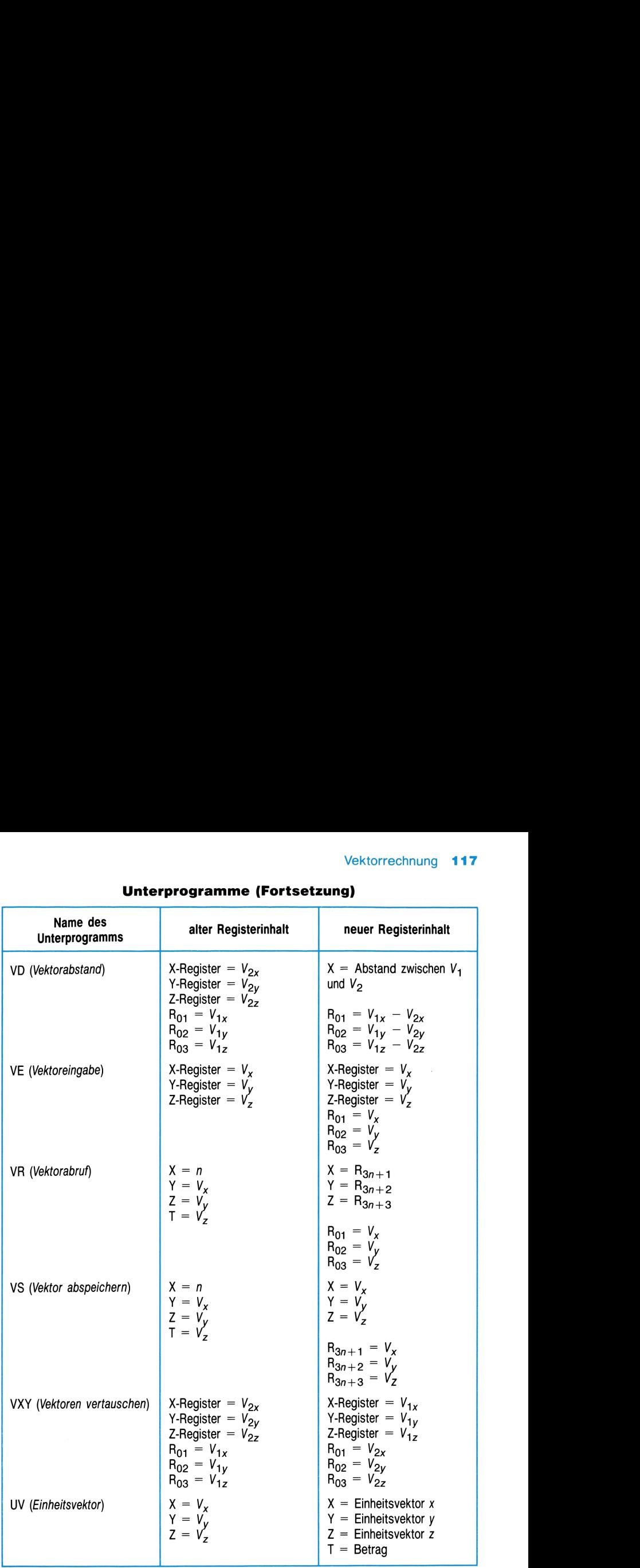

# Vektorrechnung 117<br>
Unterprogramme (Fortsetzung) Unterprogramme(Fortsetzung)

Anmerkungen. Die Vektoroperationen werden auf einen bzw. zwei Vektoren ausgeführt. Der eine wird im Stack (X-, Y- und Z-Register), der andere in  $R_{01}$ ,  $R_{02}$  und  $R_{03}$  abgespeichert. Bei einer Operation mit zwei Vektoren wird  $V_1$  in  $R_{01}-\overline{R}_{03}$  und  $V_2$  im Stack erwartet. Die Vektorkomponenten sind der Reihe nach abgespeichert, d.h.  $V_x$ ,  $V_y$  und  $V_z$  in X, Y und Z bzw. in  $R_{01}$ ,  $R_{02}$  und  $R_{03}$ .

# KOORDINATENTRANSFORMATION

Das Programm TR führt drei-dimensionale Koordinaten-Verschiebung und/oder Rotation aus. Es verwendet Teile des Programms VC für Vektoroperationen. Sie können auf TR entweder direkt oder über VC zugreifen. (VC und der Vektor-Rechner wurden im vorausgehenden Kapitel "Vektorrechnung" beschrieben.)

Das Programm erfragt die Koordinaten des Ursprungs des neuen Systems  $(x_0, y_0, z_0)$ , den Rotationswinkel des neuen Systems in Bezug auf das ursprüngliche System und die Rotationsachse. Dann können Sie die Koordinaten der Punkte im ursprünglichen System  $(x, y, z)$  eingeben, für die Sie die Koordinaten im neuen System  $(x', y', z')$  bestimmen möchten, bzw. die Koordinaten im neuen System zur Berechnung der Koordinaten im ursprünglichen System. Für eine 2-dimensionale Koordinatentransformation geben Sie für  $z_0$  Null ein.

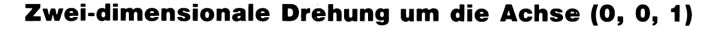

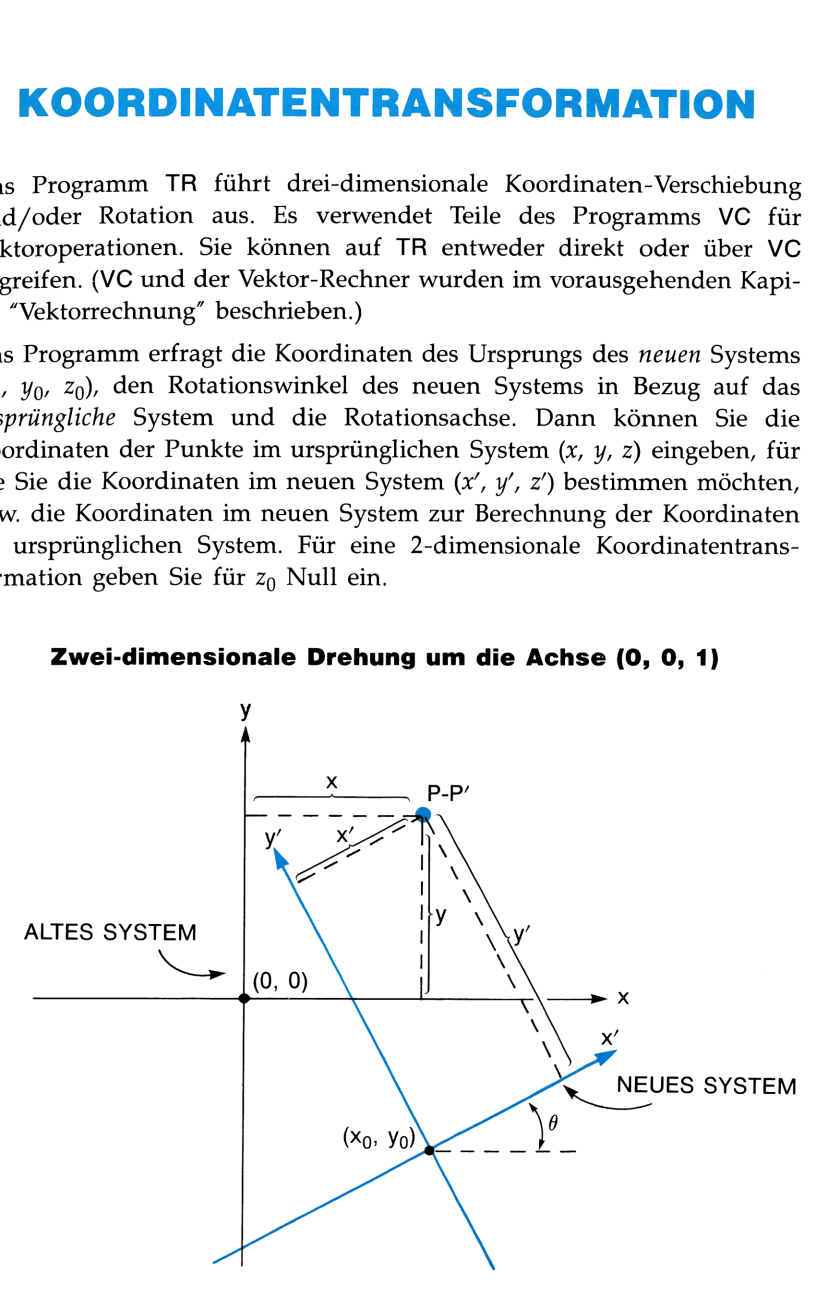

Nachdem Sie den neuen Ursprung (x, y, z) spezifiziert haben, geben Sie den Rotationswinkel ein. Im 3-dimensionalen Fall, mit einem Rotationswinkel ungleich Null spezifizieren Sie zusätzlich den Rotationsvektor (a, b, c). Der Rotationsvektor definiert die Rotationsachse; der Betrag kann jeden Wert ungleich Null annehmen.

# Gleichungen

 $\vec{P}' = [(\vec{P} - \vec{T}) \cdot \vec{n}] \vec{n} (1 - \cos\theta) + (\vec{P} - \vec{T}) \cos\theta + [(\vec{P} - \vec{T}) \times \vec{n}] \sin\theta$  $\vec{P}=[(\vec{P'} \cdot \vec{n})\vec{n}(1-\cos\theta)+\vec{P'}\cos\theta+(\vec{P'}\times\vec{n})\sin(-\theta)]+\vec{T}$ mit

 $\vec{P}'$  = Vektor im neuen System  $\vec{P}$  = Vektor im alten System  $\vec{T}$  = Ursprung des neuen Systems  $\overrightarrow{n}$  = Einheits-Rotationsvektor (*a*, *b*, *c*)  $\theta =$  Rotationswinkel

Zwei-dimensionale Transformationen werden als Spezialfall der dreidimensionalen Transformationen behandelt. Dabei wird (a, b, c) zu (0, 0, 1) gesetzt.

# Anweisungen

Sie können TR entweder direkt ((XEQ] [TR)]) oder vom Vektor-Rechner aus ({M(6)) in VC starten. Der Vektor-Rechner wird im Kapitel "Vektorrechnung" beschrieben.

Geben Sie die Koordinaten in kartesischer Form ein und spezifizieren Sie die Winkel entsprechend des eingestellten Winkelmodus (DEG-, RADoder GRAD-Modus).

- Bei zwei Dimensionen geben Sie für die z-Koordinate Null ein.
- Bei reiner Verschiebungen ist für den Rotationswinkel Null einzugeben.
- **E** Bei reiner Rotation sind  $x_0$ ,  $y_0$  und  $z_0$  gleich Null zu setzen.
- Das Vorzeichen des Rotationswinkels wird nach der Rechte-Hand-Regel und der Richtung des Rotationsvektors bestimmt. Bei zwei Dimensionen wird eine Drehung gegen den Uhrzeigersinn als positive Drehung bezeichnet.
- Sie können den Vektor-Rechner ein- bzw. ausschalten, indem Sie<br>■ C ("C" für Calculator und Coordinate transformations) drücken. **IM CO ("C" für Calculator und Coordinate transformations) drücken.**<br>Im Vektor-Rechner können Sie Operationen auf die im Stack und in Speicherregistern ablegten Koordinaten von Vektoren ausführen. (Schlagen Sie für Informationen über die Speicherorte von Vektorkoordinaten im Abschnitt "Bemerkungen" nach.)
- Die Funktion "Anzeigen" ( $\boxed{\mathsf{E}}$ ) ist für das Ansehen der im Stack abgelegten Vektorkoordinaten sehr nützlich.

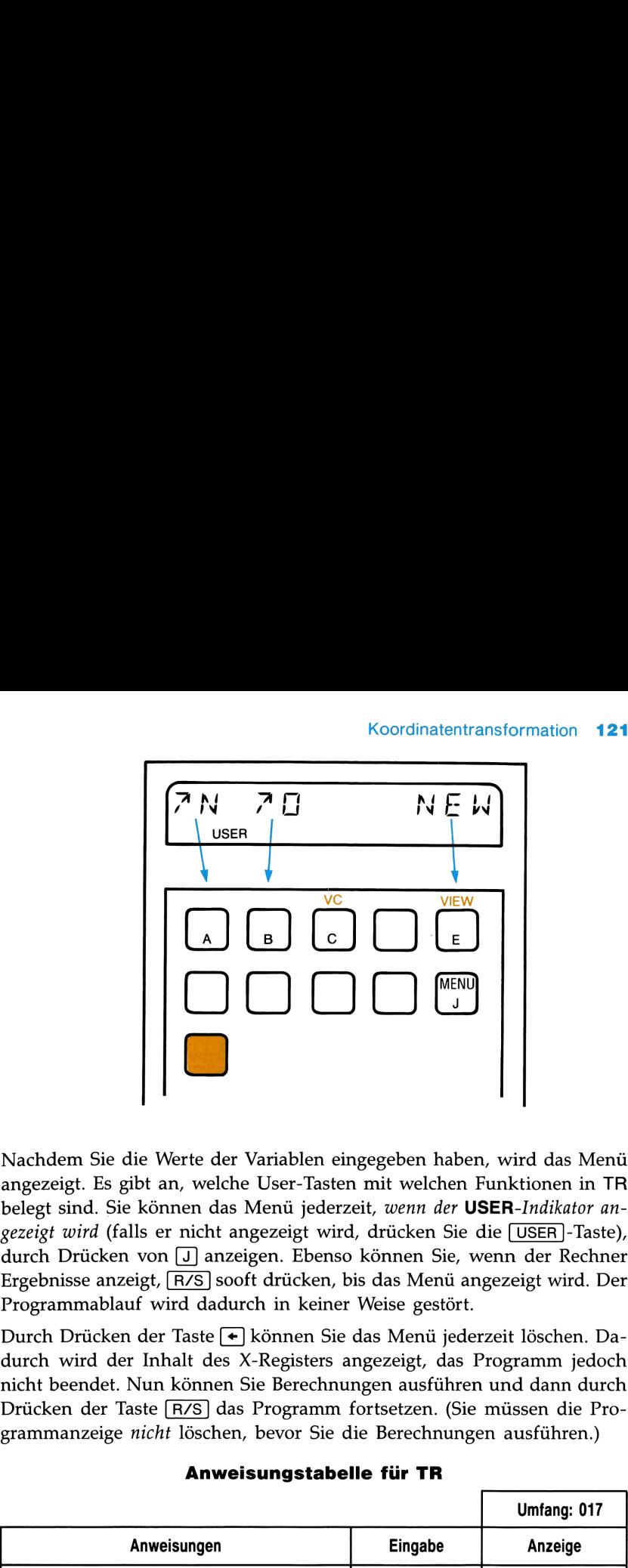

Nachdem Sie die Werte der Variablen eingegeben haben, wird das Menü angezeigt. Es gibt an, welche User-Tasten mit welchen Funktionen in TR belegt sind. Sie können das Menü jederzeit, wenn der USER-Indikator angezeigt wird (falls er nicht angezeigt wird, drücken Sie die [USER]-Taste), durch Drücken von [J] anzeigen. Ebenso können Sie, wenn der Rechner Ergebnisse anzeigt, R/S sooft drücken, bis das Menü angezeigt wird. Der Programmablauf wird dadurch in keiner Weise gestört.

Durch Drücken der Taste + können Sie das Menü jederzeit löschen. Dadurch wird der Inhalt des X-Registers angezeigt, das Programm jedoch nicht beendet. Nun können Sie Berechnungen ausführen und dann durch Drücken der Taste [R/S] das Programm fortsetzen. (Sie müssen die Programmanzeige nicht löschen, bevor Sie die Berechnungen ausführen.) **SER**-*Indikator an*-<br>die [USER]-Taste),<br>venn der Rechner<br>gezeigt wird. Der<br>zeit löschen. Da-<br>"rogramm jedoch"<br>und dann durch müssen die Pro-<br>n ausführen.)

Anweisungstabelle für TR

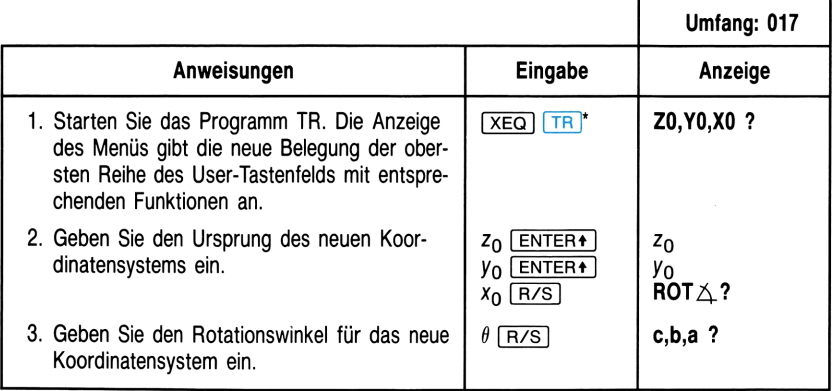

# **122** Koordinatentransformation<br>**Anweisungstabelle für TR (Fortsetzung)** Anweisungstabelle für TR (Fortsetzung)

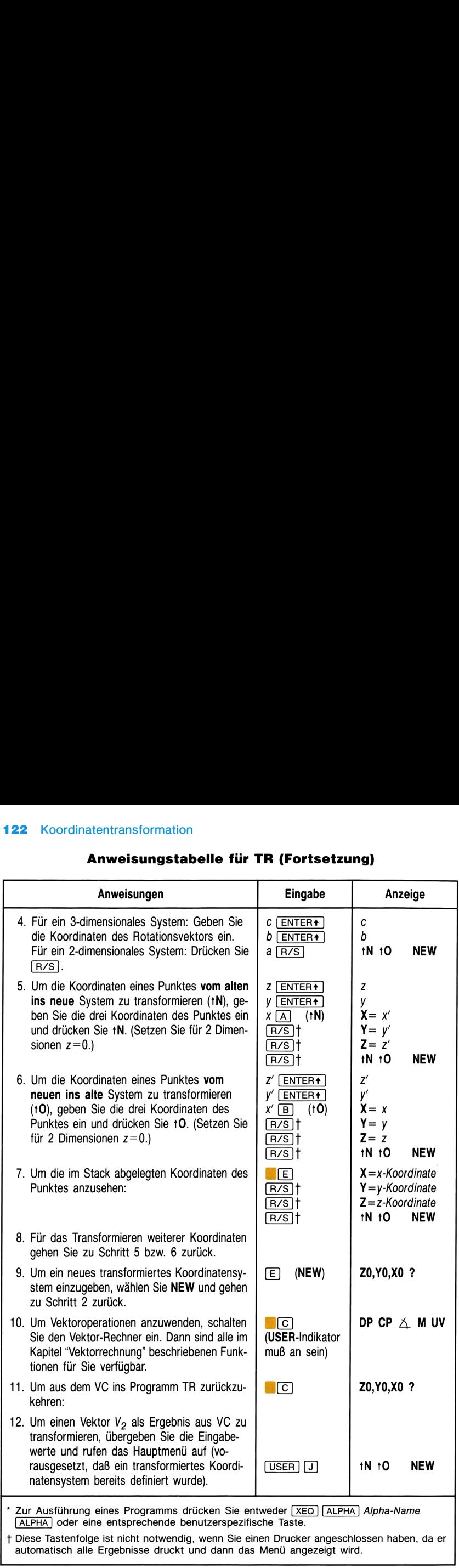

automatisch alle Ergebnisse druckt und dann das Menü angezeigt wird.

L

# Bemerkungen

Dieses Programm verwendet lokale Alpha-Labels (im Benutzerhandbuch des HP-41 erklärt), die den Tasten  $[A], [B], [E], [C]$  und  $[J]$  zugeordnet sind. Diese lokalen Zuordnungen werden durch jede andere von Ihnen vorgenommene User-Tasten-Zuordnung überschrieben. Vergewissern Sie sich daher, daß Sie alle bestehenden Zuweisungen zu diesen User-Tasten gelöscht haben, bevor Sie das Programm starten. Vermeiden Sie ebenso, diese User-Tasten während des Programmablaufs neu zu definieren.

Diese lokalen Alpha-Labels sind jedoch nur aktiv, wenn der USER-Indikator an ist. Sie können, wenn der USER-Indikator ausgeschaltet ist, die arithmetischen Funktionen in den beiden oberen Reihen benutzen. (Solange USER angezeigt wird, sind den oben erwähnten User-Tasten andere Funktionen zugewiesen. Sie können daher die ursprüngliche Funktionen nicht ausführen.)

Datenspeicher. Der zu transformierende Vektor bzw. Punkt wird in  $R_{04}$ ,  $R_{05}$ ,  $R_{06}$ , dem Vektor-Speicherregister 1 (anfänglich vom X-, Y- und Z-Register), abgespeichert. Der Rotationsvektor wird in  $R_{07}$ ,  $R_{08}$ ,  $R_{09}$ , dem Vektor-Speicherregister 2, abgespeichert. Der Ursprung des neuen Systems wird in  $R_{10}$ ,  $R_{11}$ ,  $R_{12}$  abgespeichert, das das Vektor-Speicherregister 3 ist. Der Rotationswinkel wird in  $R_{16}$  abgespeichert, und  $R_{13}$ ,  $R_{14}$ und  $R_{15}$  werden als Zwischenspeicher verwendet.

Wenn Sie Operationen für Vektoren  $(\sqrt{vs})$ ,  $(\sqrt{vs})$  und den Vektor-Rechner) sowie TR benutzen, denken Sie daran, daß TR  $R_0-R_{16}$  benötigt, wenn es initialisiert wird ( $[XEG]$ <sup>TR</sup>). Das bedeutet, daß Sie Vektoren nicht in den Vektor-Registern 1-5 abspeichern sollen (falls Sie für Ihre Vektorrechnungen TR verwenden).

Flags. Flag 01 wird benutzt, um anzuzeigen, ob die Transformation ins neue oder ins alte System erfolgen soll. Flag 1 gesetzt, bedeutet, daß die Transformation ins neue System erfolgt.

Flag 05 wird gesetzt, wenn das neue System rotiert wurde.

# Beispiele

Gegeben seien die beiden untenstehenden Koordinatensysteme  $(x, y)$  und  $(x', y')$ :

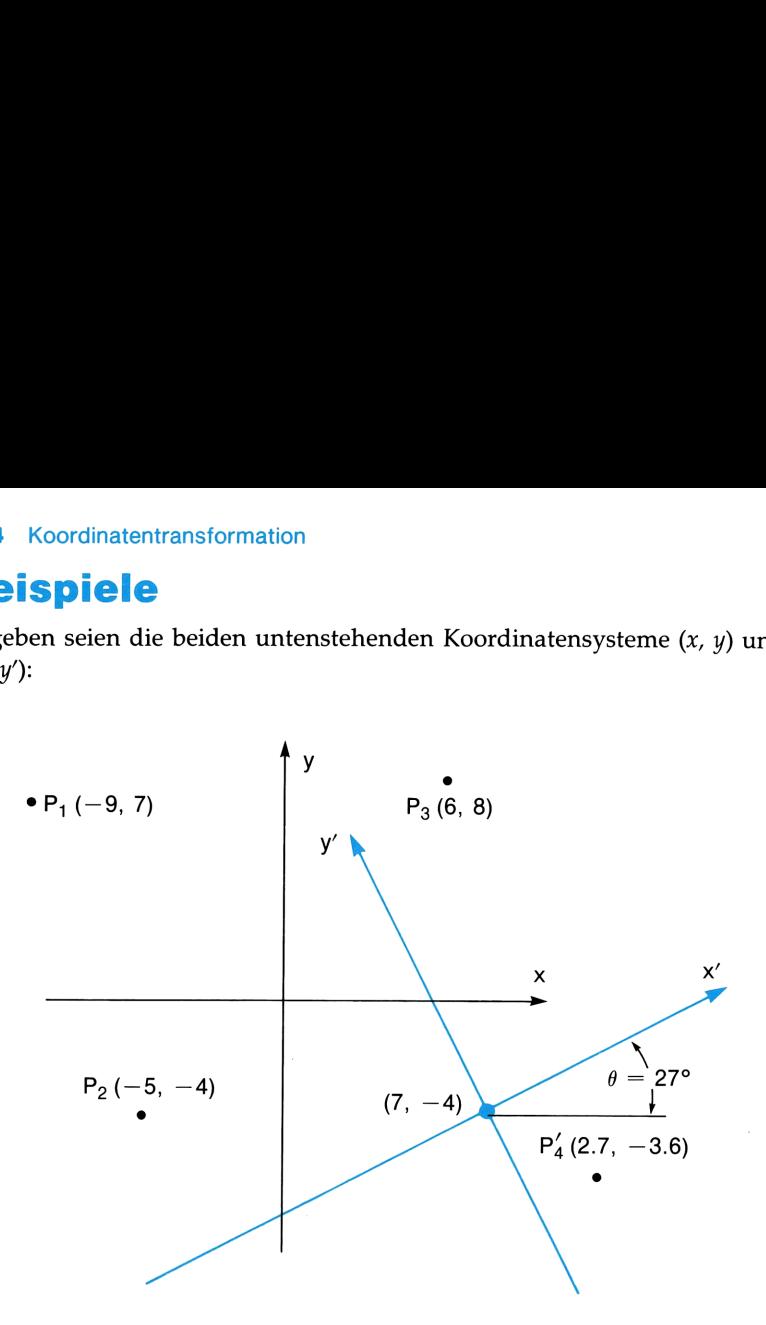

Die Punkte  $P_1$ ,  $P_2$  und  $P_3$  sollen in die äquivalenten Koordinaten des (x', y')-Systems überführt werden. Der Punkt  $P_4$ ' ist in sein Äquivalent im (x, y)-System umzuwandeln.

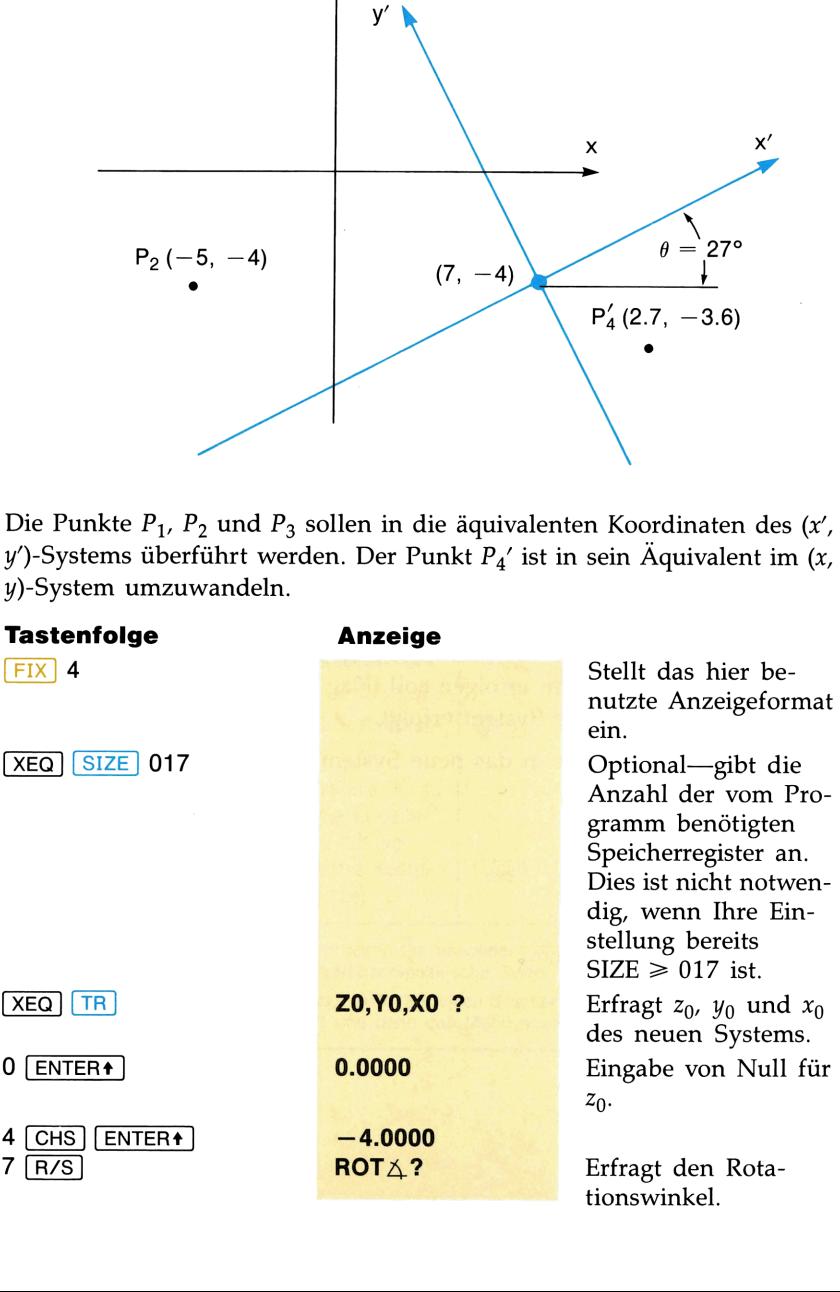

### Koordinatentransformation 125

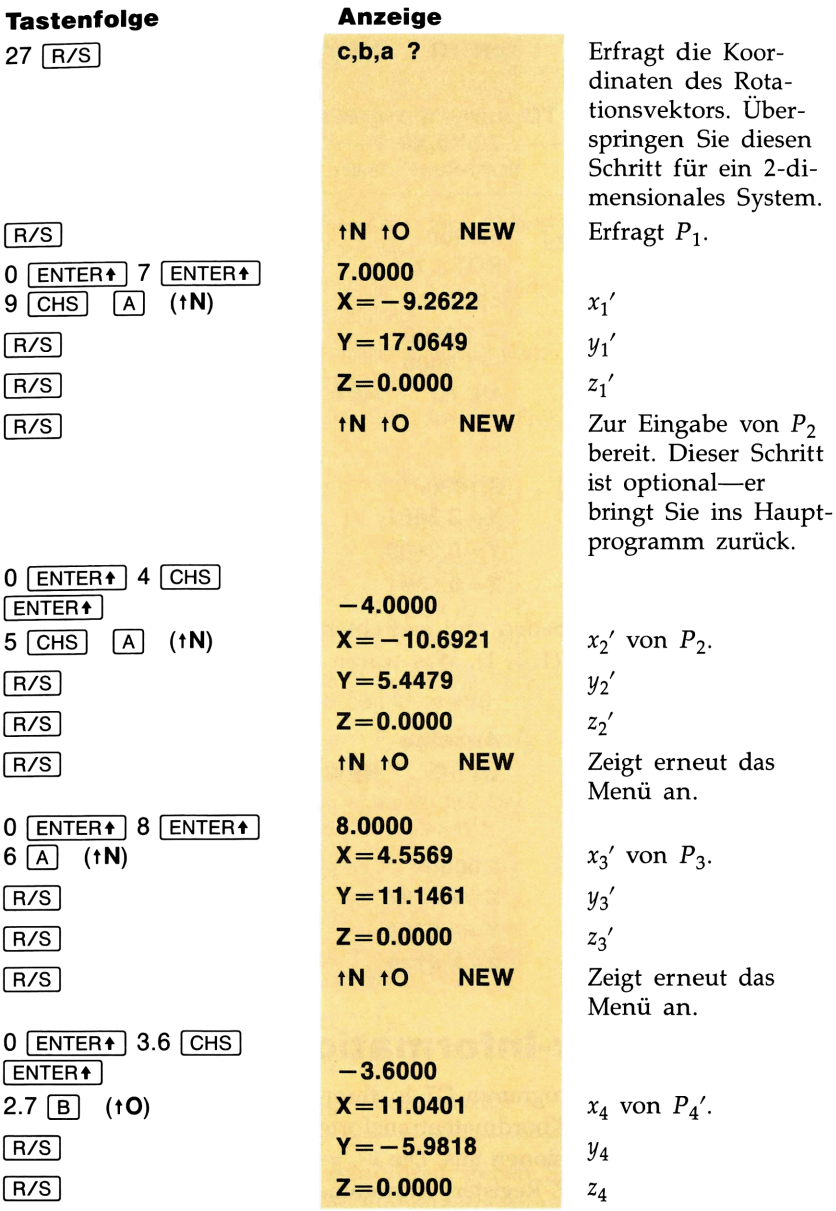

Ein 3-dimensionales Koordinatensystem wird in den Punkt (2.45, 4.00, 4.25) verschoben. Danach wird eine Drehung von 62.5° um die Achse (0,  $-1$ ,  $-1$ ) ausgeführt. Im ursprünglichen System hat ein bestimmter Punkt die Koordinaten (3.9, 2.1, 7.0). Was sind die Koordinaten dieses Punktes im neuen System?

### 126 Koordinatentransformation

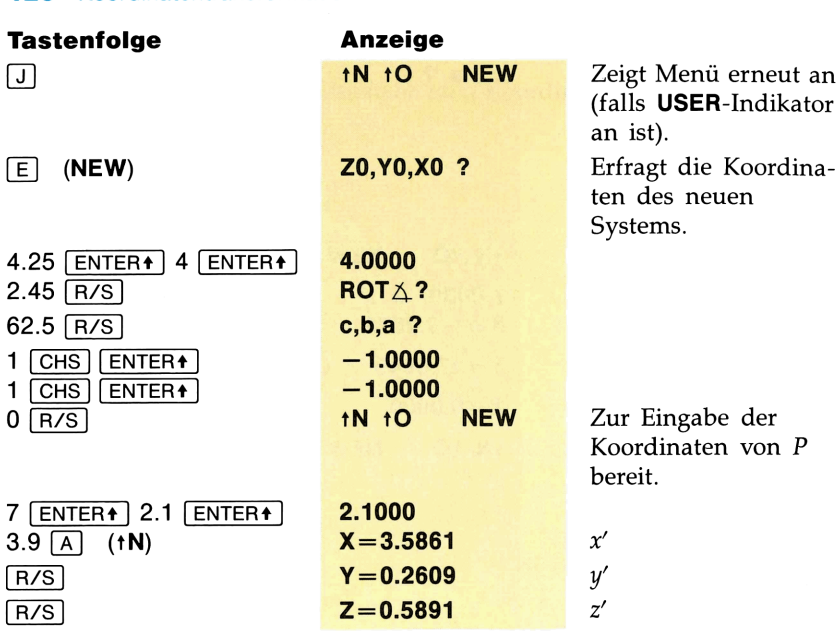

In dem neuen (verschobenen und gedrehten) Achsensystem hat der Punkt die Koordinaten (1, 1, 1). Was waren seine Koordinaten im ursprünglichen System?

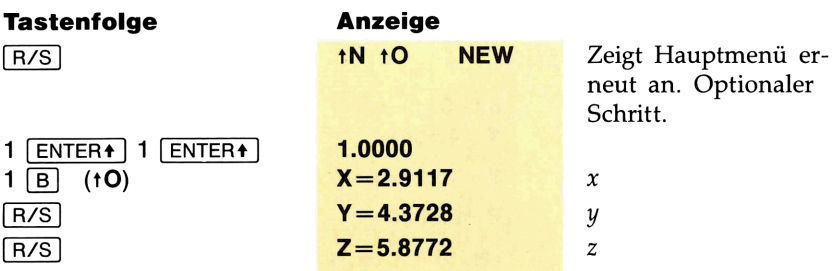

# Programmier-Informationen

Sie können das Unterprogramm CT in Ihren eigenen Programmen verwenden. Es führt eine Koordinatentransformation (Verschiebung und Rotation) in drei Dimensionen aus. Die x-, y- und z-Koordinaten werden dem Stack (X-, Y- und Z-Register) entnommen und in ein neues System bzw. von einem neuen ins ursprüngliche System transformiert.

# Speicherminimum: SIZE 017. Koordinatentransformation 127<br>
Speicherminimum: SIZE 017.<br>
Verwendete Flags: 01, 05.<br>
Unterprogramm: CT

### Verwendete Flags: 01, 05.

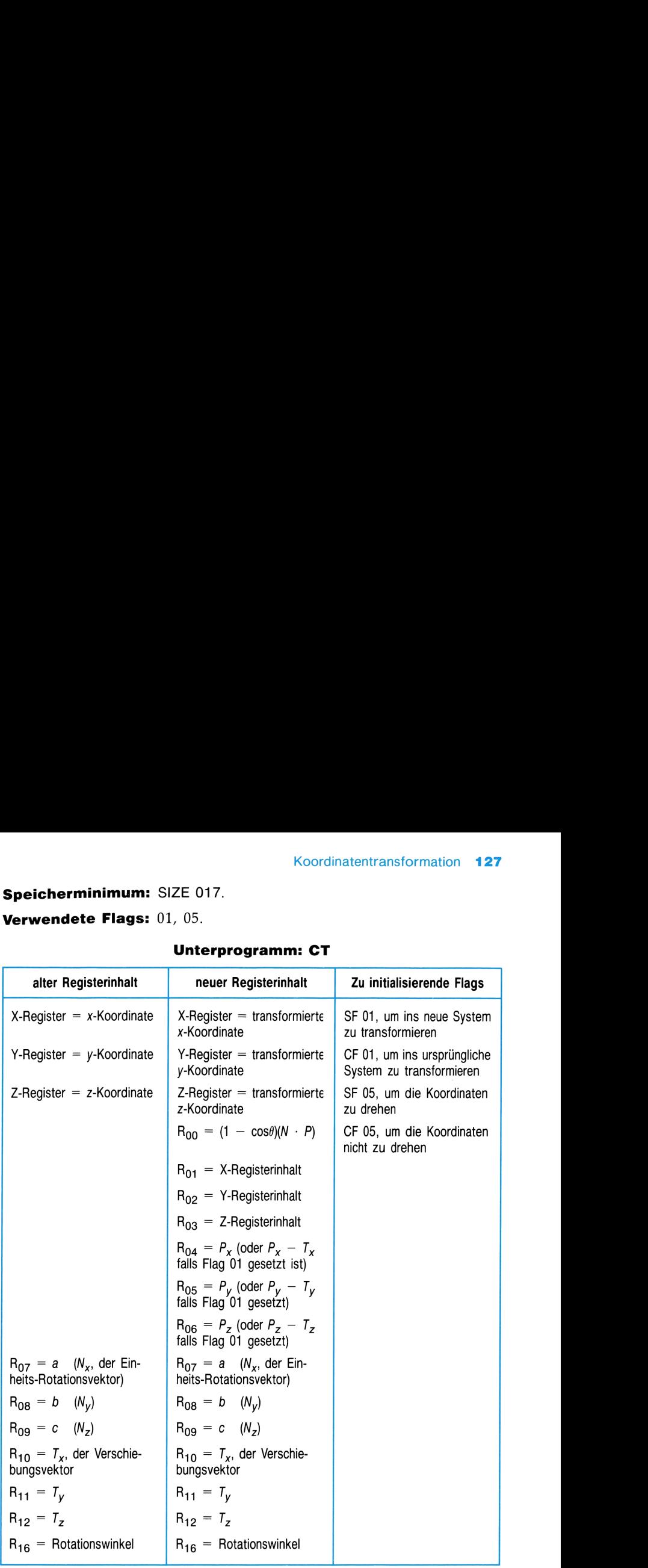

### Unterprogramm: CT

Bemerkungen. Um CT auszuführen, geben Sie die Koordinaten des Verschiebungsvektors (T), des Einheits-Rotationsvektors (N) sowie den Rotationswinkel ein. Setzen Sie dann Flag 01, um ins neue System bzw. löschen Sie Flag 01, um ins alte System zu transformieren. Setzen Sie zuletzt Flag 05, um den Vektor P zu drehen. Das Ergebnis befindet sich im X-, Y- und Z-Register sowie in  $R_{01}$ ,  $R_{02}$  und  $R_{03}$ .

# UMWANDLUNG ZWISCHEN ZAHLENSYSTEMEN SOWIE BOOLESCHE LOGIK

In diesem Modul sind mehrere Funktionen zum Berechnen und Manipulieren von Dual- , Oktal- und Hexadezimalzahlen enthalten. Es gibt sechs Funktionen zur Basisumwandlung von Zahlen, vier Boolesche Funktionen und zwei Funktionen zur Bit-Manipulation. Alle Funktionen verwenden eine Wortlänge von 32 Bits.

# Funktion zur Basısumwandlung

Sechs Funktionen stehen für das Umwandeln von Zahlen zwischen dem Sechs Funktionen stehen für das Umwandeln von Zahlen zwischen dem<br>Dezimalsystem und dem Dual- , Oktal- oder Hexadezimalsystem zur Ver-<br>fügung. Das unten aufgeführte Bild zeigt die Ausführungen der sechs<br>Funktionen.<br>**EUNITE** Funktionen. und zwei Funkti<br>
eine Wortlänge v<br> **Funktioner**<br>
Sechs Funktioner<br>
Dezimalsystem u<br>
fügung. Das unt<br>
Funktionen. it-Manipulation.<br> **asisumw.**<br>
r das Umwandel<br>
tal-, Oktal- oder<br>
hrte Bild zeigt d ionen verwenden<br> **ng**<br>
en zwischen dem<br>
alsystem zur Ver-<br>
ungen der sechs

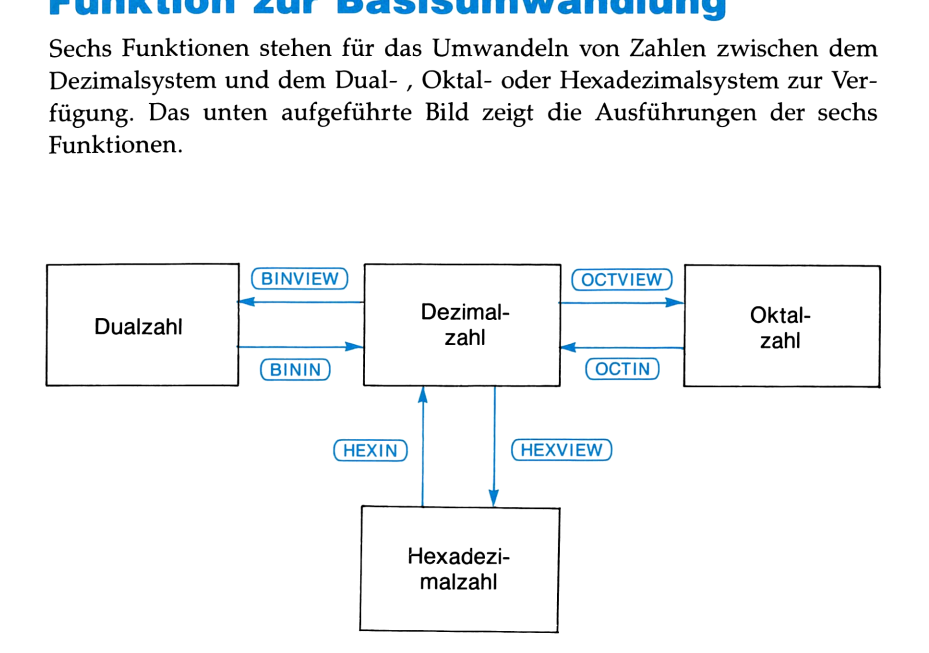

## Zulässiger Bereich für Daten

- Die binäre Eingabe für **BININ** muß aus den Ziffern Null und Eins bestehen und darf maximal 10 Ziffern betragen.
- Die dezimale Eingabe für **BINVIEW** muß eine Integerzahl zwischen 0 und 1023 sein. Bei Eingabe anderer Zahlen wird der Integerteil verwendet. Ebenso wird nur der Absolutbetrag verwendet.

### 130 Umwandlung zwischen Zahlensystemen sowie Boolesche Logik

- Die oktale Eingabe für  $\overline{OCTIN}$  muß aus Ziffern 0 bis 7 bestehen und darf maximal 10 Ziffern betragen.
- Die dezimale Eingabe für OCTVIEW muß eine Integerzahl zwischen 0 und 1073 741 823 sein. Bei Eingabe anderer Zahlen wird der Integerteil verwendet. Ebenso wird nur der Absolutbetrag benutzt.
- Die hexadezimale Eingabe für  $H\rightarrow$  muß aus Ziffern von 0 bis 9 und "Buchstaben" von A bis <sup>F</sup> bestehen und darf maximal <sup>8</sup> Zeichen betragen.
- Die dezimale Eingabe für HEXVIEW muß eine Integerzahl zwischen 0 und 4294 967 295 sein. Bei Eingabe anderer Zahlen wird der Integerteil verwendet. Ebenso wird nur der Absolutbetrag benutzt.

## Anweisungen

- Die "VIEW"-Funktionen (BINVIEW, OCTVIEW, HEXVIEW) wandeln die in der Anzeige (X-Register) stehende Dezimalzahl um. (Die Zahl wird in dezimaler Form im Stack abgelegt.) Drücken Sie  $\leftarrow$ , um den Inhalt des X-Registers erneut anzuzeigen.
- Das momentane, mit  $\boxed{\text{Fix}}$  eingestellte Anzeigeformat entscheidet über die Anzahl der durch Kommas getrennten angezeigten Ziffern einer nichtdezimalen Zahl.
- Die "IN"-Funktionen (BININ, OCTIN, HEXIN) sind "Voraus"-Funktionen: Zuerst führen Sie die Funktion aus, und dann geben Sie den entsprechenden Wert ein. Drücken Sie [ENTER], um das Ergebnis anzuzeigen.
- Um die Ausführung einer "IN"-Funktion abzubrechen, drücken Sie (ALPHA).
- Wenn eine "IN"-Funktion in einem Programm ausgeführt wird, hält das Programm anschließend an.

### Funktionen zur Basisumwandlung

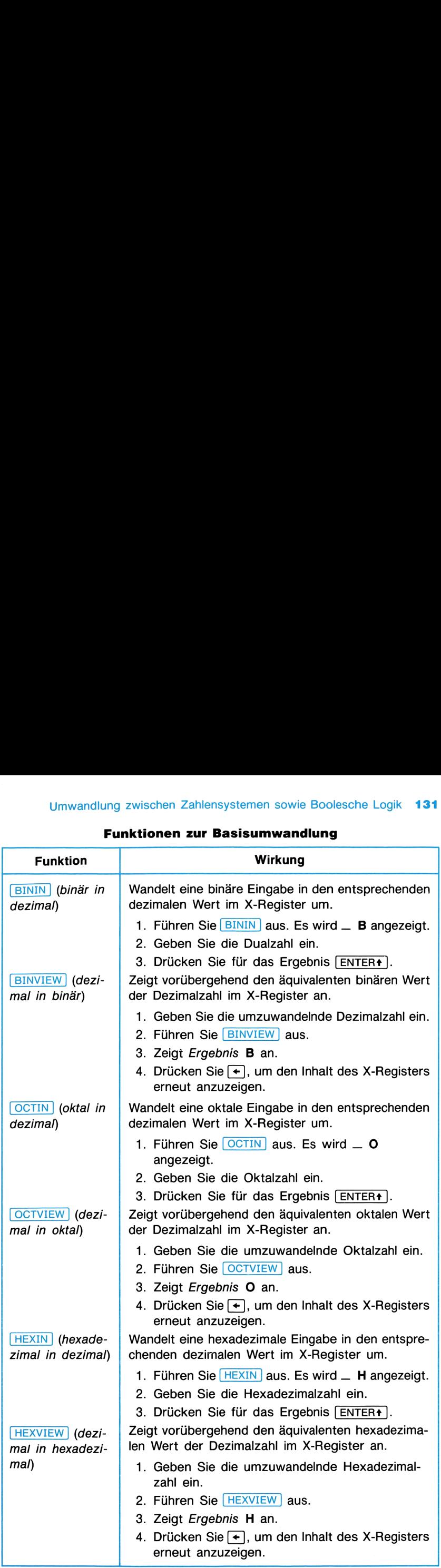

# Boolesche Funktionen

Diese Gruppe von Funktionen umschließt Boolesche Logik sowie Bit-Prüfung und Bit-Rotation.

## Zulässiger Eingabebereich für Daten

Der zulässige Eingabebereich dieser Funktionen ist eine Integerzahl zwischen 0 und 4 294 967 295 (32-Bit, Integer ohne Vorzeichen). Bei Eingabe anderer Zahlen wird der Integerteil verwendet. Bei negativen Zahlen wird der Absolutbetrag verwendet.

## Anweisungen

Das Ergebnis einer booleschen Operation wird im X-Register angezeigt. Der ursprüngliche Inhalt des X-Registers wird im LAST X-Register abgelegt (außer für **BIT?**), wodurch das LAST X-Register und der Stack nicht verändert werden). Alle anderen Funktionen mit zwei Parametern verschieben den Stack nach "unten". **132** Umwandlung zwischen Zahlensystemen sowie Boolesche Logik<br> **Boolesche Funktionen**<br>
Diese Gruppe von Funktionen umschließt Boolesche Logik sowie Bit-Prü-<br>
fung und Bit-Rotation.<br> **Zulässiger Eingabebereich für Daten**<br> **132** Umwandlung zwischen Zahlensystemen sowie Boolesche Logik<br> **Boolesche Funktionen**<br>
Diese Gruppe von Funktionen umschließt Boolesche Logik sowie Bit-Prü-<br>
fung und Bit-Rotation.<br> **Zulässiger Eingabebereich für Daten**<br>

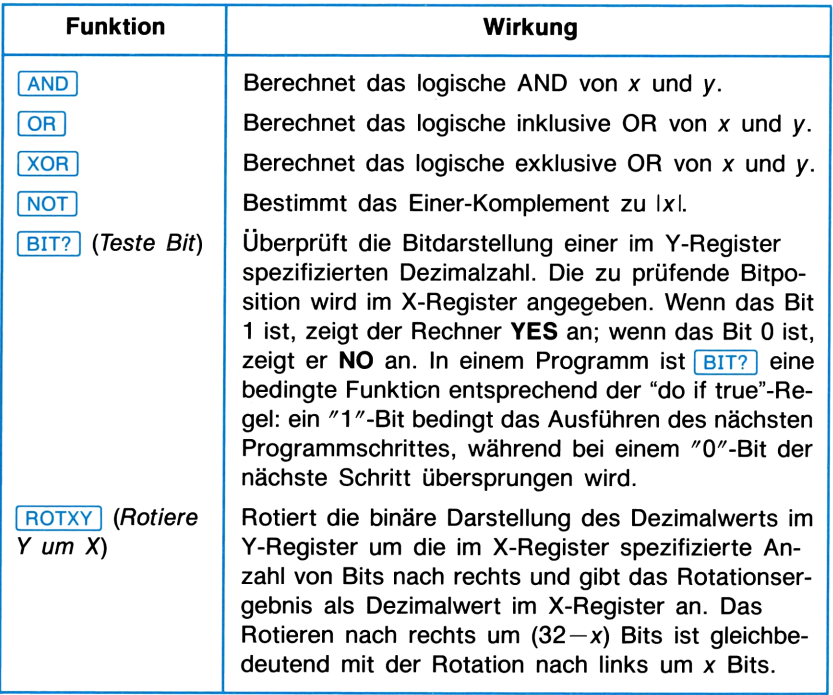

### Boolesche Funktionen

# Beispiele

Was ist der binäre, oktal und hexadezimale Wert von  $65_{10}$ ? Stellen Sie **FIX** 4 ein, damit durch Kommas immer vier Ziffern getrennt werden.

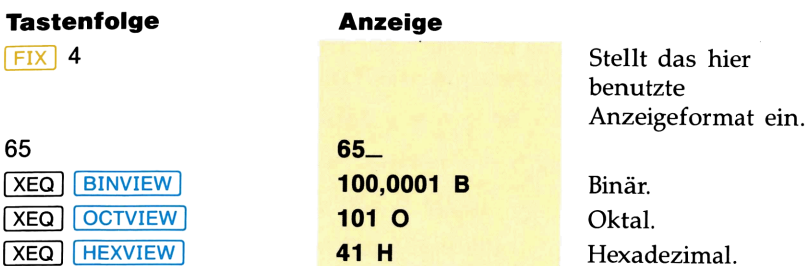

Was ist das oktale Ergebnis der Rotation von FA407 $_{16}$  um sechs Bits nach rechts, Addition von 100100<sub>2</sub> zum Zwischenergebnis und anschließender

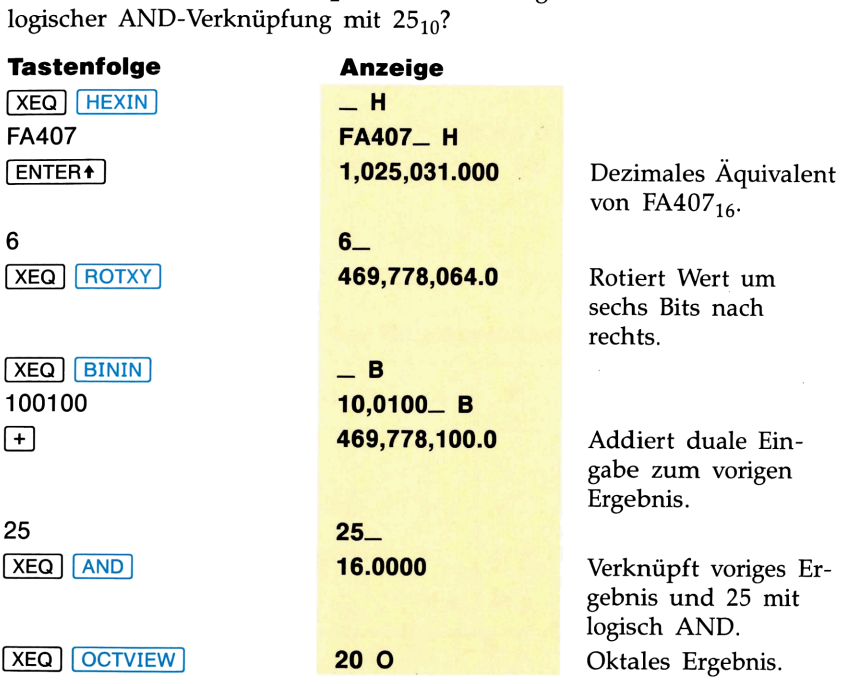

# KURVENANPASSUNG

Das Programm CFIT liest statistische Daten  $(x_i, y_i)$  ein und paßt ihnen eine Kurve an, die aus den folgenden vier Kurven vorgegeben wird (oder diejenige, die am besten paßt). Die Kurve mit dem größten Bestimmtheitsmaß  $r^2$  ist die am besten den Daten anpassende Kurve. **CORVENANPASSUM**<br>
FIT liest statistische Daten  $(x_i, y_i)$  ei<br>
aus den folgenden vier Kurven vorg<br>
besten paßt). Die Kurve mit dem größ<br>
besten den Daten anpassende Kurv<br>
e Regression),  $y = a + bx$ <br>
ve,  $y = ae^{bx}$  (wobei  $a > 0$  is FIT liest statistische Daten  $(x_i, y_i)$  e<br>
e aus den folgenden vier Kurven vorg<br>
besten paßt). Die Kurve mit dem größ<br>
besten den Daten anpassende Kurv<br>
e Regression),  $y = a + bx$ <br>
ve,  $y = ae^{bx}$  (wobei  $a > 0$  ist)<br>
: Kurve,  $y = a$ 

- Gerade (lineare Regression),  $y = a + bx$
- **Exponentialkurve,**  $y = ae^{bx}$  (wobei  $a > 0$  ist)
- **D** Logarithmische Kurve,  $y = a + b(\ln x)$
- **n** Potenzkurve,  $y = ax^b$  (wobei  $a > 0$  ist)

Das Programm berechnet a, b,  $r^2$  und  $\hat{y}$ , ein linearer Schätzwert (ein Näherungswert für y).

# Gleichungen

Die Regressionskoeffizienten <sup>a</sup> und <sup>b</sup> werden durch Lösen der folgenden linearen Gleichungen bestimmt, wobei n die Gesamtzahl von Datenpaaren ist.

$$
An + b\Sigma X_i = \Sigma Y_i
$$

$$
A\Sigma X_i + b\Sigma (X_i)^2 = \Sigma (Y_i X_i)
$$

### Definition der Regressionsvariablen

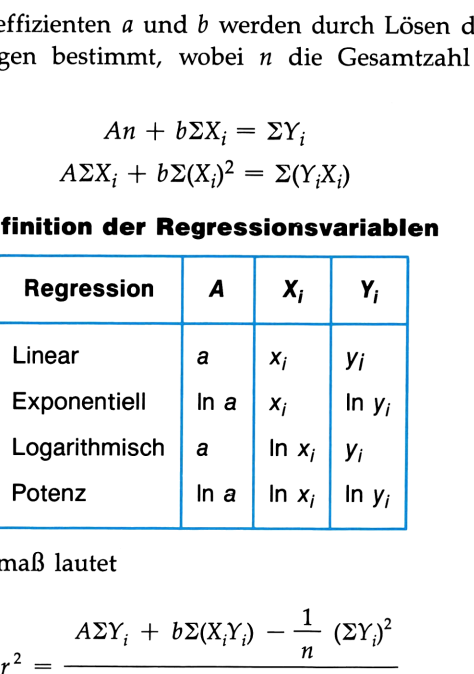

Das Bestimmtheitsmaß lautet

$$
r^{2} = \frac{A\Sigma Y_{i} + b\Sigma(X_{i}Y_{i}) - \frac{1}{n} (\Sigma Y_{i})^{2}}{\Sigma(Y_{i})^{2} - \frac{1}{n} (\Sigma Y_{i})^{2}}
$$

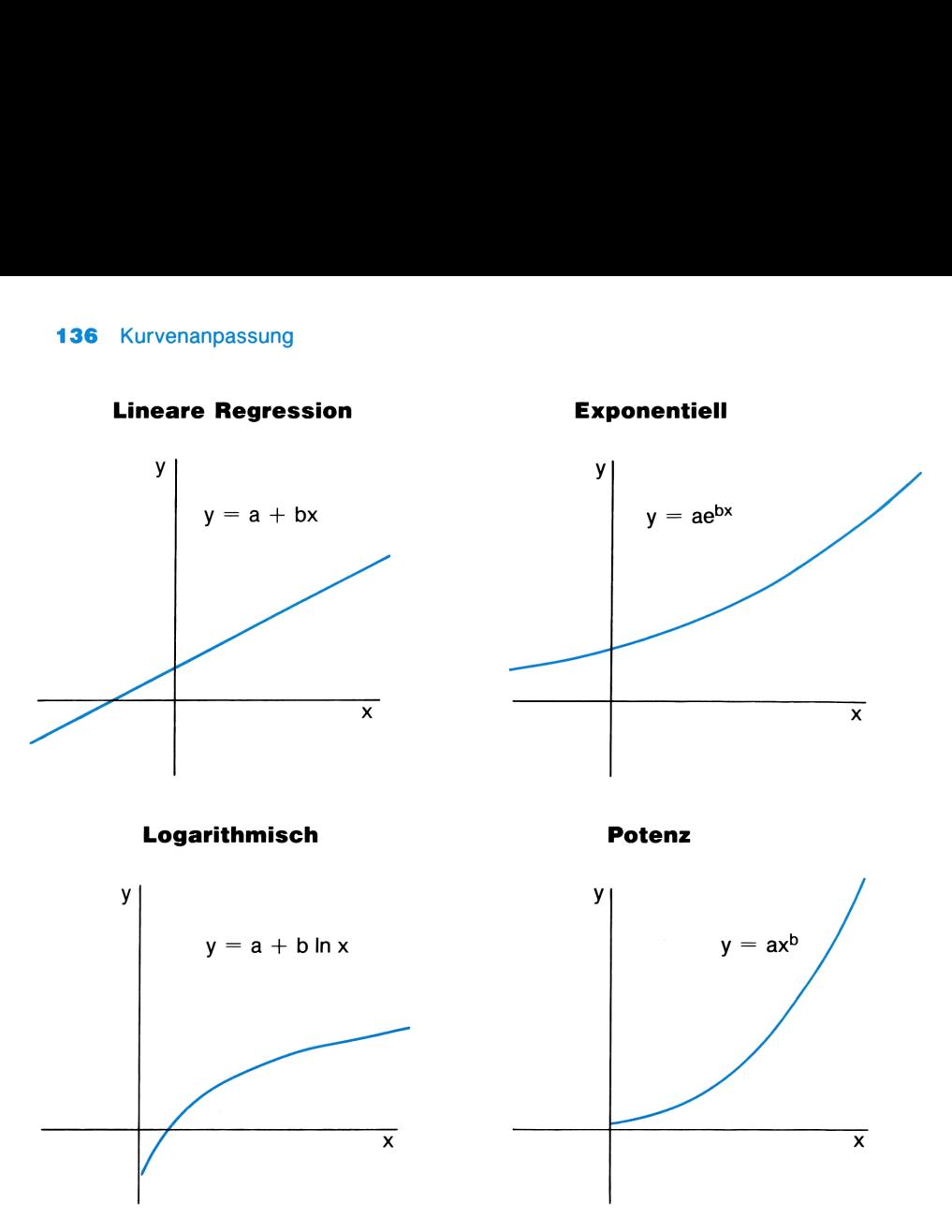

# Zulässiger Eingabebereich für Daten

**Für Daten**<br>Methode der kleinsten<br>leichung (Gerade und<br>chungen (Exponential-<br>ch Null sein. Andern-Das Programm CFIT berechnet die Kurve nach der Methode der kleinsten Quadrate, indem es entweder die ursprüngliche Gleichung (Gerade und logarithmische Kurve) oder die transformierte Gleichungen (Exponentialund Potenzkurve) benutzt.

Alle Datenwerte  $(x_i, y_i)$  müssen positiv und ungleich Null sein. Andernfalls wird DATA ERROR angezeigt.

Mit kleiner werdendem Unterschied zwischen den x- und y-Werten nimmt die Genauigkeit der Regressionskoeffizienten ab.

Beachten Sie ebenfalls, daß ungenaue Ergebnisse erzielt werden können, wenn eine Variable sehr viel größer als die andere ist oder sich viel schneller verändert. (Dies ist der Fall, wenn der Rechner auf mehr als zehn Stellen genau rechnen soll, was er nicht kann.) In diesem Fall sollten Sie Datenwerte entsprechend normieren, um ein genaues Ergebnis zu erhalten. Normierungsmethoden werden in vielen Statistikbüchern beschrieben. nauigkeit der Regressionskoeffizienten ab.<br>
benfalls, daß ungenaue Ergebnisse erzielt werable sehr viel größer als die andere ist (dert. (Dies ist der Fall, wenn der Rechner<br>
erable sehr viel größer als die andere ist (der

DATA ERROR wird angezeigt, wenn Sie versuchen, eine Kurve einem einzelnen Punkt anzupassen oder wenn Ihre Daten negative Werte oder Nullwerte enthalten.

# Anweisungen

- Das Programm CFIT startet mit seinem Hauptmenü  $\Sigma +$  CL $\Sigma$  FIT. Es ermöglicht Ihnen die Eingabe Ihrer statistischen Daten:  $\Sigma +$  um einzugeben (zuerst y, dann x),  $\Sigma +$  um zu löschen und CL $\Sigma$  um alte statistische Daten zu löschen. Durch Drücken von FIT wird das Kurvenmenü angezeigt. e entsprechend normieren, um ein ger<br>
ungsmethoden werden in vielen Stat<br>
1 angezeigt, wenn Sie versuchen, eine<br>
ungassen oder wenn Ihre Daten nega<br>
en.<br>
CFIT startet mit seinem Hauptmen<br>
Ihnen die Eingabe Ihrer statistis A angezeigt, wenn Sie versuchen, eine Katalon<br>d angezeigt, wenn Sie versuchen, eine K<br>zupassen oder wenn Ihre Daten nega<br>ten.<br>n CFIT startet mit seinem Hauptment<br>Ihnen die Eingabe Ihrer statistischen<br>uerst y, dann x),  $\Sigma$
- **E Das Kurvenmenü L EX LOG P B ermöglicht Ihnen die Wahl der** Kurve, die Sie Ihren Daten anpassen wollen: Linear, EXponentiell, LOGarithmisch, Potenz und Bestanpassung. Bestanpassung wählt eine für die Daten am besten passende Kurve aus.
- Nachdem Sie die Wahl der Kurve getroffen haben, werden durch Drücken von [R/S] nacheinander die Regressionsvariablen angezeigt. Durch Drücken von [J] können Sie jederzeit das Hauptmenü in die Anzeige zurückholen.

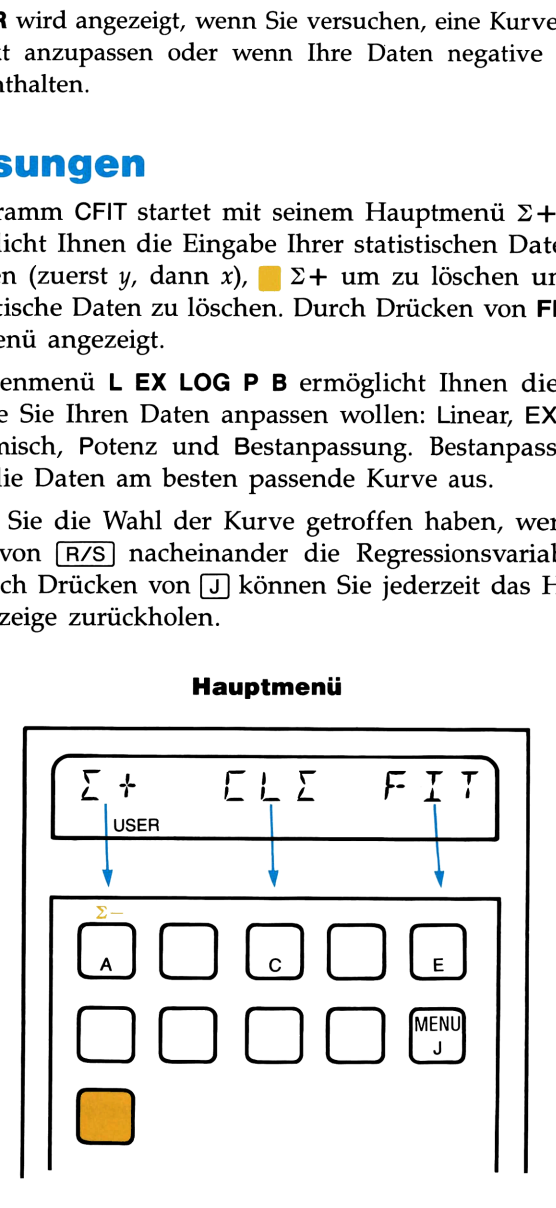

### Hauptmenü

### 138 Kurvenanpassung

Dieses Menü zeigt die Neubelegung der User-Tasten mit Funktionen aus CFIT an. Sie können sich dieses Menü jederzeit durch Drücken der Taste in der Anzeige ansehen. Der Programmablauf wird dadurch in keiner Weise gestört. **Example School School School School School School School School School School School School School School School School School School School School School School School School School School School School School School Sch** Sammennender User-Tasten<br>
1997 die Neubelegung der User-Tasten<br>
1997 nen sich dieses Menü jederzeit durch<br>
2008 einer Programmablauf wird<br>
1997 **Kurvenmenü** 

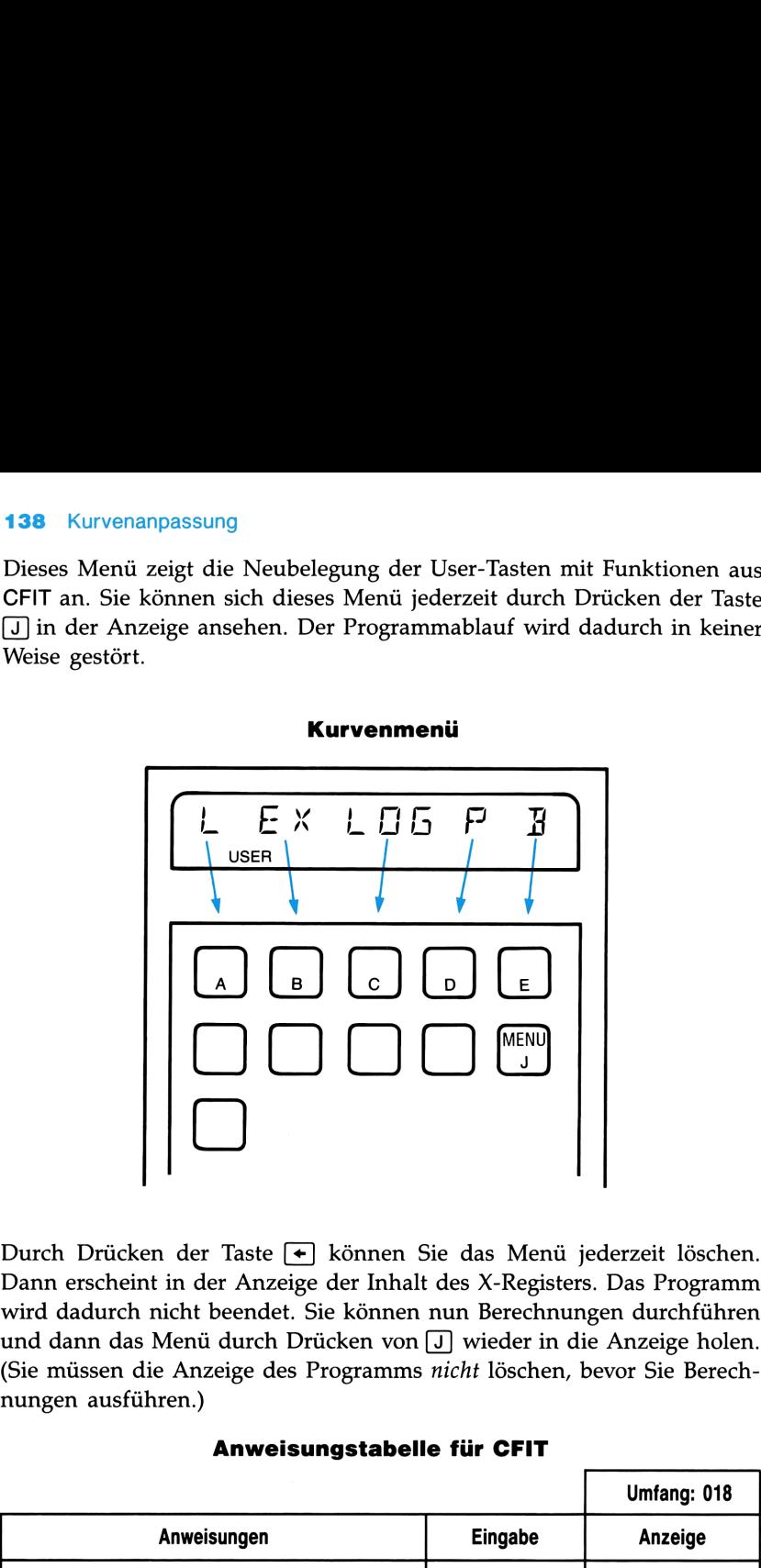

### Kurvenmenü

Durch Drücken der Taste <a>
E<br/> können Sie das Menü jederzeit löschen. Dann erscheint in der Anzeige der Inhalt des X-Registers. Das Programm wird dadurch nicht beendet. Sie können nun Berechnungen durchführen und dann das Menü durch Drücken von [J] wieder in die Anzeige holen. (Sie müssen die Anzeige des Programms nicht löschen, bevor Sie Berechnungen ausführen.) ederzeit löschen.<br>S. Das Programm<br>gen durchführen<br>ie Anzeige holen.<br>bevor Sie Berech-

### Anweisungstabelle für CFIT

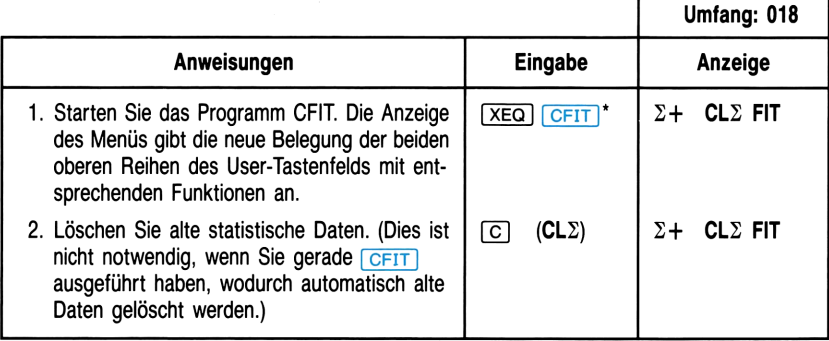

in the state of the state of the state

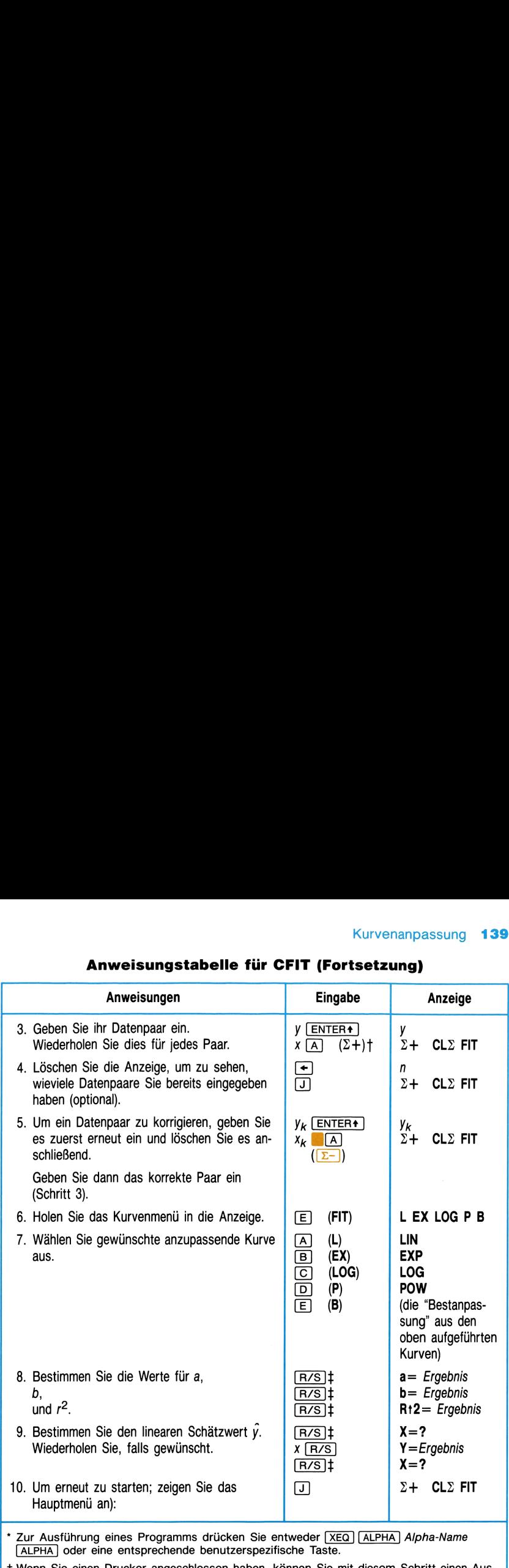

# Kurvenanpassung 139<br>Anweisungstabelle für CFIT (Fortsetzung) Anweisungstabelle für CFIT (Fortsetzung)

t Wenn Sie einen Drucker angeschlossen haben, können Sie mit diesem Schritt einen Ausdruck der gerade eingegebenen Werte erhalten. Schlagen Sie für weitere Informationen im Handbuch Ihres Druckers nach.

+ Diese Tastenfolge ist nicht notwendig, wenn Sie einen Drucker angeschlossen haben, da er automatisch alle Ergebnisse druckt und dann das Menü angezeigt wird.

# Bemerkungen

Dieses Programm verwendet lokale Alpha-Labels (im Benutzerhandbuch des HP-41 erklärt), die den Tasten  $[A]$ - $[E]$ ,  $[A]$  und J] zugeordnet sind. Diese lokalen Zuordnungen werden durch jede andere von Ihnen vorgenommene User-Tasten-Zuordnung überschrieben. Vergewissern Sie sich daher, daß Sie alle bestehenden Zuweisungen zu diesen User-Tasten gelöscht haben, bevor Sie das Programm starten. Vermeiden Sie ebenso, diese User-Tasten während des Programmablaufs neu zu definieren.

### 140 Kurvenanpassung

Hinweis: Das Programm CFIT verändert die Position der Statistik-Register. Wenn Sie nach Ausführung dieses Programms auf Statistik-Register zugreifen wollen, müssen Sie mit der Funktion den Statistik-Registern neue bekannte Positionen zuweisen (schlagen Sie dazu im Benutzerhandbuch des HP-41 nach). Dies gilt ebenso, wenn die Position der Statistik-Register der Voreinstellung ( $R_{11}-R_{16}$ ) entsprechen soll. Für das Zugreifen auf statistische Daten, die durch dieses Programm abgespeichert wurden, schlagen Sie im Abschnitt "Programmier-Informationen" am Ende dieses Kapitels nach. venanpassung<br>
venanpassung<br>
veis: Das Programm CFIT verändert die Position der<br>
degister. Wenn Sie *nach Ausführung dieses Programm*<br>
tik-Register zugreifen wollen, müssen Sie mit der Fun<br>
le den Statistik-Registern neue

# Beispiele

 $\boxed{A}$ 

Passen Sie den folgenden Daten eine Gerade an, und berechnen Sie  $\hat{y}$  für  $x = 37$  und  $x = 35$ .

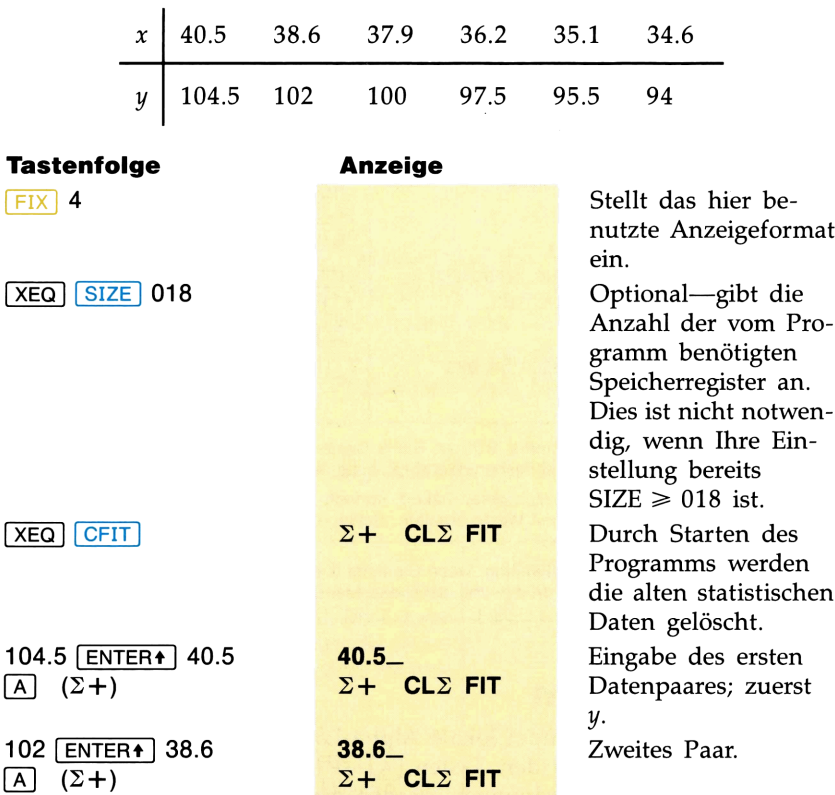

100 **ENTER** 37.9 37.9 Usw.  $(\Sigma +)$   $\Sigma +$  CL $\Sigma$  FIT

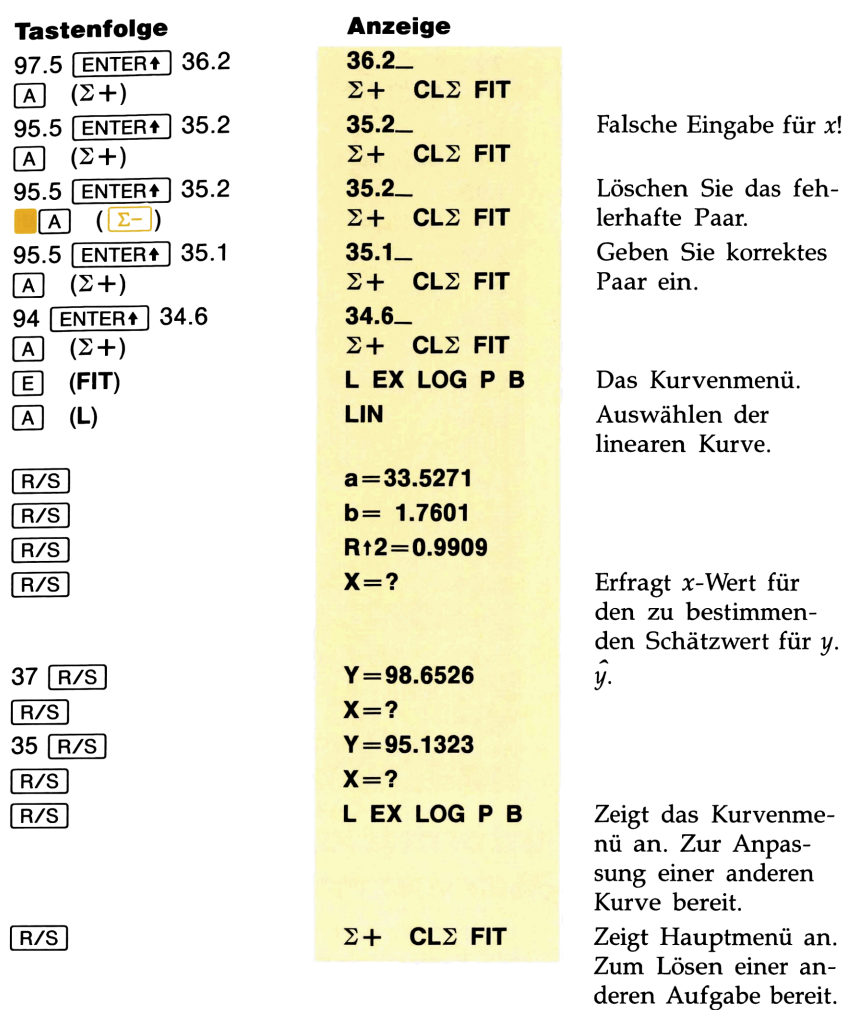

Geben Sie die folgenden Daten ein und passen Sie ihnen die am besten passende Kurve an. Berechnen Sie dann  $\hat{y}$  für  $x = 1.5$  und  $x = 2$ .

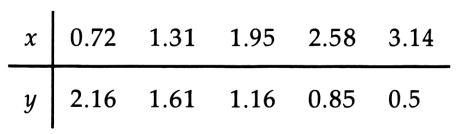

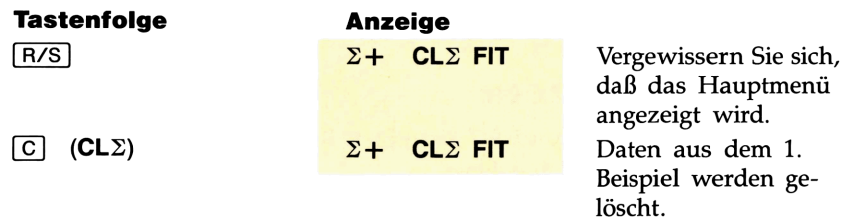

### 142 Kurvenanpassung

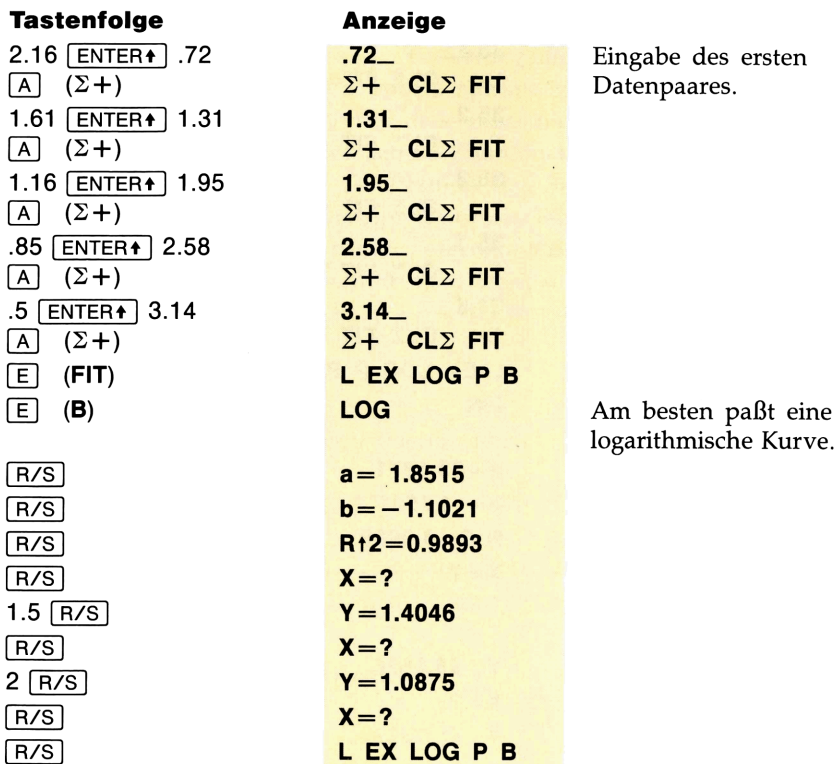

# Programmier-Informationen

Sie können die Unterprogramme A $\Sigma$ , D $\Sigma$ , FIT und BFIT in Ihren eigenen Programmen verwenden.

- $\blacksquare$  A $\Sigma$  addiert das im X- und Y-Register abgelegte Datenpaar zu einem Block von Statistik-Registern für statistische Auswertungen.
- $\blacksquare$  D $\Sigma$  löscht das im X- und Y-Register abgelegte Datenpaar aus dem Biock von Statistik-Registern.
- FIT paßt eine Kurve des Typs 1-4 den statistischen Daten an, die durch das Programm CFIT oder durch die Unterprogramme A $\Sigma$  und D<sub>2</sub> abgespeichert wurden.
- **BEIT** bestimmt diejenige Kurve aus den Kurven 1-4, die zu den durch das Programm CFIT oder durch die Unterprogramme A $\Sigma$  und  $D\Sigma$  abgespeicherten statistischen Daten am besten paßt.

### Speicherminimum: SIZE 018

**Benutzte Flags:** BFIT und FIT benutzen 01, 02, 03, 04, 06, 07.  $A\Sigma$  und D $\Sigma$  benutzen keine Flags.
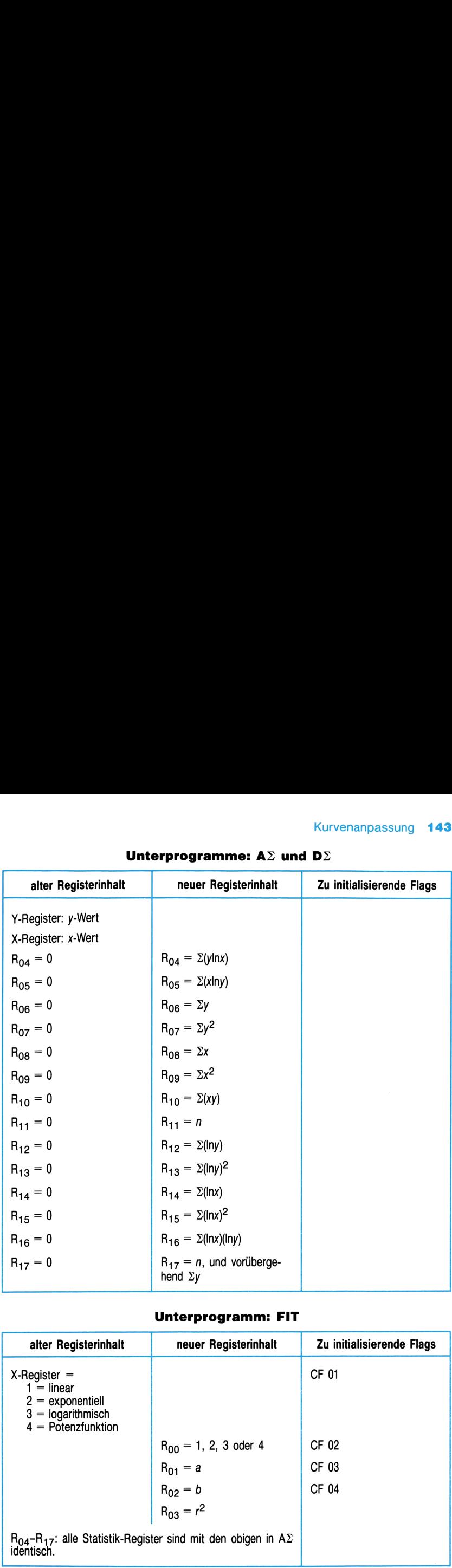

# $Kurvenanpassung$  143<br>
Unterprogramme: AΣ und DΣ Unterprogramme:  $A\Sigma$  und D $\Sigma$

# Unterprogramm: FIT

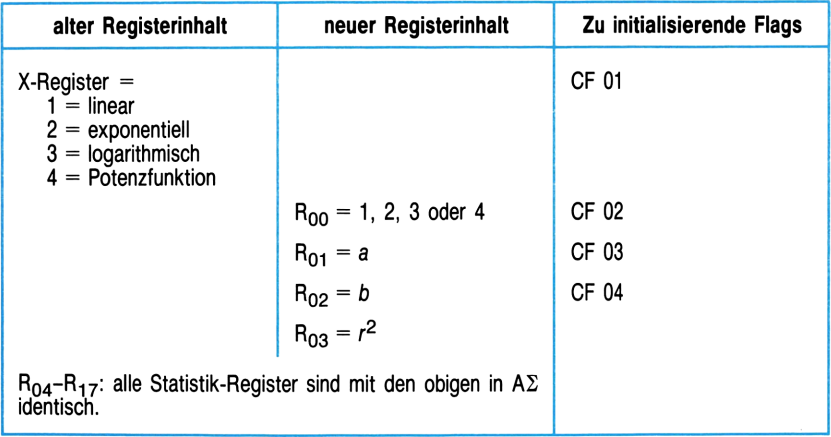

# 144 Kurvenanpassung

**Anmerkungen.** Nachdem Sie unter Benutzung von  $A\Sigma$  und  $D\Sigma$  die Daten in die Statistik-Register eingegeben haben, tippen Sie in die Anzeige (X-Register) die Nummer der anzupassenden Kurve(1, 2, 3, 4). Führen Sie dann FIT aus. FIT setzt Flag 07 und setzt ein der Nummer des Kurventyps entsprechendes Flag (01-04). Es speichert *a*, *b* und  $r^2$  in R<sub>01</sub>,  $R_{02}$  und  $R_{03}$  ab. **144** Kurvenanpassung<br> **Anmerkungen.** Nachdem Sie unter Benutzung von AΣ und DΣ die Daten in die Statistik-Register eingegeben haben, tippen Sie in die Anzeige<br>
(X-Register) die Nummer der anzupassenden Kurve (1, 2, 3, 4) **144** Kurvenanpassung<br> **Anmerkungen.** Nachdem Sie unter Benutzung von AΣ und DΣ die Daten in die Statistik-Register eingegeben haben, tippen Sie in die Anzeige<br>
(X-Register) die Nummer der anzupassenden Kurve (1, 2, 3, 4)

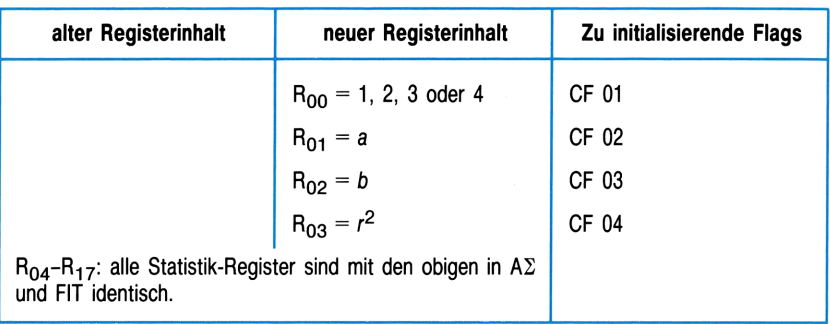

# Unterprogramm: BFIT

Anmerkungen. Nachdem Sie die Daten unter Benutzung von AZ und DZ in die Statistik-Register eingegeben haben, führen Sie BFIT aus. Es bestimmt die den Daten am besten anzupassende Kurve aus den Typen: lineare, exponentielle und logarithmische Kurve sowie Potenzkurve. BFIT setzt Flag 01 (lineare Kurve), 02 (exponentielle Kurve), 03 (logarithmische Kurve) oder 04 (Potenzkurve), speichert die entsprechende Nummer des Kurventyps in  $R_{00}$  ab und legt a, b und  $r^2$  in  $R_{01}$ ,  $R_{02}$  und  $R_{03}$  ab.

# FINANZTECHNISCHE BERECHNUNGEN

Das Programm TVM löst verschiedene finanztechnische Aufgaben, die sich mit Zeit, Geld und Zins beschäftigen—die Zinseszins-Funktionen. Folgende Variablen können Eingaben oder Ergebnisse sein.

- N Die Anzahl der Verzinsungsperioden bzw. Annuitäten. (Für ein Darlehen mit dreißigjähriger Laufzeit und monatlicher Zahlung ist  $N = 12 \times 30 = 360.$
- $\overline{I}$ Der Periodenzinssatz in Prozent. (Wenn die Verzinsung nicht jährlich erfolgt, stellt dies den jährlichen Prozentsatz dividiert durch die Anzahl der Verzinsungsperioden pro Jahr dar. Beispielsweise ergibt eine jährliche Verzinsung mit 9% eine nominale monatliche Verzinsung mit  $9 \div 12 = 0.75\%$ .)
- PV Der Barwert ist die ursprüngliche Zahlung oder der Gegenwartswert einer Reihe zukünftiger Zahlungen.
- PMT Die wiederkehrende Zahlung bzw. Annuität.
- FV Die letzte Zahlung oder der berechnete Endwert einer Reihe von früheren Zahlungen.

Die Zahlungen können zum Anfang (vorschüssig bzw. Beginn-Modus) oder zum Ende (nachschüssig bzw. Ende-Modus) der Verzinsungsperiode festgelegt werden. Im Beginn-Modus ist Flag 00 gesetzt. Zahlungen am Ende der Verzinsungsperioden kommen häufig bei Hypotheken und direkt abzuzahlenden Dahrlehen vor. Vorschüssige Zahlungen treten häufig bei Leasing auf.

# Gleichung

$$
0 = PV + (1 + ip) PMT\left[\frac{1 - (1 + i)^{-N}}{i}\right] + FV (1 + i)^{-N}
$$

mit  $i =$  der periodische Zinssatz als Bruchteil ( $i = 1/100$ ),  $p = 1$  in Beginn-Modus bzw. 0 in Ende-Modus.

# Zulässiger Eingabebereich für Daten

Verwenden Sie ein Cash-Flow-Diagramm, um die Cash-Flow-Eingaben zu bestimmen und das Vorzeichen (positiv oder negativ) zu spezifizieren.

## 146 Finanztechnische Berechnungen

Das Cash-Flow-Diagramm ist eine in Zeitperioden eingeteilte Zeitachse. Cash-Flows (Transaktionen) werden durch senkrechte Pfeile eingetragen: ein nach oben gerichteter Pfeil (Einnahme) ist positiv, ein nach unten gerichteter Pfeil (Ausgabe) ist negativ.

Beispielsweise zeigt diese in sechs Verzinsungsperioden eingeteilte Zeitachse eine anfängliche Ausgabe von DM <sup>20</sup> und eine Einnahme von DM 50 am Ende der vierten Periode.

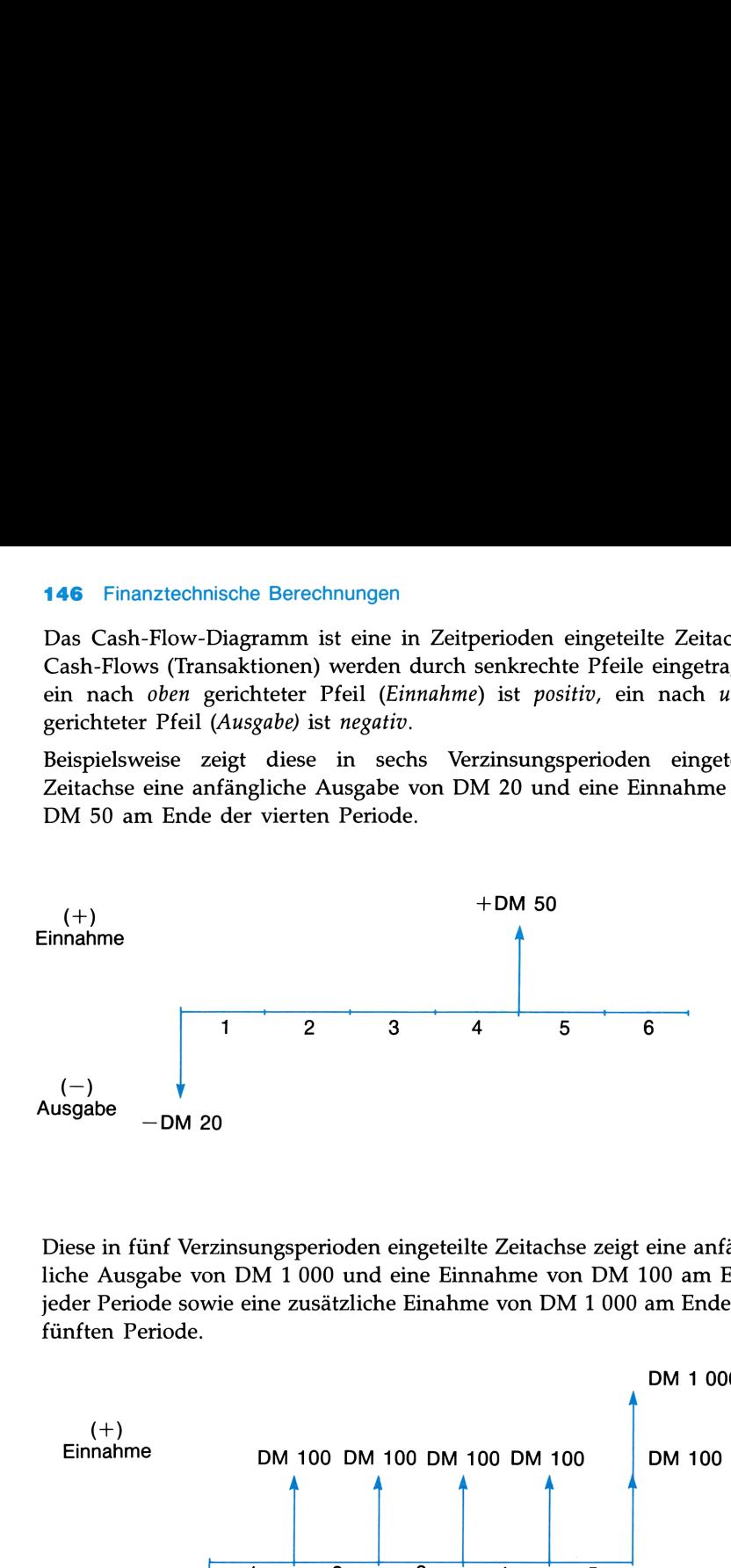

Diese in fünf Verzinsungsperioden eingeteilte Zeitachse zeigt eine anfängliche Ausgabe von DM <sup>1</sup> <sup>000</sup> und eine Einnahme von DM <sup>100</sup> am Ende jeder Periode sowie eine zusätzliche Einahme von DM <sup>1</sup> <sup>000</sup> am Ende der fünften Periode.

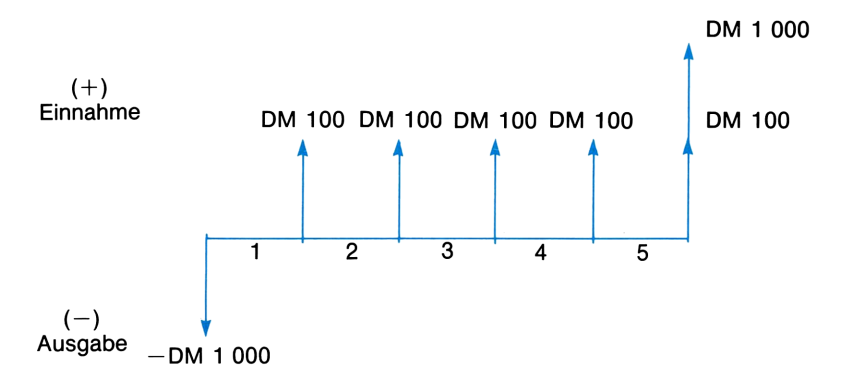

# Anweisungen

- $\blacksquare$  Das Programm TVM kann jede der fünf Variablen N, I, PV, PMT oder FV berechnen, wenn die anderen drei bzw. vier Variablen (N oder <sup>I</sup> muß enthalten sein) gegeben sind. Die Reihenfolge der Variableneingabe ist beliebig.\*
- E Löschen Sie vorherige Daten ( $(E)$ ), bevor Sie mit einer neuen Berechnung anfangen. Andernfalls werden vorherige Daten, welche nicht überschrieben wurden, für die Berechnung mit verwendet. Vorherige Daten werden durch das erneute Ausführen des Programms automatisch gelöscht.
- **n** Denken Sie daran, Einnahmen als positive Werte (Pfeile nach oben) und Ausgaben durch negative Werte (Pfeile nach unten) zu kennzeichnen. Das Ergebnis wird ebenfalls als positiver bzw. negativer Wert ausgegeben, wodurch eine Einnahme bzw. eine Ausgabe gekennzeichnet wird.
- Überprüfen Sie, ob der Zahlungsmodus richtig gesetzt ist. Wenn der Indikator für Flag 00 in der Anzeige erscheint (eine kleine 0 unterhalb der Haupt-Anzeigezeile), befinden Sie sich im Beginn-Modus. Andernfalls ist der Ende-Modus eingestellt. Um den Modus zu ändern, drücken Sie **(D)** (Umschalter). Die Anzeige läßt dann den momentan eingestellten Modus erkennen: BEGIN MODE oder END MODE.Die Voreinstellung ist Ende-Modus (Flag 00 gelöscht).
- Denken Sie daran, daß der Zinssatz mit der Anzahl der Verzinsungsperioden vereinbar sein muß. (Ein jährlicher Prozentsatz ist nur verwendbar, wenn die Anzahl der Verzinsungsperioden mit der Anzahl von Jahren übereinstimmt.) **END MODE.** Die Voreins<br> **END MODE.** Die Voreins and daß<br>
sungsperioden vereinbar<br>
nur verwendbar, wenn<br>
der Anzahl von Jahren i<br>
Möglicherweise möchter<br>
einstellen. ( $\overline{[FIX]}$ 2).
- @ Möglicherweise möchten Sie das Anzeigeformat auf zwei Stellen einstellen.  $(\sqrt{FIX})$ 2).

<sup>\*</sup> Wenn Sie nur vier Variablen verwenden, muß die fünfte gleich Null gesetzt werden. Wenn Sie TVM starten oder Finanzdaten löschen ( $\boxed{E}$ ), werden alle Variablen gleich Null gesetzt. In diesen Fällen müssen Sie für die Variablen nicht Null eingeben.

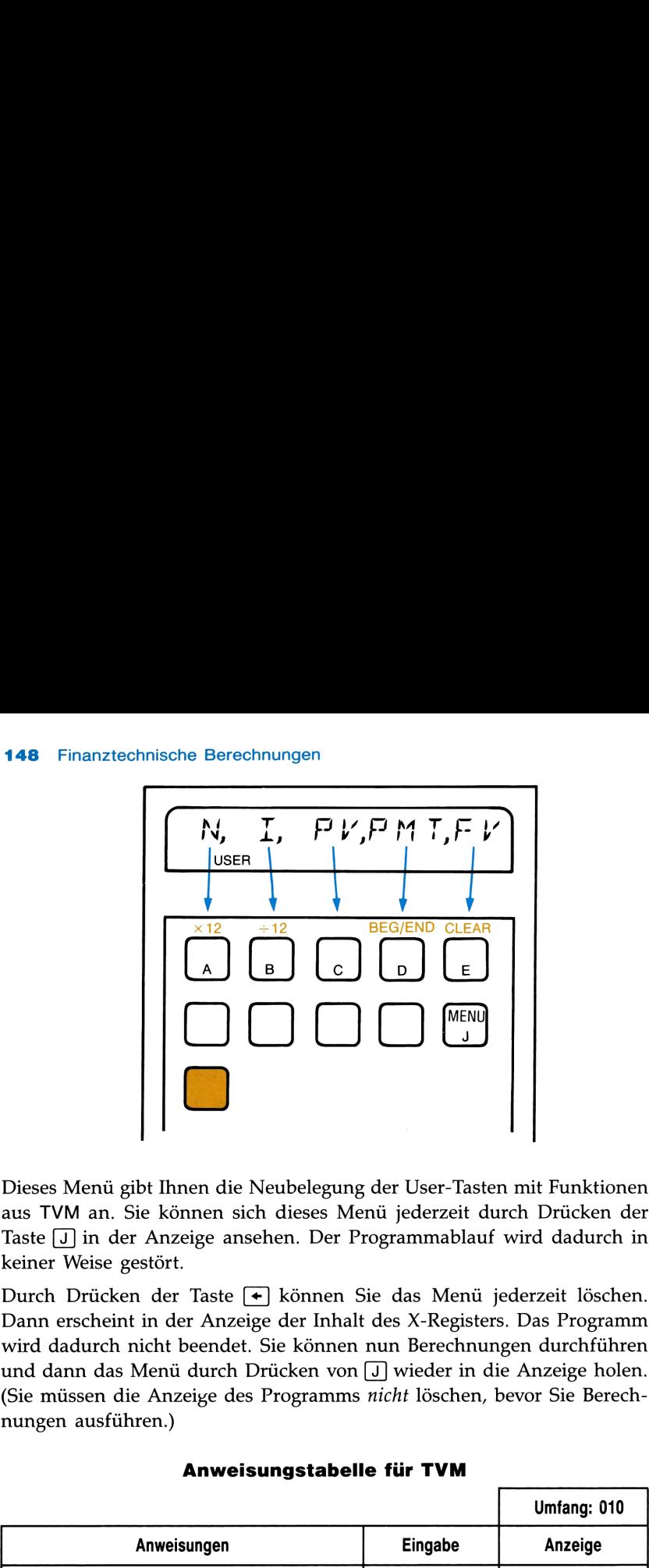

Dieses Menü gibt Ihnen die Neubelegung der User-Tasten mit Funktionen aus TVM an. Sie können sich dieses Menü jederzeit durch Drücken der Taste [J] in der Anzeige ansehen. Der Programmablauf wird dadurch in keiner Weise gestört.

Durch Drücken der Taste + können Sie das Menü jederzeit löschen. Dann erscheint in der Anzeige der Inhalt des X-Registers. Das Programm wird dadurch nicht beendet. Sie können nun Berechnungen durchführen und dann das Menü durch Drücken von J wieder in die Anzeige holen. (Sie müssen die Anzeige des Programms nicht löschen, bevor Sie Berechnungen ausführen.) Field the Neuberlegung der Oser-Tasten innt Punktionen<br>nnen sich dieses Menü jederzeit durch Drücken der<br>eige ansehen. Der Programmablauf wird dadurch in<br>Taste  $\leftarrow$  können Sie das Menü jederzeit löschen.<br>F Anzeige der In

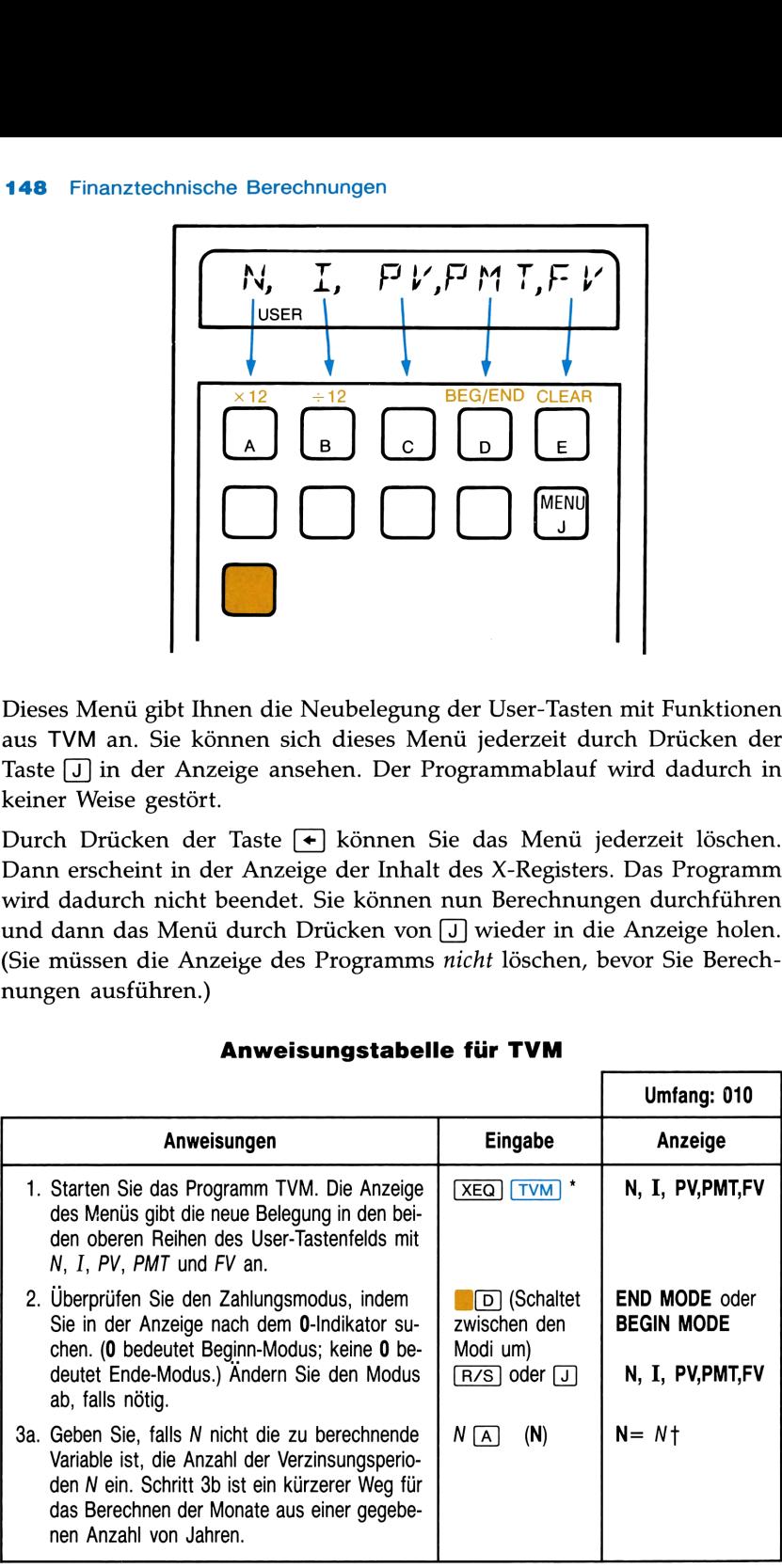

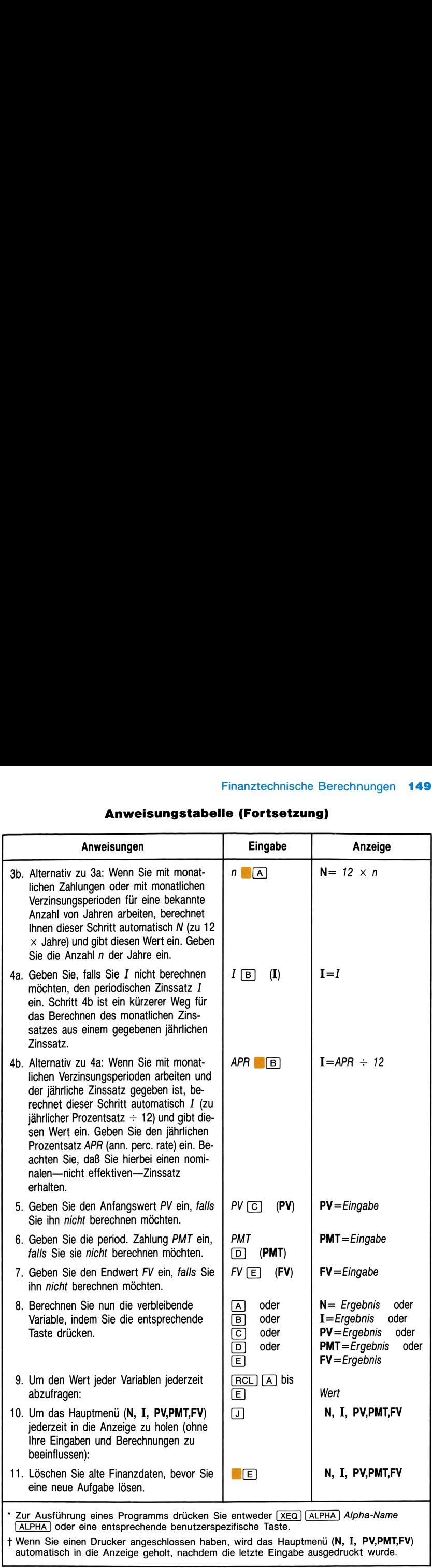

# Finanztechnische Berechnungen 149<br>Anweisungstabelle (Fortsetzung) Anweisungstabelle (Fortsetzung)

t Wenn Sie einen Drucker angeschlossen haben, wird das Hauptmenü (N, I, PV,PMT,FV) automatisch in die Anzeige geholt, nachdem die letzte Eingabe ausgedruckt wurde.

# Bemerkungen

Dieses Programm verwendet lokale Alpha-Labels (im Benutzerhandbuch des HP-41 erklärt), die den Tasten  $[A]$ - $[E]$  und den dazu umgeschalteten (außer  $\lceil \cdot \rceil$ ), sowie  $\lceil \cdot \rceil$  zugeordnet sind. Diese lokalen Zuordnungen werden durch jede andere von Ihnen vorgenommene User-Tasten-Zuordnung überschrieben. Vergewissern Sie sich daher, daß Sie alle bestehenden Zuweisungen zu diesen User-Tasten gelöscht haben, bevor Sie das Programm starten. Vermeiden Sie ebenso, diese User-Tasten während des Programmablaufs neu zu definieren.

Mit für die Finanzvariablen zugeordneten Tasten können Werte nur abgespeichert werden, wenn Sie diese über das Tastenfeld eingeben. Wenn Sie beispielsweise einen Wert aus einem Register abrufen und dann eine Variablen-Taste drücken, wird der abgerufene Wert nicht abgespeichert, sondern die Variable berechnet. Wenn Sie Werte abspeichern wollen, die in die Anzeige (X-Register) nicht eingetippt wurden, drücken Sie vor dem Drücken der Variablen-Taste (STO).

# Beispiele

Ein Darlehensnehmer kann monatlich DM <sup>650</sup> für ein Darlehen mit <sup>30</sup> Jahren Laufzeit und 14¼% Zins abzahlen. Wie hoch kann das Darlehen maximal sein? Die erste Annuitätenzahlung erfolgt einen Monat nach Aufnahme des Darlehens. (Dies erfordert den Ende-Modus.)

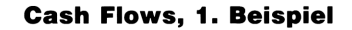

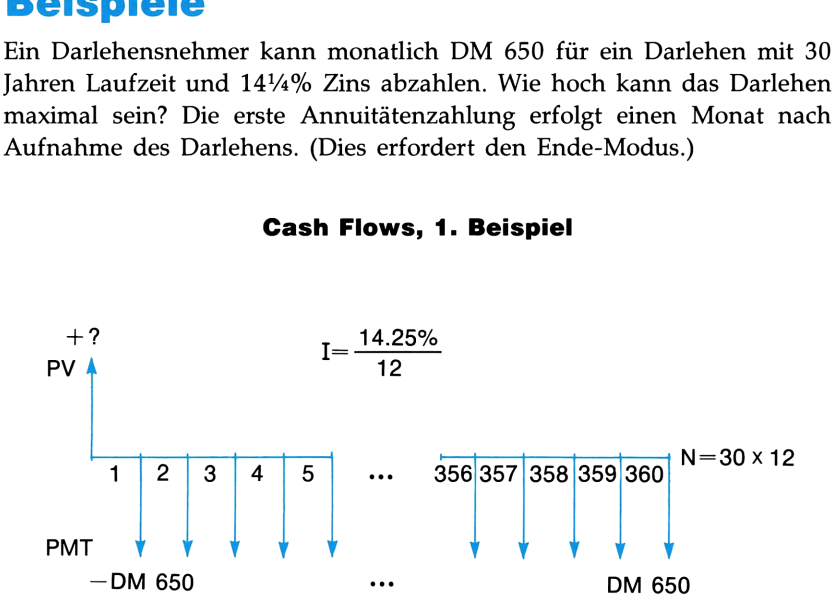

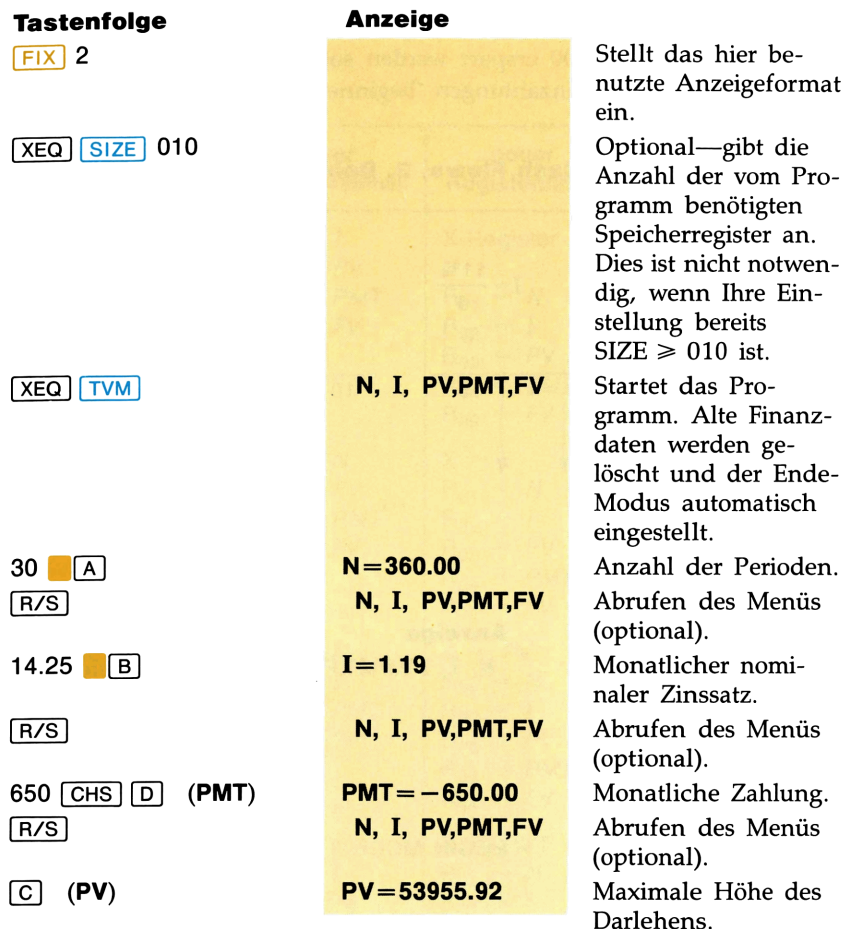

Wie hoch sind die monatlichen Zahlungen, wenn die Hypothek nur DM For sind die inondatielen Zahlungen, wehr die Tryponiek hat DM<br>53 500 beträgt? (Ändern Sie PV, behalten Sie die Werte der übrigen<br>Variablen bei und berechnen Sie PMT.)<br>**Tastenfolge Anzeige N, I, PV,PMT,FV** Abrufen des Menü Variablen bei und berechnen Sie PMT.)

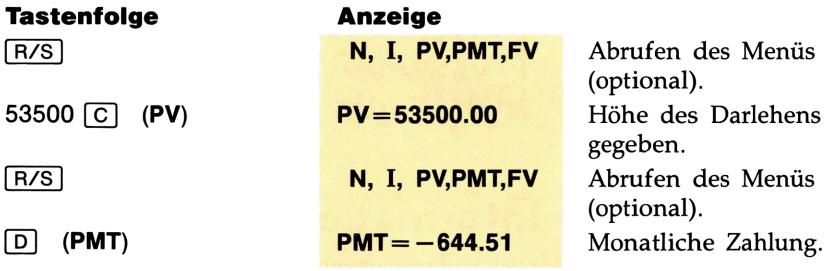

Beachten Sie, daß wenn Sie nach Eingabe eines Wertes eine Taste A-E drücken, dieser Wert der entsprechenden Variablen zugewiesen wird. Wenn Sie jedoch  $\overline{A}$ - $\overline{E}$  ohne vorhergehende Eingabe drücken, wird die entsprechende Variable berechnet.

# 152 Finanztechnische Berechnungen

Wieviel muß vierteljährlich auf ein Sparkonto eingezahlt werden, wenn in drei Jahren DM <sup>4</sup> <sup>000</sup> erspart werden sollen? Der jährliche Zinssatz beträgt 11%, und die Einzahlungen "beginnen" sofort.

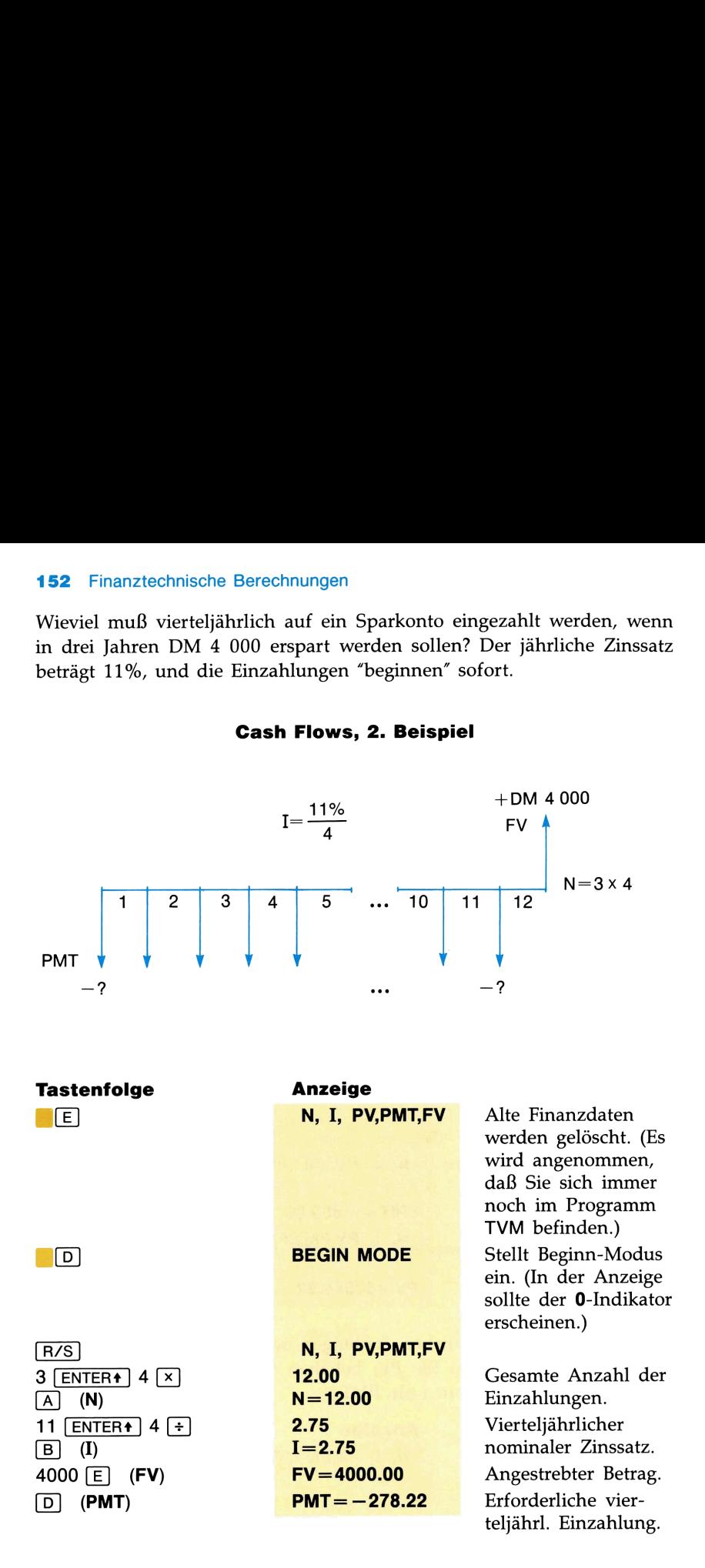

Cash Flows, 2. Beispiel

# Programmier-Informationen

Die nachfolgend aufgeführten Unterprogramme aus TVM können Sie in Ihre eigene Programme einbauen. Es kann die Anzahl der Verzinsungsperioden, Zinssatz, Anfangswert, Annuität oder Endwert berechnet werden, wenn die anderen vier Parameter gegeben sind.

# Speicherminimum: SIZE 010.

# Benutzte Flags: 00, 25.

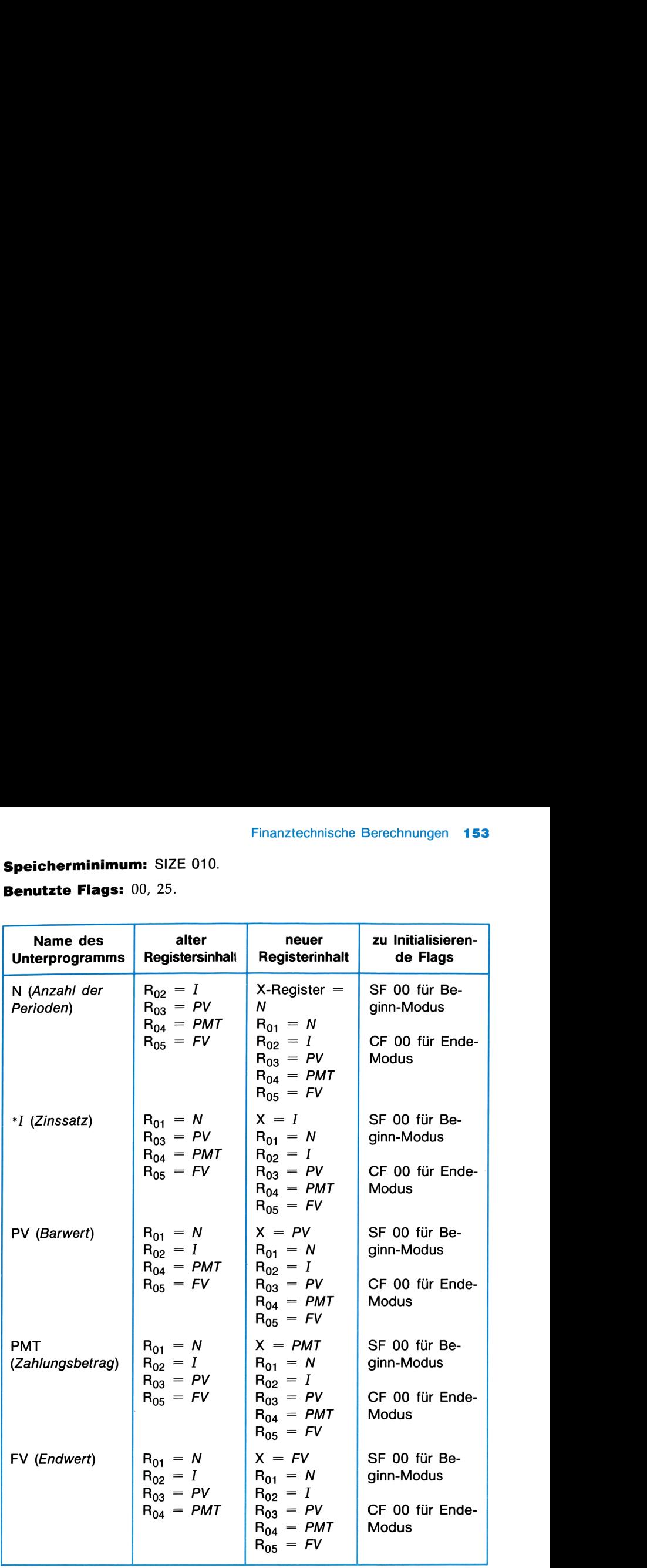

**Anmerkungung.** Für das Benutzen dieser Unterprogramme initialisieren Sie die entsprechenden Register und setzen (bzw. löschen) Flag 00 für Beginn- (bzw. Ende-) Modus. Führen Sie dann das gewünschte Unterprogramm aus. Es gibt den gewünschten Wert ins X-Register (Anzeige) aus und speichert ihn im entsprechenden Register ab.

# PROGRAMM-INDEX

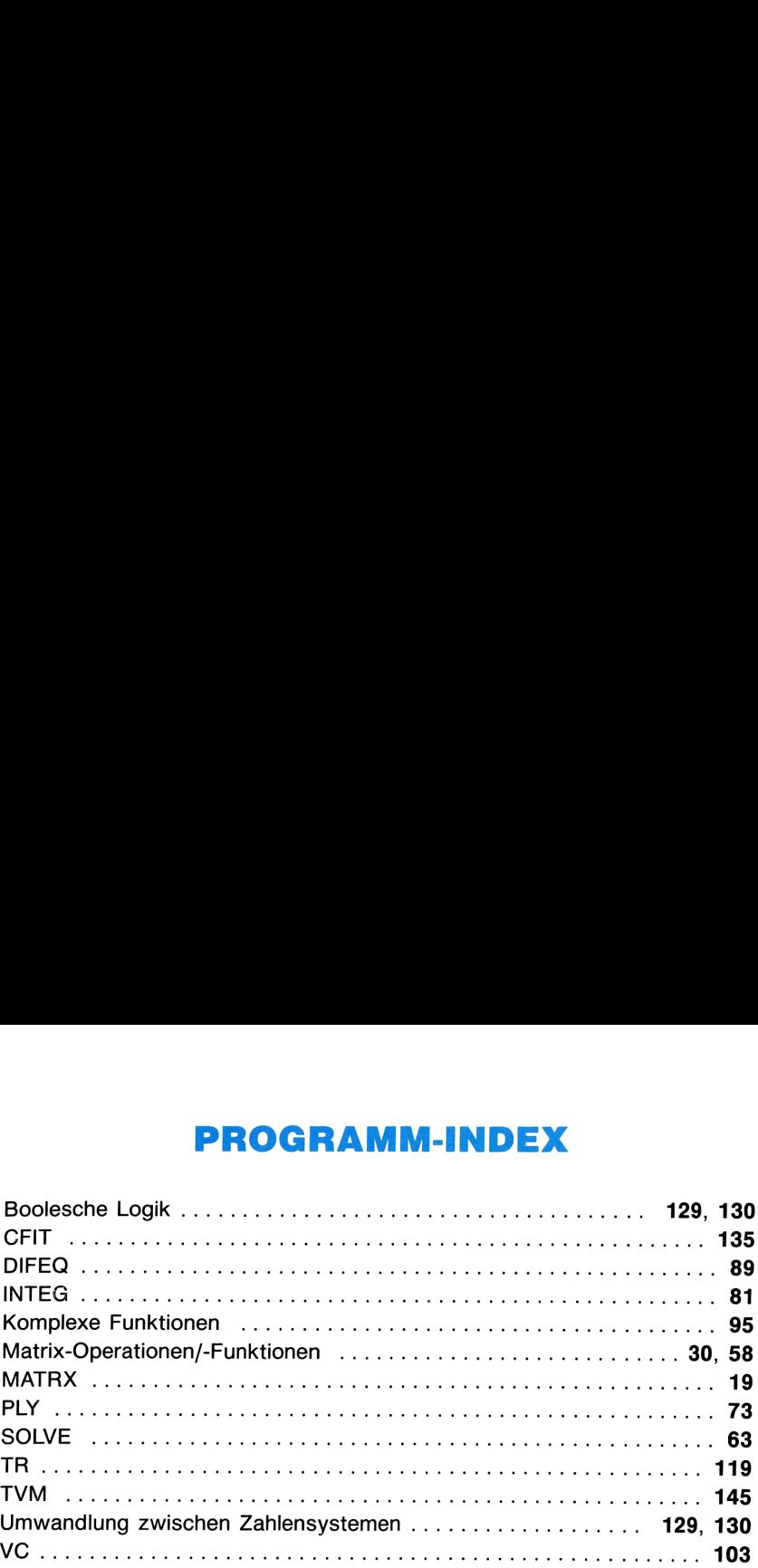

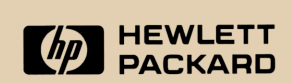

Portable Computer Division 1000 N.E. Circle Blvd., Corvallis, OR 97330, U.S.A.

150, Route du Nant-D'Avril (Pinewood)

European Headquarters **HP-United Kingdom** P.O. Box, CH-1217 Meyrin 2 CB-Nine Mile Ride, Wokingham **Geneva-Switzerland** Berkshire RG11 3LL

**Bestellnummer** 

00041-90562 Printed in Singapore 8/85